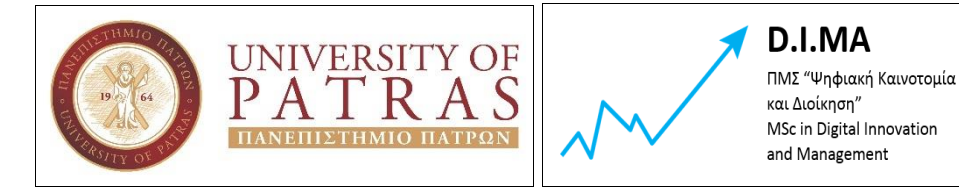

**Τμήμα Διοικητικής Επιστήμης και Τεχνολογίας Πρόγραμμα Μεταπτυχιακών Σπουδών «ΨΗΦΙΑΚΗ ΚΑΙΝΟΤΟΜΙΑ ΚΑΙ ΔΙΟΙΚΗΣΗ»**

\_\_\_\_\_\_\_\_\_\_\_\_\_\_\_\_\_\_\_\_\_\_\_\_\_\_\_\_\_\_\_\_\_\_\_\_\_\_\_\_\_\_\_\_\_\_\_\_\_\_\_\_\_\_\_\_\_\_\_\_\_\_\_\_\_\_\_\_\_

**Διπλωματική Εργασία**

# **«Ανάπτυξη ηλεκτρονικού καταστήματος και ανάλυση διαδικτυακών εργαλείων που προωθούν τη διαφήμιση»**

### **ΑΣΗΜΑΚΟΠΟΥΛΟΣ ΙΩΑΝΝΗΣ**

Επιτροπή Επίβλεψης Διπλωματικής Εργασίας

Επιβλέπων Καθηγητής

**Δρ.Αριστογιάννης Γαρμπής**

Α΄ Συν-Επιβλέπων

Β΄ Συν-Επιβλέπων

**Ρήγκου Μαρία** (**Επ. Καθηγήτρια)**

**Αντωνοπούλου Σωτηρία (Καθηγήτρια)**

**Πάτρα, Μάρτιος 2022**

## **ΠΙΝΑΚΑΣ ΠΕΡΙΕΧΟΜΕΝΩΝ**

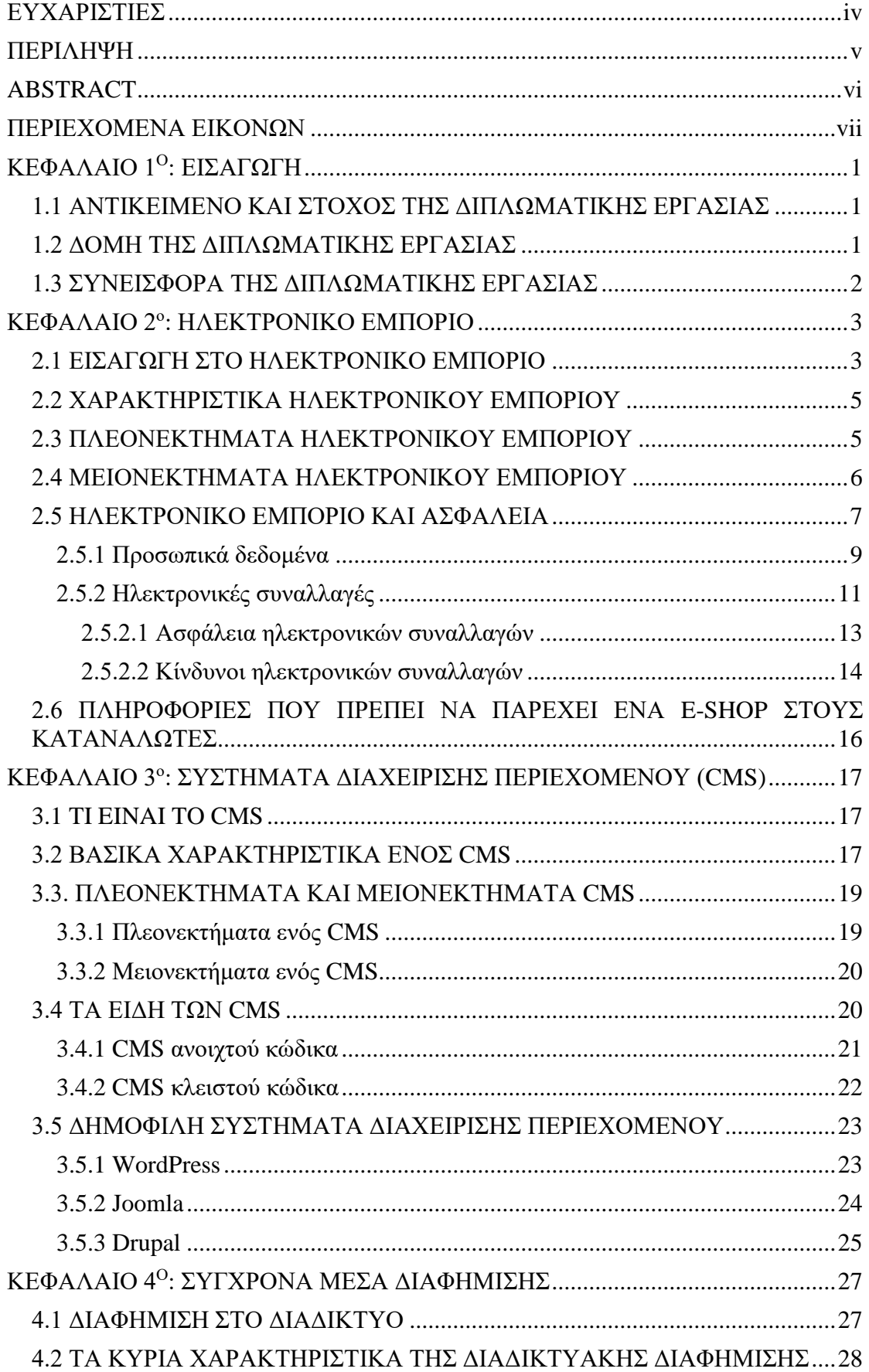

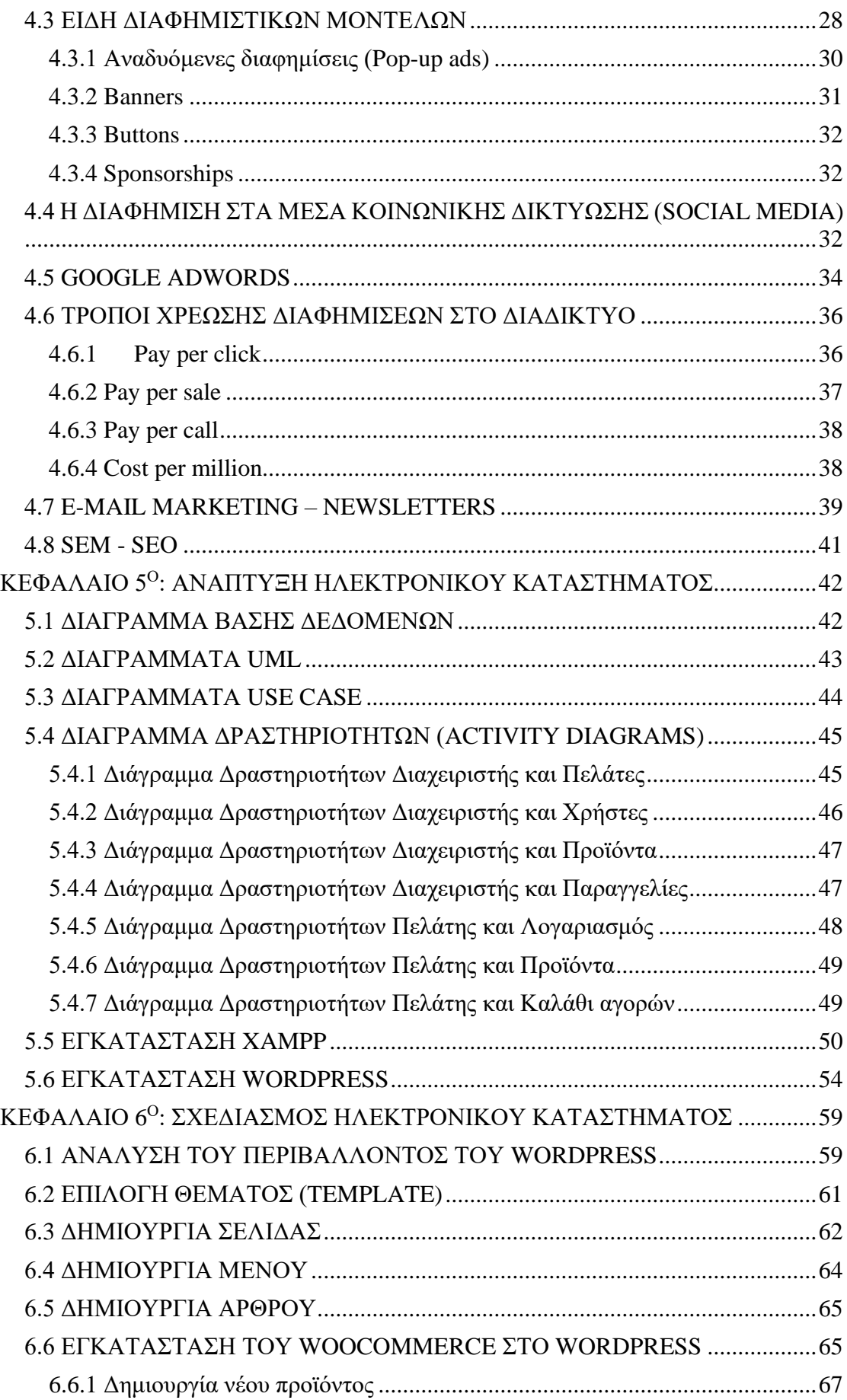

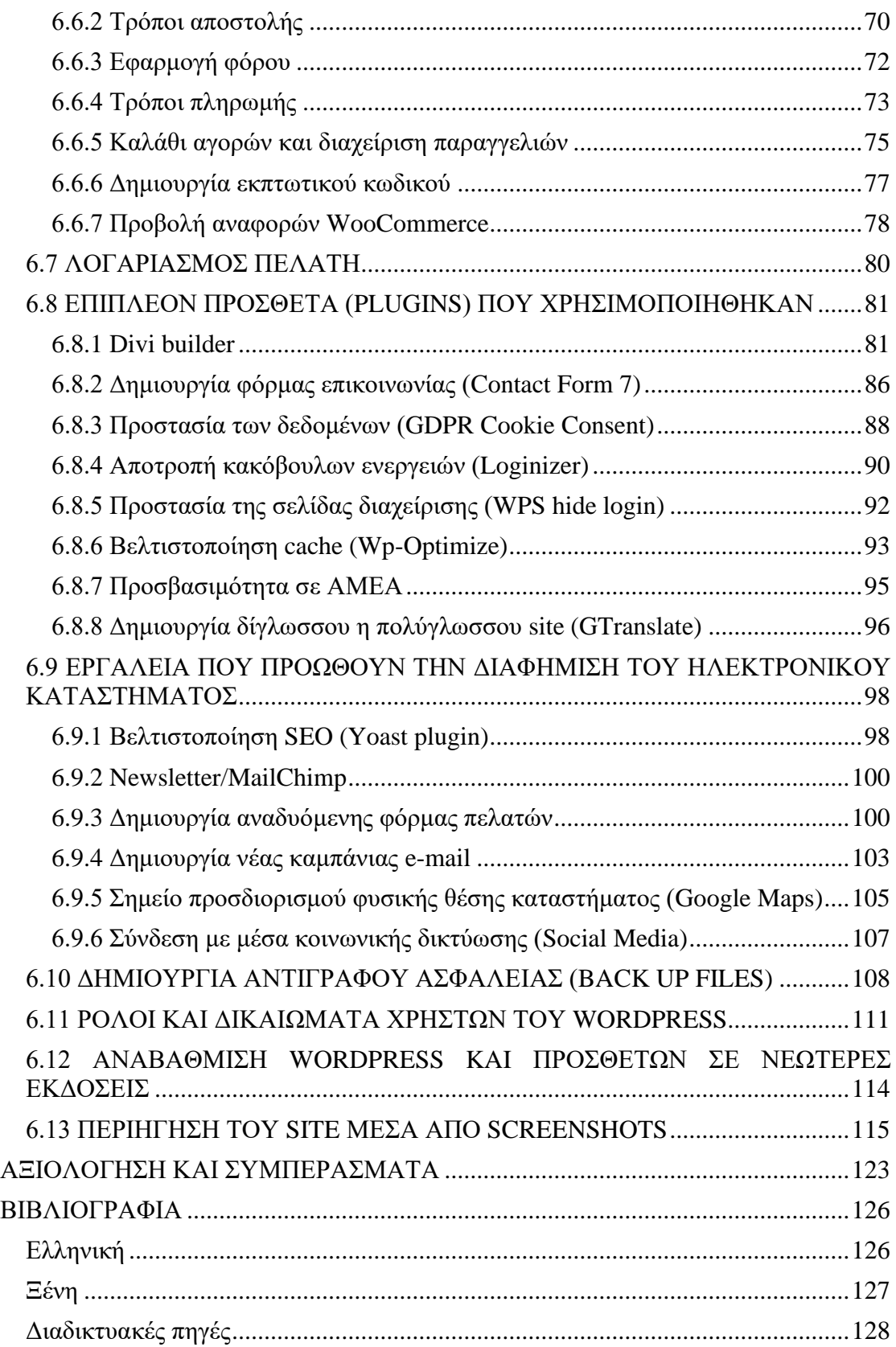

## <span id="page-4-0"></span>**ΕΥΧΑΡΙΣΤΙΕΣ**

Ευχαριστώ θερμά τον επιβλέποντα καθηγητή κ. Δρ. Αριστογιάννη Γαρμπή για την δυνατότητα που μου έδωσε να ασχοληθώ με ένα τόσο ενδιαφέρον θέμα, καθώς και για την πολύτιμη βοήθεια που μου παρείχε καθ' όλη την διάρκεια της διπλωματικής μου εργασίας.

### <span id="page-5-0"></span>**ΠΕΡΙΛΗΨΗ**

 Στην παρούσα εργασία γίνεται αρχικά μια αναφορά στην έννοια του ηλεκτρονικού εμπορίου, όσον αφορά τα χαρακτηριστικά του αλλά και τα πλεονεκτήματα και τα μειονεκτήματα που έχει. Επίσης, παρουσιάζεται η σχέση του με την ασφάλεια, τόσο στον τομέα των συναλλαγών όσο και των προσωπικών δεδομένων.

 Στη συνέχεια, αναλύονται τα συστήματα διαχείρισης περιεχομένου (CMS) ως προς τα χαρακτηριστικά τους, τα είδη τους αλλά και ποια είναι τα δημοφιλέστερα.

 Το κεφάλαιο 4 παρουσιάζει μια θεωρητική προσέγγιση στα σύγχρονα μέσα διαφήμισης στο διαδίκτυο, όπως είναι οι pop-up ads, τα banners κλπ., τα social media, το E-mail marketing και το SEM-SEO. Ακόμα, αναφέρονται οι τρόποι χρέωσης διαφημίσεων στο διαδίκτυο.

 Ακολουθεί η ανάπτυξη του ηλεκτρονικού καταστήματος με τα είδη ρουχισμού, που είναι και το κύριο αντικείμενο της παρούσας εργασίας. Αρχικά, παρουσιάζονται τα διαγράμματα δραστηριοτήτων και στη συνέχεια η εγκατάσταση του XAMPP και του WordPress.

 Στο τελευταίο κεφάλαιο λαμβάνει χώρο η δημιουργία του e-shop, του οποίου η διαδικασία παρουσιάζεται με screenshots σε κάθε βήμα που απαιτήθηκε μέχρι την ολοκλήρωσή του. Σε αυτά περιλαμβάνονται η εγκατάσταση του WooCommerce στο WordPress, τα επιπλέον πρόσθετα που χρησιμοποιήθηκαν, τα εργαλεία που προωθούν τη διαφήμιση του ηλεκτρονικού καταστήματος και οι ρόλοι και τα δικαιώματα των χρηστών WordPress.

**Λέξεις-κλειδιά:** Ηλεκτρονικό κατάστημα, Ηλεκτρονικό εμπόριο, Διαφήμιση, Διαδικτυακή ασφάλεια, Σύστημα Διαχείρισης Περιεχομένου, CMS, WordPress, WooCommerce, Social Media, E-mail marketing

### <span id="page-6-0"></span>**ABSTRACT**

 First of all, this essay presents a reference to the concept of e-commerce, in terms of its characteristics but also its advantages and disadvantages. Furthermore, a reference is made to its relationship to security, both in the field of transactions and personal data.

 Additional, content management systems (CMS) are analyzed, in terms of their features, their types and which of them are the most popular.

 Chapter 4 presents a theoretical approach to modern internet advertising media, such as pop-up ads, banners, etc., social media, E-mail marketing and SEM-SEO. Also, a reference is made to the different ways of charging advertising through internet.

 Th next chapter includes the development of the online clothing store, which is the main object of this essay. First, the activity diagrams are presented and follows the installation of XAMPP and WordPress.

 The last chapter shows the creation of the specific e-shop, the process of which is presented with screenshots in each step that was required until its completion. These include installing WooCommerce on WordPress, the additional plugins used, the tools that promote e-commerce advertising and the roles and rights of WordPress users.

**Keywords:** E-shop, E-commerce, Advertise, Internet Security, Content management system, CMS, WordPress, WooCommerce, Social Media, E-mail marketing

## <span id="page-7-0"></span>**ΠΕΡΙΕΧΟΜΕΝΑ ΕΙΚΟΝΩΝ**

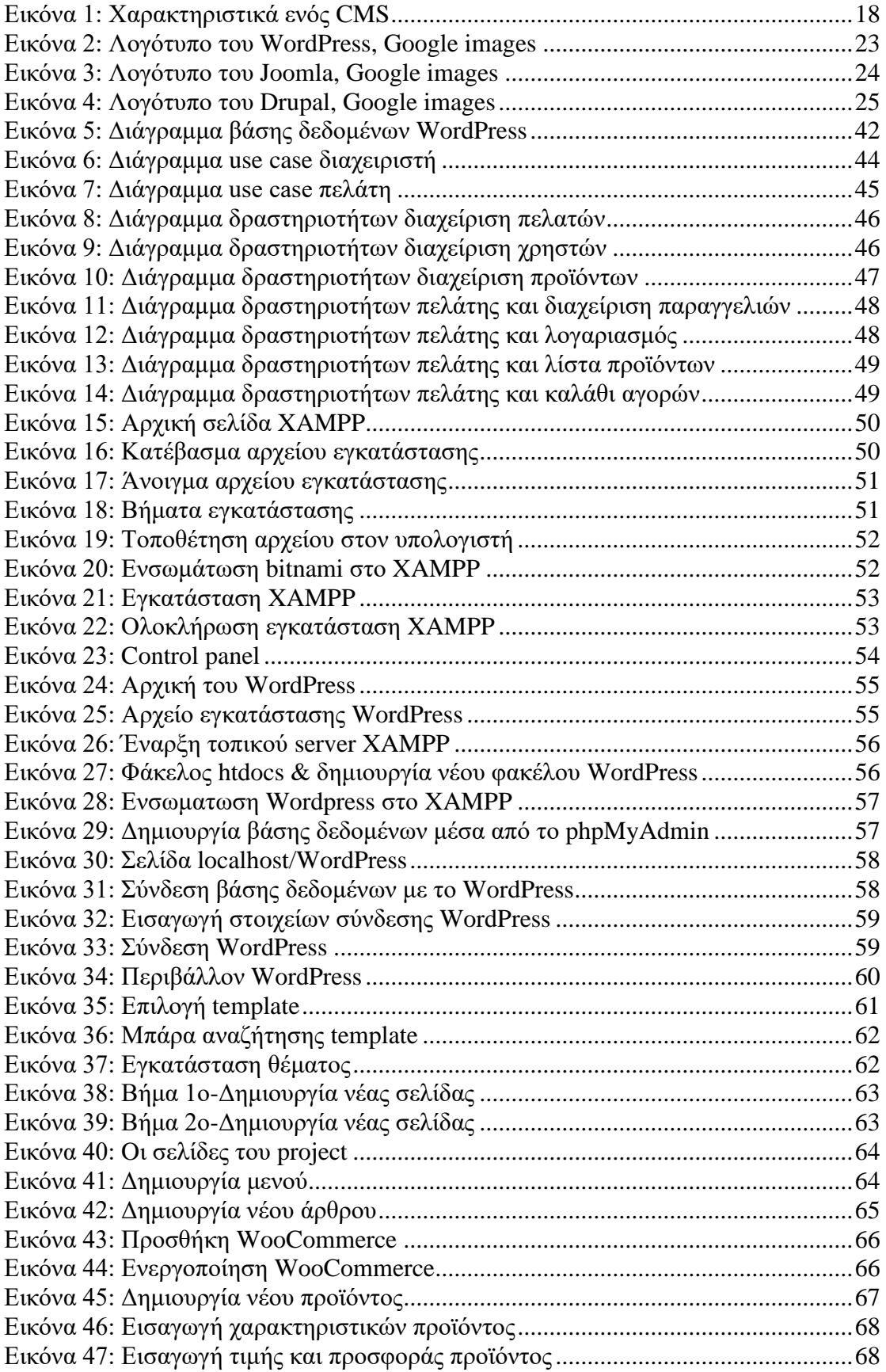

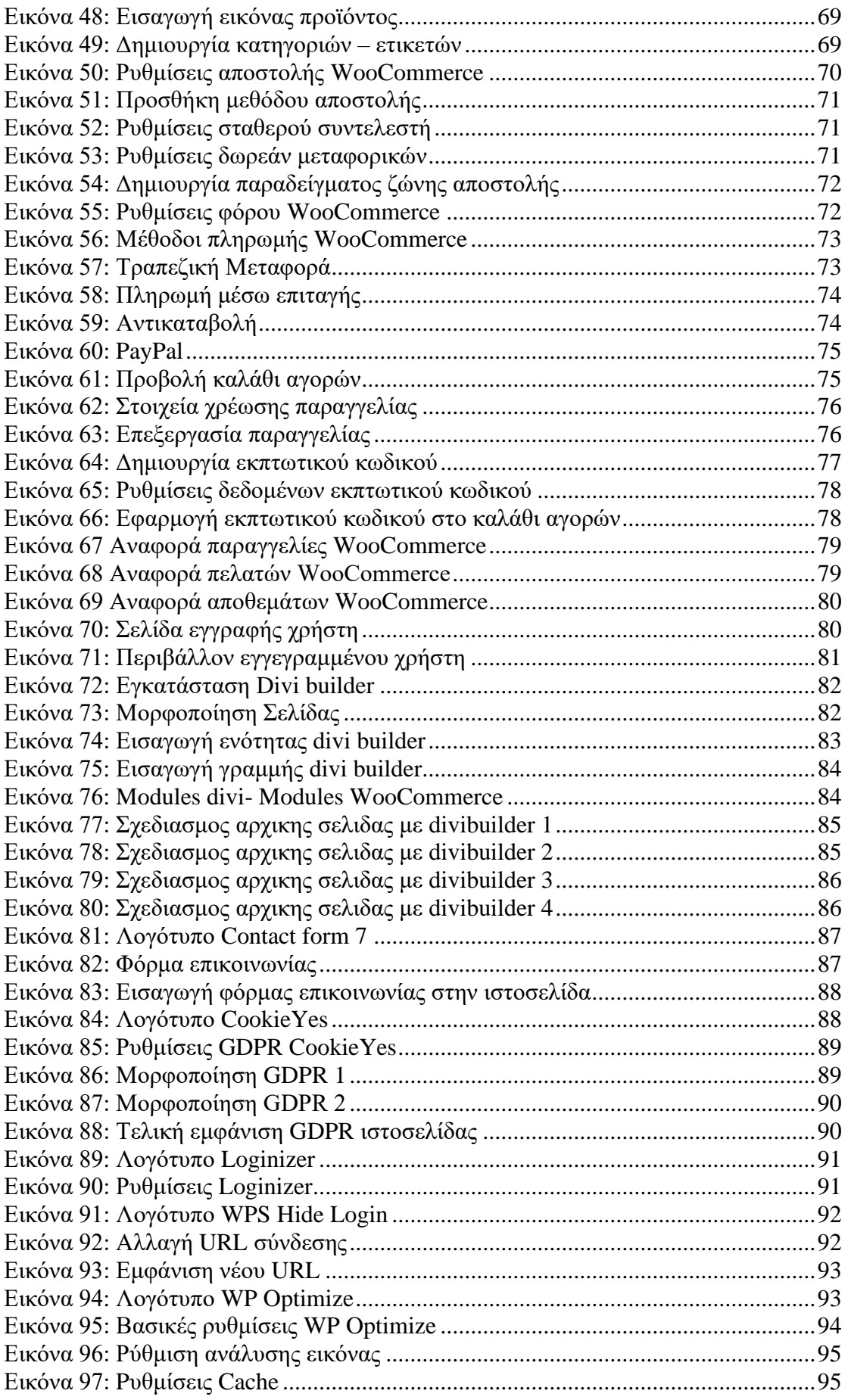

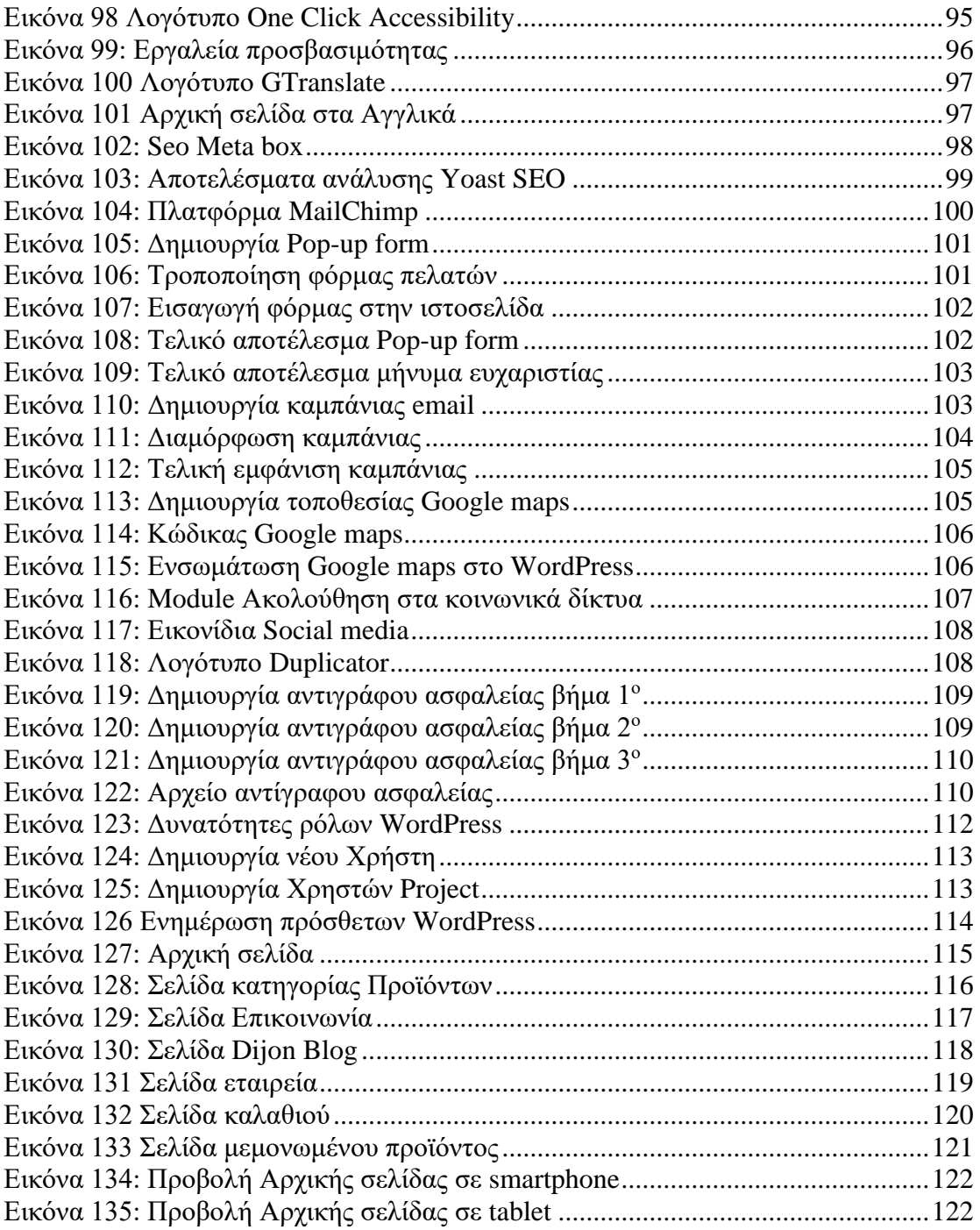

### <span id="page-11-0"></span>**ΚΕΦΑΛΑΙΟ 1<sup>Ο</sup>: ΕΙΣΑΓΩΓΗ**

#### <span id="page-11-1"></span>**1.1 ΑΝΤΙΚΕΙΜΕΝΟ ΚΑΙ ΣΤΟΧΟΣ ΤΗΣ ΔΙΠΛΩΜΑΤΙΚΗΣ ΕΡΓΑΣΙΑΣ**

 Η εν λόγω εργασία στοχεύει στη δημιουργία ενός ηλεκτρονικού καταστήματος (eshop) το οποίο εντάσσετε στην κατηγορία ειδών ένδυσης. Ο σκοπός της ήταν ο σχεδιασμός έπειτα από την εκτενή διερεύνηση διαθέσιμων εργαλείων ανοικτού κώδικα, τα οποία αφορούν τα Συστήματα Διαχείρισης Περιεχομένου (Content Management Systems - CMS), καθώς και η ανάλυση διαδικτυακών εργαλείων που προωθούν τη διαφήμιση, προς όφελος της οργάνωσης, της οικονομικής διαχείρισης και της αναβάθμισης μιας σύγχρονης επιχείρησης εμπορικού χαρακτήρα. Εξετάστηκαν συγκεκριμένα παραδείγματα καταξιωμένων επιχειρηματικών δράσεων ενώ η ανάπτυξη της εφαρμογής ακολούθησε την σύγχρονη βιβλιογραφία για το σύγχρονο e-επιχειρείν. Η επιδίωξη μας, ήταν η παρούσα εργασία να αποτελέσει και ένα οδηγό για την ανάπτυξη παρόμοιων εφαρμογών από χρήστες/επιχειρηματίες αρχάριους, χωρίς να είναι ιδιαίτερα εξοικειωμένοι με εργαλεία ανάπτυξης διαδικτυακών εμπορικών εφαρμογών. Αποτελεί ένα καλό παράδειγμα ηλεκτρονικού καταστήματος ανεξαρτήτου θεματολογίας καθώς οι χρήστες θα είναι σε θέση να προσθέτουν περιεχόμενο, να παρακολουθούν την εξέλιξη των οικονομικών τους στοιχείων αλλά και να παραμένουν ανταγωνιστικοί με υψηλές πιθανότητες επέκτασης με τα διαδικτυακά εργαλεία που στοχεύουν στην προώθηση της διαφήμιση.

 Έτσι, παρακάτω περιγράφεται αναλυτικά η διαδικασία δημιουργίας και ανάπτυξής του μέσω του προγράμματος WordPress. Επιπλέον, γίνεται παρουσίαση της εγκατάστασης του XAMPP.

 Σε αυτό το σημείο να σημειωθεί πως ένα ηλεκτρονικό κατάστημα είναι η ιδανική λύση για μια επιχείρηση προκειμένου να αναπτύξει περαιτέρω τις δραστηριότητές της και να αυξήσει τις πωλήσεις της, καθώς οι καταναλωτές μπορούν να πραγματοποιούν τις αγορές τους κάθε μέρα και οποιαδήποτε ώρα με ασφάλεια.

#### <span id="page-11-2"></span>**1.2 ΔΟΜΗ ΤΗΣ ΔΙΠΛΩΜΑΤΙΚΗΣ ΕΡΓΑΣΙΑΣ**

Η δομή της παρούσας εργασίας έχει ως εξής:

Αρχικά, γίνεται μια βιβλιογραφική επισκόπηση όσον αφορά το ηλεκτρονικό εμπόριο. Συγκεκριμένα, η εννοιολογική του προσέγγιση, τα βασικά χαρακτηριστικά του, τα πλεονεκτήματα και τα μειονεκτήματα, η ασφάλεια των προσωπικών δεδομένων και η σωστή διαχείρισή τους όπως επίσης και ποιες είναι οι πληροφορίες που πρέπει να παρέχει ένα e-shop στους πελάτες.

Στη συνέχεια, ακολουθεί η θεωρητική ανάλυση των συστημάτων διαχείρισης περιεχομένου (CMS), δηλαδή τα πλεονεκτήματα και τα μειονεκτήματά τους, τα είδη που υπάρχουν και τέλος γίνεται αναφορά στα δημοφιλέστερα συστήματα.

Το 4<sup>ο</sup> κεφάλαιο αναλύει τα σύγχρονα μέσα διαφήμισης. Πιο συγκεκριμένα, τη διαφήμιση μέσω διαδικτύου, τα είδη των διαφημιστικών μοντέλων, τη διαφήμιση μέσω των social media, το Google AdWords, το E-mail marketing και αναφέρονται και οι τρόποι χρέωσης των διαφημίσεων στο διαδίκτυο.

Στο κεφάλαιο 5 παρουσιάζεται η ανάπτυξη του ηλεκτρονικού καταστήματος με τα είδη ρουχισμού που αποτελεί και τον σκοπό της παρούσας εργασίας. Παρουσιάζονται διαγράμματα UML, Use Case, των δραστηριοτήτων και η εγκατάσταση του XAMPP και του WordPress με αναλυτικά βήματα.

Στο τελευταίο κεφάλαιο, γίνεται η παρουσίαση του e-shop μας σε όλα τα στάδια της διεκπεραίωσής του, από τη δημιουργία της σελίδας μέχρι και την τελική εικόνα του σε tablet και smartphone. Σε αυτό περιλαμβάνονται, μεταξύ άλλων, η δημιουργία άρθρου, θέματος, η εγκατάσταση του WooCommerce, οι τρόποι πληρωμής και αποστολής προϊόντων, το μήνυμα εμφάνισης για τα προσωπικά δεδομένα (GDPR), η δημιουργία φόρμας επικοινωνίας, η βελτιστοποίηση SEO, η δημιουργία αντίγραφου ασφαλείας και η περιήγηση στον ιστότοπο με screenshots.

### <span id="page-12-0"></span>**1.3 ΣΥΝΕΙΣΦΟΡΑ ΤΗΣ ΔΙΠΛΩΜΑΤΙΚΗΣ ΕΡΓΑΣΙΑΣ**

 Η παρούσα διπλωματική εργασία, όπως αναφέρθηκε και παραπάνω, έχει ως σκοπό της την ανάλυση και την παρουσίαση του σχεδιασμού ενός ηλεκτρονικού καταστήματος (e-shop) το οποίο εμπορεύεται είδη ένδυσης. Όσον αφορά τη συνεισφορά της, αυτή αφορά τη θεωρητική γνώση που μπορεί κανείς να λάβει για τα συστήματα διαχείρισης περιεχομένου, το ηλεκτρονικό εμπόριο και τα σύγχρονα μέσα διαφήμισης. Στο πρακτικό στάδιο, το γεγονός μιας αναλυτικής παρουσίασης των βημάτων ανάπτυξης ενός e-shop από την αρχή, συνεισφέρει στην κατανόηση και στην εμπέδωση όλων των σταδίων αυτής της εμπορικής δημιουργίας. Επιπλέον, μέσω αυτής της ανάλυσης, είναι εμφανής η ευκολία αλλά και τα πλεονεκτήματα που παρέχει σε μια επιχείρηση η διαδικτυακή ιστοσελίδα της.

## <span id="page-13-0"></span>**ΚΕΦΑΛΑΙΟ 2<sup>ο</sup> : ΗΛΕΚΤΡΟΝΙΚΟ ΕΜΠΟΡΙΟ**

### <span id="page-13-1"></span>**2.1 ΕΙΣΑΓΩΓΗ ΣΤΟ ΗΛΕΚΤΡΟΝΙΚΟ ΕΜΠΟΡΙΟ**

 Ως εμπορική συναλλαγή ή ανταλλαγή ορίζεται *''Η διαδικασία της παραίτησης από ένα πράγμα για κάποιο άλλο, όπου συνήθως ανταλλάσσονται χρήματα για αγαθά και υπηρεσίες''.*<sup>1</sup> Οι συναλλαγές βρίσκονται παντού στην καθημερινότητα των ανθρώπων εδώ και χιλιάδες χρόνια καθώς η ιστορία του εμπορίου ξεκινάει από πολύ παλιά. Τη σημερινή εποχή, πέρα από την έννοια του εμπορίου που όλοι γνωρίζουν και χρησιμοποιούν, έχει αναπτυχθεί μια νέα μορφή, αυτή του ηλεκτρονικού εμπορίου ή αλλιώς e-commerce. Πιο συγκεκριμένα, πρόκειται για τη *''Διαδικασία αγοράς, πώλησης, μεταβίβασης ή/και ανταλλαγής προϊόντων, υπηρεσιών και πληροφοριών μέσω του διαδικτύου ή άλλων δικτύων υπολογιστών''.* 2

 Το e-commerce περιλαμβάνει πολλές διαδικτυακές λειτουργίες όπως είναι οι αγορές, οι τραπεζικές συναλλαγές, τα ηλεκτρονικά συστήματα συναλλαγών, η αγορά μετοχών, η διαχείριση εταιρικού ψηφιακού περιεχομένου και τα εισιτήρια. Η πιο συχνή μορφή που συναντάται είναι η πώληση φυσικών αγαθών τα οποία παραγγέλνονται ηλεκτρονικά και αποστέλλονται στους καταναλωτές. Οι προμηθευτές ονομάζονται etailers και η διαδικασία απόκτησης των προϊόντων e-tail. Επιπλέον, το ηλεκτρονικό εμπόριο έχει δυο μορφές οι οποίες είναι οι εξής:

- Συναλλαγή με μεσάζοντα: οι αγοραστές επικοινωνούν με τους πωλητές μέσω της επιχείρησης που έχει την ιστοσελίδα, η οποία και εισπράττει ένα ποσό για προμήθεια. Ένα παράδειγμα είναι το eBay.
- Συναλλαγή χωρίς μεσάζοντα: στην προκειμένη περίπτωση οι αγοραστές παραγγέλνουν απευθείας από την ιστοσελίδα. Χαρακτηριστικό παράδειγμα είναι η Amazon. <sup>3</sup>

 Φυσικά, πρέπει να τονιστεί το γεγονός ότι το e-commerce κυριαρχεί στις ζωές των καταναλωτών καθώς η ανάπτυξη της τεχνολογίας και οι γρήγοροι και απαιτητικοί ρυθμοί της καθημερινότητας το καθιστούν ένα εξαιρετικά χρήσιμο εργαλείο συναλλαγών. Επιπλέον, αποτελεί επανάσταση στον τομέα των λιανικών πωλήσεων και για τους αγοραστές αλλά και για τις επιχειρήσεις. Αξίζει να σημειωθεί επίσης πως το 2021 παραπάνω από 2,14 δισεκατομμύρια άνθρωποι παγκοσμίως πραγματοποίησαν αγορές διαδικτυακά, αριθμοί που σημαίνουν πως το ηλεκτρονικό εμπόριο είναι πλέον αναπόσπαστο κομμάτι της ζωής των ατόμων.<sup>4</sup>

<sup>&</sup>lt;sup>1</sup> Roger A. Arnold (2007), Εισαγωγή στην οικονομική, Εκδόσεις Επίκεντρο, Θεσσαλονίκη

<sup>2</sup> D. Chaffey (2007), E-Business and E-commerce Management: Strategy, Implementation and Practice, Pearson Education

<sup>3</sup>[https://www.cnctech.gr/blog/e-commerce/153-%CF%84%CE%B9-](https://www.cnctech.gr/blog/e-commerce/153-%CF%84%CE%B9-%CE%B5%CE%AF%CE%BD%CE%B1%CE%B9-%CF%84%CE%BF-e-commerce)

[<sup>%</sup>CE%B5%CE%AF%CE%BD%CE%B1%CE%B9-%CF%84%CE%BF-e-commerce](https://www.cnctech.gr/blog/e-commerce/153-%CF%84%CE%B9-%CE%B5%CE%AF%CE%BD%CE%B1%CE%B9-%CF%84%CE%BF-e-commerce)

<sup>4</sup> <https://www.statista.com/statistics/251666/number-of-digital-buyers-worldwide/>

 Το ηλεκτρονικό εμπόριο διαθέτει δυο τύπους δραστηριοτήτων. Η πρώτη είναι η άμεση όπου οι παραγγελίες, οι πωλήσεις και οι παραδόσεις πραγματοποιούνται ηλεκτρονικά. Στη δεύτερη (έμμεση) οι παραγγελίες γίνονται μέσω υπολογιστή αλλά τα αγαθά παραδίνονται με φυσικό τρόπο είτε ταχυδρομικά είτε με εταιρίες μεταφορών.

 Επιπλέον, υπάρχουν διαφορετικές μορφές e-commerce οι οποίες αναφέρονται παρακάτω.

- Όταν το ηλεκτρονικό εμπόριο πραγματοποιείται μεταξύ επιχειρήσεων ονομάζεται Business – to – Business ή αλλιώς B2B. Περιλαμβάνονται οι συναλλαγές ηλεκτρονικής παραγγελίας και οι οικονομικές μέσω τηλεπικοινωνιακών δικτύων.
- Όταν γίνεται μεταξύ επιχειρήσεων και καταναλωτών παίρνει το όνομα Business – to – Consumer (B2C). Είναι η δημοφιλέστερη μορφή ηλεκτρονικού εμπορίου και αφορά το λιανικό εμπόριο.
- Ακολουθεί η μορφή των συναλλαγών από καταναλωτές προς άλλους καταναλωτές, δηλαδή Consumer – to – Consumer (C2C). Εδώ περιλαμβάνονται οι πωλήσεις αυτοκινήτων, σπιτιών κλπ. μέσω αγγελιών που αναρτούν στο διαδίκτυο.
- Οι συναλλαγές που πραγματοποιούνται μεταξύ καταναλωτών και δημόσιας διοίκησης ονομάζονται Consumer – to – Government (C2G). Ένα χαρακτηριστικό παράδειγμα είναι η ιστοσελίδα του TAXIS, η οποία αναπτύσσεται ραγδαία τα τελευταία χρόνια και περιλαμβάνει έκδοση πιστοποιητικών ηλεκτρονικά αλλά και ηλεκτρονικές πληρωμές.
- Οι συναλλαγές που γίνονται μεταξύ των επιχειρήσεων και των δημοσίων φορέων ανήκουν στη μορφή Business – to – Public Administration.
- Aκολουθεί το εμπόριο μεταξύ δημόσιων φορέων και πολιτών, δηλαδή το Public Administration  $-$  to  $-$  Citizen.<sup>5</sup>

<sup>5</sup> <https://spoudai.unipi.gr/index.php/spoudai/article/viewFile/1119/1198>

### <span id="page-15-0"></span>**2.2 ΧΑΡΑΚΤΗΡΙΣΤΙΚΑ ΗΛΕΚΤΡΟΝΙΚΟΥ ΕΜΠΟΡΙΟΥ**

 Το ηλεκτρονικό εμπόριο είναι ένα εργαλείο των σύγχρονων εμπορικών πράξεων και διαθέτει κάποια χαρακτηριστικά τα οποία και παρουσιάζονται παρακάτω.

- Διασυνδεσιμότητα και ανοιχτή λειτουργία: αφορά τη σύνδεση ποικίλων συστημάτων για να επιτευχθεί η ανταλλαγή πληροφοριών, ανεξαρτήτως υποδομής και είδους. Επιπλέον, δεν υπάρχει κάποιος τεχνολογικός περιορισμός που να περιορίζει την επικοινωνία των συναλλαζόμενων μερών.
- Κατάργηση φυσικών ορίων: οι προμηθευτές και οι πελάτες μπορούν να κάνουν τις συναλλαγές τους από οποιοδήποτε μέρος του κόσμου. Σε αυτό βοηθάνε τα ανεπτυγμένα τηλεπικοινωνιακά μέσα, των οποίων οι δυνατότητες μεγαλώνουν συνεχώς.
- Απρόσωπο: στο e-commerce οι συναλλαζόμενοι δεν έχουν άμεση επαφή μεταξύ τους και ο μόνος τρόπος αναγνώρισής τους είναι μέσω των ηλεκτρονικών τους διευθύνσεων.
- Ταχύτητα επικοινωνίας: η ραγδαία ανάπτυξη της τεχνολογίας έχει βοηθήσει σε μεγάλο βαθμό στην αυξημένη ταχύτητα των συναλλαγών πραγματοποιούνται μέσω του ηλεκτρονικού εμπορίου, καθώς τα δεδομένα και οι πληροφορίες μεταφέρονται πολύ γρήγορα.
- **·** Ηλεκτρονικό μέσο: όλες οι συναλλαγές αλλά και οι επικοινωνίες γενικότερα γίνονται ηλεκτρονικά.
- Πλούσιο περιεχόμενο: χάρη στην ηλεκτρονική μορφή των δεδομένων, οι πληροφορίες και ο όγκος του μεταδίδονται με ευκολία στους ενδιαφερόμενους και δεν υπάρχουν περιορισμοί.<sup>6</sup>

### <span id="page-15-1"></span>**2.3 ΠΛΕΟΝΕΚΤΗΜΑΤΑ ΗΛΕΚΤΡΟΝΙΚΟΥ ΕΜΠΟΡΙΟΥ**

 Τα πλεονεκτήματα του ηλεκτρονικού εμπορίου είναι ποικίλα, είτε αυτά αφορούν τους καταναλωτές, είτε τις επιχειρήσεις. Έτσι, σύμφωνα με τον Κούτσικο (2008) αυτά παρουσιάζονται παρακάτω.

#### **Καταναλωτές**

- Οι αγορές τους μπορούν να πραγματοποιηθούν όλο το 24ωρο, οποιαδήποτε μέρα του χρόνου και από οποιοδήποτε μέρος.
- Οι επιλογές στα προϊόντα και στις υπηρεσίες είναι πραγματικά πάρα πολλές, καθώς ο αριθμός των προμηθευτών είναι πολύ μεγάλος.

<sup>6</sup> Φ. Σταματιάδης (2005), Σημειώσεις στο μάθημα Ηλεκτρονικό επιχειρείν, Αθήνα, ΤΕΙ Αθηνών

- Η εξυπηρέτηση των καταναλωτών είναι πιο προσωποποιημένη και γίνεται με βάση τις ανάγκες τους και τις επιθυμίες τους.
- Η λήψη λεπτομερειών και γενικά περισσότερων πληροφοριών για τα προϊόντα είναι άμεση, χωρίς οι πελάτες να χρειάζεται να περιμένουν μεγάλο χρονικό διάστημα.
- Η διαφορά μεταξύ της προσδοκίας και του προϊόντος που λαμβάνεται στο τέλος είναι ελάχιστη, καθώς υπάρχουν πολλές λεπτομέρειες και εικόνες στην περιγραφή των αγαθών.
- Υπάρχει ένα ευρύ φάσμα τιμών, που καλύπτουν κάθε ανάγκη μέσω προσφορών, εκπτώσεων και κουπονιών.
- Δίνεται η δυνατότητα επικοινωνίας με άλλους αγοραστές ώστε να συγκριθούν οι εμπειρίες. Επίσης, οι αγοραστές μπορούν πριν αγοράσουν το προϊόν να διαβάσουν τις κριτικές άλλων καταναλωτών.

#### **Επιχειρήσεις**

- Μειώνεται το άμεσο κόστος καθώς χρησιμοποιείται ένα ψηφιακό δίκτυο για τη μετάδοση των πληροφοριών.
- Η προμηθευτική αλυσίδα μειώνεται όπως επίσης τα αποθέματα και τα έξοδα της επιχείρησης.
- Η πρόσβαση σε καινούριες αγορές είναι εύκολη λόγω της δυνατότητας εύρεσης νέων πελατών και προμηθευτών με χρήση μηδαμινού σχεδόν κεφαλαίου.
- Οι συναλλαγές αυτοματοποιούνται και έτσι ελαχιστοποιείται και το τηλεπικοινωνιακό κόστος.
- Οι ανάγκες των πελατών εξυπηρετούνται σε μια πιο προσωποποιημένη μορφή χάρη στη συλλογή πληροφοριών και αλληλεπίδρασης μαζί τους.
- Το μάρκετινγκ γίνεται πιο επιτυχημένο καθώς σε ένα ψηφιακό δίκτυο οι προμηθευτές δίνουν καλύτερες πληροφορίες για τα προϊόντα τους, είναι πάντα διαθέσιμες και το περιεχόμενό τους είναι πιο εξατομικευμένο στον εκάστοτε χρήστη.
- Η εικόνα της επιχείρησης βελτιώνεται και μάλιστα με ελάχιστο κόστος.
- Υιοθετούνται νέες τεχνολογίες και αυτό οδηγεί τον οργανισμό στην θετική εξέλιξή του.

### <span id="page-16-0"></span>**2.4 ΜΕΙΟΝΕΚΤΗΜΑΤΑ ΗΛΕΚΤΡΟΝΙΚΟΥ ΕΜΠΟΡΙΟΥ**

 Πέρα από την πληθώρα των πλεονεκτημάτων που προσφέρει το ηλεκτρονικό εμπόριο, υπάρχουν και κάποια μειονεκτήματα τα οποία αναφέρονται παρακάτω και αφορούν τους καταναλωτές και τις επιχειρήσεις.

#### **Καταναλωτές**

- Υπάρχει η πιθανότητα κινδύνου κλοπής προσωπικών κωδικών των χρηστών, είτε της ιστοσελίδας που χρησιμοποιεί είτε ακόμα και των χρεωστικών/πιστωτικών καρτών του.
- Οι καταναλωτές στην Ελλάδα δεν είναι ακόμα τόσο εξοικειωμένοι με τη χρήση του διαδικτύου.
- Ορισμένες φορές το προϊόν που παραλαμβάνουν οι αγοραστές απέχει πολύ σε εμφάνιση από αυτό που βλέπουν στην ιστοσελίδα της επιχείρησης.
- Η αγορά των αγαθών είναι απρόσωπη και γίνεται γωρίς να υπάργει άμεση επαφή του πελάτη με τον προμηθευτή, χάνοντας έτσι την ανάπτυξη διαπροσωπικών σχέσεων.
- Οι πληροφορίες για τα προϊόντα είναι εικονικές και δεν υπάρχει η δυνατότητα για τον καταναλωτή να αγγίξει, να μυρίσει ή να γευτεί τα αγαθά πριν τα παραγγείλει, οδηγώντας τον έτσι σε δισταγμό αγοράς.
- Η πρόσβαση στο διαδίκτυο δεν είναι αυτονόητη για όλους είτε για οικονομικούς λόγους είτε για λόγους διαθεσιμότητας και έλλειψης γνώσεων.
- Το νομικό πλαίσιο γύρω από τις εξαπατήσεις και τις καθυστερήσεις των συναλλαγών παραμένει μέχρι και σήμερα αδύναμο ως και ανύπαρκτο.

#### **Επιχειρήσεις**

- Παρόλο που οι επιχειρήσεις γνωρίζουν τη συνεισφορά που έχει το e-commerce, το κόστος απόκτησης μιας ιστοσελίδας είναι αρκετά μεγάλο.
- Σε περίπτωση φόρτου των δικτύων ή της αναγκαιότητας συντήρησης της ιστοσελίδας, οι αγοραστές δεν θα μπορέσουν να συνδεθούν, με συνέπεια να υπάρξει δυσαρέσκεια και να στραφούν σε άλλες παρόμοιες ιστοσελίδες των ανταγωνιστών.
- Η επιτυχία της επένδυσης του ηλεκτρονικού εμπορίου εξαρτάται από πολλούς παράγοντες όπως είναι το μέγεθος της επιχείρησης, η εξοικείωσή της με το διαδίκτυο και τη θέση που κατέχει στην αγορά.
- Οι εργασιακές συνθήκες αλλάζουν. Πιο συγκεκριμένα, το εργατικό δυναμικό θα εργάζεται περισσότερες ώρες λόγω της 24ωρης εξυπηρέτησης πελατών, ενώ μπορεί ορισμένα άτομα να χάσουν την δουλειά τους λόγω μη εξοικείωσης με το διαδίκτυο.

### <span id="page-17-0"></span>**2.5 ΗΛΕΚΤΡΟΝΙΚΟ ΕΜΠΟΡΙΟ ΚΑΙ ΑΣΦΑΛΕΙΑ**

 Το ηλεκτρονικό εμπόριο τη σημερινή εποχή έχει εισχωρήσει στην καθημερινότητα των ανθρώπων χάρη στην ευκολία των συναλλαγών και της ποικιλίας των προϊόντων που διαθέτει. Παρ όλα αυτά, ο τομέας της ασφάλειας είναι πολύ σημαντικός, προκειμένου οι αγοραπωλησίες να γίνονται με ασφαλή τρόπο και να αποφευχθεί το αίσθημα της δυσαρέσκειας και στους καταναλωτές αλλά και στις επιχειρήσεις.

 Ένα χαρακτηριστικό του e-commerce είναι πως στις συναλλαγές δεν χρησιμοποιούνται κανονικά χρήματα, αλλά γίνονται μέσω ηλεκτρονικών πληρωμών. Δυστυχώς υπάρχει η πιθανότητα υποκλοπής ή πειρατείας από κακόβουλους χρήστες και αυτό αποτελεί και το μεγαλύτερο φόβο των ατόμων που δεν χρησιμοποιούν το διαδίκτυο για τις αγορές τους, αλλά και των επιχειρήσεων που δεν τολμούν να προβούν σε κατασκευή e-shop. Επιπλέον, προβλήματα μπορούν να δημιουργηθούν στη διαδικασία μεταφοράς των δεδομένων, ενώ υπάρχει η πιθανότητα να εισαχθεί κακόβουλο λογισμικό στα αρχεία, με αποτέλεσμα την καταστροφή τους και κατά συνέπεια την έλλειψη εξυπηρέτησης των πελατών. Εξάλλου, το διαδίκτυο προσφέρει πλήρη ανωνυμία και αυτό αποτελεί πρόσφορο έδαφος για κακοποιούς, ιδιαίτερα όσον αφορά τον κλάδο του e-commerce. Παρ όλα αυτά, οι καταναλωτές δεν θα πρέπει να έχουν ανεπτυγμένο το αίσθημα του φόβου, καθώς το μόνο που χρειάζεται είναι να αντιμετωπιστούν τα θέματα ασφαλείας συνετά και λογικά.

 Ο όρος ασφάλεια αναφέρεται ''*στις πολιτικές, τις διαδικασίες και τα τεχνικά μέτρα που χρησιμοποιούνται προκειμένου να εμποδιστεί η πρόσβαση, αλλοίωση, κλοπή ή υλική ζημιά των πληροφοριακών συστημάτων από παρείσακτους''*. <sup>7</sup> Σύμφωνα με τους Kenneth & Jane Laudon (2011), υπάρχουν πολλά προβλήματα ασφαλείας και στα πληροφοριακά συστήματα και στη χρήση του διαδικτύου. Κάποια από αυτά είναι:

- Κακόβουλο λογισμικό (ιοί, σκουλήκια, δούρειοι ίπποι, κατασκοπευτικό λογισμικό)
- Χάκερς (άτομα που επιχειρούν να αποκτήσουν μη εξουσιοδοτημένη πρόσβαση σε ένα σύστημα υπολογιστή)
	- o Παραπλάνηση και εντοπισμός
	- o Επιθέσεις άρνησης εξυπηρέτησης
	- o Ηλεκτρονική εγκληματικότητα
	- o Κλοπή ταυτότητας
	- o Απάτη των κλικ
	- o Κυβερνοτρομοκρατία και κυβερνοπόλεμος
- Εσωτερικές απειλές (εργαζόμενοι)
- Ευπάθεια του λογισμικού

 Αφού εντοπίσει η επιχείρηση τους βασικούς κινδύνους που αφορούν τα συστήματά της, θα πρέπει να υιοθετήσει μια πολιτική ασφάλειας ώστε να προστατεύσει τους πόρους της. Οι καταναλωτές θα πρέπει επίσης να προσέχουν και να αγοράζουν προϊόντα από ιστοσελίδες που εμπιστεύονται ή που διαθέτουν καλές κριτικές από άλλους χρήστες. Γενικά θα πρέπει να υπάρχει προστασία στη μυστικότητα του πελάτη όταν κάνει την αγορά του, στην ταυτότητά του και στις πληροφορίες του και να εξασφαλίζεται η διαθεσιμότητα των συστημάτων που είναι απαραίτητη για τη συναλλαγή.

<sup>&</sup>lt;sup>7</sup> Kenneth C. Laudon, Jane P. Laudon (2011), Πληροφοριακά συστήματα διοίκησης, 8<sup>η</sup> Αμερικανική Έκδοση, Εκδόσεις Κλειδάριθμος, Αθήνα

 Σύμφωνα με τον Σταματιάδη (2005), ασφάλεια στο ηλεκτρονικό εμπόριο θεωρείται η προστασία των προσωπικών στοιχείων και πληροφοριών. Για αυτό και οι επιχειρήσεις θα πρέπει να εφαρμόσουν ότι καλύτερο μέσο προστασίας διαθέτουν για να μειωθεί ο κίνδυνος παραβίασης. Κάποια από τα εργαλεία που χρησιμοποιούν είναι το τοίχος προστασίας (Firewall) και το σύστημα ανίχνευσης εισβολής (Intrusion Detection System). Φυσικά, θα πρέπει ο οργανισμός να ελέγχει συνεχώς το κεντρικό σύστημα του περιβάλλοντος του e-shop του, καθώς οι κίνδυνοι για παραβίαση είναι συνεχείς και όλο και πιο πιθανό να συμβούν.

#### <span id="page-19-0"></span>2.5.1 Προσωπικά δεδομένα

 Η έννοια των προσωπικών δεδομένων στο χώρο του διαδικτύου δεν είναι κάτι νέο καθώς η ανάπτυξη της τεχνολογίας και η εγκαθίδρυση του διαδικτύου κατέρριψε σταδιακά την έννοια της διαφύλαξης της προσωπικής ζωής. Πιο συγκεκριμένα, οι δημόσιες και οι ιδιωτικές επιχειρήσεις μπορούν να κάνουν χρήση των δεδομένων προσωπικού χαρακτήρα των καταναλωτών προκειμένου να επιδιώξουν τις δραστηριότητές τους. Ως προσωπικό δεδομένο νοείται ''*κάθε πληροφορία που αφορά ταυτοποιημένο ή ταυτοποιήσιμο φυσικό πρόσωπο (υποκείμενο των δεδομένων). Το ταυτοποιήσιμο είναι εκείνο του οποίου η ταυτότητα μπορεί να εξακριβωθεί άμεσα ή έμμεσα. Ιδίως μέσω αναφοράς σε αναγνωριστικό στοιχείο ταυτότητας, όπως όνομα, σε αριθμό ταυτότητας, σε δεδομένα θέσης, σε επιγραμμικό αναγνωριστικό ταυτότητας ή σε έναν ή περισσότερους παράγοντες που προσιδιάζουν στη σωματική, φυσιολογική, γενετική, ψυχολογική, οικονομική, πολιτιστική ή κοινωνική ταυτότητα του εν λόγω φυσικού προσώπου''.<sup>8</sup>*

 Σήμερα ολοένα και περισσότεροι άνθρωποι νιώθουν πως δεν έχουν τον πλήρη έλεγχο από τις πληροφορίες που οι ίδιοι παρέχουν στο διαδίκτυο. Για αυτό είναι σημαντικό να δημιουργηθεί ένα κλίμα εμπιστοσύνης ανάμεσα στους οργανισμούς και στους πελάτες, ώστε η ψηφιακή οικονομία να μπορέσει να αναπτυχθεί ακόμα περισσότερο στο μέλλον. Για να γίνει αυτό, δημιουργήθηκε ο Ευρωπαϊκός Γενικός Κανονισμός για την Προστασία των Προσωπικών Δεδομένων (ΕΕ 2016/679), γνωστός και ως GDPR. Τέθηκε σε ισχύ τον Μάιο του 2018 και σκοπός του είναι η εξασφάλιση καλύτερου ελέγχου των δεδομένων των καταναλωτών. Επιπλέον, η ελληνική Αρχή Προστασίας Προσωπικών Δεδομένων ενσωμάτωσε την ευρωπαϊκή οδηγία 2002/58 περί προστασίας των δεδομένων ηλεκτρονικά και περιλαμβάνονται οι ρυθμίσεις για τη νόμιμη εγκατάσταση ιχνηλατών στο τερματικό του χρήστη, δηλαδή τα cookies. Πρόκειται για μικρά αρχεία κειμένου όπου η πληροφορία είναι συνήθως κωδικοποιημένη και δημιουργούνται από τον server της κάθε ιστοσελίδας. Η βασική τους λειτουργία είναι να αναγνωρίζουν τους χρήστες του site και δεν περιέχουν προσωπικές πληροφορίες. Παρ' όλα αυτά, ο GDPR περιλαμβάνει διάταξη για τα

<sup>8</sup> Εφημερίδα της Κυβερνήσεως, Κανονισμός (ΕΕ) 2016-679 του Ευρωπαϊκού Κοινοβουλίου και του συμβουλίου της 27ης Απριλίου 2016 για την προστασία των προσωπικών δεδομένων

cookies όπου αναφέρει πως '' *Τα φυσικά πρόσωπα μπορεί να συνδέονται με επιγραμμικά αναγνωριστικά στοιχεία ταυτότητας […] όπως διευθύνσεις διαδικτυακού πρωτοκόλλου, αναγνωριστικά cookies ή άλλα αναγνωριστικά στοιχεία […]. Αυτά μπορεί να αφήνουν ίχνη τα οποία, ιδίως όταν συνδυαστούν με μοναδικά αναγνωριστικά στοιχεία ταυτότητας και άλλες πληροφορίες που λαμβάνουν οι εξυπηρετητές, μπορούν να χρησιμοποιηθούν για να δημιουργηθεί το προφίλ των φυσικών προσώπων και να αναγνωριστεί η ταυτότητά τους* ''.<sup>9</sup>

 Ο νόμος αυτός έφερε κάποιες αλλαγές στη χρήση των cookies με σκοπό την ενίσχυση του αισθήματος της ασφάλειας στους καταναλωτές. Έτσι, οι επιχειρήσεις οφείλουν πλέον να συμμορφωθούν με τους νέους κανονισμούς και να προστατεύσουν τα δικαιώματα των ανθρώπων που τους δίνουν τα δεδομένα τους. Παρακάτω παρουσιάζονται οι απαιτήσεις που αφορούν την εγκατάσταση κάθε είδους ιχνηλατών.

- Λήψη της συγκατάθεσης πριν να εγκατασταθεί οποιοσδήποτε ιχνηλάτης που δεν ανήκει στις κατηγορίες αυτών που θεωρούνται τεχνικά απαραίτητοι για τη σύνδεση στην ιστοσελίδα ή για την παροχή διαδικτύου.
- Πριν από την εγκατάσταση των ιχνηλατών κρίνεται απαραίτητη η ενημέρωση των χρηστών με τις κατηγορίες που θα εγκαταστήσει η ιστοσελίδα, το άτομο που είναι υπεύθυνο για την επεξεργασία τους, τον σκοπό του και τους αποδέκτες που θα έχουν.
- Η ενημέρωση αυτή θα γίνεται μέσω αναδυόμενου παραθύρου ή μπάνερ και θα είναι κατανοητή και ευανάγνωστη.
- Η συγκατάθεση θα δίνεται με σαφή θετική ενέργεια του χρήστη και οι επιλογές δεν θα πρέπει να είναι προεπιλεγμένες.
- Η συγκατάθεση μέσω των ρυθμίσεων του προγράμματος περιήγησης θεωρείται άκυρη όπως αυτό ισχύει και για τον χρήστη.
- Αν δεν υπάρχει κάποια εκδήλωση επιλογής μπορεί να γίνεται χρήση μόνο των απαραίτητων cookies.
- Οι χρήστες είναι απαραίτητο να μπορούν με τα ίδια κλικ να αποδεχτούν ή να απορρίψουν τη χρήση των cookies.
- Ο χρήστης θα πρέπει να μπορεί να ανακαλέσει με την ίδια ευκολία αν το επιθυμεί τη συγκατάθεσή του.
- Αν δεν υπάρξει συγκατάθεση η ιστοσελίδα δεν μπορεί να αποκλείσει τον χρήστη ως προς το περιεχόμενό της.
- Οι γραμματοσειρές των επιλογών (άρνησης και συγκατάθεσης) θα πρέπει να είναι όλες στο ίδιο μέγεθος και χρώμα προς αποφυγή τυχόν επηρεασμού επιλογής. $10$

<sup>9</sup> <https://www.homodigitalis.gr/posts/3079>

<sup>&</sup>lt;sup>10</sup>[https://www.lawspot.gr/nomika-blogs/magdalini\\_skondra/istoselides-ilektronika-katastimata-e-shops](https://www.lawspot.gr/nomika-blogs/magdalini_skondra/istoselides-ilektronika-katastimata-e-shops-kai-gdpr#footnote7_w45lbah)[kai-gdpr#footnote7\\_w45lbah](https://www.lawspot.gr/nomika-blogs/magdalini_skondra/istoselides-ilektronika-katastimata-e-shops-kai-gdpr#footnote7_w45lbah)

 Σε περιπτώσεις που οι οργανισμοί δεν επιθυμούν να συμμορφωθούν με τους παραπάνω κανονισμούς, τα κόστη των προστίμων είναι αρκετά υψηλά. Συγκεκριμένα, μπορούν να φτάσουν τα 20 εκατομμύρια ευρώ ή το 4% του συνολικού κύκλου εργασιών. Ακόμα, ανάλογα με την παραβίαση και τη συχνότητά της μπορεί να επιβληθεί διακοπή επεξεργασίας προσωπικών δεδομένων.<sup>11</sup>

### <span id="page-21-0"></span>2.5.2 Ηλεκτρονικές συναλλαγές

 Στο διαδίκτυο υπάρχουν διάφορες μορφές ηλεκτρονικών συναλλαγών οι οποίες εξαρτώνται από τη μορφή των μεταφερόμενων στοιχείων. Σύμφωνα με τους Kalakota και Whinston (1997), αυτές είναι:

- Τα δημόσια στοιχεία: δεν παρουσιάζουν κάποια δικλίδα ασφαλείας και είναι εύκολη η προσπέλασή τους από οποιονδήποτε.
- Στοιχεία που αντιγράφονται: υπάρχει η δυνατότητα αντιγραφής τους αλλά όχι κρυφά, ενώ ο κάτοχός τους μπορεί να τα δώσει με κάποιο αντάλλαγμα.
- Εμπιστευτικά στοιχεία: τα συγκεκριμένα είναι μεν εμπιστευτικά αλλά η ύπαρξή τους είναι γνωστή. Ένα παράδειγμα είναι οι πληροφορίες των τραπεζικών λογαριασμών.
- Μυστικά στοιχεία: πρόκειται για μυστικά στοιχεία τα οποία και είναι αναγκαίο να διατηρούνται σε αυτή τη μορφή.

 Οι ηλεκτρονικές πληρωμές αποτελούν ένα από τα κυριότερα μέρη του ηλεκτρονικού εμπορίου. Πρόκειται ουσιαστικά για μια συναλλαγή που γίνεται ανάμεσα στον προμηθευτή και στον καταναλωτή online. Τη σημερινή εποχή οι ηλεκτρονικές συναλλαγές έχουν γνωρίσει τεράστια ανάπτυξη σε πολλούς κλάδους καθώς τα πλεονεκτήματα και για τα δυο συναλλασσόμενα μέρη είναι αρκετά. Πιο συγκεκριμένα, μειώνεται το κόστος και στον τεχνολογικό και στο λειτουργικό τομέα, το εμπόριο γίνεται σε πραγματικό χρόνο και οι συναλλαγές μπορούν να γίνουν οποιαδήποτε ώρα και σε οποιαδήποτε μέρα. Έτσι, σύμφωνα με τους Watson, Berthon, F.L. και Zinkhan (2014), υπάρχουν 5 μέθοδοι που γίνονται οι ηλεκτρονικές πληρωμές οι οποίες και αναφέρονται παρακάτω.

▪ Ηλεκτρονική μεταφορά κεφαλαίων (EFT): χρησιμοποιείται η τραπεζική δομή που υπάρχει για την υποστήριξη ποικίλων πληρωμών. Οι αγοραστές προτείνουν κάποια ηλεκτρονική συναλλαγή με τη χρήση χρεωστικής κάρτας σε συγκεκριμένο σημείο πώλησης. Απαιτείται και κάποιος μεσάζοντας όπου συνήθως είναι η τράπεζα, ο οποίος και μεταφέρει το κεφάλαιο από τον καταναλωτή στον προμηθευτή. Η εν λόγω μορφή συναλλαγών είναι άμεση,

<sup>11</sup>[https://europa.eu/youreurope/business/dealing-with-customers/data-protection/data-protection](https://europa.eu/youreurope/business/dealing-with-customers/data-protection/data-protection-gdpr/index_el.htm)[gdpr/index\\_el.htm](https://europa.eu/youreurope/business/dealing-with-customers/data-protection/data-protection-gdpr/index_el.htm)

μειώνεται ο φόβος μη εξαργύρωσης των επιταγών και εξυπηρετούνται περισσότεροι πελάτες οπουδήποτε και αν βρίσκονται.

- Ψηφιακό χρήμα (Digital Money): το ψηφιακό χρήμα αν και έχει εμφανιστεί εδώ και πολλά χρόνια, τον τελευταίο καιρό έχει ξεκινήσει να είναι πιο διαδεδομένο. Πρόκειται ουσιαστικά για ηλεκτρονικά χαρτονομίσματα και νομίσματα. Οι πιο γνωστές μορφές του είναι οι προπληρωμένες κάρτες και οι έξυπνες. Η δεύτερη κατηγορία αφορά κάρτες που συγκεντρώνουν πολλές λειτουργίες σε μια, δηλαδή χρησιμοποιούνται για προσωπική αναγνώριση, ανάληψη μετρητών, ιατρικούς λόγους και για τηλέφωνο. Φυσικά και για αγορές, όπου σκανάρεται ένα τσιπ που υπάρχει σε αυτή, στη συνέχεια το ποσό της συναλλαγής μεταφέρεται στο μηχάνημα και η αξία αφαιρείται σύμφωνα με το ποσό της συναλλαγής. Στο ψηφιακό χρήμα εντάσσονται και τα κρυπτονομίσματα, ψηφιακά νομίσματα δηλαδή που χρησιμοποιούν την κρυπτογραφία χωρίς τη βοήθεια τραπεζών ή του κράτους. Η αξία τους λόγω του ότι ακόμα δεν θεωρείται επίσημο υποκατάστατο του χρήματος, δεν είναι σταθερή. Επίσης, δεν μπορούν να εξαργυρωθούν και η διακίνησή τους γίνεται αποκλειστικά μέσω διαδικτύου. Σήμερα υπάρχουν περισσότερα από 2.000 κρυπτονομίσματα με το δημοφιλέστερο να είναι το Bitcoin.
- Ηλεκτρονικό χρήμα (E-cash): χρησιμοποιείται για την κατάθεση και την ανάληψη χρημάτων διαδικτυακά σε καθημερινές συναλλαγές. Ο πληρωτής είναι ανώνυμος, ενώ το σύστημα θεωρείται ασφαλές και για τα δυο συναλλασσόμενα μέρη. Οι πελάτες μπορούν να κάνουν ανάληψη του ηλεκτρονικού χρήματος από τον τραπεζικό τους λογαριασμό και να τα αποθηκεύσουν στους υπολογιστές τους. Η συναλλαγή που επιθυμούν γίνεται είτε με μεταφορά των χρημάτων σε ίδιου τύπου λογαριασμό είτε δεχόμενοι ηλεκτρονικό χρήμα. Οι τύποι της συγκεκριμένης μορφής χρημάτων είναι δυο, το αναγνωρισμένο και το ανώνυμο. Στην πρώτη περίπτωση η ταυτότητα του ατόμου που κάνει ανάληψη τα χρήματα φαίνεται όπως και οι συναλλαγές του που ''παρακολουθούνται'', ενώ στη δεύτερη περίπτωση δεν υπάρχει κανένα ψηφιακό ίχνος.
- Πιστωτικές κάρτες (Credit Cards): η κάρτα αυτή δίνει τη δυνατότητα στον κάτοχό της να δανειστεί κεφάλαια που θα καλεστεί να αποπληρώσει μεταγενέστερα με τόκο. Εκδίδεται από τράπεζα και χρησιμοποιείται για βραχυπρόθεσμη χρηματοδότηση, ενώ παράλληλα ο κάτοχος έχει τη δυνατότητα να συνεχίζει να δανείζεται μέχρι ένα συγκεκριμένο πιστωτικό όριο κάθε μήνα. <sup>12</sup> Όσον αφορά τις συναλλαγές στο διαδίκτυο, οι κάτοχοι των πιστωτικών καρτών συνήθως νιώθουν ανασφάλεια να τις χρησιμοποιούν για αυτό και οι περισσότερες επιχειρήσεις παρέχουν ασφαλές λογισμικό, ώστε όταν είναι να καταχωρήσουν τα στοιχεία της κάρτας τους να μεταφέρονται σε ασφαλές περιβάλλον.
- Ηλεκτρονικές επιταγές (Electronic Checks): ο κύριος στόχος τους είναι να εξυπηρετηθούν άνθρωποι που δεν επιθυμούν να χρησιμοποιούν στις

<sup>12</sup> <https://euretirio.com/pistotiki-karta-credit-card/>

συναλλαγές τους ρευστό. Η χρήση και η λειτουργία τους είναι πανομοιότυπη με τις κανονικές, μόνο που οι υπογραφές είναι ηλεκτρονικές και η ασφάλειά τους βασίζεται στις ψηφιακές υπογραφές και στην κρυπτογραφία.

 Εκτός από τις παραπάνω μορφές υπάρχουν και άλλες όπως είναι η χρήση χρεωστικών καρτών και το Pay pal. Το Pay pal θεωρείται ένας από τους ασφαλέστερους τρόπους για να πραγματοποιήσει κανείς μια ηλεκτρονική συναλλαγή καθώς είναι ανέφικτο να κλαπούν τα στοιχεία της κάρτας.

#### <span id="page-23-0"></span>2.5.2.1 Ασφάλεια ηλεκτρονικών συναλλαγών

 Όπως αναφέρθηκε και παραπάνω, η ασφάλεια στις ηλεκτρονικές συναλλαγές είναι ένα πολύ σημαντικό κομμάτι της διαδικασίας, αν όχι το σημαντικότερο. Οι αγοραστές θα πρέπει να νιώθουν ασφαλείς όταν πραγματοποιούν μια συναλλαγή στο διαδίκτυο, αλλά και οι επιχειρήσεις θα πρέπει να διασφαλίσουν ότι τα συστήματά τους δεν θα είναι ευάλωτα σε κακόβουλο λογισμικό και χάκερς. Πρέπει να γίνει κατανοητό ότι η απόλυτη ασφάλεια δεν υπάρχει, όμως τη σημερινή εποχή με τη βοήθεια της τεχνολογίας και του νομικού πλαισίου που ισχύει έχουν μειωθεί αισθητά τα προβλήματα ασφαλείας. Πιο συγκεκριμένα, το χρονικό διάστημα Απρίλιος 2018 – Μάρτιος 2019, το 16,8% αντιμετώπισε κάποιο θέμα, ποσοστό μου μειώθηκε αισθητά από την προηγούμενη περίοδο έρευνας (Απρίλιος 2014 – Μάρτιος 2015), το οποίο ήταν στο 25,9%. Επιπλέον, τα προβλήματα ασφαλείας που ανέφεραν περισσότερο οι ερωτηθέντες αφορούσαν την παραλαβή δόλιων μηνυμάτων (10,4%) και την εκτροπή σε ψεύτικες ιστοσελίδες που ζητούσαν ορισμένα προσωπικά στοιχεία τους (7,6%). Μεγάλο είναι το ποσοστό των ατόμων που αποτράπηκαν να πραγματοποιήσουν κάποια συναλλαγή λόγω της ανησυχίας τους για την ασφάλειά τους (37,7%).<sup>13</sup>

 Στη συνέχεια θα παρουσιαστούν κάποιες λύσεις ασφάλειας που έχουν ως στόχο τους την αποτροπή κλοπών ή καταστροφής προσωπικών δεδομένων.<sup>14</sup>

- Εμπιστευτικότητα: τα δεδομένα δεν θα αποκαλυφθούν σε τρίτους και σε μη εξουσιοδοτημένα άτομα. Υπάρχουν κάποιες επιμέρους μορφές της, η εμπιστευτικότητα σύνδεσης (στα προς μετάδοση δεδομένα) και η εμπιστευτικότητα μη εγκατεστημένης σύνδεσης (μεμονωμένων τμημάτων δεδομένων). Επιπλέον, υπάρχει αυτή του επιλεγμένου πεδίου (σε συγκεκριμένα πεδία στα δεδομένα μιας σύνδεσης ή στα μεμονωμένα τμήματά τους) και της ροής κίνησης (παρέχεται προστασία από επιθέσεις του τύπου ανάλυσης κυκλοφορίας).
- Ακεραιότητα δεδομένων: εξασφαλίζεται η μη τροποποίηση των δεδομένων από μη εξουσιοδοτημένους χρήστες. Διακρίνεται σε 5 μορφές οι οποίες είναι:

<sup>13</sup> <https://www.statistics.gr/documents/20181/1fb15bd8-a8b8-cbe4-dc66-e8574a3df1c0>

<sup>14</sup> [http://www.icsd.aegean.gr/website\\_files/proptyxiako/525297129.pdf](http://www.icsd.aegean.gr/website_files/proptyxiako/525297129.pdf)

- o Ακεραιότητα σύνδεσης με αποκατάσταση
- o Ακεραιότητα σύνδεσης χωρίς αποκατάσταση
- o Ακεραιότητα σύνδεσης επιλεγμένου πεδίου
- o Ακεραιότητα άνευ εγκατάστασης σύνδεσης
- o Ακεραιότητα επιλεγμένου πεδίου άνευ εγκατάστασης σύνδεσης
- Πιστοποίηση ταυτότητας: αναδεικνύεται η ταυτότητα του ατόμου και εξασφαλίζεται η γνησιότητα των μηνυμάτων. Υπάρχει αυτή της ομότιμης οντότητας (δεν γίνεται να υπάρξει προσποίηση) και της αυθεντικοποίησης προέλευσης δεδομένων (η πηγή είναι όντως αυτή που ισχυρίζεται).
- Εξουσιοδότηση/έλεγχος προσπέλασης: παρέχεται προστασία της χρήσης των πόρων ενός συστήματος από μη εξουσιοδοτημένα άτομα και υπάρχει συνεργασία με τις υπηρεσίες αυθεντικοποίησης.
- Μη αποποίηση: υπάρχει η μη αποποίηση με απόδειξη προελεύσεως (παρέχεται πιστοποίηση των ληφθέντων μηνυμάτων) και η μη αποποίηση με απόδειξη παραδόσεως (παρέχεται πιστοποίηση της παράδοσης των μηνυμάτων).

 Επιπλέον, σύμφωνα με τους Elsenpreter και Velte (2001), υπάρχουν και άλλες λύσεις διαφύλαξης ασφάλειας των ηλεκτρονικών συναλλαγών οι οποίες είναι:

- Κρυπτογράφηση: διασφαλίζεται η εμπιστευτικότητα των δεδομένων.
- Έλεγχος/αποδοτικότητα δικτύου: καταγράφονται οι διαδικτυακές κινήσεις.
- Αναγνώριση και πιστοποίηση: οι απαιτούμενες πληροφορίες σε μια συναλλαγή επαληθεύουν τις ταυτότητες των μερών.
- Επίβλεψη και υπευθυνότητα: καταγράφονται οι ταυτότητες των χρηστών που προσεγγίζουν προστατευμένους πόρους
- Ψηφιακή υπογραφή: εντοπίζονται τυχόν παραποιήσεις δεδομένων
- Τείχος προστασίας: δεν μπορούν να εισέλθουν μη εξουσιοδοτημένα άτομα
- Antivirus: πρόγραμμα άμυνας κατά των διαδικτυακών ιών
- Έλεγχος προσπέλασης/εξουσιοδοτήσεις: προφυλάσσει έναντι σε μη εξουσιοδοτημένες χρήσεις των πόρων

#### <span id="page-24-0"></span>2.5.2.2 Κίνδυνοι ηλεκτρονικών συναλλαγών

 Σύμφωνα με τους Πασχόπουλο και Σκαλτσά (2000), κίνδυνος σε μια ηλεκτρονική συναλλαγή θεωρείται '*'οποιαδήποτε απειλή που έχει ως σκοπό της να βλάψει την ακεραιότητα των ηλεκτρονικών συναλλαγών και να εκμεταλλευτεί όποια πληροφορία μπορεί να αποκομίσει παραβιάζοντας την ιδιωτικότητά τους*''. Παρακάτω αναφέρονται πιο αναλυτικά οι κίνδυνοι που ελλοχεύουν κατά τη διάρκειά της.

Υποκλοπή δεδομένων: απόκτηση προσωπικών πληροφοριών μέσω ανάλυσης κυκλοφορίας δεδομένων.

- Καταστροφή/μαζική αλλοίωση δεδομένων: τροποποίηση ή πλαστογράφηση δεδομένων.
- Απάτες: όταν κάποιος εισέρχεται στο σύστημα κάποιου e-shop και δίνει στοιχεία ανύπαρκτων συναλλαγών ή τροποποιεί διάφορα στοιχεία (παραγγελίας, διεύθυνσης αποστολής).
- Άρνηση εξυπηρέτησης: παρεμποδίζεται η μετάδοση πληροφοριών προς τους νόμιμους χρήστες.
- Μεταμφίεση: όταν ένας χρήστης υποκρίνεται κάποιον άλλον ώστε να αποκτήσει προσωπικές πληροφορίες ή να κάνει εκκίνηση συναλλαγών που δυσχεραίνουν την επιχείρηση ή/και τον αγοραστή.
- Κατάχρηση: χρήση πληροφοριών για οποιοδήποτε άλλο σκοπό εκτός από αυτόν που προοριζόταν εξαρχής.
- Hacking/cracking: αφορά τη μη εξουσιοδοτημένη πρόσβαση σε κάποιο υπολογιστή ή σε ένα δίκτυο από υπολογιστές. Γίνεται με πολλούς τρόπους όπως είναι η υποκλοπή συνθηματικών, η αξιοποίηση πληροφοριών που προέρχονται από το εσωτερικό, οι βίαιες επιθέσεις και η χειραγώγηση των χρηστών.
- **·** Spyware: πρόκειται για προγράμματα που εντάσσονται στον υπολογιστή του χρήστη και εκμαιεύουν πληροφορίες.
- **·** Dialers: είναι επίσης προγράμματα που χρησιμοποιούν την τηλεφωνική γραμμή ώστε να καλούν αριθμούς υψηλών χρεώσεων.
- **·** Phising: είναι η προσπάθεια χρηστών να αποκτήσουν προσωπικά δεδομένα προσποιούμενοι ότι είναι ένας νόμιμος φορέας (τράπεζα).
- Αυτόνομα κακόβουλα προγράμματα: είναι οι γνωστοί ιοί που προκαλούν μεγάλη ζημιά σε έναν υπολογιστή και στα περιεχόμενά του. Σε αυτή την κατηγορία εντάσσονται και οι Δούρειοι Ίπποι και τα Σκουλήκια.

 Όσον αφορά τον κίνδυνο όπως τον αντιλαμβάνονται οι καταναλωτές, η Lim (2003) αναφέρει τρεις διαφορετικούς τύπους.

- Οικονομικός: άγχος για απώλεια χρημάτων, μη παράδοσης αγαθών ή υποκλοπής στοιχείων καρτών. Εντάσσεται και η περίπτωση όπου οι αγοραστές αφού αγοράσουν ένα προϊόν διαδικτυακά, το βρίσκουν μετέπειτα σε άλλο ηλεκτρονικό κατάστημα φθηνότερα.
- Αντιληπτός: άγχος για την επίδοση και την ποιότητα των αγαθών που αγοράζονται. Διακρίνεται σε φυσικό, κοινωνικό και προσωπικό. Στον πρώτο ο αγοραστής φοβάται πως το προϊόν θα είναι επιβλαβές, στον δεύτερο υπάρχει άγχος για την εντύπωση που θα δημιουργηθεί στον κοινωνικό περίγυρό του και στον τρίτο ότι θα υποκλέψει κάποιος τα στοιχεία των καρτών του.
- Φόβος παραβίασης απορρήτου: άγχος ότι το απόρρητο των προσωπικών του δεδομένων θα παραβιαστεί και ότι οι διαδικτυακές επιχειρήσεις θα αποθηκεύσουν τις αγοραστικές του προτιμήσεις.
- Αξιοπιστίας: άγχος ότι οι επιχειρήσεις δεν είναι εφικτές ή τα προϊόντας τους δεν είναι στην πραγματικότητα αυτά που φαίνονται στο διαδίκτυο.
- Απώλειας χρόνου: άγχος για αργή εξυπηρέτηση (καθυστέρηση στις παραγγελίες και στις παραδόσεις) αλλά και ότι το προϊόν που παράγγειλε δεν θα ανταποκρίνεται στις ανάγκες του και θα έχει χάσει πολύτιμο χρόνο.
- Ψυχολογικός: αίσθημα απογοήτευσης λόγω αποτυχημένης αγοράς.

### <span id="page-26-0"></span>**2.6 ΠΛΗΡΟΦΟΡΙΕΣ ΠΟΥ ΠΡΕΠΕΙ ΝΑ ΠΑΡΕΧΕΙ ΕΝΑ E-SHOP ΣΤΟΥΣ ΚΑΤΑΝΑΛΩΤΕΣ**

 Υπάρχουν κάποιες πληροφορίες που θα πρέπει να παρέχει στους καταναλωτές ένα ηλεκτρονικό κατάστημα, ώστε να αποφύγει όσο αυτό είναι δυνατόν λάθη, παρεξηγήσεις και δυσαρεστημένους πελάτες.

 Αρχικά είναι πολύ σημαντικό να υπάρχουν τα στοιχεία της επιχείρησης όπως είναι η ταυτότητά της, η ηλεκτρονική και η ταχυδρομική της διεύθυνση και ο τηλεφωνικός αριθμός επικοινωνίας. Στη συνέχεια, θα πρέπει να αναγράφονται οι κανόνες παράδοσης και επιστροφής των προϊόντων οι οποίοι αναφέρονται στο δικαίωμα υπαναχώρησης των καταναλωτών. Πιο συγκεκριμένα, οι ισχύοντες περιορισμοί παράδοσης, οι ρυθμίσεις παράδοσης και η υποχρέωση του πελάτη να πληρώσει για την επιστροφή των προϊόντων αν αυτό δεν καλύπτεται από την επιχείρηση. Όσον αφορά την τιμολόγηση και τις πληρωμές, είναι απαραίτητο να αναγράφονται οι τιμές των αγαθών ή των υπηρεσιών συμπεριλαμβάνοντας τους φόρους, τα έξοδα αποστολής, τα τυχόν ταχυδρομικά τέλη ή το κόστος χρέωσης χρήσης ενός συγκεκριμένου τρόπου πληρωμών (π.χ. αντικαταβολής), τους τρόπους που μπορεί ο καταναλωτής να πληρώσει, τις ρυθμίσεις πληρωμής, τη χρέωση του πελάτη όταν επικοινωνεί με το κατάστημα για να τερματίσει τη σύμβαση παραγγελίας, τους όρους πληρωμής των προκαταβολών και τους όρους των οικονομικών εγγυήσεων αν αυτοί υπάρχουν. Επίσης, θα πρέπει να υπάρχει ο κώδικας δεοντολογίας και οι συμβατικοί όροι. Κάποιες εξίσου σημαντικές πληροφορίες που θα πρέπει να είναι διαθέσιμες είναι το δικαίωμα υπαναχώρησης των καταναλωτών από τη σύμβαση. Συγκεκριμένα, τους όρους, τις προθεσμίες και τις διαδικασίες, να παρέχεται το ειδικό δελτίο υπαναχώρησης, την υποχρέωση του καταναλωτή να πληρώσει για κάποια υπηρεσία που του έχει παρασχεθεί τη συγκεκριμένη περίοδο αλλά και για την επιστροφή των προϊόντων, τις ενέργειες με τις οποίες καταργείται το δικαίωμα υπαναχώρησης (π.χ. άνοιγμα αγαθού) και τις περιπτώσεις που δεν ισχύει. Επιπλέον, κρίνεται αναγκαίο να αναγράφονται οι εγγυήσεις και οι τρόποι επίλυσης διαφορών όπως είναι οι καταγγελίες, οι νομικοί κανονισμοί για την εγγύηση των προϊόντων και τους όρους εξυπηρέτησης μετά την πώληση. Τέλος, αν το e-shop πουλάει αγαθά ψηφιακού περιεχομένου θα πρέπει να διευκρινίζεται η λειτουργικότητα των υλικών και αν υπάρχουν κάποιοι περιορισμοί στη χρήση του.<sup>15</sup>

<sup>15</sup>[https://europa.eu/youreurope/business/selling-in-eu/selling-goods-services/ecommerce-distance](https://europa.eu/youreurope/business/selling-in-eu/selling-goods-services/ecommerce-distance-selling/index_el.htm#ecommerce-1)[selling/index\\_el.htm#ecommerce-1](https://europa.eu/youreurope/business/selling-in-eu/selling-goods-services/ecommerce-distance-selling/index_el.htm#ecommerce-1)

 Χρειάζεται να τονιστεί το γεγονός ότι τα παραπάνω στοιχεία θα πρέπει να παρουσιάζονται με σαφή και κατανοητό τρόπο. Επίσης, σύμφωνα με τον νόμο περί προστασίας προσωπικών δεδομένων, το ηλεκτρονικό κατάστημα είναι αναγκαίο να δίνει πληροφορίες για το που και πως θα τα χρησιμοποιήσει, ώστε ο πελάτης που θα εισέλθει στο e-shop να κρίνει αν θέλει να συνεχίσει ή όχι.

#### <span id="page-27-0"></span>**ΚΕΦΑΛΑΙΟ** 3<sup>0</sup>: **: ΣΥΣΤΗΜΑΤΑ ΔΙΑΧΕΙΡΙΣΗΣ ΠΕΡΙΕΧΟΜΕΝΟΥ (CMS)**

#### <span id="page-27-1"></span>**3.1 TI EINAI TO CMS**

 Το CMS (Content Management System) ή στα ελληνικά σύστημα διαχείρισης περιεχομένου είναι ένα εργαλείο το οποίο χρησιμοποιείται για τη δημιουργία και την υποστήριξη μιας ιστοσελίδας. Επιτρέπει στο χρήστη να δημιουργήσει το site εύκολα και γρήγορα και ας μην διαθέτει προγραμματιστική εμπειρία.

 Πρόκειται ουσιαστικά για ένα πρόγραμμα που είναι πολύ φιλικό προς τους χρήστες, ενώ μπορούν να επεξεργαστούν την ιστοσελίδα τους μόνο με κάποιον Browser. Πιο συγκεκριμένα, η επεξεργασία, η αναζήτηση και η ανάκτηση περιεχομένου γίνονται μέσω της σύνδεσης του site με μια βάση δεδομένων. Έτσι, ο χρήστης μπορεί να προσθέτει, να αφαιρεί και γενικά να επεξεργάζεται τις πληροφορίες της βάσης σε μορφή περιεχομένου, δηλαδή εικόνα, βίντεο και κείμενα. Επίσης, η διαμόρφωση της ιστοσελίδας και οι αλλαγές στην εμφάνισή της είναι το ίδιο εύκολες. Όσον αφορά την εγκατάστασή του δεν απαιτεί ιδιαίτερες γνώσεις και αρκεί η σύνδεση στο διαδίκτυο και ένας φυλλομετρητής.<sup>16</sup>

#### <span id="page-27-2"></span>**3.2 ΒΑΣΙΚΑ ΧΑΡΑΚΤΗΡΙΣΤΙΚΑ ΕΝΟΣ CMS**

 Αξίζει να αναφερθεί πως ένα σύστημα CMS είναι ιδανικό για διαδικτυακούς πωλητές μιας και η ταξινόμηση των καταλόγων για τα προϊόντα τους γίνεται με πολύ εύκολο τρόπο. Ουσιαστικά οργανώνει και αποθηκεύει αρχεία και παρέχεται πρόσβαση στα δεδομένα που ελέγχονται από την έκδοση.<sup>17</sup>

 Όσον αφορά τα χαρακτηριστικά του, σύμφωνα με την παρακάτω εικόνα, είναι η ανεξαρτησία που δίνει στο χρήστη λόγω μη απαίτησης προγραμματιστικών γνώσεων, η εξοικονόμηση χρόνου, η απλοποίηση διαχείρισης περιεχομένου, η ελαχιστοποίηση κόστους διατήρησης και ο απόλυτος έλεγχος που έχει ο χρήστης στη διαμόρφωση του site όπως αυτός επιθυμεί.

<sup>16</sup> <https://caidenmedia.com/web-design/content-management-system/>

<sup>&</sup>lt;sup>17</sup> <https://ecommerce-platforms.com/el/glossary/content-management-system-cms>

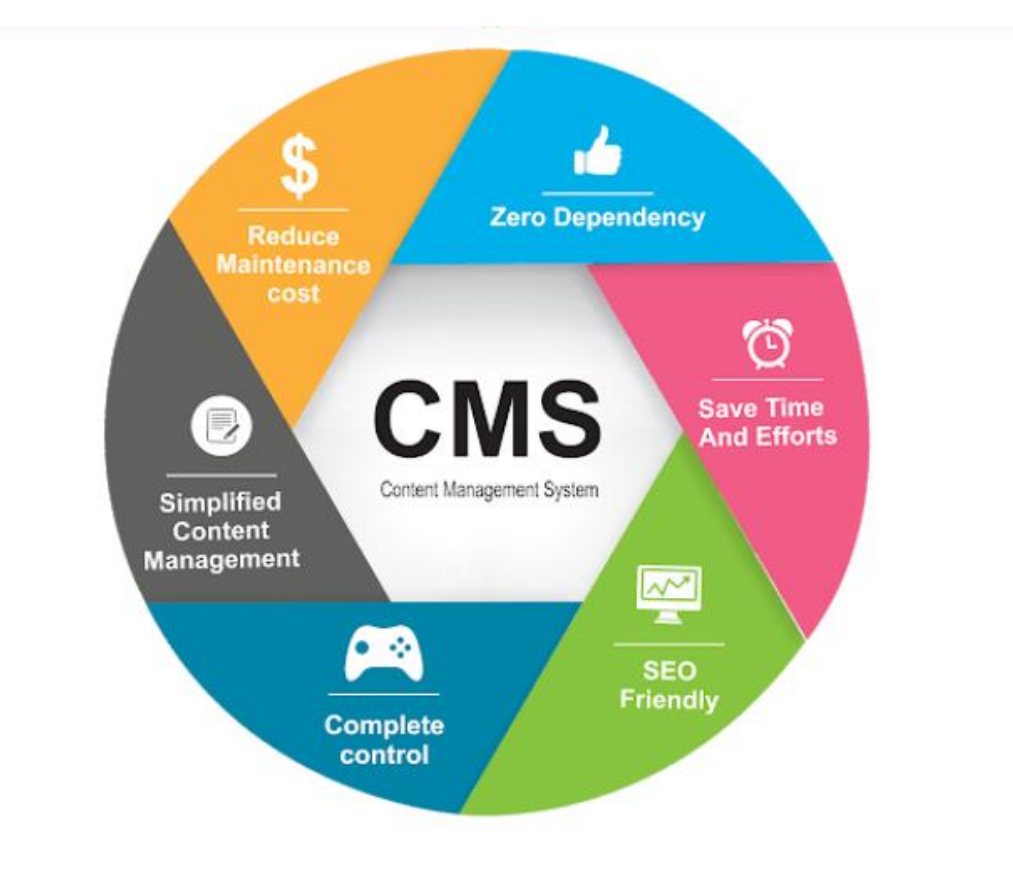

*Εικόνα 1: Χαρακτηριστικά ενός CMS<sup>18</sup>*

<span id="page-28-0"></span> Στη συνέχεια παρουσιάζονται τα τεχνικά χαρακτηριστικά ενός συστήματος διαχείρισης περιεχομένου.

- Βάση δεδομένων περιεχομένου: εκεί συγκεντρώνεται και ιεραρχείται το περιεχόμενο που θα δημοσιευτεί στο site. Επίσης, διαχειρίζεται αρχεία κειμένων, εικόνες, βίντεο, γραφικά και υπερσυνδέσεις.
- Βάση δεδομένων ατόμων: στη βάση αυτή είναι συγκεντρωμένα τα άτομα που συσχετίζονται με την ιστοσελίδα, δηλαδή οι επισκέπτες, οι εγγεγραμμένοι στα newsletters, οι εθελοντές κ.α.
- Βάση διαχείρισης χρηστών: εδώ συγκεντρώνονται οι διαχειριστές και οι συντάκτες του site.
- Πληροφοριακή αρχιτεκτονική: είναι ο χάρτης πλοήγησης του site.
- Σχεδίαση παρουσίασης: είναι η αισθητική της ιστοσελίδας όπως αυτή δημιουργείται μέσω της γραφικής σχεδίασής της. Χωρίζεται σε πλαίσιο (τα δομικά χαρακτηριστικά του site όπως είναι οι κεφαλίδες και τα μενού πλοηγήσεων) και σε γραφική προσέγγιση (τα χρώματα, το είδος του φόντου, οι γραμματοσειρές κ.α.)

<sup>18</sup> <https://caidenmedia.com/web-design/content-management-system/>

- Δημιουργία περιεχομένου: πρόκειται για εργαλεία φορμών και προγραμματισμού HTML που βοηθούν το χρήστη να προσθέσει υλικό χωρίς τη χρήση τεχνικών πόρων. Πρόκειται δηλαδή για έτοιμο περιεχόμενο όπως είναι τα γραφικά, η μορφοποίηση κειμένου και η δημιουργία πινάκων.
- Εργαλεία ροής: τα εργαλεία αυτά είναι βοηθητικά στην αυτοματοποίηση της διαδικασίας ροής του περιεχομένου κατά την παραγωγή του.
- Φόρμες βάσεων δεδομένων: είναι οι φόρμες που κάνουν την εμφάνισή τους στο δημοσιευμένο site και χρησιμοποιούνται για την επί τόπου συγκέντρωση στοιχείων των επισκεπτών.
- Εργαλεία αναζήτησης: επιτρέπουν την αναζήτηση στοιχείων και στο διαδικτυακό τόπο και σε συγκεκριμένη περιοχή. Εδώ εντάσσονται και τα εργαλεία αναζήτησης κειμένου από τους επισκέπτες.
- Εργαλεία ενσωμάτωσης: τα εργαλεία αυτά βοηθούν στην υποστήριξη της γρήγορης διασύνδεσης ανάμεσα στα CMS και στα συστήματα διαχείρισης οικονομικών δεδομένων (λογιστική, ηλεκτρονικό εμπόριο κ.α.)
- Αναφορές ιστοσελίδας: είναι τα στατιστικά στοιχεία που συγκεντρώνει ένα CMS για να μπορέσει ο διαχειριστής να τα επιβλέπει καλύτερα. Αυτά αφορούν τις επισκέψεις στην ιστοσελίδα, τη διάρκεια της παραμονής τους σε αυτή κ.α.<sup>19</sup>

## <span id="page-29-0"></span>**3.3. ΠΛΕΟΝΕΚΤΗΜΑΤΑ ΚΑΙ ΜΕΙΟΝΕΚΤΗΜΑΤΑ CMS**

### <span id="page-29-1"></span>3.3.1 Πλεονεκτήματα ενός CMS

 Παρακάτω θα παρουσιαστούν τα πλεονεκτήματα των συστημάτων διαχείρισης περιεχομένου.

- Ευκολία: δίνει στο χρήστη τη δυνατότητα να επεξεργαστεί την ιστοσελίδα του από οπουδήποτε και αν βρίσκεται οποιαδήποτε ώρα και από οποιαδήποτε συσκευή. Επιπλέον, δεν απαιτούνται γνώσεις προγραμματισμού για τη χρήση ενός τέτοιου συστήματος.
- Ελαχιστοποίηση κόστους: τα έξοδα για τη συντήρηση της ιστοσελίδας είναι ελάχιστα και τα περισσότερα πρότυπα μορφοποίησης που προσφέρονται είναι δωρεάν.
- Ενίσχυση της εικόνας του site: τα CMS διαθέτουν πληθώρα επιλογών μορφοποίησης και συνοδεύονται από προηγμένα χαρακτηριστικά blogging, τα οποία ο χρήστης μπορεί να τα εντάξει στην ιστοσελίδα του. Έτσι ενισχύεται και η ποιότητά της.

<sup>19</sup> [http://pacific.jour.auth.gr/content\\_management\\_systems/xaraktiristika\\_basic.htm](http://pacific.jour.auth.gr/content_management_systems/xaraktiristika_basic.htm)

Διαχωρισμός περιεχομένου: διαχωρίζεται το περιεχόμενο με την πλοήγηση και το σχεδιασμό. Δηλαδή αν προστεθεί κάτι στο site δεν επηρεάζεται το υπόλοιπο σύνολο.

### <span id="page-30-0"></span>3.3.2 Μειονεκτήματα ενός CMS

 Από την άλλη μεριά, υπάρχουν και κάποια μειονεκτήματα όταν επιλέγεται η χρήση ενός συστήματος διαχείρισης περιεχομένου για τη διαμόρφωση μιας ιστοσελίδας, τα οποία και παρουσιάζονται παρακάτω.

- Υψηλό κόστος: αν και τα περισσότερα προγράμματα είναι δωρεάν το κόστος διαμόρφωσης μπορεί να είναι αρκετά υψηλό, ιδιαίτερα αν χρησιμοποιούνται πολλές εφαρμογές.
- Κενά ασφαλείας: ορισμένες φορές παρατηρούνται κάποια κενά ασφαλείας από τις ανανεώσεις που γίνονται αλλά και ορισμένα τεχνικά προβλήματα.
- Χαμηλή ταχύτητα: η ταχύτητα φόρτωσης των ιστοσελίδων που είναι φτιαγμένες σε CMS είναι πιο αργή από αυτή των στατικών, λόγω μεγάλου όγκου από τους κώδικες και τα δεδομένα.

### <span id="page-30-1"></span>**3.4 ΤΑ ΕΙΔΗ ΤΩΝ CMS**

 Τα CMS κατηγοριοποιούνται ανάλογα με το είδος του παρόχου τους και με τον χώρο αποθήκευσης και διαχείρισης των βάσεων δεδομένων τους.

 Η πρώτη κατηγορία αφορά τα ASP (Application Service Provider) CMS ή αλλιώς Υποστήριξης Παρόχου Υπηρεσίας και τα Licensed ή αλλιώς με παροχή άδειας. Στα ASP τα δεδομένα και το λογισμικό φιλοξενούνται στους server της εταιρίας του. Έτσι, τα έξοδα για την αγορά του λογισμικού είναι ελάχιστα ενώ μειώνονται και οι ανάγκες για τεχνικούς πόρους. Επιπλέον, οι πάροχοι των συστημάτων αυτών προωθούν στους χρήστες τους νέες λειτουργίες συνεχώς. Στα licensed οι πάροχοι πουλούν το προϊόν (την άδεια χρήσης) και από την στιγμή της αγοράς παύουν να είναι υπεύθυνοι για την εγκατάσταση, τη ρύθμιση και τη συντήρησή του. Σε αυτό το είδος είναι εξασφαλισμένη η αποκλειστική χρήση και η διαχείριση των δεδομένων του χρήστη. Ακόμα, είναι ιδανικά για επιχειρήσεις που συντηρούν ήδη ένα παρόμοιο πρόγραμμα ή μια υπηρεσία (CRM).

 Στη δεύτερη κατηγορία ανήκουν 3 είδη CMS, το Commercial, το Open Source και το Managed Open Source. Το πρώτο αφορά λογισμικό προερχόμενο από κερδοσκοπικές και μη επιχειρήσεις. Πιο συγκεκριμένα αυτοί οι οργανισμοί αναπτύσσουν το λογισμικό το οποίο μετέπειτα το πουλάνε και υποστηρίζουν τεχνικά. Στο δεύτερο, η δημιουργία και η συντήρηση του CMS γίνεται από ανεπίσημο

συνεργάτη κάποιας κοινότητας χρηστών. Έπειτα, το λογισμικό διανέμεται σε αυτούς για συγκεκριμένο λόγο. Γενικά ανήκουν στα προγράμματα με υψηλό κόστος λόγω συντήρησης, εσωτερικού hardware, λογισμικού και εξόδων τεχνικής υποστήριξης. Κάποια από αυτά είναι τα WordPress, Joomla Drupal. Τα Managed Open Source αφορούν ένα συνδυασμό εμπορικής και ελεύθερης προσέγγισης όπου υιοθετείται μια Open Source λύση ως βασική πλατφόρμα και έπειτα αυτή η λύση προσφέρεται σε άλλους σε συνδυασμό με συμπληρωματικές υπηρεσίες τεχνικής υποστήριξης.  $^{20}$ 

### <span id="page-31-0"></span>3.4.1 CMS ανοιχτού κώδικα

 Ως CMS ανοιχτού κώδικα ορίζονται τα συστήματα διαχείρισης περιεχομένου που επιτρέπουν τη γρήγορη ανάπτυξη ιστοσελίδων λόγω της δημιουργίας τους από κάποια κοινότητα προγραμματιστών που συνεισφέρουν με τους κώδικές τους και παρέχουν τη δυνατότητα σε τρίτους να τους χρησιμοποιήσουν για εμπορικούς και μη λόγους. Έτσι, μπορεί κάποιος να δημιουργήσει εύκολα και γρήγορα τη δικιά του ιστοσελίδα.

 Επιπλέον, επιτρέπουν την πρόσβαση και την αλλαγή του πηγαίου κώδικα, μπορεί ο χρήστης να τα κατεβάσει χωρίς κόστος, απαιτούν ελάχιστες τεχνικές γνώσεις,

υπάρχει υποστήριξη από μεγάλη κοινότητα προγραμματιστών και συνοδεύονται από πολλά ''plug-ins'' τα οποία προσφέρει η εν λόγω κοινότητα.

Όσον αφορά τα πλεονεκτήματα ενός τέτοιου συστήματος είναι τα εξής:

- Δυνατότητα ίδιας παραμετροποίησης και επέκτασης από τον διαχειριστή
- Μικρός χρόνος υλοποίησης εργασιών
- Υιοθέτηση βέλτιστων πρακτικών από όλο τον κόσμο
- Διαλειτουργικότητα με ποικίλες πλατφόρμες
- Αποφεύγονται οι παγίδες λόγω υιοθέτησης κλειστών τεχνολογιών
- Αξιοπιστία λόγω συχνής και έγκυρης χρήσης από πολλούς
- Ασφάλεια λόγω της μελέτης του κώδικα από πολλά άτομα άρα η εντόπιση και η διόρθωση σφαλμάτων είναι άμεση $^{21}$

 Στη συνέχεια θα αναφερθούν κάποια μειονεκτήματα που αφορούν τα CMS ανοιχτού κώδικα. Αρχικά, υπάρχει έλλειψη εμπορικής υποστήριξης ενώ η χρηστικότητά του είναι ελλιπής. Επίσης, δεν υπάρχει μεγάλη πληθώρα τεκμηρίων και δεν ενδείκνυται για μεγάλες επιχειρήσεις. Τέλος, το σημαντικότερο μειονέκτημα είναι η έλλειψη ασφάλειας λόγω των ποικίλων προβλημάτων που εμφανίζονται σχεδόν καθημερινά. Ναι μεν διορθώνονται άμεσα, αλλά είναι αναγκαίο ο προγραμματισμός της ιστοσελίδας

<sup>&</sup>lt;sup>20</sup> [http://pacific.jour.auth.gr/content\\_management\\_systems/eidi.htm](http://pacific.jour.auth.gr/content_management_systems/eidi.htm)

<sup>21</sup> <https://www.imarketing.gr/open-source-cms.php>

να έχει γίνει με σωστό τρόπο, αλλιώς το site είναι ευάλωτο σε κάθε είδους επίθεση (χάκερς, κακόβουλο λογισμικό κλπ.).

 Γενικά είναι πολλοί οι επιχειρηματίες που προβληματίζονται ανάμεσα στη δημιουργία της ιστοσελίδας του καταστήματος τους μέσω CMS ανοιχτού κώδικα ή CMS κλειστού κώδικα. Σε κάποιες περιπτώσεις η απόφαση είναι μονόδρομος λόγω του ότι η κοστολόγηση σε αυτά του ανοιχτού κώδικα είναι μικρή και η διαδικασία δημιουργίας άμεση. Όπως και να έχει θα πρέπει να δοθεί έμφαση σε μια σωστή εγκατάσταση και κατ' επέκταση στη συντήρηση του site.

 Αξίζει να σημειωθεί πως το σύστημα ανοιχτού κώδικα WordPress είναι από τα δημοφιλέστερα για το 2021 μιας και το 39,5% των ιστοσελίδων σε όλο τον κόσμο είναι του συγκεκριμένου φορέα, ενώ το 2020 το ποσοστό ήταν στο 35%. Επιπλέον, το Shopify είναι στο 3,2%, το Joomla στο 2,2%, το Drupal στο 1,5%, το Wix στο 1,5% και το Squarespace στο 1,5% επίσης. Τέλος πρέπει να αναφερθεί πως το μερίδιο αγοράς του WordPress αγγίζει το 64,1%.<sup>22</sup>

#### <span id="page-32-0"></span>3.4.2 CMS κλειστού κώδικα

 Τα CMS κλειστού κώδικα διαθέτουν εμπορική υποστήριξη και προσδιορισμένες υπηρεσίες. Το βασικό τους χαρακτηριστικό είναι ότι η τεκμηρίωσή τους είναι καλύτερη από αυτή που έχουν τα συστήματα ανοιχτού κώδικα, ενώ αν κάποιος θέλει να κάνει μια αλλαγή στον πηγαίο κώδικα δεν μπορεί μιας και αυτός δεν παρέχεται.

 Κάποια από τα πλεονεκτήματα ενός τέτοιου είδους συστήματος είναι η υψηλή ασφάλεια που προσφέρει, η δυνατότητα υποστήριξης του χρήστη, η χορήγηση εγχειρίδιων χρήσης, η παροχή επιπρόσθετης υποστήριξης, οι τακτικές ενημερώσεις λογισμικού και η ευκολία στη χρήση του. Από την άλλη μεριά, τα μειονεκτήματα τους είναι κυρίως το υψηλό κόστος αγοράς, το κόστος παραμετροποίησης και ολοκλήρωσης με υπάρχοντα εταιρικά συστήματα και ότι είναι πάντα απαραίτητη η συμβολή κάποιου που να γνωρίζει από συγκεκριμένα συστήματα, μιας και ο χρήστης δεν θα μπορεί να κάνει κάποια αλλαγή ή να λύσει κάποιο πρόβλημα που προκύψει μόνος του. Τα δημοφιλέστερα CMS κλειστού κώδικα είναι τα Vignette Content Management, IBM Workplace Web Content Management, Jalios JCMS και Powerfront CMS.<sup>23</sup>

<sup>22</sup> <https://www.multihosting.gr/blog/wordpress-most-popular-cms-2021.html>

<sup>23</sup> <https://www.slideshare.net/rodotheos/cms-421346>

### <span id="page-33-0"></span>**3.5 ΔΗΜΟΦΙΛΗ ΣΥΣΤΗΜΑΤΑ ΔΙΑΧΕΙΡΙΣΗΣ ΠΕΡΙΕΧΟΜΕΝΟΥ**

 Όπως αναφέρθηκε και παραπάνω, τα δημοφιλέστερα συστήματα διαχείρισης περιεχομένου είναι αυτά του ανοιχτού κώδικα και συγκεκριμένα το Joomla, το WordPress και το Drupal. Στην Ελλάδα, σύμφωνα με έρευνα που έγινε το 2021 το δημοφιλέστερο πρόγραμμα που χρησιμοποιείται είναι το WordPress με ποσοστό 62,3%, ακολουθεί το Joomla με 13,9% και τέλος το Drupal με 5,2%.<sup>24</sup> Έτσι λοιπόν, στις παρακάτω υποενότητες θα παρουσιαστούν αναλυτικότερα τα χαρακτηριστικά των συγκεκριμένων CMS.

#### <span id="page-33-1"></span>3.5.1 WordPress

 Το WordPress αποτελεί ένα CMS ανοιχτού κώδικα και μάλιστα το δημοφιλέστερο στον κόσμο τα τελευταία χρόνια. Είναι ειδικευμένο στη δημιουργία ιστολογίων, είναι γραμμένο σε γλώσσα προγραμματισμού PHP και χρησιμοποιεί το περιβάλλον MySQL ώστε να αποθηκεύει το περιεχόμενό του. Το κύριο χαρακτηριστικό του είναι η πληθώρα των λειτουργιών και των πρόσθετων που προσφέρει που ουσιαστικά κάνει τη λειτουργικότητά του σχεδόν απεριόριστη. Όπως αναφέρθηκε και παραπάνω ο κώδικας είναι ανοιχτός σε όλους και μπορεί οποιοσδήποτε θέλει να τον τροποποιήσει ενώ διατίθεται δωρεάν.

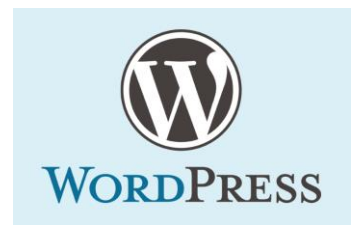

*Εικόνα 2: Λογότυπο του WordPress, Google images*

<span id="page-33-2"></span> Κάποιες από τις βασικές του λειτουργίες είναι η πλήρης συμμόρφωση με τα πρότυπα W3C (συμβατότητα με εργαλεία next generation), οι σελίδες του επιτρέπουν την εύκολη διαχείριση μη ιστολογικών περιεχομένων, οι συνδέσεις του προγράμματος που επιτρέπουν να δημιουργηθεί και να συντηρηθεί οποιοσδήποτε αριθμός blogroll και τα πολλά θέματα σχεδίασης που διαθέτει. Επιπλέον, μπορούν οι επισκέπτες να κάνουν σχόλια, παρέχεται προστασία από τα spam, η εγγραφή των χρηστών είναι πλήρης, η εγκατάσταση και η αναβάθμιση του προγράμματος είναι αρκετά εύκολη, η δυνατότητα μορφοποίησης κειμένου είναι σχεδόν απεριόριστη και τέλος το WordPress δίνει τη δυνατότητα υποστήριξης λειτουργιών για την έκθεση της ιστοσελίδας στις μηχανές

<sup>24</sup> [https://w3techs.com/technologies/segmentation/tld-gr-/content\\_management](https://w3techs.com/technologies/segmentation/tld-gr-/content_management)

αναζήτησης. Κάποιες από τις ιστοσελίδες που χρησιμοποιούν το συγκεκριμένο σύστημα είναι το Spotify, το CNN, η Quartz, το CBS, η IBM, το NBC και η The New York Times. 25

### <span id="page-34-0"></span>3.5.2 Joomla

 Το Joomla αποτελεί ακόμα ένα από τα δημοφιλέστερα συστήματα ανοιχτού κώδικα το οποίο έχει δοθεί από το GNU general public license. Η ιστορία του παρουσιάζει ενδιαφέρον μιας και ήταν αποτέλεσμα μιας διαφωνίας ανάμεσα στη Miro Corporation (ιδιοκτήτρια του ονόματος Mambo) και στους υπεύθυνους ανάπτυξης του project. Έτσι, το 2005 που διέλυσαν τη συνεργασία τους δημιουργήθηκε μια έκδοση με άλλο όνομα και το Mambo μετονομάστηκε σε Joomla. Η ιδέα ανήκει στον Alan Urquhart και το όνομα προέρχεται από τη λέξη Jumla που στα Σουαχίλι σημαίνει ''Όλοι μαζί''. Επιλέχθηκε για να τονίσει την αφοσίωση της ομάδας στην ανάπτυξη και διαχείριση του project.

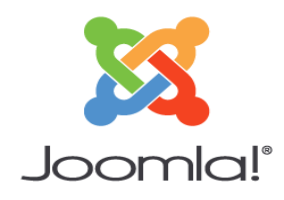

*Εικόνα 3: Λογότυπο του Joomla, Google images*

<span id="page-34-1"></span> Όσον αφορά την αρχιτεκτονική του είναι γραμμένο και αυτό σε PHP όπου μπορούν οι χρήστες να κάνουν δημοσίευση του περιεχομένου εύκολα και γρήγορα. Η βάση δεδομένων που χρησιμοποιεί είναι ίδια με του WordPress, δηλαδή η MySQL.

Το μεγαλύτερο πλεονέκτημα που διαθέτει το σύστημα αυτό είναι ότι υποστηρίζεται ένας τεράστιος αριθμός λειτουργιών. Επίσης, κάποια χαρακτηριστικά του είναι:

- Αποθήκευση σελίδων
- **· Καταλογογράφηση δικτύου**
- R.S.S. feeds
- **■** Εκτυπώσιμες εκδόσεις σελίδας
- Περιλήψεις ειδήσεων
- **Blogs**
- **Forum**
- Δημοσκοπήσεις

<sup>25</sup> <https://wordpress.com/el/features/>

- **■** Ημερολόγια
- **·** Αναζήτηση στο site
- **■** Εκδόσεις σε πολλές γλώσσες

 Το Joomla μπορεί να χρησιμοποιηθεί για τη δημιουργία ιστοσελίδας κάθε είδους επιχειρήσεων, από τις πιο απλές μέχρι και τις πιο περίπλοκες. Ο κώδικας χρησιμοποιείται και τροποποιείται από οποιοδήποτε χρήστη, ενώ είναι εύκολο να δημιουργηθεί κατάλογος προϊόντων και σύστημα κρατήσεων online. Ο κύριος κλάδος που προτιμά το Joomla είναι του λιανεμπορίου, αλλά εντοπίζεται και σε εταιρικές ιστοσελίδες, σε μη κερδοσκοπικούς οργανισμούς, σε σχολικές και εκκλησιαστικές ιστοσελίδες, σε εφημερίδες και περιοδικά αλλά και σε κυβερνητικές εφαρμογές.

 Οι επεκτάσεις του αριθμούνται σε εκατοντάδες όπως είναι οι εταιρικοί κατάλογοι, η διαχείριση εγγράφων, τα ημερολόγια, τα συστήματα διαφήμισης με banner, το ηλεκτρονικό εμπόριο, τα email-newsletter, το blogging, οι υπηρεσίες συνδρομών κ.α.

 Αξίζει να αναφερθεί πως το συγκεκριμένο CMS είναι πολύ φιλικό προς τους χρήστες, ακόμα και σε αρχάριους, μιας και η κοινότητά του διαθέτει χιλιάδες υπεύθυνους ανάπτυξης που μπορούν να βοηθήσουν στην δημιουργία αλλά και στην επίλυση προβλημάτων που μπορεί να προκύψουν. <sup>26</sup>

### <span id="page-35-0"></span>3.5.3 Drupal

 Το CMS Drupal είναι όπως και τα παραπάνω γραμμένο σε γλώσσα PHP και η βάση δεδομένων του είναι η MySQL. Δημιουργήθηκε από τον Dries Buytaert και χρησιμοποιείται από αρκετούς ιστότοπους υψηλής κυκλοφορίας όπως είναι το Ourmedia και το KemelTrap. Η ετυμολογία του Drupal είναι από αναγραμματισμό της ολλανδικής λέξης druppel που σημαίνει ''πτώση''.

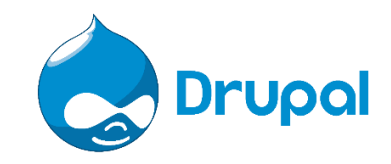

*Εικόνα 4: Λογότυπο του Drupal, Google images*

<span id="page-35-1"></span> Η αρχιτεκτονική του βασίζεται σε έναν κύριο πυρήνα στον οποίο υποστηρίζονται κλειστές ενότητες, ενώ παρέχει προστασία απέναντι σε πολλά θέματα ασφαλείας που μπορεί να δημιουργηθούν. Έχει καθαρή βάση κώδικα, πράγμα που διευκολύνει τα

<sup>26</sup> [http://pacific.jour.auth.gr/content\\_management\\_systems/joomla.htm](http://pacific.jour.auth.gr/content_management_systems/joomla.htm)
άτομα που γνωρίζουν τη γλώσσα PHP να συντάξουν κάποιον, καθώς και καλά τεκμηριωμένο σχέδιο.

 Τα χαρακτηριστικά του είναι ποικίλα όπως για παράδειγμα το σύστημα ηλεκτρονικού εμπορίου, η ροή δεδομένων και η συλλογή φωτογραφιών. Επίσης, περιλαμβάνονται συστήματα ταξινόμησης ή/και κατηγοριοποίησης τα οποία μπορούν να προσαρμοστούν στις ανάγκες κάθε χρήστη. Κάποιες από τις υπηρεσίες που προσφέρονται είναι η διαχείριση χρήστη, η έκδοση ροής εργασίας, η ικανότητα συζητήσεων και η ομαδοποίησή τους και οι λειτουργίες μετά-δεδομένων. Όπως και το Joomla, είναι ικανό να υποστηρίξει κάθε είδους επιχείρηση στη σύνταξη της ιστοσελίδας της.

Στη συνέχεια θα αναφερθούν κάποιες από τις χρήσεις που διαθέτει το Drupal.

- Διαχείριση περιεχομένου: δημοσίευση ιστοριών, εικόνων κ.α. εύκολα και άμεσα
- Weblog: υποστηρίζει το Blogger API και παρέχει RSS feeds για κάθε blog
- Κοινότητα βασισμένη σε συζήτηση: διατίθεται μια περιοχή του προγράμματος για συζήτηση μεταξύ των χρηστών
- Συνεργασία: χρησιμοποιείται για τη διαχείριση της κατασκευής του εν λόγω προγράμματος
- Συνήθεις ερωτήσεις

 Όσον αφορά τις εφαρμογές του, πρέπει να σημειωθεί πως περιλαμβάνονται τα ενδοδίκτυα των επιχειρήσεων, οι απομακρυσμένες εκπαιδευτικές τάξεις, οι κοινότητες τέχνης και η διαχείριση προγραμμάτων. Πιο συγκεκριμένα, η Ann Arbor District Library για την κατασκευή βραβευμένου ιστοχώρου στον οποίο περιλαμβάνεται ένας αριθμός από χαρακτηριστικά υποστήριξης, κάποιες πολιτικές εκστρατείες όπως η Jack Carter for Senate, το CiviCRM που είναι ένα σύστημα διαχείρισης επαφών και χρησιμοποιείται από την Greenpeace UK, αλλά και ο κλάδος της δημοσιογραφίας όπως είναι η Bluffton, η South Carolina και η Watertown.

 Στη συνέχεια θα αναφερθούν κάποια πλεονεκτήματα που έχει το Drupal. Αρχικά, είναι εύκολο να το εγκαταστήσει κάποιος ενώ και η χρήση του είναι απλή, τα χαρακτηριστικά του είναι ποικίλα και προσφέρονται πολλές ενότητες. Επιπλέον, διαθέτει ευελιξία μιας και ο χρήστης μετατρέπει αν επιθυμεί την εγκατάσταση Drupal σε forum και FAQ. Αποτελείται από ανοικτό πηγαίο κώδικα που μπορεί να χρησιμοποιηθεί ελεύθερα από τον καθένα και τέλος, διαθέτει πολλούς χρήστες καθώς η κοινότητα είναι μεγάλη και έτσι μπορούν να βρεθούν λύσεις σε προβλήματα που προκύπτουν στην πορεία.<sup>27</sup>

<sup>27</sup> [http://pacific.jour.auth.gr/content\\_management\\_systems/drupal.htm](http://pacific.jour.auth.gr/content_management_systems/drupal.htm)

# **ΚΕΦΑΛΑΙΟ 4<sup>Ο</sup>: ΣΥΓΧΡΟΝΑ ΜΕΣΑ ΔΙΑΦΗΜΙΣΗΣ**

#### **4.1 ΔΙΑΦΗΜΙΣΗ ΣΤΟ ΔΙΑΔΙΚΤΥΟ**

 Σύμφωνα με τους Arens και Weigold (2010), ως διαφήμιση ορίζεται *''η μονομερής επικοινωνία η οποία χρειάζεται μόνο τον πομπό και απουσιάζει η συμμετοχή του δέκτη. Επιπλέον, είναι μια μετάδοση πληροφοριών με πειστικό τρόπο για προϊόντα και υπηρεσίες ή ιδέες όπου ο διαφημιζόμενος που έχει πληρώσει για τη μετάδοση της πληροφορίας είναι εμφανής''.* 

 Η διαφήμιση έχει ως στόχο τη χρήση του συναισθήματος της συγκίνησης προκειμένου να ευαισθητοποιήσει τους δέκτες και να τους συνδέσει συναισθηματικά με το προϊόν ή/και την υπηρεσία της επιχείρησης. Σε πολλές περιπτώσεις βέβαια χρησιμοποιείται και η λογική για να τονιστούν κάποια χαρακτηριστικά ή κάποια πλεονεκτήματα που διαθέτουν, έναντι ανταγωνιστών. Σε αυτό το σημείο να αναφερθεί πως ο γενικότερος όρος της διαφήμισης ανήκει στο μείγμα προβολής και επικοινωνίας του τμήματος Μάρκετινγκ.

 Ως διαδικτυακή διαφήμιση νοείται *''το είδος της διαφήμισης που χρησιμοποιεί αποκλειστικά ως μέσο επικοινωνίας και προβολής το διαδίκτυο και πιο συγκεκριμένα το βασικό εργαλείο του διαδικτύου, τον Παγκόσμιο Ιστό Πληροφοριών'.'* <sup>28</sup> Τη σημερινή εποχή, καθώς η τεχνολογία αποτελεί αναπόσπαστο κομμάτι της καθημερινότητας των ανθρώπων, η διαφήμιση μέσω του Internet θεωρείται απαραίτητη για μια επιχείρηση προκειμένου να διαφημίσει τα προϊόντα και τις υπηρεσίες της και κατά συνέπεια να αυξήσει τις πωλήσεις της.

 Το διαδίκτυο προσφέρει απεριόριστες δυνατότητες καθώς μεταδίδει μια τεράστια ποσότητα πληροφοριών, οποιαδήποτε ώρα και μέρα και με χαμηλό κόστος. Εξάλλου προσελκύει πολύ ευκολότερα την προσοχή των καταναλωτών και το καθιστά ένα από τα αποδοτικότερα μέσα. Σύμφωνα με τον Ζώτο (2000), η δυνατότητα αλληλεπίδρασης με τη χρήση του διαδικτύου οδήγησε σε ένα κοινό που λειτουργεί ''ενεργά'' από την αρχή μέχρι και το τέλος της έκθεσής του στο διαφημιστικό μήνυμα. Πιο αναλυτικά, είναι αυτός που επιλέγει πότε και αν εκτεθεί στο μήνυμα. Σε αυτό το σημείο να σημειωθεί πως η σχέση του διαδικτύου με τη διαφήμιση είναι επίσης αλληλεξαρτώμενη καθώς οι διαδικτυακοί τόποι χρειάζονται τη διαφήμιση για να υπάρχει βιωσιμότητα.

 Τα πράγματα έχουν αλλάξει και για τις επιχειρήσεις και για τους καταναλωτές. Στην πρώτη περίπτωση οι υπεύθυνοι μάρκετινγκ μπορούν να δουν και να ελέγξουν άμεσα και γρήγορα τα αποτελέσματα των αντιδράσεων των καταναλωτών στο προϊόν ή στην υπηρεσία που τους προσφέρουν και να προβούν σε ανάλογες ενέργειες για οποιαδήποτε τροποποίηση, ενίσχυση ή κατάργηση του τρόπου διαφήμισης. Από την πλευρά των καταναλωτών, όπως αναφέρθηκε και παραπάνω έχουν τη δυνατότητα να

<sup>28</sup> Zeff R., Aronson B. (1999), Advertising on the Internet, Whiley Computer Publishing, Τεύχος 2

ελέγξουν το ποσοστό και την ποιότητα των διαφημιστικών μηνυμάτων που θα παρακολουθήσουν, καθώς και το χρόνο που επιλέγουν να επενδύσουν σε αυτά.

 Κάποιες από τις κυριότερες μορφές διαδικτυακής διαφήμισης είναι η δημιουργία ιστοσελίδας, τα Banners, τα Permanent Buttons, οι Sponsorships, τα Spamming, οι Pop-up Ads και τα τελευταία χρόνια κυρίαρχο ρόλος παίζουν και τα social media.

## **4.2 ΤΑ ΚΥΡΙΑ ΧΑΡΑΚΤΗΡΙΣΤΙΚΑ ΤΗΣ ΔΙΑΔΙΚΤΥΑΚΗΣ ΔΙΑΦΗΜΙΣΗΣ**

Παρακάτω παρουσιάζονται τα χαρακτηριστικά της διαδικτυακής διαφήμισης.

- Σύμφωνα με τον Upgren (1995), υπάρχει μαζική και διαπροσωπική σχέση. Πιο αναλυτικά, οι επιχειρήσεις μπορούν και αλληλοεπιδρούν πιο άμεσα με τους πελάτες τους και έχουν τη δυνατότητα να γνωρίζουν τον αριθμό των ανθρώπων που παρακολούθησαν το διαφημιστικό τους μήνυμα. Βέβαια και οι καταναλωτές πλέον καθορίζουν το είδος, τον αριθμό και την ποιότητα των διαφημίσεων που θα δουν, φιλτράροντας αυτά που πραγματικά επιθυμούν.
- Το κοινό είναι ενεργό, καθώς οι χρήστες διαθέτουν μια πολύ μεγάλη βιβλιοθήκη πληροφοριών όπου εκεί μπορούν να αναζητήσουν οτιδήποτε επιθυμούν.
- Υπάρχει μεγάλη μετάδοση ποσότητας πληροφοριών, καθώς οι χρήστες μπορούν πολύ εύκολα να μεταβούν σε ιστοσελίδες με διαφημίσεις χρησιμοποιώντας τους υπερσυνδέσμους (hyperlinks) που βλέπουν (Jones, 1996).
- Χαμηλότερο κόστος για τις επιχειρήσεις. Η προσέλκυση του κοινού κοστίζει αρκετά λιγότερο σε σχέση με τους υπόλοιπους παραδοσιακούς τρόπους διαφήμισης.
- Δυνατότητα αναπροσαρμογής τους διαφημιστικού μηνύματος. Μέσω της ανάδρασης και διαφόρων άλλων εργαλείων, οι επιχειρήσεις μπορούν να δουν την απήχηση των διαφημιστικών τους μηνυμάτων στο κοινό. Έτσι, αν παρατηρήσουν πως δεν είναι η αναμενόμενη μπορούν να αλλάξουν το διαφημιστικό τους μήνυμα και να γίνει αναπροσαρμογή του, ώστε να προσελκύσουν μεγαλύτερο ή διαφορετικό κοινό.

## **4.3 ΕΙΔΗ ΔΙΑΦΗΜΙΣΤΙΚΩΝ ΜΟΝΤΕΛΩΝ**

 Όπως αναφέρθηκε και παραπάνω, τα είδη της διαφήμισης είναι ποικίλα. Παρακάτω θα αναφερθούν τα σημαντικότερα.

- Ιστοσελίδα: ο κυριότερος τρόπος της διαδικτυακής διαφήμισης, όπου οι περισσότερες επιχειρήσεις διαθέτουν για να προωθήσουν τα προϊόντα και τις υπηρεσίες τους. Σε αυτή διατίθενται κείμενα και υπερσύνδεσμοι όπου οι χρήστες χρησιμοποιούν για να μεταβούν στον ιστότοπο που επιθυμούν. Είναι σημαντικό οι ιστοσελίδες να είναι διαμορφωμένες με ελκυστικό περιεχόμενο, όπως οι εικόνες, τα βίντεο και ο ήχος. Τη σημερινή εποχή κρίνεται απαραίτητη η δημιουργία ιστοσελίδας για μια επιχείρηση προκειμένου να θεωρηθεί επιτυχημένη.
- Μηγανές αναζήτησης: διακρίνεται σε διαφήμιση φυσικών αποτελεσμάτων και σε στοχευόμενων διαφημίσεων. Στην πρώτη οι χρήστες επισκέπτονται τη μηχανή αυτή για να βρουν αυτό που επιθυμούν, ενώ στη δεύτερη οι διαφημίσεις εμφανίζονται στις οθόνες τους όταν χρησιμοποιούν τη μηχανή αναζήτησης. Να σημειωθεί πως οι διαφημίσεις αυτές σχετίζονται με την αναζήτηση που κάνει ο χρήστης μέσω λέξεων-κλειδιών. Έτσι, οι οργανισμοί πληρώνουν τις μηχανές αναζήτησης προκειμένου να γίνει εμφάνιση του διαφημιστικού τους μηνύματος.<sup>29</sup>
- $\blacksquare$  Pop-up Ads: σύμφωνα με τους Βλάχο και Δρόσο (2004), τα pop-up windows είναι αναδυόμενα παράθυρα που κάνουν την εμφάνισή τους αυτόματα στον χρήστη όταν χρησιμοποιούν μια ιστοσελίδα. Γενικά εμφανίζονται σε ξεχωριστά παράθυρα και διακόπτουν την περιήγηση των χρηστών. Για να δημιουργηθούν απαιτείται ένας χρονοδιακόπτης και ένα cookie, ώστε να αποσταλεί η πληροφορία με καθυστέρηση και εφόσον έχει ανοίξει το site ο χρήστης. Τα popunder μοιάζουν με τα pop-up αλλά κάνουν την εμφάνισή τους πίσω από τον περιηγητή που χρησιμοποιεί κάποιος. Και στις δυο περιπτώσεις όμως είναι ένας τρόπος διαφήμισης που δεν έχει επιλεχθεί από τους χρήστες.
- **■** Banners: αυτού του είδους η διαφήμιση είναι από τις παλαιότερες διαδικτυακές διαφημίσεις. Πρόκειται για σχήματα ορθογώνια που λειτουργούν ως σύνδεσμοι και οδηγούν τους χρήστες στα site των επιχειρήσεων. Υπάρχουν όμως banners που είναι διαφορετικά είτε στο μέγεθος είτε στη λειτουργία τους.
- Buttons: τα κουμπιά περιλαμβάνουν κείμενα και πολύ δυναμικά γραφικά. Σε σχέση με τα banners, είναι μικρότερα σε μέγεθος και διαφέρει επίσης η ανανέωση του περιεχομένου τους. Γενικά είναι αρκετά αποδεχτό από τους καταναλωτές, καθώς χωρίς να συμπληρώσουν ή να πληρώσουν κάτι μπορούν και αποκτούν αυτό που θέλουν. Συναντάται κυρίως στην απόκτηση λογισμικού δωρεάν.
- Sponsorships: οι χορηγίες διακρίνονται σε δυο μορφές. Η πρώτη είναι ένα είδους banner που είναι τοποθετημένο στις σελίδες της ηλεκτρονικής σελίδας και αναφέρεται το όνομα του χορηγού και η ιστοσελίδα του. Στη δεύτερη η χορηγία συνίσταται στη δημιουργία ενός νέου τμήματος της ιστοσελίδας το οποίο και παρουσιάζει συνήθως κάποια δραστηριότητα του χορηγού (Βλάχος, Δρόσος, 2004).

<sup>&</sup>lt;sup>29</sup>[http://www.ebusinessforum.gr/information/ebusinessanalysis/oldlibrary/index.php?downid=918&par](http://www.ebusinessforum.gr/information/ebusinessanalysis/oldlibrary/index.php?downid=918&parent=676&language=el#676) [ent=676&language=el#676](http://www.ebusinessforum.gr/information/ebusinessanalysis/oldlibrary/index.php?downid=918&parent=676&language=el#676)

- E-mail ads: για να διαφημίσει κάποιος το προϊόν ή την υπηρεσία του μέσω του ηλεκτρονικού ταχυδρομείου υπάρχουν δυο τρόποι. Ο πρώτος αφορά τον όρο newsletter ads και είναι οι ενημερώσεις που είχε ζητήσει ο χρήστης να λαμβάνει παλιότερα, μέσα στις οποίες υπάρχουν και κάποιες διαφημίσεις. Ο δεύτερος αφορά το stand-alone e-mails. Πρόκειται για τις διαφημίσεις που στέλνονται σε κάποιον όταν τις έχει ζητήσει.
- Rich media: σύμφωνα με τους Βλάχο και Δρόσο (2004), αυτός ο τρόπος διαφήμισης είναι πολύ διαδραστικός και δίνει τη δυνατότητα στις επιχειρήσεις να δημιουργήσουν μια ιστοσελίδα με φιλικό και διαδραστικό περιεχόμενο προς τους χρήστες. Υπάρχουν κάποιοι εικονικοί χαρακτήρες που έχουν τη λειτουργία οικοδεσπότη στο site και προσκαλούν τους επισκέπτες να απαντήσουν σε ερωτήσεις ή τους ξεναγούν στα προϊόντα και τις υπηρεσίες της επιχείρησης.

### 4.3.1 Αναδυόμενες διαφημίσεις (Pop-up ads)

 Οι διαφημίσεις pop-up όπως αναφέρθηκε και παραπάνω, είναι διαφημίσεις σε μορφές παραθύρων που ανοίγουν από μόνες τους κατά τη διάρκεια περιήγησης στο διαδίκτυο που πραγματοποιεί ένας χρήστης. Συνήθως εμφανίζεται μετά από λίγη ώρα παραμονής στην ιστοσελίδα ή όταν οι χρήστες πάνε να βγουν από αυτή. Τις περισσότερες φορές είναι διαφήμιση, αλλά εμφανίζεται και ως εγγραφή σε newsletter ή προσφορών για ένα προϊόν. Υπάρχουν και οι pop-under ads οι οποίες κάνουν την εμφάνισή τους είτε πίσω από τον browser είτε σε καινούριο παράθυρο.

 Οι pop-up ads εμφανίζονται σε διάφορες μορφές και σχήματα και μπορεί να είναι με τέτοιο τρόπο διαμορφωμένες, ώστε να διαθέτουν τις λειτουργίες scroll και περιήγησης αλλά και κανονική μπάρα μενού. Το μέγεθος καθορίζεται από τον διαφημιστή και μπορεί να πάρει και τη μορφή υπερσυνδέσμου.<sup>30</sup>

 Αν κάποια επιχείρηση επιθυμεί να χρησιμοποιήσει pop-up ad έχει ως σκοπό της την παροχή μιας ισχυρής παρότρυνσης, η οποία και σύμφωνα με έρευνες λειτουργεί πολύ αποτελεσματικά. Αυτού του είδους οι διαφημίσεις μπορούν να κάνουν πολλά πράγματα για την ιστοσελίδα του διαφημιστή όπως να υπάρχει μια φόρμα ζήτησης email για τα newsletter, να εμφανίζονται οι προσφορές μέσω μιας μπάρας ειδοποιήσεων, να υπάρχει δημοσκόπηση ή κάποιες εικόνες προσφορών, να καλύπτεται όλη η ιστοσελίδα με συγκεκριμένο μήνυμα, να επιβεβαιώνεται η ηλικία του επισκέπτη και να εμφανίζεται αίτημα για like ή/και follow στα social media. Επιπλέον, μπορεί να προβάλλεται ένα βίντεο ή ένας χάρτης, να υπάρχει ένας εξωτερικός σύνδεσμος του site, να διατίθεται κουμπί επαναφοράς για τη μετάβαση στην αρχή της ιστοσελίδας ή μια προειδοποίηση για τα cookies και τέλος να υπάρχει ένα μήνυμα για αυτόν που πάει να φύγει από το site.

<sup>30</sup> <https://theonlineadvertisingguide.com/ad-size-guide/pop-pop/>

 Για να είναι όμως επιτυχές αυτού του είδους διαφήμισης θα πρέπει αρχικά η επιχείρηση να συγχρονίσει σωστά την ώρα που θα βγαίνει το μήνυμα στον χρήστη. Πολλοί είναι οι επισκέπτες που ενοχλούνται όταν το μήνυμα αυτό ''πετάγεται'' με το που εισέλθουν στην ιστοσελίδα, καθώς δεν έχουν προλάβει ακόμα να εξετάσουν τα προϊόντα και τις υπηρεσίες της επιχείρησης. Επιπλέον, είναι απαραίτητο να γίνει επιλογή του κατάλληλου μηνύματος. Πιο συγκεκριμένα, θα πρέπει να είναι σαφές και ενδιαφέρον για να τραβήξει άμεσα το ενδιαφέρον των χρηστών, μιας και οι περισσότεροι επιλέγουν κλείσιμο στα pop-up. 31

#### 4.3.2 Banners

 Τα banners είναι από τους κλασικότερους τρόπους διαφήμισης μιας ιστοσελίδας, τα οποία εμφανίζονται συνήθως με τη μορφή εικόνας ή κάποιας άλλης παρόμοιας μορφής. Ουσιαστικά, λειτουργεί με τη μορφή link στο να παραπέμψει τον χρήστη στο συγκεκριμένο site. Σύμφωνα με τους Πασχόπουλο και Σκάλτσα (2011), σημαντικοί παράγοντες απόδοσης για τα banner είναι αρχικά η σχεδίαση τους, δεύτερον το τμήμα της ιστοσελίδας που θα εμφανιστούν και τρίτον το περιεχόμενο που θα διαθέτει. Όσο πιο πολύ σχετίζεται το site και το banner στο οποίο εμφανίζεται, τόσο πιο μεγάλη είναι η πιθανότητα προσέλκυσης πελατών.

 Αυτού του είδους η διαφήμιση διακρίνεται σε 3 μορφές οι οποίες και περιγράφονται παρακάτω.

- Banners παραπομπές σε ''πόρτες'': η λέξη ''πόρτες'' αφορά σημεία διαδικτυακού τόπου που είναι διαφορετικά από την κεντρική σελίδα. Πιο συγκεκριμένα, όταν για παράδειγμα μια επιχείρηση διαθέτει προς πώληση δυο διαφορετικά προϊόντα, με τη βοήθεια αυτού του είδους banner οι επισκέπτες θα παραπεμφθούν απευθείας σε αυτό που επιθυμούν. Έτσι, δίνεται στον οργανισμό η δυνατότητα παρουσίασης πολλών διαφορετικών αγαθών με τη χρήση ενός banner.
- Zωντανά banners: πρόκειται για διαδραστικά banners τα οποία μπορούν πολύ εύκολα να τραβήξουν την προσοχή των επισκεπτών. Συναντώνται σε μορφή κινούμενων σχεδίων, παιχνιδιών και μικρών κλιπ. Με τα συγκεκριμένα αυξάνονται οι πιθανότητες εντυπωθεί το μήνυμα άμεσα και καλύτερα στο μυαλό των χρηστών.
- Τυχαία banners: τα συγκεκριμένα εμφανίζονται μόνιμα σε μια ιστοσελίδα και μπορούν είτε να ενεργοποιηθούν με λέξεις-κλειδιά των επισκεπτών, είτε χωρίς να γίνει επίσκεψη των χρηστών στον ιστότοπο, καθώς δίνουν τη δυνατότητα

<sup>31</sup>[https://www.diadiktuo.eu/diadiktuakes-](https://www.diadiktuo.eu/diadiktuakes-upiresies/index.php/%CF%83%CF%8D%CF%83%CF%84%CE%B7%CE%BC%CE%B1-%CE%B7%CE%BB%CE%B5%CE%BA%CF%84%CF%81%CE%BF%CE%BD%CE%B9%CE%BA%CF%8E%CE%BD-%CF%80%CE%BB%CE%B7%CF%81%CF%89%CE%BC%CF%8E%CE%BD-eurobank-e-pos-2.html)

[upiresies/index.php/%CF%83%CF%8D%CF%83%CF%84%CE%B7%CE%BC%CE%B1-](https://www.diadiktuo.eu/diadiktuakes-upiresies/index.php/%CF%83%CF%8D%CF%83%CF%84%CE%B7%CE%BC%CE%B1-%CE%B7%CE%BB%CE%B5%CE%BA%CF%84%CF%81%CE%BF%CE%BD%CE%B9%CE%BA%CF%8E%CE%BD-%CF%80%CE%BB%CE%B7%CF%81%CF%89%CE%BC%CF%8E%CE%BD-eurobank-e-pos-2.html) [%CE%B7%CE%BB%CE%B5%CE%BA%CF%84%CF%81%CE%BF%CE%BD%CE%B9%CE%B](https://www.diadiktuo.eu/diadiktuakes-upiresies/index.php/%CF%83%CF%8D%CF%83%CF%84%CE%B7%CE%BC%CE%B1-%CE%B7%CE%BB%CE%B5%CE%BA%CF%84%CF%81%CE%BF%CE%BD%CE%B9%CE%BA%CF%8E%CE%BD-%CF%80%CE%BB%CE%B7%CF%81%CF%89%CE%BC%CF%8E%CE%BD-eurobank-e-pos-2.html) [A%CF%8E%CE%BD-](https://www.diadiktuo.eu/diadiktuakes-upiresies/index.php/%CF%83%CF%8D%CF%83%CF%84%CE%B7%CE%BC%CE%B1-%CE%B7%CE%BB%CE%B5%CE%BA%CF%84%CF%81%CE%BF%CE%BD%CE%B9%CE%BA%CF%8E%CE%BD-%CF%80%CE%BB%CE%B7%CF%81%CF%89%CE%BC%CF%8E%CE%BD-eurobank-e-pos-2.html)

[<sup>%</sup>CF%80%CE%BB%CE%B7%CF%81%CF%89%CE%BC%CF%8E%CE%BD-eurobank-e-pos-](https://www.diadiktuo.eu/diadiktuakes-upiresies/index.php/%CF%83%CF%8D%CF%83%CF%84%CE%B7%CE%BC%CE%B1-%CE%B7%CE%BB%CE%B5%CE%BA%CF%84%CF%81%CE%BF%CE%BD%CE%B9%CE%BA%CF%8E%CE%BD-%CF%80%CE%BB%CE%B7%CF%81%CF%89%CE%BC%CF%8E%CE%BD-eurobank-e-pos-2.html)[2.html](https://www.diadiktuo.eu/diadiktuakes-upiresies/index.php/%CF%83%CF%8D%CF%83%CF%84%CE%B7%CE%BC%CE%B1-%CE%B7%CE%BB%CE%B5%CE%BA%CF%84%CF%81%CE%BF%CE%BD%CE%B9%CE%BA%CF%8E%CE%BD-%CF%80%CE%BB%CE%B7%CF%81%CF%89%CE%BC%CF%8E%CE%BD-eurobank-e-pos-2.html)

παραγγελίας προϊόντων μέσω μιας φόρμας που παρέχει όλες τις απαραίτητες πληροφορίες για την επιχείρηση και τα αγαθά.

#### 4.3.3 Buttons

 Όπως αναφέρθηκε και παραπάνω, τα κουμπιά ή αλλιώς Buttons μοιάζουν σε λειτουργία και μορφή με τα banners αλλά είναι μικρότερα σε μέγεθος. Επίσης, είναι διαφορετική και η ανανέωση του περιεχόμενού τους. Πιο συγκεκριμένα, δεν μεταβάλλεται συχνά μιας και αποσκοπεί στο να είναι ενδυναμωμένο το μήνυμά τους. Όσον αφορά το μέγεθος, υπάρχουν τα στάνταρ 120x9, 120x60, 125x125 και τα πολύ μικρά 88x31. Τέλος τα κουμπιά τοποθετούνται συνήθως στη μέση της ιστοσελίδας, είτε στην αριστερή είτε στη δεξιά πλευρά.

 Τα buttons συνδέουν τους χρήστες απευθείας με αυτό που προσφέρει ο διαφημιστής, απλά ''κλικάροντας'' πάνω σε αυτό. Έχει ταυτιστεί πολύ η χρήση του με τη διάθεση κάποιου δωρεάν λογισμικού, όπως είναι ένα πρόγραμμα για τον υπολογιστή. Όταν ο χρήστης πατήσει το κουμπί τότε η λήψη του γίνεται αυτόματα, χωρίς να χρειαστεί να συμπληρωθεί κάποιου είδους φόρμα για τα στοιχεία του.

#### 4.3.4 Sponsorships

 Οι χορηγίες ή αλλιώς sponsorships είναι ένα είδος διαδικτυακής διαφήμισης όπου εμφανίζεται σε δυο διαφορετικές μορφές. Η πρώτη είναι μέσω ενός banner το οποίο τοποθετείται στις ιστοσελίδες, προκειμένου να φαίνεται το όνομα του χορηγού και να μπορεί ο επισκέπτης να πατήσει πάνω για να μεταβεί στο site του. Η δεύτερη μορφή είναι όταν ο χορηγός δημιουργεί ένα καινούριο τμήμα στην ιστοσελίδα, στο οποίο παρουσιάζονται οι δραστηριότητές του. Μάλιστα, αυτός ο τρόπος θεωρείται σχετικά πρόσφατος και έχει ξεκινήσει να διαδίδεται όλο και περισσότερο. Ουσιαστικά, οι χορηγοί πληρώνουν για να συνδέσουν το προϊόν και το όνομα της εταιρίας τους με ένα ευρύ φάσμα δραστηριοτήτων. Κάποιες εταιρίες που χρησιμοποιούν τις sponsorships είναι η Coca-Cola και η Eurovision.

### **4.4 Η ΔΙΑΦΗΜΙΣΗ ΣΤΑ ΜΕΣΑ ΚΟΙΝΩΝΙΚΗΣ ΔΙΚΤΥΩΣΗΣ (SOCIAL MEDIA)**

 Με την τεχνολογία να αυξάνεται ραγδαία τα τελευταία χρόνια, έχουν ανακαλυφθεί πολλοί τρόποι τηλεπικοινωνιακών υπηρεσιών, με έναν από αυτούς να είναι τα γνωστά σε όλους social media. Σύμφωνα με τους Kaplan και Haenlein (2010), τα μέσα κοινωνικής δικτύωσης ορίζονται ως *''μια μορφή on-line μέσων ενημέρωσης τα οποία διευκολύνουν τις συνομιλίες, γεγονός που έρχεται σε αντιπαράθεση με τα παραδοσιακά* 

*μέσα μαζικής ενημέρωσης που ναι μεν προσφέρουν περιεχόμενο αλλά δεν επιτρέπουν στους αποδέκτες τους να πάρουν μέρος στη δημιουργία και στην ανάπτυξή τους''.<sup>32</sup>*

Στο κομμάτι της διαφήμισης, είναι γνωστό πως τα διαδικτυακά κοινωνικά δίκτυα αποτελούν αν όχι το σημαντικότερο, ένα από τα κυριότερα εργαλεία διαφήμισης προϊόντων και υπηρεσιών. Οι επιχειρήσεις αποκομίζουν ποικίλα οφέλη όπως να αυξήσουν τα κέρδη τους, να ενισχύσουν τους δεσμούς τους μεταξύ των ίδιων και των πελατών τους και να ενισχύσουν το brand name τους. Τα social media είναι εδραιωμένα στην ζωή των ανθρώπων τα τελευταία χρόνια και μάλιστα αποτελούν αναπόσπαστο κομμάτι της καθημερινότητάς τους. Είναι λοιπόν λογικό, οι οργανισμοί να επιδιώκουν την προβολή των αγαθών τους μέσω αυτών λόγω μεγαλύτερης απήχησης και αποτελεσματικότητας. Σύμφωνα με έρευνα, το 93% των επιχειρήσεων σε όλο τον κόσμο είχαν ενεργή συμμετοχή στο Facebook το 2018 και μάλιστα το 71% των αμερικάνικων οργανισμών χρησιμοποίησαν το Instagram για να προωθήσουν τα προϊόντα τους.<sup>33</sup>

 Το Facebook και το Instagram αποτελούν δυο από τα σημαντικότερα κοινωνικά μέσα δικτύωσης τα οποία αριθμούν δισεκατομμύρια χρήστες παγκοσμίως. Πιο συγκεκριμένα, είναι δυο κανάλια που παρέχουν πληροφορίες οι οποίες μπορούν να ανταποκριθούν στις διαφορετικές ανάγκες των χρηστών. Η ποσότητα των πληροφοριών είναι τεράστια, ενώ η επικοινωνία του πωλητή με τον αγοραστή γίνεται άμεσα και σε πραγματικό χρόνο, γεγονός που αποτελεί ένα από τα βασικότερα πλεονεκτήματα. Παρ' όλα αυτά, υπάρχει και ένα ποσοστό ανησυχίας για την διαρροή προσωπικών δεδομένων, υποκλοπής καρτών και στοιχείων συναλλαγής, ακόμα και χρήσης των προσωπικών πληροφοριών από τις επιχειρήσεις. Αξίζει να σημειωθεί, πως τα δυο αυτά κοινωνικά δίκτυα έχουν αναπτύξει αλγόριθμο που προβάλει στον κάθε χρήστη ξεχωριστά διαφημίσεις προσωποποιημένες, ανάλογα με τις αναζητήσεις που έχει κάνει και τις προτιμήσεις του. Έτσι, αν το περιεχόμενο της διαφήμισης ταιριάζει με τις επιθυμίες του χρήστη, είναι πολύ πιθανόν να ''κλικάρει'' πάνω σε αυτή για να μεταβεί στην ιστοσελίδα της επιχείρησης.

 Μεγάλο ρόλο στη διαφήμιση μέσω των social media διαδραματίζουν οι influencers, άτομα δηλαδή διάσημα και μη, τα οποία έχουν πολλούς ''ακολούθους'' και κατά συνέπεια μεγάλη απήχηση στο καταναλωτικό κοινό. Οι περισσότερες επιχειρήσεις, μεγάλες και μικρές, έχουν προσεγγίσει κάποιον/κάποια προκειμένου να προωθήσει τα προϊόντα τους, μιας και είναι γνωστό πως όταν ένα brand διαφημίζεται από ένα γνωστό πρόσωπο, οι πωλήσεις είναι πολύ πιθανό να αυξηθούν ραγδαία. Τα τελευταία χρόνια, οι influencers έχουν μεγάλη διαφημιστική δύναμη καθώς μπορούν και δημιουργούν τάσεις σε πολλούς τομείς όπως είναι ο τουρισμός, τα ταξίδια, η αγορά προϊόντων και υπηρεσιών κ.α. Ο λόγος που συμβαίνει αυτό είναι πως το Instagram είναι γεμάτο με εικόνες, γεγονός που προσελκύει το ενδιαφέρον των καταναλωτών και φυσικά έχει μεγάλη απήχηση στον κόσμο, ιδιαίτερα στους νέους. Σύμφωνα με το Forbes, 7 στα 10

<sup>32</sup>[https://www.researchgate.net/publication/222403703\\_Users\\_of\\_the\\_World\\_Unite\\_The\\_Challenges\\_a](https://www.researchgate.net/publication/222403703_Users_of_the_World_Unite_The_Challenges_and_Opportunities_of_Social_Media) [nd\\_Opportunities\\_of\\_Social\\_Media](https://www.researchgate.net/publication/222403703_Users_of_the_World_Unite_The_Challenges_and_Opportunities_of_Social_Media)

<sup>33</sup> <https://www.oberlo.com/blog/instagram-stats-every-marketer-should-know>

hashtags είναι από επιχειρήσεις προϊόντων, το 92% των ανθρώπων ακολουθεί κάποιον influencer και μάλιστα το 94% τους εμπιστεύεται περισσότερο από κάθε άλλο τρόπο διαφήμισης.<sup>34</sup>

 Παρ' όλα αυτά, δεν είναι λίγοι αυτοί που ενοχλούνται από τις διαδικτυακές διαφημίσεις είτε επειδή αισθάνονται ανασφάλεια, είτε επειδή η συνάφεια με τις επιθυμίες τους είναι ανύπαρκτη. Κατά συνέπεια, όταν οι καταναλωτές δεν αντιλαμβάνονται κάποιο κίνητρο για να επεξεργαστούν τις πληροφορίες που λαμβάνουν, τότε θα είναι αρκετά επιφυλακτικοί με το μήνυμα που τους εμφανίζεται και εν συνέχεια με τον ιστότοπο που έχουν επισκεφθεί. Σύμφωνα με τους Kelly, Kerr και Drennan (2010), υπάρχουν κάποιοι παράγοντες που επηρεάζουν την αποφυγή των διαφημίσεων στα social media οι οποίοι είναι:

- Προηγούμενες αρνητικές εμπειρίες
- Έλλειψη συνάφειας διαφημιστικού μηνύματος
- Σκεπτικισμός διαφημιστικού μηνύματος
- Σκεπτικισμός των social media ως αξιόπιστο μέσο διαφήμισης

# **4.5 GOOGLE ADWORDS**

 Το Google AdWords είναι ένα εργαλείο διαφήμισης στο διαδίκτυο που χρησιμοποιείται ευρέως από τις επιχειρήσεις σε όλο τον κόσμο, για να προωθούν τα προϊόντα και τις υπηρεσίες τους στην Αναζήτηση Google, στο YouTube και αλλού. Ουσιαστικά χρησιμοποιεί το bidding system έτσι ώστε η διαφήμιση να εμφανίζεται στην ιστοσελίδα αναζήτησης της Google. Πιο συγκεκριμένα, η εμφάνισή της γίνεται ή στην κορυφή ή στη δεξιά πλευρά της ιστοσελίδας των αποτελεσμάτων. Το bidding system είναι ουσιαστικά η δημοπρασία διαφήμισης, η οποία καθορίζει ποιες θα εμφανιστούν και ποια θα είναι η σειρά τους. Στην προκειμένη περίπτωση όμως το συγκεκριμένο σύστημα δεν μοιάζει με αυτό της κλασικής δημοπρασίας, καθώς δεν είναι απαραίτητο ότι την υψηλότερη θέση στην κατάταξη θα την έχει η επιχείρηση με την υψηλότερη προσφορά, αλλά αυτή που έχει μια ιστοσελίδα υψηλών προδιαγραφών.

 Όταν κάποιος πληκτρολογεί μια λέξη ή μια φράση στην Αναζήτηση Google, τότε θα εμφανιστούν όποιες διαφημίσεις συσχετίζονται με αυτές τις λέξεις-κλειδιά. Οι χρήστες της AdWords πληρώνονται όταν ένας καταναλωτής ''κλικάρει'' την εν λόγω διαφήμιση, οι οποίοι και οδηγούνται στον ιστότοπο του προϊόντος. Επιπλέον, δίνεται η δυνατότητα στους διαφημιζόμενους να επιλέξουν τους στόχους που θέλουν να εκπληρώσουν (αύξηση πωλήσεων ή επισκέψεων), να προσαρμόσουν τον προϋπολογισμός τους και να ξεκινήσουν ή να διακόψουν την προβολή των διαφημίσεών τους όποτε το επιθυμούν.

<sup>34</sup> <https://www.epixeiro.gr/article/78210>

 Χρησιμοποιώντας μια προηγμένη τεχνολογία, οι διαφημίσεις των επιχειρήσεων εμφανίζονται σε όποια ιστοσελίδα ανήκει στη Google και μάλιστα τη στιγμή που οι χρήστες είναι έτοιμοι να προβούν σε κάποια ενέργεια. Ο οργανισμός που θα επιλέξει αυτό το εργαλείο για να διαφημίσει τα προϊόντα του, θα πρέπει να ορίσει το στόχο του, να επιλέξει τη γεωγραφική περιοχή στην οποία θα εμφανίζεται η διαφήμιση και τέλος να δημιουργήσει τη διαφήμιση και να ορίσει το όριο στο μηνιαίο προϋπολογισμό του.<sup>35</sup>

 Υπάρχουν διάφοροι τύποι διαφημίσεων της Google. Ο πρώτος αφορά τις λέξεις κλειδιά που αναφέρθηκαν παραπάνω και εμφανίζονται όταν πληκτρολογούνται αυτές. Ο δεύτερος είναι οι Καμπάνιες δικτύου προβολής όπου είναι σε μορφή εικόνας και κάνουν την εμφάνισή τους σε ιστοσελίδες ή εφαρμογές που επισκέπτονται οι καταναλωτές και ο τρίτος είναι κάποια βίντεο στο YouTube διάρκειας 6-15 δευτερολέπτων, πριν ή κατά τη διάρκεια αυτού που βλέπει ο χρήστης.

 Επιπλέον, παρακάτω αναφέρονται 10 παράγοντες οι οποίοι θα ήταν καλό να ληφθούν υπόψη αν κάποια επιχείρηση επιλέξει να χρησιμοποιήσει το Google AdWords.

- Σωστή επιλογή λέξεων-κλειδιών
- Οι λέξεις-κλειδιά θα πρέπει να παρακολουθούνται συνεχώς και να ανανεώνονται αν χρειάζεται
- Η σχεδίαση και η οργάνωση των σωστών λέξεων-κλειδιών θα αυξήσει την κατάταξη των διαφημίσεων
- Είναι απαραίτητη η δημιουργία μιας ελκυστικής διαφήμισης
- Χρήση των RLSA Campaigns για αύξηση του ποσοστού μετατροπής και του όγκου
- Θέσπιση μιας προσφοράς για μείωση του ανταγωνισμού
- Απόκτηση κέρδους από την επισκεψιμότητα μέσω των κινητών στο AdWords
- Πρέπει να αφήσει η επιχείρηση το AdWords να ορίσει αυτόματα την προσφορά για αύξηση της μετατροπής, προκειμένου να επιτευχθούν οι στόχοι που έχουν οριστεί
- Η παρουσίαση θα πρέπει να είναι όσο πιο ελκυστική γίνεται, ώστε ο λογαριασμός να αποκτήσει ΄΄μονιμότητα''
- Αύξηση απόδοσης ρυθμίζοντας την καμπάνια με ιδιωτική ρύθμιση<sup>36</sup>

 Τέλος, να σημειωθεί πως το Google AdWords δεν απαιτεί κάποια καταβολή ποσού ούτε υπάρχει κάποιου είδους σύμβαση. Οι επιχειρήσεις που το χρησιμοποιούν χρεώνονται μόνο όταν οι χρήστες ''κλικάρουν'' τον ιστότοπο ή τους καλέσουν. Το κόστος του ''κλικ'' ή της κλήσης εξαρτάται από διάφορους παράγοντες και δεν είναι το ίδιο για όλους τους ενδιαφερόμενους. Επίσης, μπορούν να σταματήσουν και να ξανά ξεκινήσουν να χρησιμοποιούν το συγκεκριμένο εργαλείο όποτε αυτοί το επιθυμούν.

<sup>35</sup> [https://ads.google.com/intl/el\\_gr/home/faq/](https://ads.google.com/intl/el_gr/home/faq/)

<sup>36</sup> [https://papers.ssrn.com/sol3/papers.cfm?abstract\\_id=2904822](https://papers.ssrn.com/sol3/papers.cfm?abstract_id=2904822)

### **4.6 ΤΡΟΠΟΙ ΧΡΕΩΣΗΣ ΔΙΑΦΗΜΙΣΕΩΝ ΣΤΟ ΔΙΑΔΙΚΤΥΟ**

 Είναι εμφανές πως η διαδικτυακή διαφήμιση είναι πολύ σημαντική για μια σύγχρονη επιχείρηση προκειμένου να προωθήσει τα προϊόντα και τις υπηρεσίες της. Μέσα στα οφέλη που έχει, υπάρχει και αυτό του χαμηλού κόστους. Βέβαια ο ενδιαφερόμενος θα θελήσει να βρει την πιο οικονομική λύση για αυτόν, καθώς οι υπηρεσίες ποικίλουν όπως φυσικά και τα κόστη τους.

 Οι διαδικτυακές διαφημίσεις παρουσιάζουν πολλές ανομοιότητες όσον αφορά το είδος τους, τη διάρκεια παραμονής και τους επισκέπτες τους. Ο τρόπος χρέωσης αλλά και το ποσό είναι σημαντικοί παράγοντες που πρέπει ένας οργανισμός να λάβει υπόψη του πριν επιλέξει τη διαφήμιση που ταιριάζει καλύτερα σε αυτόν. Παρακάτω αναφέρονται μερικοί τρόποι χρέωσης σύμφωνα με τον Πασχόπουλο (2006).

- Χρονοχρέωση: το κόστος υπολογίζεται σύμφωνα με τη χρονική διάρκεια που παραμένει στο διαδίκτυο μια διαφήμιση. Δεν παίζουν ρόλο μόνο οι μήνες ή οι εβδομάδες, αλλά και τα Σαββατοκύριακα και οι ώρες που προβάλλεται η διαφήμιση. Για παράδειγμα εδώ στην Ελλάδα οι ώρες αιχμής είναι αυτές κοντά στα μεσάνυχτα και μετά την εργασία.
- Χρέωση βάσει εμφανίσεων: στην προκειμένη περίπτωση το κόστος διαμορφώνεται ανάλογα με τον αριθμό που θα επιλέξει η επιχείρηση να εμφανίζεται η διαφήμισή της σε κάποιο site, πληκτρολογώντας τις σωστές λέξεις-κλειδιά. Για παράδειγμα μπορεί να αγοράσει 500 εμφανίσεις για ένα μήνα, οι οποίες θα φαίνονται όταν ο χρήστης πληκτρολογεί αυτές τις λέξειςκλειδιά.
- ROAS: πρόκειται για το στόχο απόδοσης διαφημιστικής επένδυσης που επιτρέπει στις επιχειρήσεις να κάνουν προσφορές με βάση αυτόν. Η βελτιστοποίηση των προσφορών γίνεται αυτόματα στη δημοπρασία, έτσι ώστε οι διαφημιζόμενοι να μπορούν να προσαρμόζουν τις προσφορές τους.
- Μοντέλο συνδρομής: πρόκειται για ένα μοντέλο όπου βασίζεται στην εγγραφή ενός καταναλωτή στην ιστοσελίδα του ηλεκτρονικού καταστήματος. Αυτός πληρώνει κάποιο ποσό σε τακτά χρονικά διαστήματα και ουσιαστικά ενισχύει τη σχέση των δυο μερών καθώς οι συναλλαγές πραγματοποιούνται συχνότερα. Έτσι, το εισόδημα είναι σχετικά σταθερό και πολλές φορές η μηνιαία αυτή μίσθωση μπορεί να είναι πιο οικονομική σε σχέση με μια άλλη μέθοδο.

### 4.6.1 Pay per click

 Σε αυτό τον τρόπο διαφήμισης, η χρέωση γίνεται μόνο όταν κάποιος ''κλικάρει'' τη διαφήμιση. Πιο συγκεκριμένα, οι μηχανές αναζήτησης όπως η Google, εμφανίζουν τις διαφημίσεις σε εμφανή σημεία στα αποτελέσματα της αναζήτησης, ανάλογα με τις λέξεις-κλειδιά που πληκτρολογεί κάποιος. Όταν κάποιος ''κλικάρει'' στη διαφήμιση, μεταφέρεται αυτόματα στο site του διαφημιζόμενου και μόνο τότε χρεώνεται η επιχείρηση. Επιπλέον, η εμφάνιση της διαφήμισης γίνεται και σε ιστοσελίδες τρίτων. Μάλιστα η Google συνδύασε το click through με το associated ad display και βοήθησε να διαφημιστούν και οι επιχειρήσεις που είχαν χαμηλό προϋπολογισμό.

 Όσον αφορά το κόστος, αυτό διαμορφώνεται ανάλογα με το κόστος που βασίζεται στην προσφορά (bid-based) και με το πάγιο κόστος (flat-rate). Στην πρώτη περίπτωση η επιχείρηση ορίζει ένα ποσό που θα ήθελε να δώσει για τη διαφήμισή της, το οποίο θα συγκριθεί με αυτό των υπολοίπων επιχειρήσεων. Αν εμφανιστεί κατά την αναζήτηση των επιλεγμένων λέξεων-κλειδιών και κάποιος την ''κλικάρει'' τότε θα χρεωθεί η επιχείρηση. Επίσης, η κατάταξη γίνεται μέσω της πληκτρολόγησης των λέξεων-κλειδιών από τους χρήστες. Οι προσφορές που σχετίζονται με αυτές τις λέξεις συλλέγονται και ανάλογα με τη γεωγραφική περιοχή, την ημερομηνία κ.α. καθορίζεται η σειρά εμφάνισης των διαφημίσεων. Η δεύτερη περίπτωση δεν συναντάται τόσο συχνά και γίνεται συνήθως χρήση της από μικρότερους οργανισμούς. Εδώ το κόστος ανά ''κλικ'' προκαθορίζεται και οι επιχειρήσεις διαθέτουν αν επιθυμούν μεγάλο ποσό για να είναι πρώτοι στην κατάταξη.<sup>37</sup>

 Το pay per click είναι ένα από τα δημοφιλέστερα εργαλεία διαφήμισης καθώς δίνει τη δυνατότητα σε επιχειρήσεις να προσελκύσουν δυνητικούς πελάτες και μάλιστα σταδιακά να μπορέσουν να έχουν ένα στοχευμένο και ''ελεγχόμενο'' κοινό. Παρ' όλα αυτά, απαιτείται ιδιαίτερη προσοχή στο να επιλεχθούν οι κατάλληλες λέξεις-κλειδιά προκειμένου να έχουν τα επιθυμητά αποτελέσματα.

#### 4.6.2 Pay per sale

 Ο συγκεκριμένος τρόπος διαφήμισης αφορά τη χρέωσή της ανάλογα με τον αριθμό πωλήσεων που θα προκύψουν από την προβολή της. Δεν είναι όμως τόσο διαδεδομένος γιατί οι διαδικτυακοί τόποι που θα φιλοξενούσαν τις διαφημίσεις θα πληρώνονταν με βάση τις πωλήσεις από προϊόντα που κατά πάσα πιθανότητα να μην έχουν σχέση με αυτά των διαφημιζόμενων. Όμως, σύμφωνα με μια παρόμοια λογική, τα δυο αυτά συμβαλλόμενα μέρη μπορούν να επισυνάψουν κάποιας μορφής σύμβαση, όπου πρόκειται ουσιαστικά για συμφωνίες διασύνδεσης. Αυτές είναι κοινές για όλα τα site που επιθυμούν να συμμετάσχουν σε μια παρόμοιας μορφής καμπάνια και προβλέπεται κάποιο ποσοστό με βάσει τις πωλήσεις των προϊόντων, χωρίς να υπάρχει ενδιαφέρον για την προέλευσή τους. Επιπλέον, οι διαφημιζόμενοι δεν χρειάζεται να ανησυχούν για την ποιότητα των επισκεπτών και τη νομιμότητα των μετατροπών.<sup>38</sup>

<sup>37</sup>[https://www.cnctech.gr/blog/digital-marketing/131-%CF%84%CE%B9-](https://www.cnctech.gr/blog/digital-marketing/131-%CF%84%CE%B9-%CE%B5%CE%AF%CE%BD%CE%B1%CE%B9-%CE%B7-pay-per-click-%CE%B4%CE%B9%CE%B1%CF%86%CE%AE%CE%BC%CE%B9%CF%83%CE%B7)

[<sup>%</sup>CE%B5%CE%AF%CE%BD%CE%B1%CE%B9-%CE%B7-pay-per-click-](https://www.cnctech.gr/blog/digital-marketing/131-%CF%84%CE%B9-%CE%B5%CE%AF%CE%BD%CE%B1%CE%B9-%CE%B7-pay-per-click-%CE%B4%CE%B9%CE%B1%CF%86%CE%AE%CE%BC%CE%B9%CF%83%CE%B7)

[<sup>%</sup>CE%B4%CE%B9%CE%B1%CF%86%CE%AE%CE%BC%CE%B9%CF%83%CE%B7](https://www.cnctech.gr/blog/digital-marketing/131-%CF%84%CE%B9-%CE%B5%CE%AF%CE%BD%CE%B1%CE%B9-%CE%B7-pay-per-click-%CE%B4%CE%B9%CE%B1%CF%86%CE%AE%CE%BC%CE%B9%CF%83%CE%B7)

<sup>38</sup> [https://www.marketingterms.com/dictionary/pay\\_per\\_sale/](https://www.marketingterms.com/dictionary/pay_per_sale/)

#### 4.6.3 Pay per call

 Ο εν λόγω τρόπος χρέωσης λειτουργεί ως εξής: όταν η επιχείρηση που θέλει να διαφημιστεί πληρώνει το ποσό των τηλεφωνημάτων που λαμβάνει από το νούμερο που υπάρχει στη διαφήμιση. Ουσιαστικά είναι μια παραλλαγή του pay per click μόνο που το ''κλικ'' αντιστοιχεί σε τηλέφωνα.

 Υπάρχουν κάποια πλεονεκτήματα στη χρήση αυτής της μεθόδου. Πρώτον, οι επιχειρήσεις μπορούν να επεκτείνουν το δίκτυο διανομής τους με ελάχιστη προσπάθεια από μέρους τους. Επίσης, έχουν τον απόλυτο έλεγχο της τηλεφωνικής κίνησης και της εμπειρίας που θα βιώσουν οι δυνητικοί τους πελάτες. Τέλος, το ρίσκο είναι ελάχιστο και για τους διαφημιζόμενους και για τις ιστοσελίδες που θα φιλοξενήσουν τη διαφήμιση.

 Να σημειωθεί πως το pay per call χρησιμοποιείται κυρίως από μικρότερες επιχειρήσεις γιατί είναι πιο εύκολο να διαχειριστούν την ποσότητα των κλήσεων που πραγματοποιούνται. Επιπλέον, οι κλήσεις μπορούν να φιλτραριστούν, ανάλογα με τη γεωγραφική περιοχή, αν είναι επαναλαμβανόμενος ή νέος καταναλωτής αλλά και με το είδος του τηλεφώνου που καλεί. Τέλος, το αντίτιμο για αυτές τις κλήσεις καθορίζεται συνήθως από τη διάρκεια του τηλεφωνήματος, την περιοχή, την ώρα και την ημερομηνία που γίνονται. <sup>39</sup>

#### 4.6.4 Cost per million

 Το κόστος ανά χίλια αφορά τη χρέωση που γίνεται ανάλογα με τις χίλιες προβολές ή τα ''κλικ'' μιας διαφήμισης. Τη σημερινή εποχή είναι πιο διαδεδομένη στον τομέα του online marketing, καθώς λειτουργεί ως δείκτης αναφοράς στο να υπολογιστεί το κόστος των διαφημιστικών ενεργειών.

 Για να υπολογιστεί το κόστος αυτό, διαιρείται το κόστος από τη διαφήμιση με τον αριθμό των χίλιων εμφανίσεων που αυτή δημιουργεί και οι διαφημιζόμενοι πληρώνουν προκαταβολικά για αυτό. Το cost per million εξαρτάται από την ποιότητα του κοινού που θέλει η επιχείρηση να στοχεύσει και φυσικά του διαδικτυακού της ιστότοπου. Ο βασικός του σκοπός είναι να συγκρίνει τα κόστη των διαφημίσεων μεταξύ των διαφόρων μέσων που λαμβάνουν χώρο. Επιπλέον, είναι εξαιρετικά χρήσιμο όταν η επιχείρηση αναζητά να αυξήσει την αναγνωρισιμότητά της χωρίς να επιθυμεί απαραίτητα την προσέλκυση νέων πελατών.

 Όσον αφορά τα μέσα που οι προβολές τους δεν είναι μετρήσιμες, τότε το κόστος ανά χίλια μπορεί να υπολογιστεί ανά τις χίλιες εκτιμώμενες προβολές της καμπάνιας.

<sup>39</sup> <https://www.invoca.com/blog/pay-per-call-11-common-questions-answered>

Επίσης, χρησιμοποιείται μαζί με κάποια μοντέλα απόδοσης, τα οποία σχετίζονται με ποσοστά πωλήσεων.<sup>40</sup>

### **4.7 E-MAIL MARKETING – NEWSLETTERS**

 Η ανάπτυξη της τεχνολογίας οδήγησε στην εύρεση νέων τρόπων διαφήμισης των προϊόντων και των υπηρεσιών των επιχειρήσεων. Κάποιος από αυτούς είναι τα e-mail ads. Πρόκειται για e-mails στα οποία εμπεριέχονται ενημερώσεις σχετικές με τα προϊόντα και τις υπηρεσίες ενός οργανισμού όπου και αποστέλλονται σε πολλούς ανθρώπους ταυτόχρονα. Μπορεί να είναι προσφορές, διαφημίσεις, αιτήσεις, δωρεές κλπ. που έχουν ως σκοπό τους να χτίσουν μια σχέση εμπιστοσύνης ανάμεσα σε αυτούς και στους πελάτες τους. Οι λήπτες μπορεί να είναι ήδη πελάτες της εταιρίας αλλά και άγνωστοι.

 Τη σημερινή εποχή οι άνθρωποι λαμβάνουν πολλά e-mails που είναι σχετιζόμενα με προσφορές κλπ. Όμως, επειδή υπάρχουν περιπτώσεις που τα e-mail αυτά περιέχουν επιβλαβές περιεχόμενο, οι καταναλωτές είναι αρκετά δύσπιστοι και απλά τα εισερχόμενα μηνύματα που δεν εμπιστεύονται τα αποστέλλουν στο φάκελο με τα Spam. Αυτό είναι μια ανεπιτυχής προσπάθεια του e-mail marketing. Είναι πολύ σημαντικό οι πελάτες να νιώθουν ότι εμπλέκονται με την επιχείρηση. Αυτό γίνεται μέσω της ουσιαστικής επικοινωνίας, της προσπάθειας για εκ βαθέως γνωριμίας των επιθυμιών τους και της έγκαιρης ενημέρωσης τους για προϊόντα ή υπηρεσίες που θα ήθελαν να αποκτήσουν.

 Μια επιχείρηση θα πρέπει να το θεωρεί απαραίτητο να εντάξει στις στρατηγικές μάρκετινγκ το e-mail marketing. Αρχικά, να σημειωθεί πως το κόστος είναι αρκετά χαμηλό, το e-mail μπορεί να είναι προσωποποιημένο στον εκάστοτε καταναλωτή και επειδή διατηρείται αυτούσιο στα εισερχόμενα μηνύματα του παραλήπτη δεν συναντάται μεγάλο ποσοστό στο να εγκαταλείψει την εγγραφή του. Επιπλέον, σύμφωνα με έρευνα, το 86% των καταναλωτών ενημερώνεται από τις εταιρίες τουλάχιστον μια φορά το μήνα και ένα 15% επιθυμεί να λαμβάνει e-mail καθημερινά. Μάλιστα, η επιστροφή επένδυσης του e-mail marketing είναι σχεδόν 40€ για κάθε 1€ που ξοδεύεται, ενώ οι καταναλωτές δαπανούν 138% περισσότερο από αυτούς που δεν λαμβάνουν κάποιο ηλεκτρονικό μήνυμα.<sup>41</sup>

 Οι μορφές του e-mail marketing είναι ποικίλες αλλά παρακάτω αναφέρονται οι πιο σημαντικές από αυτές.

▪ Welcome e-mails: θεωρείται πολύ σημαντικό καθώς θα είναι το πρώτο μήνυμα που θα λάβει ο υποψήφιος πελάτης για αυτό θα πρέπει να ανταποκρίνεται στις προσδοκίες του, να είναι ελκυστικό και να περιέχει όσο το δυνατόν πιο αναλυτικές πληροφορίες για αυτό που θέλει η επιχείρηση να τον ενημερώσει.

<sup>40</sup> <https://www.ayetstudios.com/resources/glossary/cpm-cost-per-mille>

<sup>41</sup> <https://eshoped.gr/pos-na-ftiaxeis-ena-endiaferon-newsletter/>

- Newsletters: πρόκειται για ένα εργαλείο στο οποίο προβάλλονται άρθρα, ειδήσεις, προσφορές, υπηρεσίες και νέα της εταιρίας και προτρέπει για συμμετοχή των παραληπτών σε εκδηλώσεις, διαγωνισμούς κλπ. Για να θεωρηθεί επιτυχημένο καλό θα ήταν το e-mail να περιέχει ένα κατατοπιστικό, μικρό θέμα με πραγματικά σημαντικές λέξεις. Επίσης, τα ρήματα ενέργειας όπως ''Διαβάστε'' ή ''Ξεκινήστε'' κάνουν ξεκάθαρο το μήνυμα που θέλει η επιχείρηση να περάσει στον καταναλωτή αλλά και οι αριθμοί βοηθούν αρκετά, καθώς είναι πιο εύκολο να αποτυπωθούν στο μυαλό του πελάτη. Τέλος, πρέπει να είναι ευδιάκριτα το λογότυπο της εταιρίας, η διεύθυνσή της, το τηλέφωνό της και γενικότερα όλα τα βασικά στοιχεία της. Μερικές από τις δημοφιλέστερες πλατφόρμες δημιουργίας των newsletters είναι το Mailchimp, το MailPoet, το Vertical Response και το Elite Mail.
- Ειδικές προσφορές: η διάδοση ειδικών προσφορών είναι πολύ εύκολη με τα email καθώς τα μηνύματα μπορούν να προσαρμοστούν με τη χρήση της στόχευσης συμπεριφοράς. Πιο συγκεκριμένα υπάρχει η δυνατότητα άμεσης ενημέρωσης των πιστών πελατών για κάποια ειδική προσφορά για αυτούς σε κάποιο προϊόν ή ενημέρωσης των πελατών για αγαθά τα οποία η εταιρία πιστεύει πως θα τα επιθυμούσαν.
- Aποστολή e-mail λόγω ειδικών περιστάσεων: μια επιχείρηση μπορεί να στείλει στους πελάτες της ένα ευχετήριο e-mail στα γενέθλια ή στη γιορτή τους. Το αποτέλεσμα θα είναι να νιώσουν ξεχωριστοί και είναι πολύ πιο πιθανόν να αυξήσουν τις αγορές τους στο μέλλον.

 Στη συνέχεια θα αναφερθούν κάποια από τα πλεονεκτήματα του e-mail marketing και των newsletters που έχει μια επιχείρηση που το χρησιμοποιεί. Να σημειωθεί πως η αποστολή τους θα πρέπει να γίνεται μόνο σε όσους το έχουν ζητήσει, αλλιώς τα ηλεκτρονικά μηνύματα θεωρούνται spam και μπορεί η επιχείρηση να έχει νομικές συνέπειες.

- **·** Προσωποποιημένα μηνύματα στον εκάστοτε πελάτη
- Ευχρηστία καθώς φτάνει απευθείας στον ενδιαφερόμενο χωρίς να χρειάζεται να αναζητήσει αυτός κάτι
- Αμεσότητα καθώς ο πελάτης εκτιμά άμεσα αν το περιεχόμενο τον ενδιαφέρει
- Αύξηση δημοτικότητας ενός ιστότοπου
- Η πληροφορία είναι φιλτραρισμένη και αξιόπιστη
- Χαμηλό κόστος παραγωγής

#### **4.8 SEM - SEO**

 Το Search Engine Marketing (SEM) είναι ένα σύνολο από κάποιες επιμέρους μεθόδους μάρκετινγκ οι οποίες αξιοποιούνται για να προωθηθούν οι ιστοσελίδες, να αυξηθεί η αναγνωρισιμότητά τους και να επιδιώξουν μια από τις πρώτες θέσεις στην κατάταξη αναζήτησης. Ο μεγάλος όγκος των διαφημίσεων ξεκίνησε τη δεκαετία του 1990, όπου πολλές ήταν οι επιχειρήσεις που επιθυμούσαν να προβάλουν τα προϊόντα τους στο διαδίκτυο. Οι χρήστες του ίντερνετ όμως ενοχλήθηκαν από την πληθώρα των διαφημίσεων που ερχόντουσαν σε επαφή, καθώς θεωρούσαν πως δεν σχετίζονται με τις επιθυμίες τους και μάλιστα διέκοπταν την πλοήγησή τους. Έτσι, αναπτύχθηκε σταδιακά μια καλύτερη τεχνική προβολής διαφημίσεων που οδηγήθηκε στο σημερινό SEM.

 Το SEM πραγματοποιείται κυρίως μέσω κάποιων προγραμμάτων πληρωμένων διαφημίσεων (CPC) οι οποίες προσφέρονται από τις μηχανές αναζήτησης, και εμφανίζονται όταν οι χρήστες πληκτρολογούν κάποιες λέξεις-κλειδιά. Περιλαμβάνει θέματα όπως το Search Engine Optimization (SEO), καταχωρήσεις επί πληρωμή και διάφορες ακόμα λειτουργίες που αυξάνουν την κίνηση και την αναγνωρισιμότητα του διαδικτυακού τόπου μιας επιχείρησης.

 Κάποια από τα οφέλη του SEM είναι η εγκυρότητα και η εμπιστοσύνη που προκαλεί στους χρήστες του διαδικτύου, με αποτέλεσμα να αυξηθούν οι πωλήσεις τις επιχείρησης, αλλά και η παθητική επισκεψιμότητα, δηλαδή οι καταναλωτές ''προσκαλούνται'' από μόνοι τους να επισκεφθούν την ιστοσελίδα χωρίς καμία άμεση ενέργεια από την πλευρά της επιχείρησης. Επιπλέον, η προώθηση είναι αυτοματοποιημένη και φυσικά τα έσοδα από τις πωλήσεις αυξάνονται λόγω της εμπιστοσύνης που δείχνουν οι επισκέπτες στην υψηλή θέση κατάταξης που θα έχει αποκτήσει η εταιρία.<sup>42</sup> Να σημειωθεί επίσης, πως δίνεται στην επιχείρηση η ευκαιρία να πληρώνει με βάση τα ''κλικ'' (Pay per click), ενώ οι επιτυχημένες διαφημίσεις εμφανίζονται στους χρήστες που ψάχνουν για κάποιο συγκεκριμένο προϊόν ή υπηρεσία το οποίο κατά συνέπεια οδηγεί σε έναν υψηλότερο ρυθμό conversion.

 Το SEO λειτουργεί ως εξής: η Google ανιχνεύει τον ιστότοπο του οργανισμού και το αναλύει, ενώ εν τέλει αποφασίζει πόσο αξιόλογο είναι και το βαθμολογεί. Φυσικά, όσο πιο ψηλή βαθμολογία έχει τόσο πιο ψηλά είναι στη θέση κατάταξης. Η αξιολόγηση γίνεται μέσω του τίτλου, των εικόνων, τη δομή των υπερσυνδέσεων, την ταχύτητά του, τη ροή των σελίδων και διαφόρων άλλων παρόμοιων παραγόντων. Έτσι, μπορεί και βελτιστοποιεί το περιεχόμενο και τη δομή του ιστότοπου με το να στοχεύει σε συγκεκριμένες λέξεις-κλειδιά σχετικές με τα προϊόντα και δίνει τη δυνατότητα δικτύωσης με άλλες ιστοσελίδες.

 Όσον αφορά την αξία του, είναι αρκετά σημαντική, καθώς μπορεί να βοηθήσει να εντοπίζουν οι υποψήφιοι καταναλωτές στον ιστότοπο της εταιρίας όταν ψάχνουν για

<sup>42</sup>[https://www.cnctech.gr/blog/digital-marketing/133-%CF%84%CE%B9-](https://www.cnctech.gr/blog/digital-marketing/133-%CF%84%CE%B9-%CE%B5%CE%AF%CE%BD%CE%B1%CE%B9-%CF%84%CE%BF-search-engine-marketing-sem)

[<sup>%</sup>CE%B5%CE%AF%CE%BD%CE%B1%CE%B9-%CF%84%CE%BF-search-engine-marketing-sem](https://www.cnctech.gr/blog/digital-marketing/133-%CF%84%CE%B9-%CE%B5%CE%AF%CE%BD%CE%B1%CE%B9-%CF%84%CE%BF-search-engine-marketing-sem)

συγκεκριμένα προϊόντα. Οι παράμετροι για να είναι πετυχημένο το SEO είναι πρώτον να εμφανίζει την ιστοσελίδα όσο πιο ψηλά γίνεται στα αποτελέσματα αναζήτησης και δεύτερον να μπορέσει να γίνει προσέλκυση του σωστού κοινού, τα οποία είναι και τα δυο εξίσου σημαντικά. Βέβαια για να υπάρχουν τα επιθυμητά αποτελέσματα δεν αρκεί να ασχοληθεί η επιχείρηση μόνο μια φορά με αυτό, αλλά είναι απαραίτητη η συνεχή ενασχόληση καθώς οι μηχανές αναζήτησης τροποποιούν αρκετά συχνά τις παραμέτρους αξιολόγησής τους. <sup>43</sup>

 Οι διαφορές ανάμεσα στο SEO και το SEM είναι αρχικά ότι το πρώτο εντάσσεται στο δεύτερο. Το SEO μπορεί να παρέχει καλύτερα οργανικά αποτελέσματα αναζήτησης, ενώ το SEM χρησιμοποιεί τις μηχανές αναζήτησης ώστε να διαφημίσει τον εταιρικό ιστότοπο μέσω διαδικτύου. Ένα από τα αποτελέσματα του SEM είναι η εμφάνιση των ιστότοπων των επιχειρήσεων σε υψηλή θέση λόγω πληρωμής ή των χρηματοδοτούμενων links. Για να μπορέσει η εταιρία να έχει τα καλύτερα αποτελέσματα θα πρέπει να αξιοποιήσει και τις δυο λειτουργίες αυτές, καθώς η μια συμπληρώνει την άλλη.

# **ΚΕΦΑΛΑΙΟ 5<sup>Ο</sup>: ΑΝΑΠΤΥΞΗ ΗΛΕΚΤΡΟΝΙΚΟΥ ΚΑΤΑΣΤΗΜΑΤΟΣ**

#### **5.1 ΔΙΑΓΡΑΜΜΑ ΒΑΣΗΣ ΔΕΔΟΜΕΝΩΝ**

 Το παρακάτω διάγραμμα παρέχει μια οπτική επισκόπηση της βάσης δεδομένων του WordPress και των σχέσεων μεταξύ των πινάκων που δημιουργήθηκαν κατά την τυπική εγκατάσταση του WordPress.

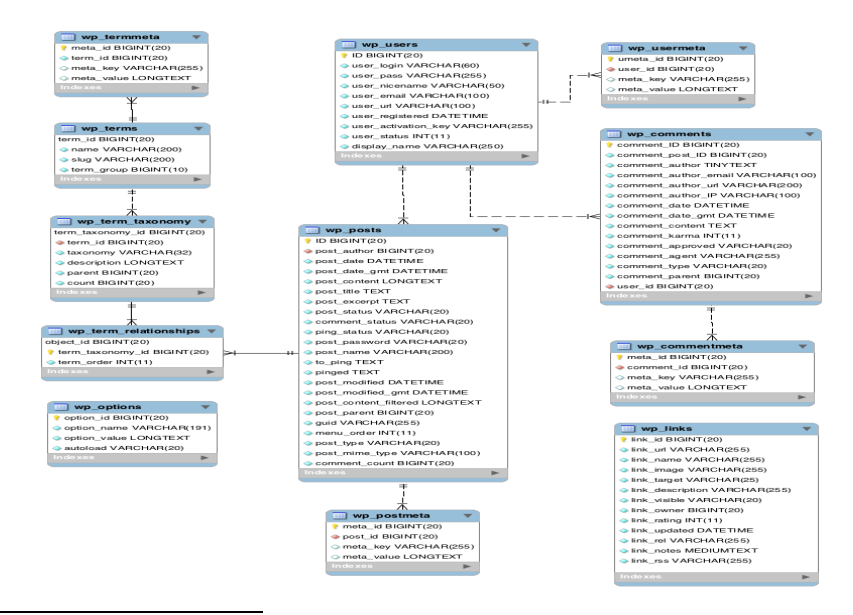

<sup>43</sup>[https://digital3.gr/ti-einai-to-search-engine-optimization-](https://digital3.gr/ti-einai-to-search-engine-optimization-seo/?gclid=Cj0KCQiAkNiMBhCxARIsAIDDKNVpSrv7rCOotQI_9sqjstydMVaL4BUBRCd7TUhg0datVXqWpZ4hwLgaAhcXEALw_wcB)

[seo/?gclid=Cj0KCQiAkNiMBhCxARIsAIDDKNVpSrv7rCOotQI\\_9sqjstydMVaL4BUBRCd7TUhg0d](https://digital3.gr/ti-einai-to-search-engine-optimization-seo/?gclid=Cj0KCQiAkNiMBhCxARIsAIDDKNVpSrv7rCOotQI_9sqjstydMVaL4BUBRCd7TUhg0datVXqWpZ4hwLgaAhcXEALw_wcB) [atVXqWpZ4hwLgaAhcXEALw\\_wcB](https://digital3.gr/ti-einai-to-search-engine-optimization-seo/?gclid=Cj0KCQiAkNiMBhCxARIsAIDDKNVpSrv7rCOotQI_9sqjstydMVaL4BUBRCd7TUhg0datVXqWpZ4hwLgaAhcXEALw_wcB)

 To WooCommerce εκμεταλλεύεται το υπάρχων σχήμα για να προσθέσει σε μια WordPress εγκατάσταση την δυνατότητα του e-shop.

Οι σημαντικότεροι πίνακες σε ένα WordPress σύστημα είναι:

- **wp\_post:** περιέχει αναρτήσεις δηλαδή τις σελίδες, άρθρα, προϊόντα και στοιχεία από το μενού πλοήγησης.
- **wp\_postmeta:** περιέχει πληροφορίες για την κάθε ανάρτηση που ονομάζονται μεταδεδομένα.
- **wp\_terms:** περιέχει κατηγορίες τόσο για τις αναρτήσεις όσο και για τους συνδέσμους και τις ετικέτες.
- **wp\_users:** η λίστα των χρηστών συντηρείται από αυτόν τον πίνακα.

## **5.2 ΔΙΑΓΡΑΜΜΑΤΑ UML**

 Η UML (United Modeling Language) είναι μια γλώσσα που μπορεί να μοντελοποιήσει τα συστήματα με βάση τις αρχές των αντικειμενοστραφών μοντέλων, αλλά και το λογισμικό ή το πληροφοριακό σύστημα που θα μπορέσει να χρησιμοποιηθεί και από ανθρώπους και από υπολογιστές. Σε αυτήν εμπεριέχονται διαγράμματα για να μπορέσει κανείς να περιγράψει τις προδιαγραφές του λογισμικού που θέλει να υλοποιήσει.

 Αρχικά να διευκρινιστεί πως η UML εφαρμόζεται για να λυθούν προβλήματα object oriented (OO). Κάποια χαρακτηριστικά τους είναι η ακρίβεια (περιγραφή του συστήματος με ακριβή τρόπο), η συνέπεια (οι διαφορετικές όψεις είναι σε συνέπεια), η διευκόλυνση της επικοινωνίας, η ευ μεταβλητότητα (τροποποιούνται εύκολα) και η κατανόηση. Τα διαγράμματα UML περιγράφουν τα περιεχόμενα μιας όψης και γίνεται χρήση 9 διαφορετικών για να δοθούν όλες οι όψεις σε ένα σύστημα.<sup>44</sup>

 Επιπλέον, τα εν λόγω διαγράμματα περιγράφουν τη στατική δομή του συστήματος και διακρίνονται σε:

- **■** Κλάσεων
- Αντικειμένων
- Στοιχείων
- Διάταξης

<sup>44</sup>[https://eclass.upatras.gr/modules/document/file.php/DEAPT111/1%CE%B7%20%CE%94%CE%B9](https://eclass.upatras.gr/modules/document/file.php/DEAPT111/1%CE%B7%20%CE%94%CE%B9%CE%AC%CE%BB%CE%B5%CE%BE%CE%B7%20-%20%CE%92%CE%B1%CF%83%CE%B9%CE%BA%CE%AD%CF%82%20%CE%91%CF%81%CF%87%CE%AD%CF%82%20%CE%91%CE%BD%CF%84%CE%B9%CE%BA%CE%B5%CE%B9%CE%BC%CE%B5%CE%BD%CE%BF%CF%83%CF%84%CF%81%CE%B5%CF%86%CE%BF%CF%8D%CF%82%20%CE%A3%CF%87%CE%B5%CE%B4%CE%AF%CE%B1%CF%83%CE%B7%CF%82%20%CE%A3%CF%85%CF%83%CF%84%CE%B7%CE%BC%CE%AC%CF%84%CF%89%CE%BD%20%CE%BA%CE%B1%CE%B9%20%CE%95%CF%86%CE%B1%CF%81%CE%BC%CE%BF%CE%B3%CF%8E%CE%BD%20%281%CE%BF%20%CE%9C%CE%AD%CF%81%CE%BF%CF%82%29.pdf) [%CE%AC%CE%BB%CE%B5%CE%BE%CE%B7%20-](https://eclass.upatras.gr/modules/document/file.php/DEAPT111/1%CE%B7%20%CE%94%CE%B9%CE%AC%CE%BB%CE%B5%CE%BE%CE%B7%20-%20%CE%92%CE%B1%CF%83%CE%B9%CE%BA%CE%AD%CF%82%20%CE%91%CF%81%CF%87%CE%AD%CF%82%20%CE%91%CE%BD%CF%84%CE%B9%CE%BA%CE%B5%CE%B9%CE%BC%CE%B5%CE%BD%CE%BF%CF%83%CF%84%CF%81%CE%B5%CF%86%CE%BF%CF%8D%CF%82%20%CE%A3%CF%87%CE%B5%CE%B4%CE%AF%CE%B1%CF%83%CE%B7%CF%82%20%CE%A3%CF%85%CF%83%CF%84%CE%B7%CE%BC%CE%AC%CF%84%CF%89%CE%BD%20%CE%BA%CE%B1%CE%B9%20%CE%95%CF%86%CE%B1%CF%81%CE%BC%CE%BF%CE%B3%CF%8E%CE%BD%20%281%CE%BF%20%CE%9C%CE%AD%CF%81%CE%BF%CF%82%29.pdf)

[<sup>%20%</sup>CE%92%CE%B1%CF%83%CE%B9%CE%BA%CE%AD%CF%82%20%CE%91%CF%81%](https://eclass.upatras.gr/modules/document/file.php/DEAPT111/1%CE%B7%20%CE%94%CE%B9%CE%AC%CE%BB%CE%B5%CE%BE%CE%B7%20-%20%CE%92%CE%B1%CF%83%CE%B9%CE%BA%CE%AD%CF%82%20%CE%91%CF%81%CF%87%CE%AD%CF%82%20%CE%91%CE%BD%CF%84%CE%B9%CE%BA%CE%B5%CE%B9%CE%BC%CE%B5%CE%BD%CE%BF%CF%83%CF%84%CF%81%CE%B5%CF%86%CE%BF%CF%8D%CF%82%20%CE%A3%CF%87%CE%B5%CE%B4%CE%AF%CE%B1%CF%83%CE%B7%CF%82%20%CE%A3%CF%85%CF%83%CF%84%CE%B7%CE%BC%CE%AC%CF%84%CF%89%CE%BD%20%CE%BA%CE%B1%CE%B9%20%CE%95%CF%86%CE%B1%CF%81%CE%BC%CE%BF%CE%B3%CF%8E%CE%BD%20%281%CE%BF%20%CE%9C%CE%AD%CF%81%CE%BF%CF%82%29.pdf) [CF%87%CE%AD%CF%82%20%CE%91%CE%BD%CF%84%CE%B9%CE%BA%CE%B5%CE%B](https://eclass.upatras.gr/modules/document/file.php/DEAPT111/1%CE%B7%20%CE%94%CE%B9%CE%AC%CE%BB%CE%B5%CE%BE%CE%B7%20-%20%CE%92%CE%B1%CF%83%CE%B9%CE%BA%CE%AD%CF%82%20%CE%91%CF%81%CF%87%CE%AD%CF%82%20%CE%91%CE%BD%CF%84%CE%B9%CE%BA%CE%B5%CE%B9%CE%BC%CE%B5%CE%BD%CE%BF%CF%83%CF%84%CF%81%CE%B5%CF%86%CE%BF%CF%8D%CF%82%20%CE%A3%CF%87%CE%B5%CE%B4%CE%AF%CE%B1%CF%83%CE%B7%CF%82%20%CE%A3%CF%85%CF%83%CF%84%CE%B7%CE%BC%CE%AC%CF%84%CF%89%CE%BD%20%CE%BA%CE%B1%CE%B9%20%CE%95%CF%86%CE%B1%CF%81%CE%BC%CE%BF%CE%B3%CF%8E%CE%BD%20%281%CE%BF%20%CE%9C%CE%AD%CF%81%CE%BF%CF%82%29.pdf) [9%CE%BC%CE%B5%CE%BD%CE%BF%CF%83%CF%84%CF%81%CE%B5%CF%86%CE%BF](https://eclass.upatras.gr/modules/document/file.php/DEAPT111/1%CE%B7%20%CE%94%CE%B9%CE%AC%CE%BB%CE%B5%CE%BE%CE%B7%20-%20%CE%92%CE%B1%CF%83%CE%B9%CE%BA%CE%AD%CF%82%20%CE%91%CF%81%CF%87%CE%AD%CF%82%20%CE%91%CE%BD%CF%84%CE%B9%CE%BA%CE%B5%CE%B9%CE%BC%CE%B5%CE%BD%CE%BF%CF%83%CF%84%CF%81%CE%B5%CF%86%CE%BF%CF%8D%CF%82%20%CE%A3%CF%87%CE%B5%CE%B4%CE%AF%CE%B1%CF%83%CE%B7%CF%82%20%CE%A3%CF%85%CF%83%CF%84%CE%B7%CE%BC%CE%AC%CF%84%CF%89%CE%BD%20%CE%BA%CE%B1%CE%B9%20%CE%95%CF%86%CE%B1%CF%81%CE%BC%CE%BF%CE%B3%CF%8E%CE%BD%20%281%CE%BF%20%CE%9C%CE%AD%CF%81%CE%BF%CF%82%29.pdf) [%CF%8D%CF%82%20%CE%A3%CF%87%CE%B5%CE%B4%CE%AF%CE%B1%CF%83%CE%](https://eclass.upatras.gr/modules/document/file.php/DEAPT111/1%CE%B7%20%CE%94%CE%B9%CE%AC%CE%BB%CE%B5%CE%BE%CE%B7%20-%20%CE%92%CE%B1%CF%83%CE%B9%CE%BA%CE%AD%CF%82%20%CE%91%CF%81%CF%87%CE%AD%CF%82%20%CE%91%CE%BD%CF%84%CE%B9%CE%BA%CE%B5%CE%B9%CE%BC%CE%B5%CE%BD%CE%BF%CF%83%CF%84%CF%81%CE%B5%CF%86%CE%BF%CF%8D%CF%82%20%CE%A3%CF%87%CE%B5%CE%B4%CE%AF%CE%B1%CF%83%CE%B7%CF%82%20%CE%A3%CF%85%CF%83%CF%84%CE%B7%CE%BC%CE%AC%CF%84%CF%89%CE%BD%20%CE%BA%CE%B1%CE%B9%20%CE%95%CF%86%CE%B1%CF%81%CE%BC%CE%BF%CE%B3%CF%8E%CE%BD%20%281%CE%BF%20%CE%9C%CE%AD%CF%81%CE%BF%CF%82%29.pdf) [B7%CF%82%20%CE%A3%CF%85%CF%83%CF%84%CE%B7%CE%BC%CE%AC%CF%84%CF](https://eclass.upatras.gr/modules/document/file.php/DEAPT111/1%CE%B7%20%CE%94%CE%B9%CE%AC%CE%BB%CE%B5%CE%BE%CE%B7%20-%20%CE%92%CE%B1%CF%83%CE%B9%CE%BA%CE%AD%CF%82%20%CE%91%CF%81%CF%87%CE%AD%CF%82%20%CE%91%CE%BD%CF%84%CE%B9%CE%BA%CE%B5%CE%B9%CE%BC%CE%B5%CE%BD%CE%BF%CF%83%CF%84%CF%81%CE%B5%CF%86%CE%BF%CF%8D%CF%82%20%CE%A3%CF%87%CE%B5%CE%B4%CE%AF%CE%B1%CF%83%CE%B7%CF%82%20%CE%A3%CF%85%CF%83%CF%84%CE%B7%CE%BC%CE%AC%CF%84%CF%89%CE%BD%20%CE%BA%CE%B1%CE%B9%20%CE%95%CF%86%CE%B1%CF%81%CE%BC%CE%BF%CE%B3%CF%8E%CE%BD%20%281%CE%BF%20%CE%9C%CE%AD%CF%81%CE%BF%CF%82%29.pdf) [%89%CE%BD%20%CE%BA%CE%B1%CE%B9%20%CE%95%CF%86%CE%B1%CF%81%CE%](https://eclass.upatras.gr/modules/document/file.php/DEAPT111/1%CE%B7%20%CE%94%CE%B9%CE%AC%CE%BB%CE%B5%CE%BE%CE%B7%20-%20%CE%92%CE%B1%CF%83%CE%B9%CE%BA%CE%AD%CF%82%20%CE%91%CF%81%CF%87%CE%AD%CF%82%20%CE%91%CE%BD%CF%84%CE%B9%CE%BA%CE%B5%CE%B9%CE%BC%CE%B5%CE%BD%CE%BF%CF%83%CF%84%CF%81%CE%B5%CF%86%CE%BF%CF%8D%CF%82%20%CE%A3%CF%87%CE%B5%CE%B4%CE%AF%CE%B1%CF%83%CE%B7%CF%82%20%CE%A3%CF%85%CF%83%CF%84%CE%B7%CE%BC%CE%AC%CF%84%CF%89%CE%BD%20%CE%BA%CE%B1%CE%B9%20%CE%95%CF%86%CE%B1%CF%81%CE%BC%CE%BF%CE%B3%CF%8E%CE%BD%20%281%CE%BF%20%CE%9C%CE%AD%CF%81%CE%BF%CF%82%29.pdf) [BC%CE%BF%CE%B3%CF%8E%CE%BD%20%281%CE%BF%20%CE%9C%CE%AD%CF%81%](https://eclass.upatras.gr/modules/document/file.php/DEAPT111/1%CE%B7%20%CE%94%CE%B9%CE%AC%CE%BB%CE%B5%CE%BE%CE%B7%20-%20%CE%92%CE%B1%CF%83%CE%B9%CE%BA%CE%AD%CF%82%20%CE%91%CF%81%CF%87%CE%AD%CF%82%20%CE%91%CE%BD%CF%84%CE%B9%CE%BA%CE%B5%CE%B9%CE%BC%CE%B5%CE%BD%CE%BF%CF%83%CF%84%CF%81%CE%B5%CF%86%CE%BF%CF%8D%CF%82%20%CE%A3%CF%87%CE%B5%CE%B4%CE%AF%CE%B1%CF%83%CE%B7%CF%82%20%CE%A3%CF%85%CF%83%CF%84%CE%B7%CE%BC%CE%AC%CF%84%CF%89%CE%BD%20%CE%BA%CE%B1%CE%B9%20%CE%95%CF%86%CE%B1%CF%81%CE%BC%CE%BF%CE%B3%CF%8E%CE%BD%20%281%CE%BF%20%CE%9C%CE%AD%CF%81%CE%BF%CF%82%29.pdf) [CE%BF%CF%82%29.pdf](https://eclass.upatras.gr/modules/document/file.php/DEAPT111/1%CE%B7%20%CE%94%CE%B9%CE%AC%CE%BB%CE%B5%CE%BE%CE%B7%20-%20%CE%92%CE%B1%CF%83%CE%B9%CE%BA%CE%AD%CF%82%20%CE%91%CF%81%CF%87%CE%AD%CF%82%20%CE%91%CE%BD%CF%84%CE%B9%CE%BA%CE%B5%CE%B9%CE%BC%CE%B5%CE%BD%CE%BF%CF%83%CF%84%CF%81%CE%B5%CF%86%CE%BF%CF%8D%CF%82%20%CE%A3%CF%87%CE%B5%CE%B4%CE%AF%CE%B1%CF%83%CE%B7%CF%82%20%CE%A3%CF%85%CF%83%CF%84%CE%B7%CE%BC%CE%AC%CF%84%CF%89%CE%BD%20%CE%BA%CE%B1%CE%B9%20%CE%95%CF%86%CE%B1%CF%81%CE%BC%CE%BF%CE%B3%CF%8E%CE%BD%20%281%CE%BF%20%CE%9C%CE%AD%CF%81%CE%BF%CF%82%29.pdf)

Αυτά που περιγράφουν τη δυναμική δομή ενός συστήματος είναι:

- Περιπτώσεων χρήσης
- **·** Δραστηριοτήτων
- Ακολουθίας
- **·** Συνεργασίας
- **· Καταστάσεων**

 Τέλος, ως βασικά διαγράμματα UML θεωρούνται τα activity, class, component, deployment, sequence, state machine και use case.<sup>45</sup>

## **5.3 ΔΙΑΓΡΑΜΜΑΤΑ USE CASE**

 Τα διαγράμματα περιπτώσεων χρήσης (use case) απεικονίζουν τις λειτουργείες των χρηστών και διαχειριστών και την συμπεριφορά αυτών μέσα στο ηλεκτρονικό κατάστημα.

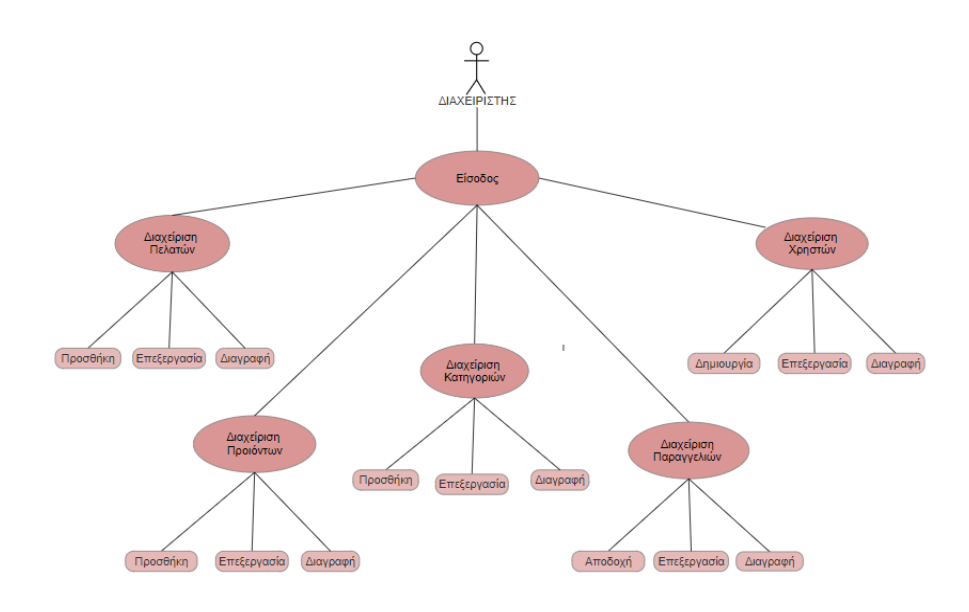

*Εικόνα 6: Διάγραμμα use case διαχειριστή*

<sup>45</sup> [http://edu.eap.gr/pli/pli24\\_old/B-tomos/Parousiaseis/P03.pdf](http://edu.eap.gr/pli/pli24_old/B-tomos/Parousiaseis/P03.pdf)

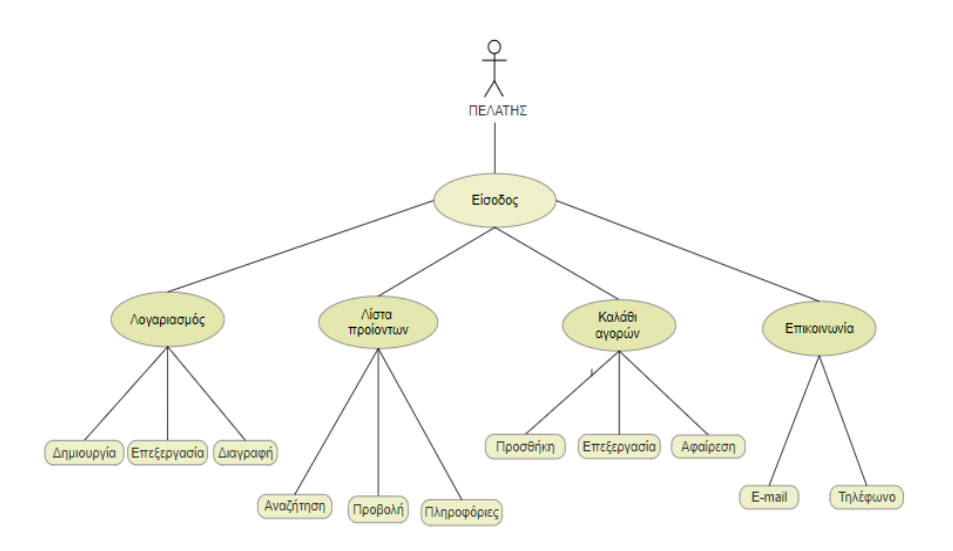

*Εικόνα 7: Διάγραμμα use case πελάτη*

# **5.4 ΔΙΑΓΡΑΜΜΑ ΔΡΑΣΤΗΡΙΟΤΗΤΩΝ (ACTIVITY DIAGRAMS)**

 Τα διαγράμματα δραστηριοτήτων χρησιμοποιούνται για να δείξουν την ροή ελέγχου μέσα σε ένα σύστημα και περιγράφουν είτε διαδοχική είτε ταυτόχρονη επεξεργασία δραστηριοτήτων.

5.4.1 Διάγραμμα Δραστηριοτήτων Διαχειριστής και Πελάτες

 Στο παρακάτω διάγραμμα ο διαχειριστής μπορεί να προσθέσει, να επεξεργαστεί και να διαγράψει νέους πελάτες.

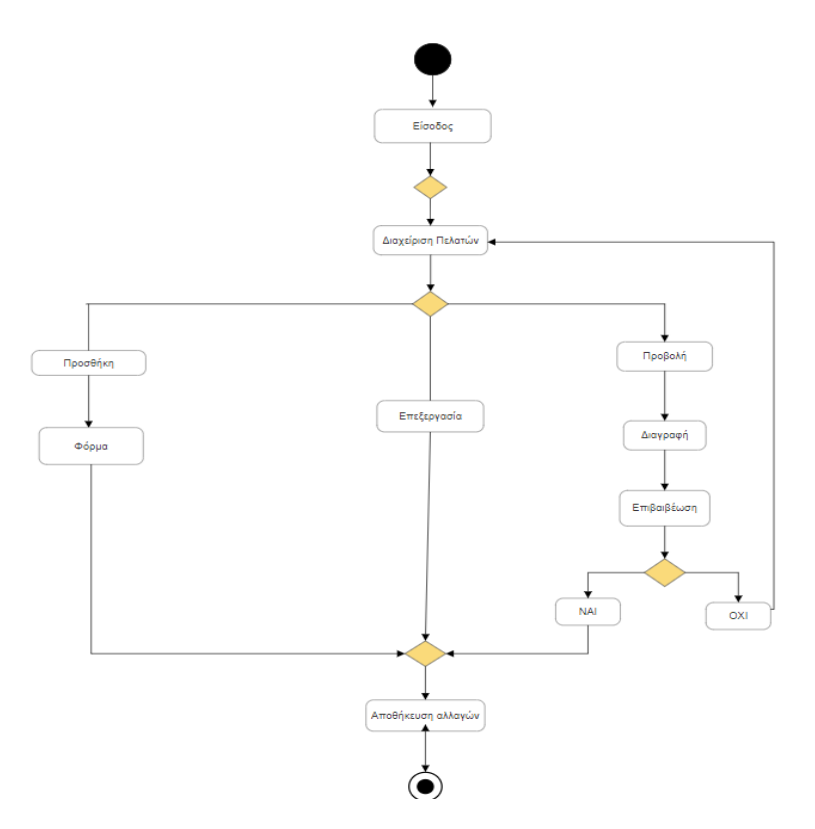

*Εικόνα 8: Διάγραμμα δραστηριοτήτων διαχείριση πελατών*

# 5.4.2 Διάγραμμα Δραστηριοτήτων Διαχειριστής και Χρήστες

 Στην διαχείριση χρηστών ο διαχειριστής μπορεί να προσθέτει, να επεξεργάζεται καθώς και να αφαίρει νέους χρήστες.

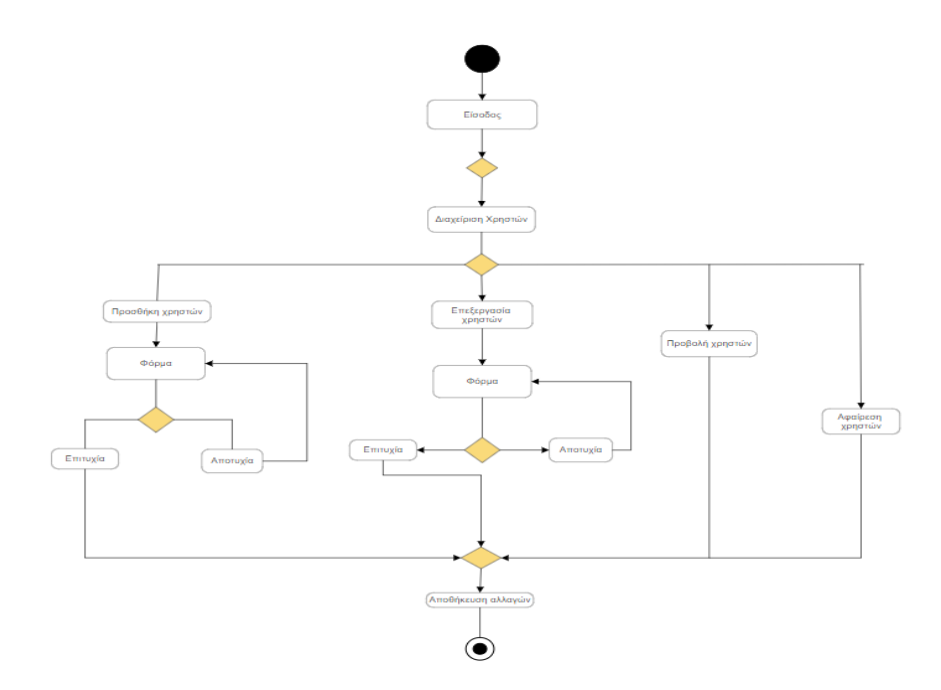

*Εικόνα 9: Διάγραμμα δραστηριοτήτων διαχείριση χρηστών*

## 5.4.3 Διάγραμμα Δραστηριοτήτων Διαχειριστής και Προϊόντα

 Στην διαχείριση προϊόντων ο διαχειριστής μπορεί να προσθέτει, να επεξεργάζεται καθώς και να αφαίρει νέα προϊόντα.

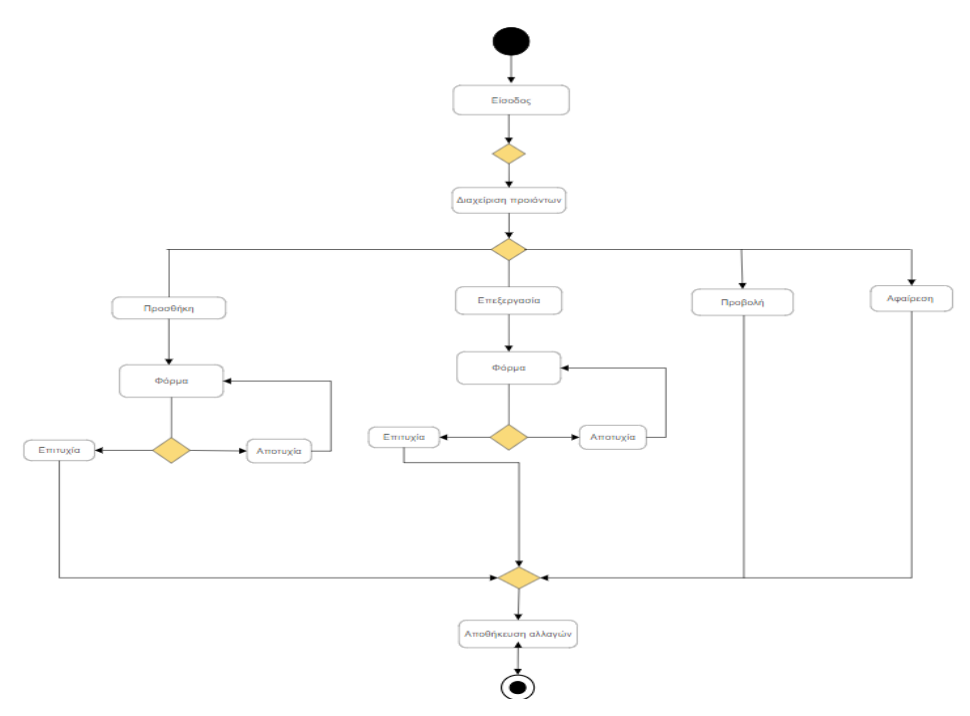

*Εικόνα 10: Διάγραμμα δραστηριοτήτων διαχείριση προϊόντων*

# 5.4.4 Διάγραμμα Δραστηριοτήτων Διαχειριστής και Παραγγελίες

 Οι κινήσεις του διαχειριστή στην διαχείριση παραγγελιών είναι η ενημέρωση της κατάστασης παραγγελίας, η απόρριψη και προβολή της παραγγελίας.

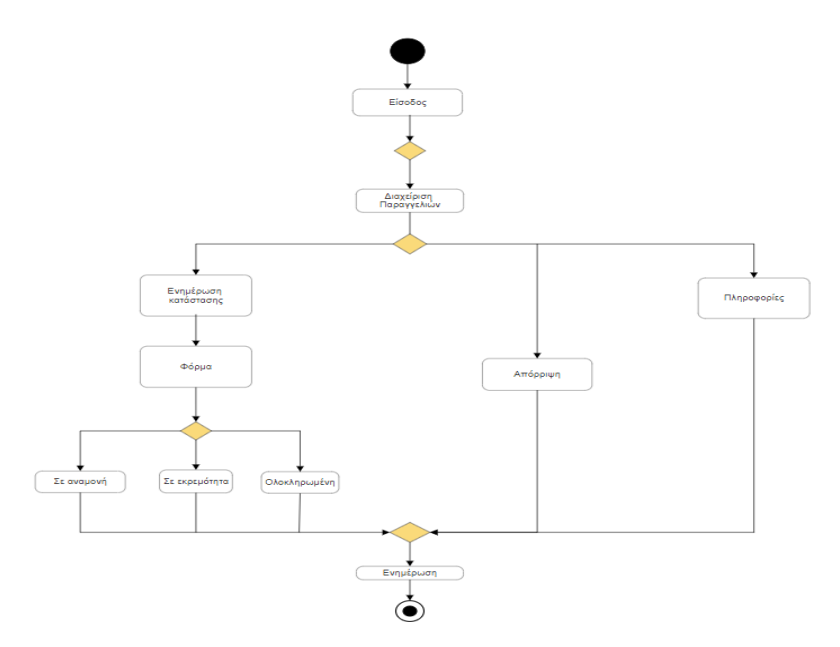

*Εικόνα 11: Διάγραμμα δραστηριοτήτων πελάτης και διαχείριση παραγγελιών*

### 5.4.5 Διάγραμμα Δραστηριοτήτων Πελάτης και Λογαριασμός

 Στο διάγραμμα που ακολουθεί, ο πελάτης μπορεί να δημιουργήσει νέο λογαριασμό, να επεξεργαστεί και να διαγράψει τον ήδη υπάρχον.

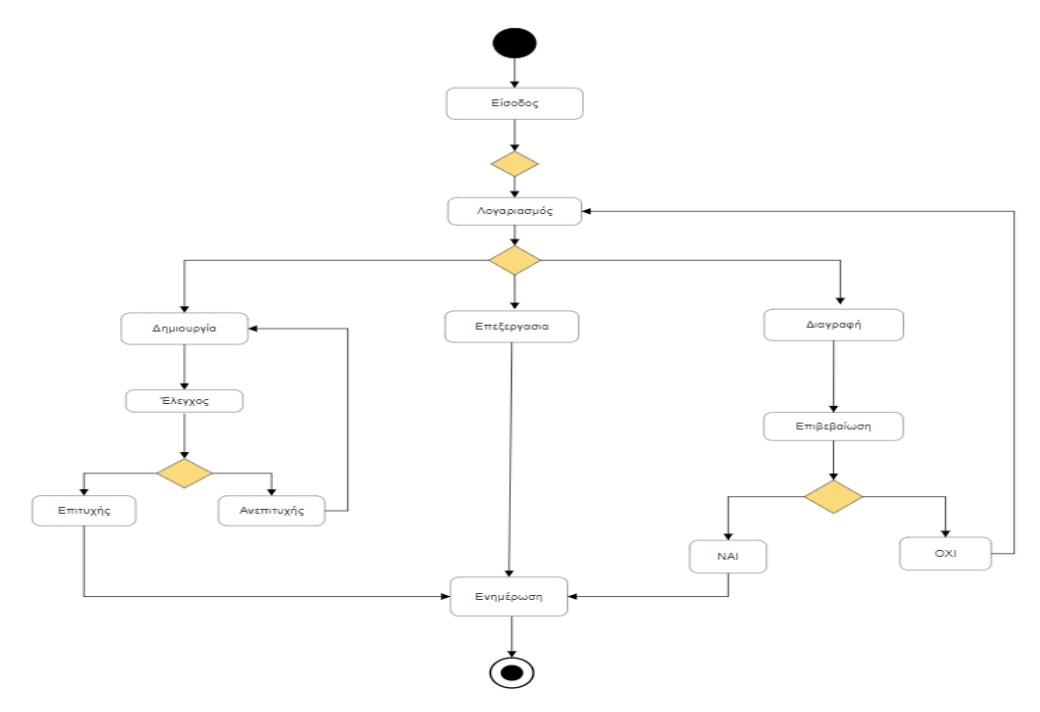

*Εικόνα 12: Διάγραμμα δραστηριοτήτων πελάτης και λογαριασμός*

### 5.4.6 Διάγραμμα Δραστηριοτήτων Πελάτης και Προϊόντα

 Ο πελάτης βλέπει και αναζητά προϊόντα μέσα από την λίστα προϊόντων, αλλά μπορεί και να ενημερωθεί για τις πληροφορίες που διαθέτουν.

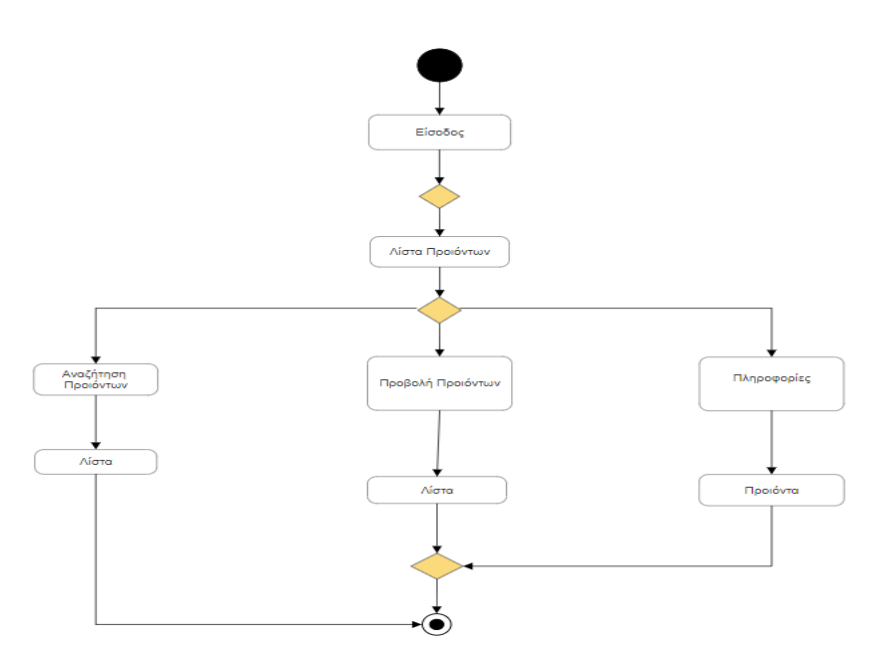

*Εικόνα 13: Διάγραμμα δραστηριοτήτων πελάτης και λίστα προϊόντων*

# 5.4.7 Διάγραμμα Δραστηριοτήτων Πελάτης και Καλάθι αγορών

 Ο πελάτης μέσα από στο καλάθι αγορών μπορεί να προσθέσει, να επεξεργαστεί το ήδη υπάρχον προϊόν αλλά και να το αφαιρέσει.

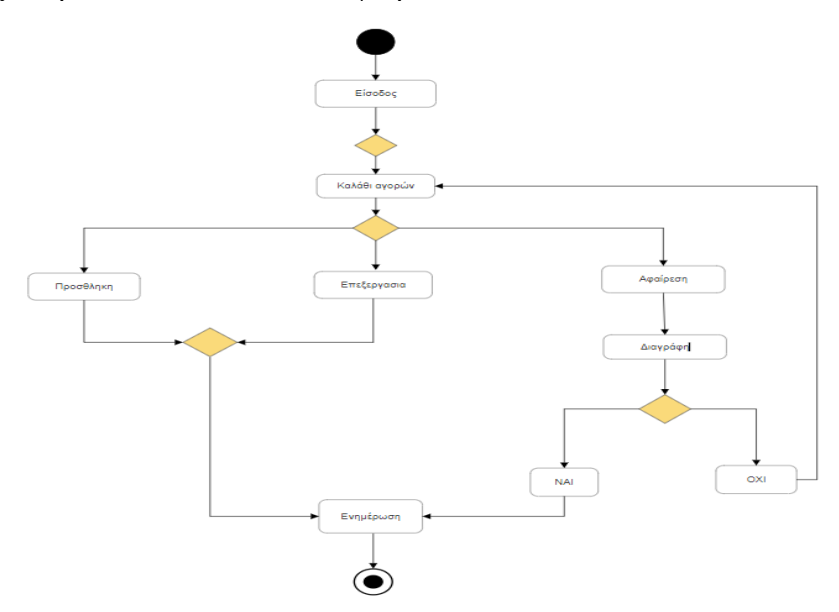

*Εικόνα 14: Διάγραμμα δραστηριοτήτων πελάτης και καλάθι αγορών*

# **5.5 ΕΓΚΑΤΑΣΤΑΣΗ XAMPP**

 Για να γίνει η εγκατάσταση του XAMPP θα πρέπει να μεταβούμε στην επίσημη ιστοσελίδα του XAMPP, όπου και διατίθεται εντελώς δωρεάν, στον σύνδεσμο: [https://www.apachefriends.org/index.html.](https://www.apachefriends.org/index.html) Κάνοντας κλικ εκεί μεταφερόμαστε στην αρχική σελίδα που βλέπουμε παρακάτω:

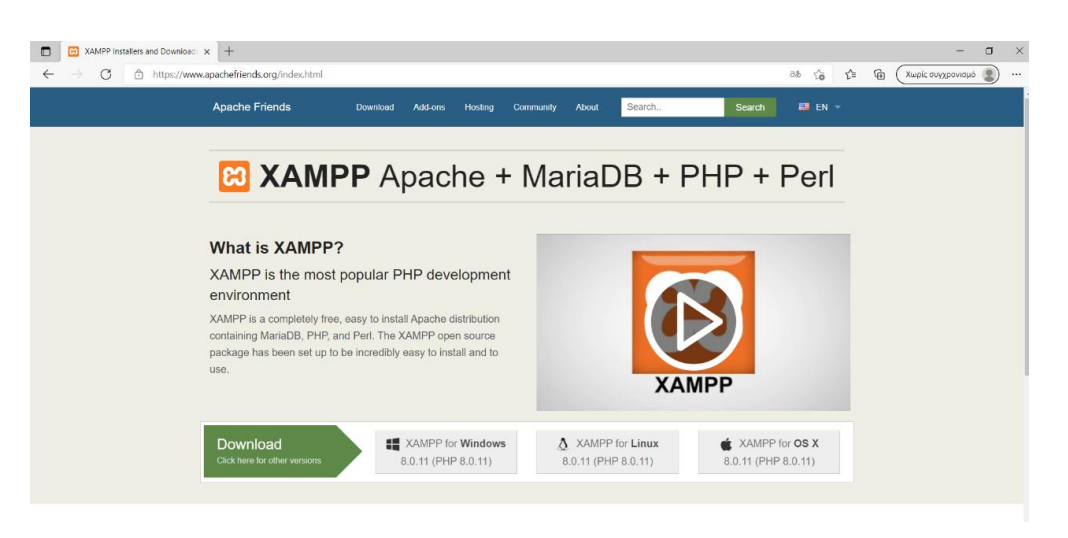

*Εικόνα 15: Αρχική σελίδα XAMPP*

 Στη συνέχεια επιλέγουμε το κατάλληλο ανάλογα με το λειτουργικό σύστημα που χρησιμοποιεί ο υπολογιστής μας. Στην προκειμένη περίπτωση το λειτουργικό σύστημα του υπολογιστή είναι Windows 10, οπότε πατάμε τον σύνδεσμο XAMPP for Windows 8.0.11. Πατώντας τον σύνδεσμο μας μεταφέρει αυτόματα σε μια νέα σελίδα και παράλληλα κατεβάζει ένα αρχείο .exe στον υπολογιστή μας ώστε να γίνει η εγκατάσταση.

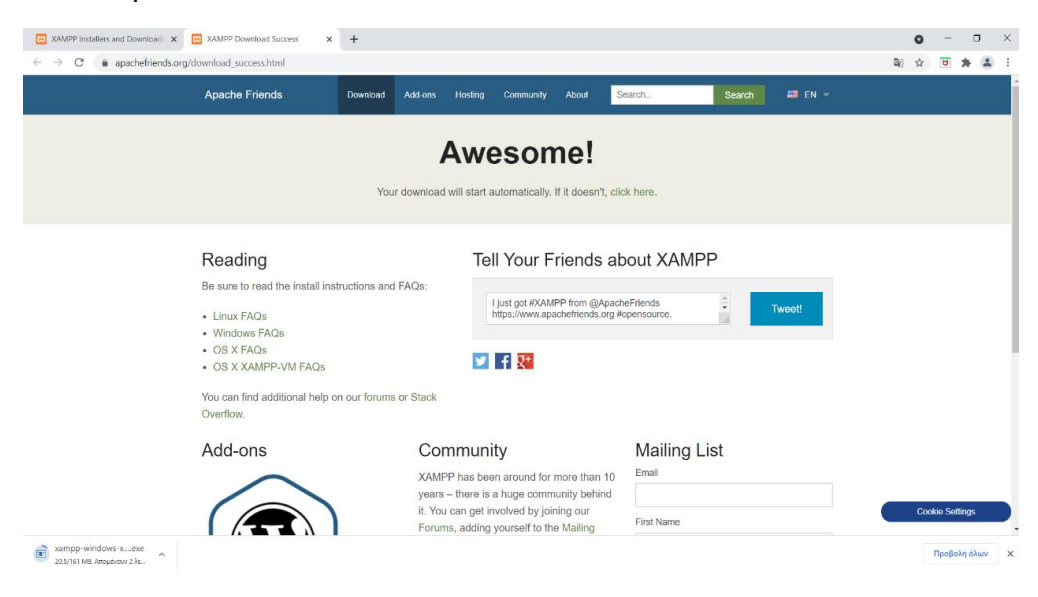

*Εικόνα 16: Κατέβασμα αρχείου εγκατάστασης*

 Όταν ολοκληρωθεί το κατέβασμα του αρχείου το ανοίγουμε ώστε να ξεκινήσουμε την εγκατάσταση του XAMPP.

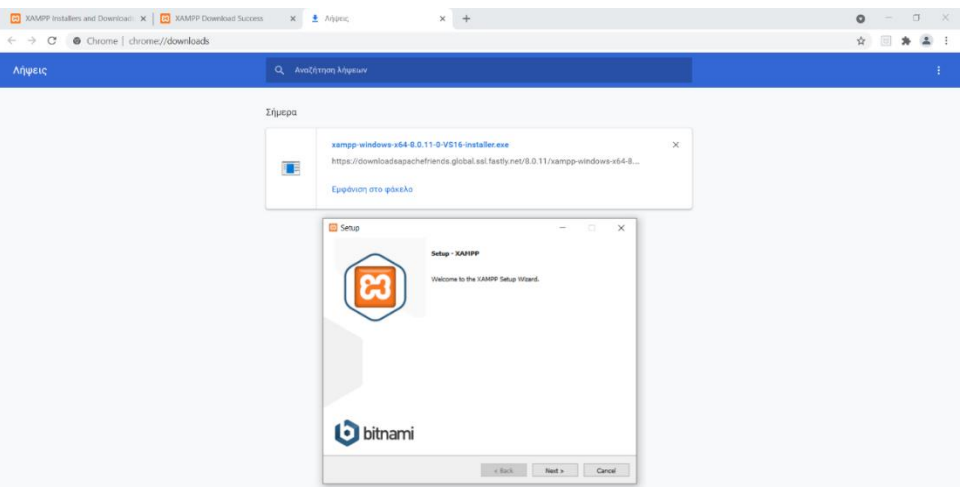

*Εικόνα 17: Άνοιγμα αρχείου εγκατάστασης*

 Κάνοντας κλικ το κουμπί Next στο Setup εμφανίζεται η παρακάτω εικόνα. Ελέγχουμε εάν όλα τα εργαλεία είναι τσεκαρισμένα και πατάμε Next.

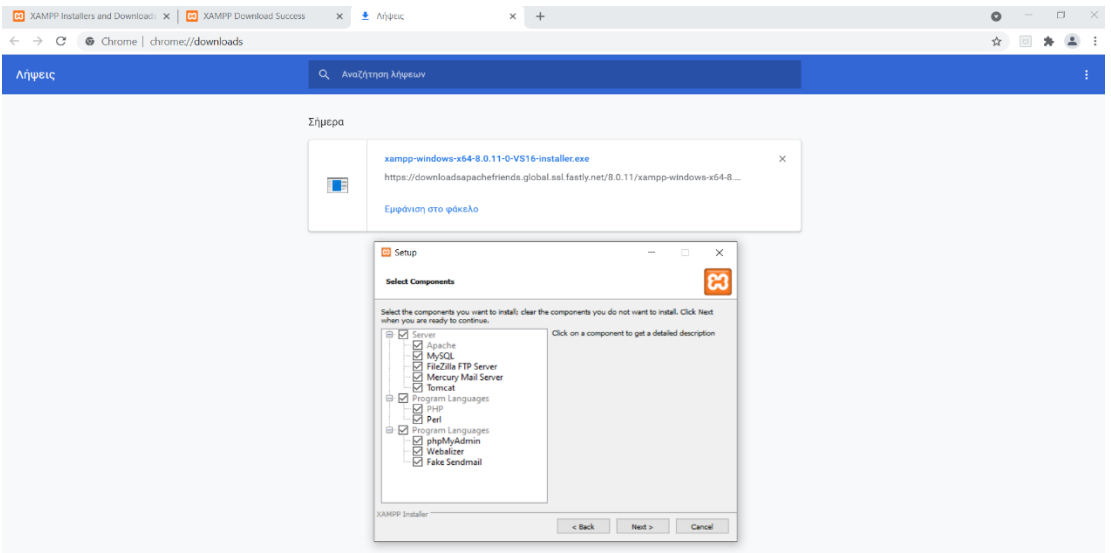

*Εικόνα 18: Βήματα εγκατάστασης*

 Αμέσως μετά επιλέγουμε την τοποθεσία του αρχείου μέσα στον υπολογιστή και πατάμε Next.

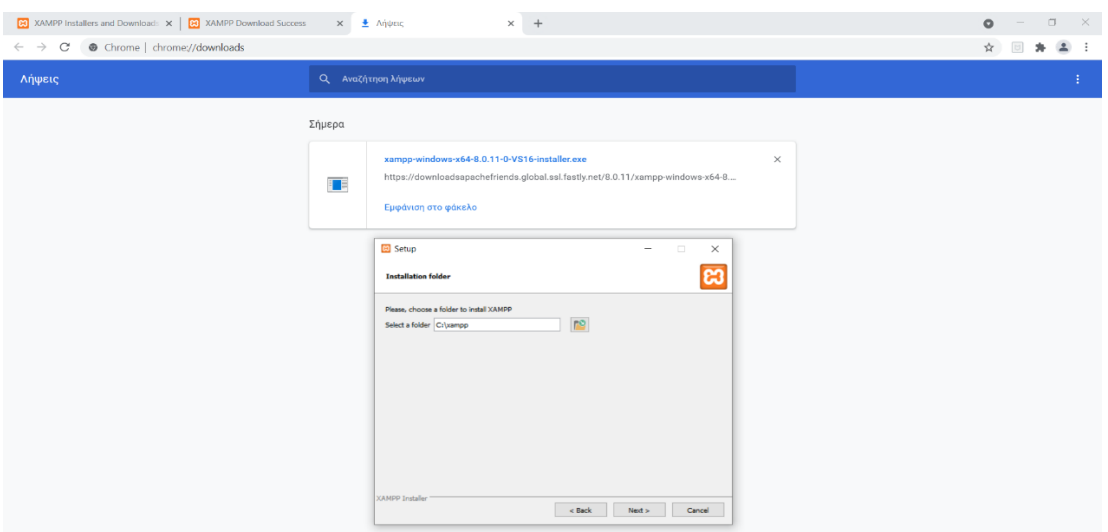

*Εικόνα 19: Τοποθέτηση αρχείου στον υπολογιστή*

 Επόμενο βήμα είναι η ενσωμάτωση του bitnami μέσα στο XAMPP, όπου μας επιτρέπει την εγκατάσταση εργαλείων συστημάτων διαχείρισης περιεχομένου, όπως είναι το WordPress το οποίο θα χρησιμοποιήσουμε και στην συνέχεια της εργασίας.

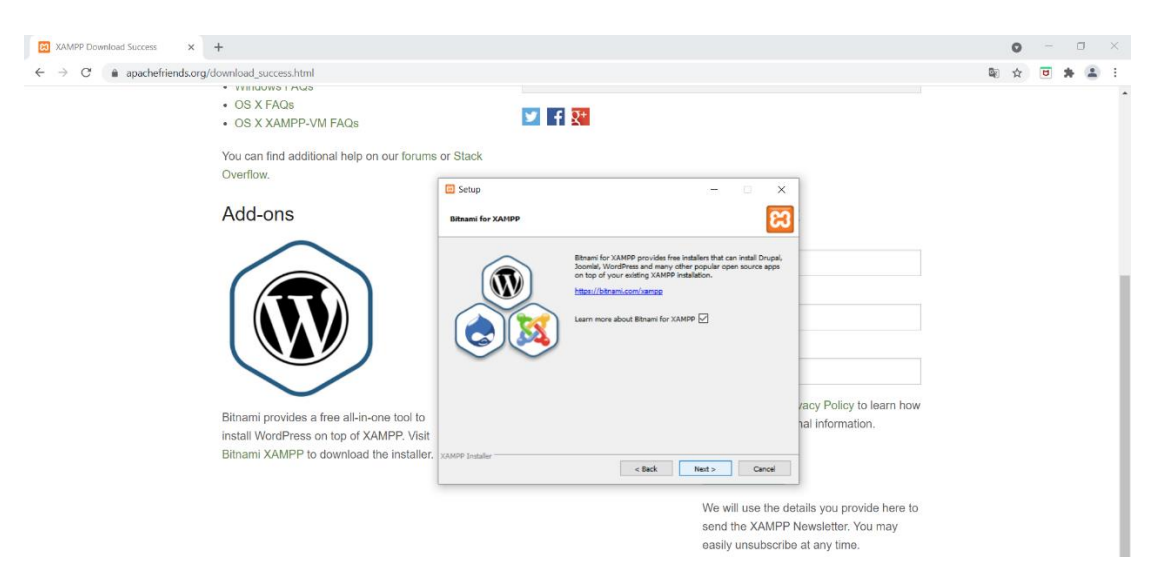

*Εικόνα 20: Ενσωμάτωση bitnami στο XAMPP*

Αφού κάνουμε κλικ στο κουμπί Next ξεκινάει η εγκατάσταση.

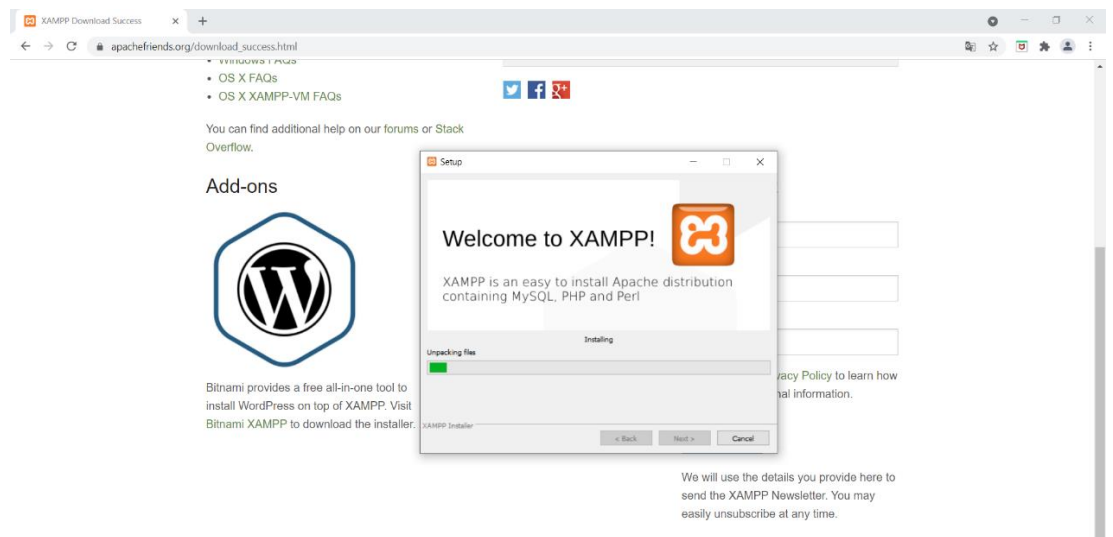

*Εικόνα 21: Εγκατάσταση XAMPP*

 Εφόσον η εγκατάσταση έχει ολοκληρωθεί επιτυχώς εμφανίζεται το μήνυμα που βλέπουμε στην παρακάτω εικόνα. Κάνουμε κλικ στο Finish για την ολοκλήρωση του προγράμματος.

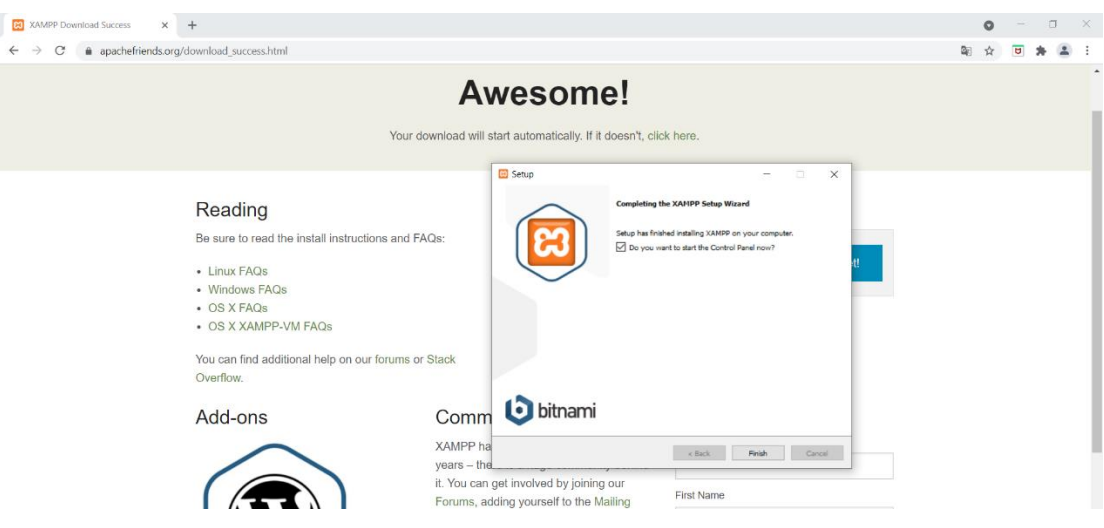

*Εικόνα 22: Ολοκλήρωση εγκατάσταση XAMPP*

 Με την ολοκλήρωση του προγράμματος ανοίγει αυτόματα το control panel που βλέπουμε:

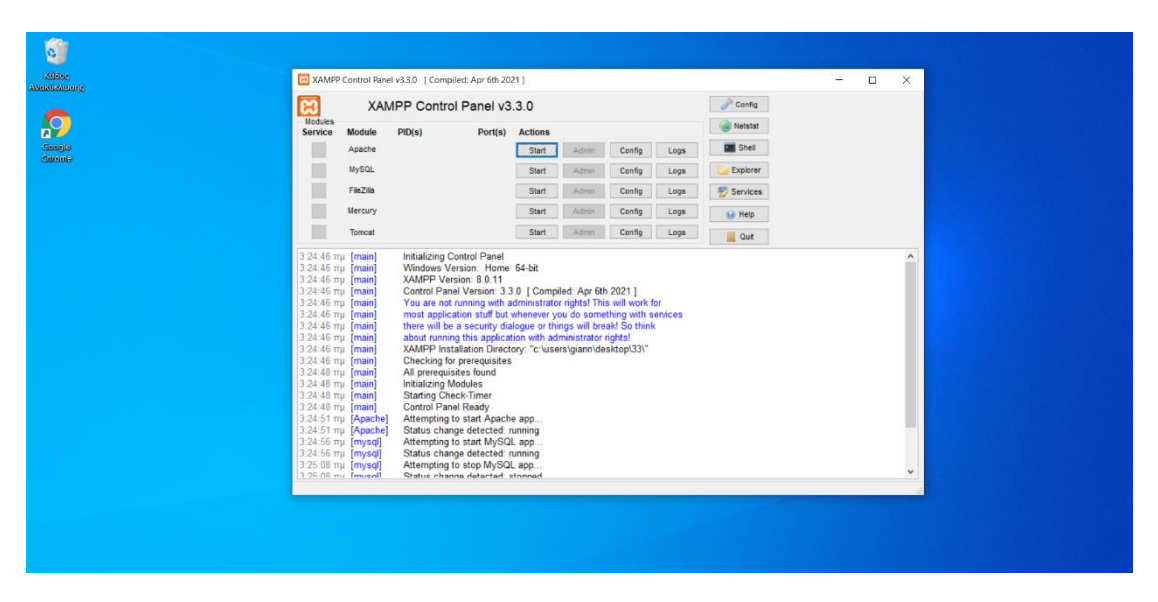

*Εικόνα 23: Control panel*

 Το αμέσως επόμενο βήμα είναι η εγκατάσταση και ενσωμάτωση του WordPress ή οποιοδήποτε άλλου συστήματος διαχείρισης περιεχομένου επιθυμούμε στη βάση δεδομένων μας.

### **5.6 ΕΓΚΑΤΑΣΤΑΣΗ WORDPRESS**

 Μεταβαίνουμε στον σύνδεσμο: [https://el.wordpress.org](https://el.wordpress.org/download/) όπου εδώ μπορούμε να κατεβάσουμε εντελώς δωρεάν το WordPress στην τελευταία του έκδοση και στην γλώσσα που επιθυμούμε.

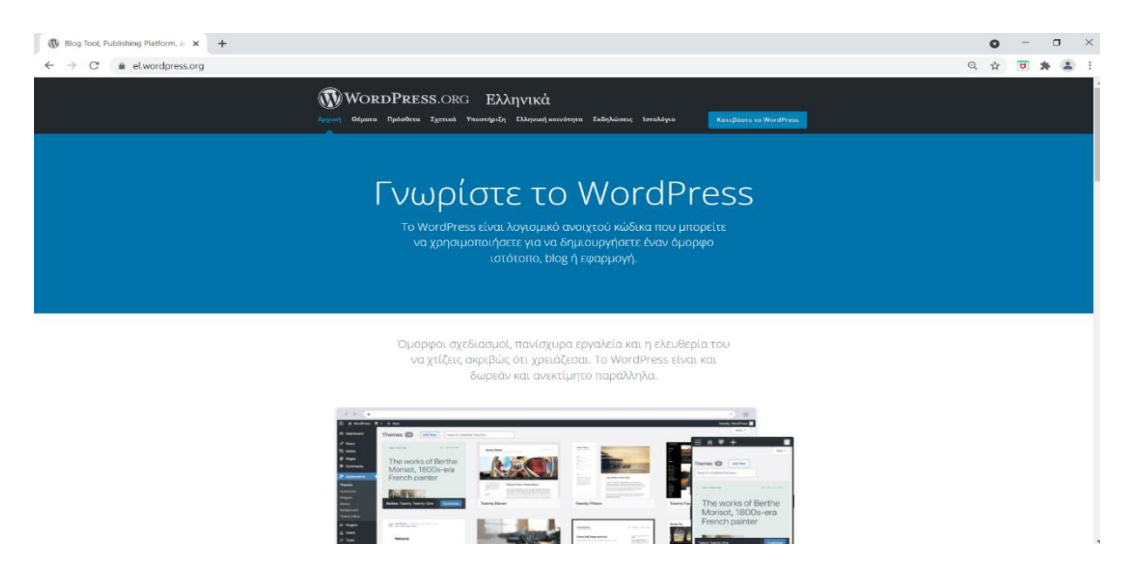

*Εικόνα 24: Αρχική του WordPress*

 Μπαίνουμε στην Αρχική σελίδα του WordPress που βλέπουμε στην εικόνα παραπάνω και πατάμε κλικ στο μπλε πλαίσιο που βρίσκεται πάνω δεξιά στο μενού "Κατεβάστε το WordPress". Εμφανίζεται ένα νέο παράθυρο όπως φαίνεται και στην εικόνα που ακολουθεί και επιλέγουμε πάλι το μπλε πλαίσιο "Κατεβάστε το WordPress". Δίπλα αναφέρεται η τελευταία έκδοση που είναι διαθέσιμη. Αυτόματα κατεβαίνει το αρχείο WordPress σε μορφή zip.

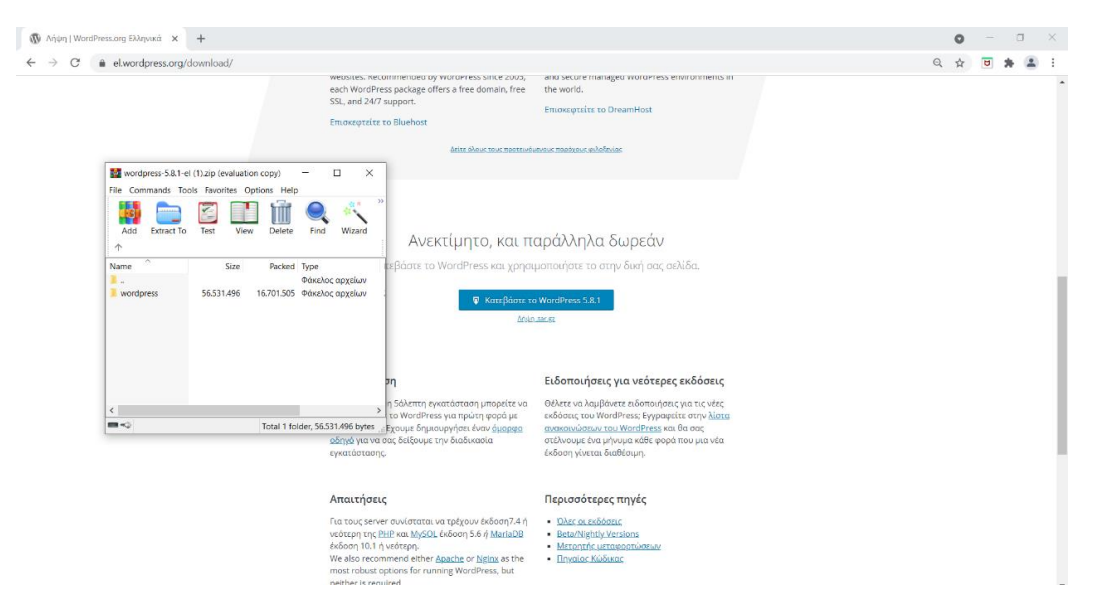

*Εικόνα 25: Αρχείο εγκατάστασης WordPress*

 Μόλις ολοκληρωθεί το κατέβασμα του αρχείου ανοίγουμε το Control panel του τοπικού server XAMPP που εγκαταστήσαμε προηγουμένως και πατάμε Start στο Apache και το MySQL. Όταν γίνουν πράσινα και τα δυο τότε ο τοπικός server XAMPP λειτουργεί σωστά.

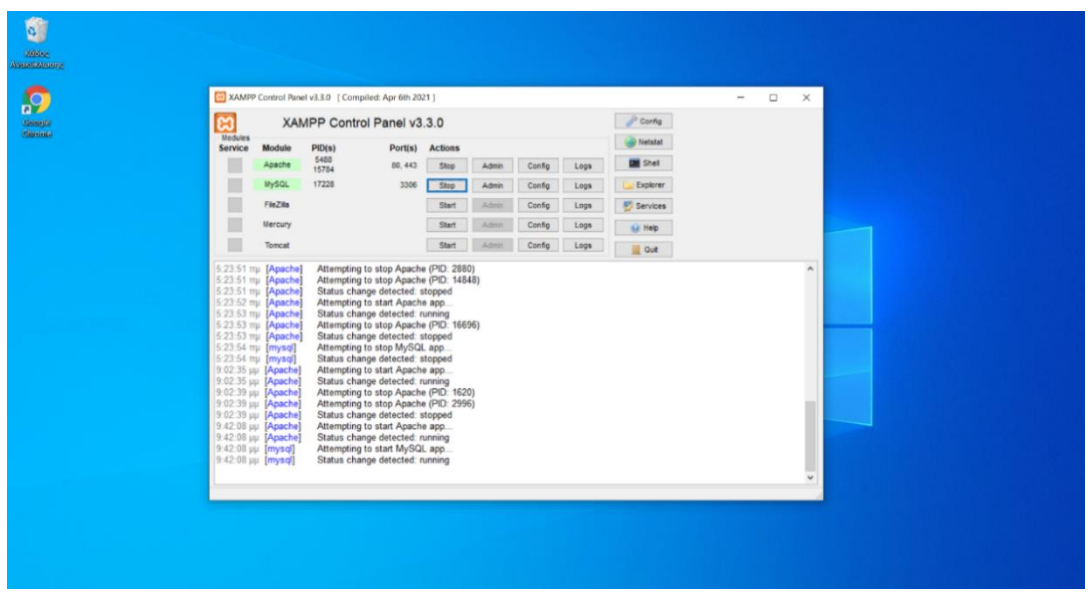

*Εικόνα 26: Έναρξη τοπικού server XAMPP*

 Στη συνέχεια ανοίγουμε το αρχείο XAMPP που προηγουμένως αποθηκεύσαμε και επιλέγουμε τον φάκελο htdocks, μέσα στον οποίο δημιουργούμε έναν νέο φάκελο με την ονομασία WordPress.

| $\blacksquare$<br>xampp<br>$\overline{\mathbf{v}}$<br>Apytkri<br>Αρχείο<br>È<br><b>x</b><br>Καρφίτσωμα στη<br>Γρήγορη πρόσβαση<br>Πρόχειρο<br>办                                                                                                    | Προβολή<br>Κοινή χρήση<br>Mετακίνηση σε *<br>X Alavoaipn -<br>Αντιγραφή Επικόλληση<br><sup>ε</sup> Αντιγραφή σε<br>rån.<br><sup>= Μετονομασία</sup><br>Οργάνωση<br>$\circ$<br>$\circ$<br>> xampp<br>$\checkmark$          | ъ.<br>$f \rightarrow$<br><b>Ιδιότητες</b><br>Νέος<br>φάκελος<br>Άνοιγμα<br>Δημιουργία<br>Αναζήτηση: xampp                                                                                                    | $\Box$<br>$\times$<br>∧<br>噩<br>ъ<br>Επιλονή<br>$\epsilon$                                                                                                    | <b>III 21 II</b><br>$=$ htdocs<br>Κοινή χρήση<br>Αρχική<br>Αρχείο<br>È<br>×<br>Καρφίτσωμα στη<br>Αντιγραφή Επικόλληση<br>Γρήγορη πρόσβαση<br>Πρόχειρο<br>> xampp > htdocs >                                                                                                    | Προβολή<br>$\sigma$<br>Χ Διαγραφή -<br>METAKINON GE *<br>W.,<br><sup>ιο</sup> Αντιγραφή σε τ<br><b>ED</b> Μετονομασία<br>rân.<br>Οργάνωση<br>ு<br>$\circ$<br>$\checkmark$                     | ъ.<br>$\Box$<br>Ιδιότητες<br>Nέος<br>φάκελος<br>Δημιουργία<br>Άνοιγμα<br>Αναζήτηση: htdocs                                                                                                    | $\Box$<br>$\times$<br>$\wedge$ $\Omega$<br>噩<br><b>COL</b><br>Επιλογή<br>$\bullet$                                                                                             |
|----------------------------------------------------------------------------------------------------|----------------------------------------------------------------------------------------------------|----------------------------------------------------------------------------------------------------|----------------------------------------------------------------------------------------------------|----------------------------------------------------------------------------------------------------|----------------------------------------------------------------------------------------------------|----------------------------------------------------------------------------------------------------|----------------------------------------------------------------------------------------------------|
| ★ Γρήγορη πρόσβαση<br><b>Επιφάνεια εργασ</b> *<br>- Στοιχεία λήψης *<br><b>Ε Έγγραφα</b><br>$\mathcal{A}$<br><b>E</b> Εικόνες<br>À<br>Miltos Tsikas<br>video<br><b>N</b> έος φάκελος<br><b>Ε Στινμιότυπα οθόνη</b><br><b>ConeDrive</b><br><b>Αυτός ο υπολογιστής</b><br><b>Aiktuo</b> | $\wedge$<br>Όνομα<br>anonymous<br>apache<br>$\log$ cgi-bin<br>contrib<br>FileZillaFTP<br>htdocs<br>ima<br>$\blacksquare$ install<br>licenses<br>locale<br>mailoutput<br>mailtodisk<br>MercuryMail<br>mysql<br>perl<br>php | Ημερομηνία τροπο<br>6/10/2021 2:25 πμ<br>6/10/2021 2:25 πu<br>6/10/2021 2:30 πμ<br>6/10/2021 2:25 πμ<br>6/10/2021 2:30 πμ<br>6/10/2021 2:25 πu<br>6/10/2021 2:25 πμ<br>6/10/2021 2:30 πμ<br>6/10/2021 2:25 πu<br>6/10/2021 2:25 πμ<br>6/10/2021 2:25 πμ<br>6/10/2021 2:25 πμ<br>6/10/2021 2:30 πμ<br>6/10/2021 2:25 πμ<br>6/10/2021 2:26 πμ<br>6/10/2021 2:30 πu | $\vee$ Túrtoc<br>Φάκελος αρχείων<br>Φάκελος αρχείων | <b>*</b> Γρήγορη πρόσβαση<br>ш<br><b>Ε Επιφάνεια εργασ</b> *<br><b>Ε</b> Στοιχεία λήψης *<br><b>Ε Έγγραφα</b><br>×,<br>ELKÓVEC<br>$\overrightarrow{a}$<br>Miltos Tsikas<br>II. video<br><b>N</b> έος φάκελος<br><b>Ε</b> Στινμιότυπα οθόνης<br><b>ConeDrive</b><br>Αυτός ο υπολογιστής<br><b>Δίκτυο</b> | $\mathcal{O}_\mathcal{N}$<br>Όνομα<br>dashboard<br>$\blacksquare$ ima<br>webalizer<br>xampp<br>wordpress<br>c applications.html<br>a bitnami.css<br><b>B3</b> favicon.ico<br>$\Box$ index.php | Ημερομηνία τροποποί<br>6/10/2021 2:25 πμ<br>6/10/2021 2:25 πμ<br>6/10/2021 2:25 πμ<br>6/10/2021 2:25 πμ<br>6/10/2021 2:49 πμ<br>27/8/2019 5:02 uu<br>27/8/2019 5:02 uu<br>16/7/2015 6:32 uu<br>16/7/2015 6:32 uu | Τύπος<br>Φάκελος αρχείων<br>Φάκελος αρχείων<br>Φάκελος αρχείων<br>Φάκελος αρχείων<br>Φάκελος αρχείων<br>Microsoft Edge HT<br>Έννραφο Cascadi<br>Εικονίδιο<br><b>Apxsio PHP</b> |
|                                                                                                    | nhnkfuAdmin                                                                                                    | <b>G/10/2021 2:28 mill</b>                                                                                                    | Mávezna anveiros                                                                                                    | $\left\langle \right\rangle$                                                                                                    |                                                                                                    |                                                                                                    |                                                                                                    |

*Εικόνα 27: Φάκελος htdocs & δημιουργία νέου φακέλου WordPress*

 Επόμενο βήμα ανοίγουμε το αρχείο zip του WordPress που κατεβάσαμε και κάνουμε extract όλα τα αρχεία μέσα στο καινούργιο φάκελο WordPress που δημιουργήσαμε πιο πάνω.

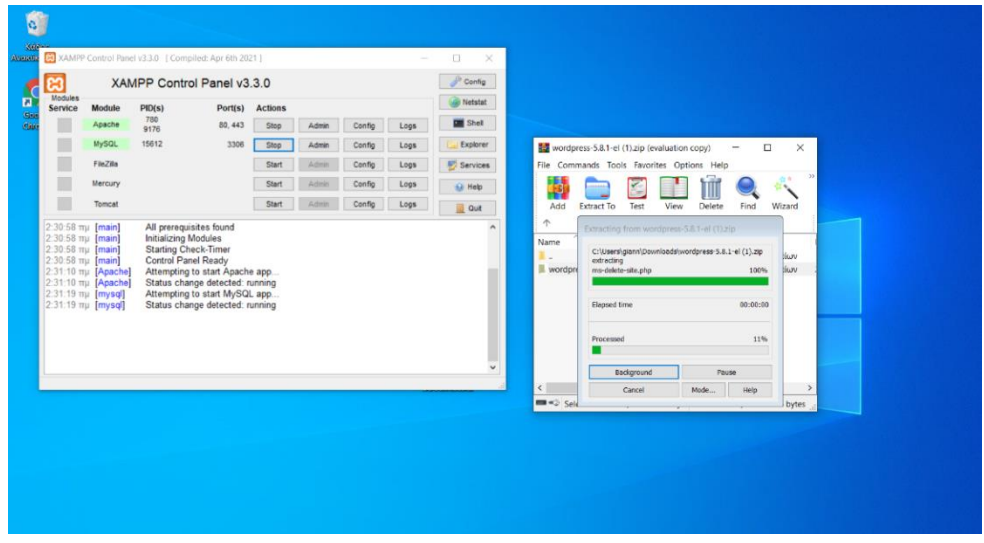

*Εικόνα 28: Ενσωματωση Wordpress στο XAMPP*

 Αμέσως μετά από αυτή την διαδικασία το πρώτο πράγμα που πρέπει να γίνει είναι να δημιουργηθεί μια βάση δεδομένων. Αυτό γίνεται από το phpMyAdmin μέσα από τον σύνδεσμ[ο: http://localhost/phpmyadmin/.](file:///C:/Users/giann/AppData/Roaming/Microsoft/Word/%20http/localhost/phpmyadmin/) Για την δημιουργία μιας νέας βάσης όπως παρατηρούμε και στη εικόνα από κάτω, επιλέγουμε το «Νέα» στην αριστερή στήλη και δίνουμε στην βάση μας το όνομα που επιθυμούμε και στην συνέχεια κάνουμε κλικ στο «δημιουργία».

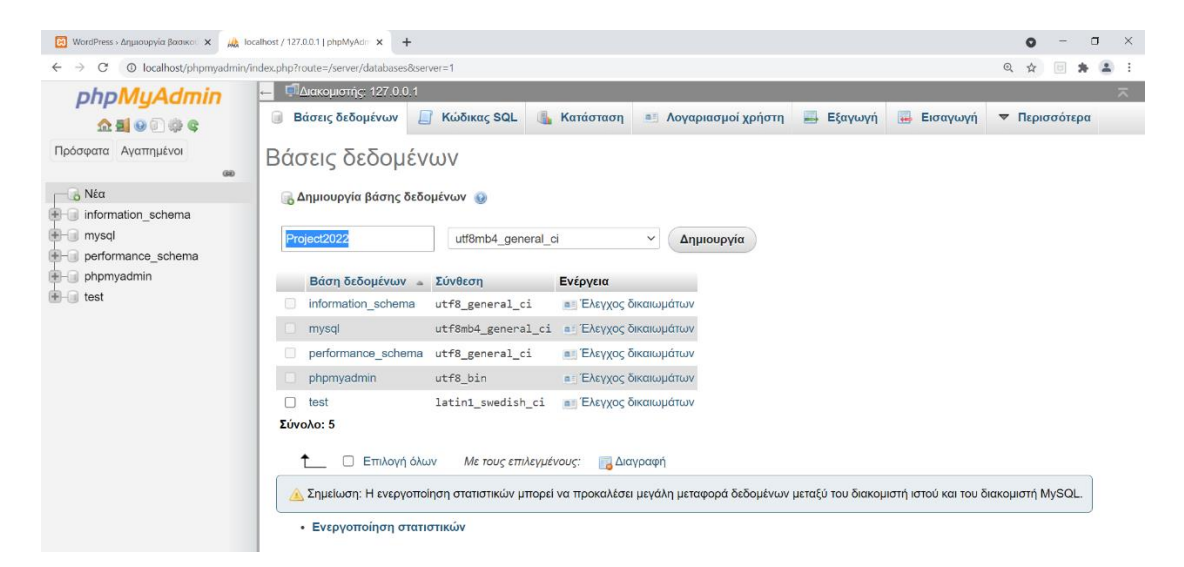

*Εικόνα 29: Δημιουργία βάσης δεδομένων μέσα από το phpMyAdmin*

 Εφόσον η βάση δεδομένων είναι έτοιμη, συνεχίζουμε με την ενεργοποίηση του WordPress, όπου από το browser πληκτρολογούμε την διεύθυνση: <http://localhost/wordpress> και εμφανίζεται το παρακάτω μήνυμα. Πατάμε «Πάμε» και συνεχίζουμε.

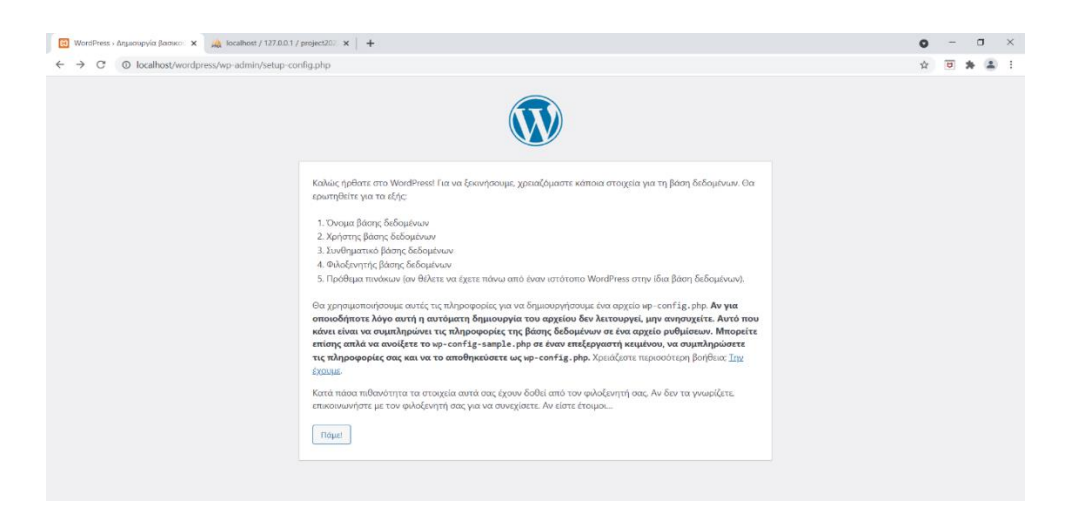

*Εικόνα 30: Σελίδα localhost/WordPress*

 Το επόμενο βήμα είναι να συμπληρώσουμε μια φόρμα με το όνομα της βάσης που προηγουμένως φτιάξαμε. Το όνομα χρήστη θα είναι root, το συνθηματικό θα παραμείνει κενό καθώς και ο φιλοξενητής βάσης όπου παραμένει το localhost μιας και η σελίδα φιλοξενείται τοπικά.

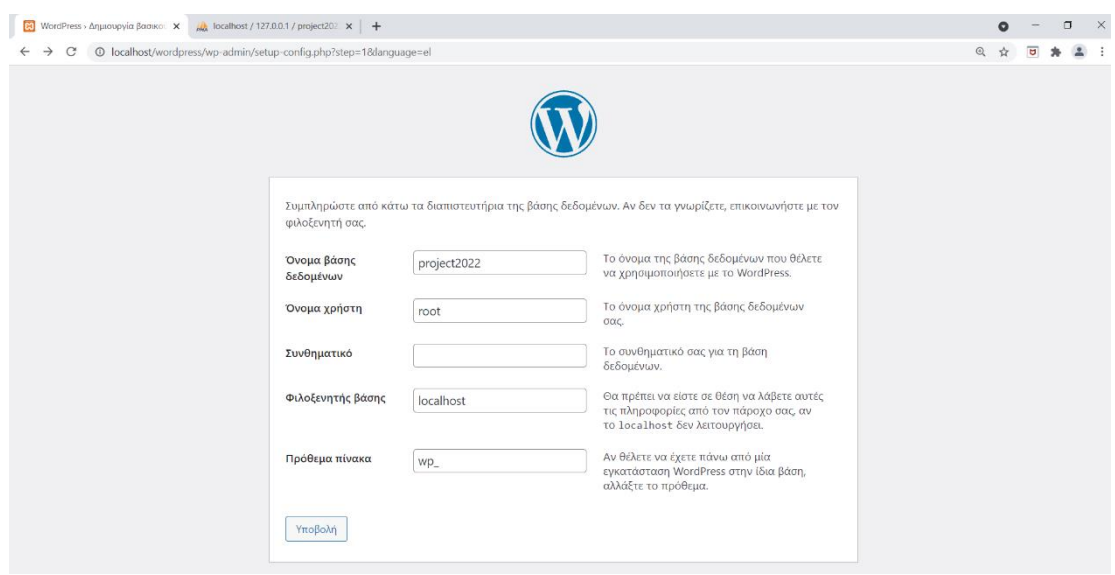

*Εικόνα 31: Σύνδεση βάσης δεδομένων με το WordPress*

 Τελευταίο στάδιο είναι η εισαγωγή τον προσωπικών μας στοιχείων όπως το όνομα ιστοσελίδας, το όνομα χρήστη, το συνθηματικό και το E-mail. Αφού τα συμπληρώσουμε πατάμε «Εγκατάσταση του WordPress».

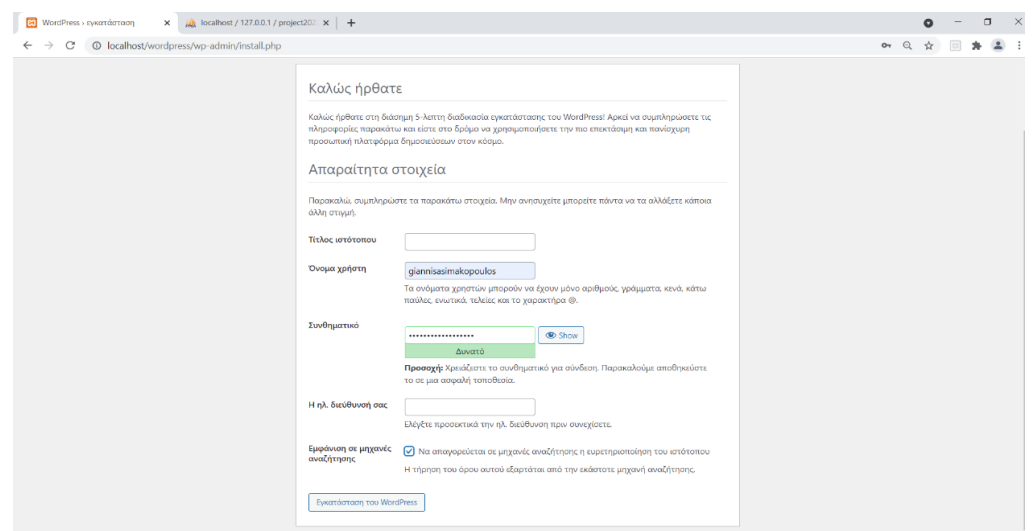

*Εικόνα 32: Εισαγωγή στοιχείων σύνδεσης WordPress*

 Ο τρόπος σύνδεσης στο WordPress γίνεται με το όνομα χρήστη και το συνθηματικό που βάλαμε στο προηγούμενο βήμα.

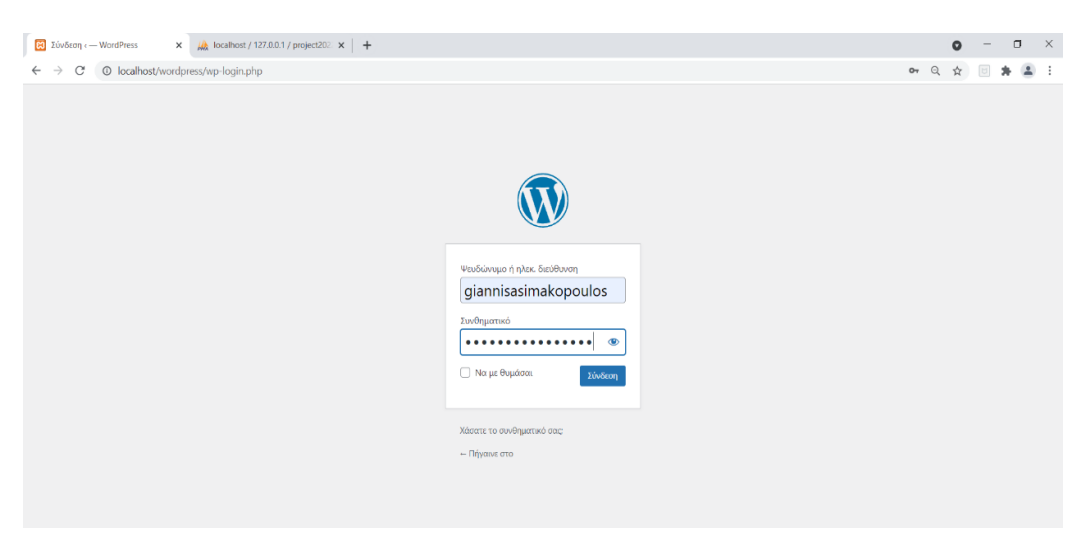

*Εικόνα 33: Σύνδεση WordPress*

# **ΚΕΦΑΛΑΙΟ 6<sup>Ο</sup>: ΣΧΕΔΙΑΣΜΟΣ ΗΛΕΚΤΡΟΝΙΚΟΥ ΚΑΤΑΣΤΗΜΑΤΟΣ**

#### **6.1 ΑΝΑΛΥΣΗ ΤΟΥ ΠΕΡΙΒΑΛΛΟΝΤΟΣ ΤΟΥ WORDPRESS**

 Αφού συνδεθούμε στο WordPress για πρώτη φορά στο αριστερό μέρος βλέπουμε στο μενού τις βασικές λειτουργείες του:

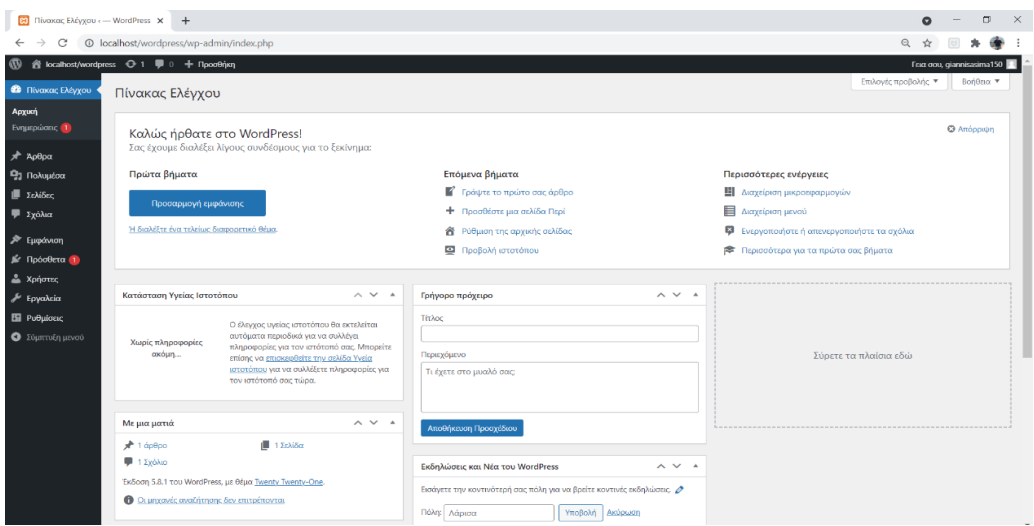

*Εικόνα 34: Περιβάλλον WordPress*

- **Πίνακας ελέγχου**: Αρχική σελίδα που φαίνεται η γενική εικόνα της ιστοσελίδας και των πληροφοριών που περιλαμβάνει.
- **Ενημερώσεις**: Αυτόματα εμφανίζονται ενημερώσεις για νεότερες εκδόσεις της πλατφόρμας αλλά και τον πρόσθετων που έχουμε εγκαταστήσει μέσα σε αυτήν.
- **Άρθρα**: Σύνταξη δημοσίευση άρθρων μέσα στην ιστοσελίδα μας.
- **Πολυμέσα:** Περιλαμβάνει την βιβλιοθήκη αρχείων (φωτογραφίες, βίντεο, ήχος) που χρησιμοποιούμε για την ιστοσελίδα μας.
- Σελίδες: Δημιουργία-σχεδίαση-δημοσίευση σελίδων.
- Σχόλια: Εμφανίζονται τα σχόλια των επισκεπτών, πελατών.
- **Εμφάνιση:** Περιλαμβάνει βασικές λειτουργίες εμφάνισης του ιστότοπου. Μέσα από αυτή την κατηγορία γίνεται η επιλογή θέματος και η δημιουργία μενού.
- Πρόσθετα: Αναζήτηση και εγκατάσταση νέων πρόσθετων και επεξεργασία των ήδη υπάρχων.
- **Χρήστες:** Προβολή λίστας χρηστών και των δικαιωμάτων τους.
- **Εργαλεία:** Εισαγωγή προγραμμάτων δεδομένων και προτάσεις βελτίωσης κατάστασης υγείας.

▪ **Ρυθμίσεις:** Βρίσκονται όλες οι βασικές ρυθμίσεις που καθορίζουν την ταυτότητα του ιστότοπου.

### **6.2 ΕΠΙΛΟΓΗ ΘΕΜΑΤΟΣ (TEMPLATE)**

 Βασική προϋπόθεση για να ξεκινήσει ο σχεδιασμός της ιστοσελίδας είναι η επιλογή θέματος (template). Για την εγκατάσταση και εφαρμογή ενός θέματος κάνουμε κλικ στο μενού "Εμφάνιση" και στην συνέχεια "Θέματα" όπως φαίνεται και στην εικόνα που ακολουθεί.

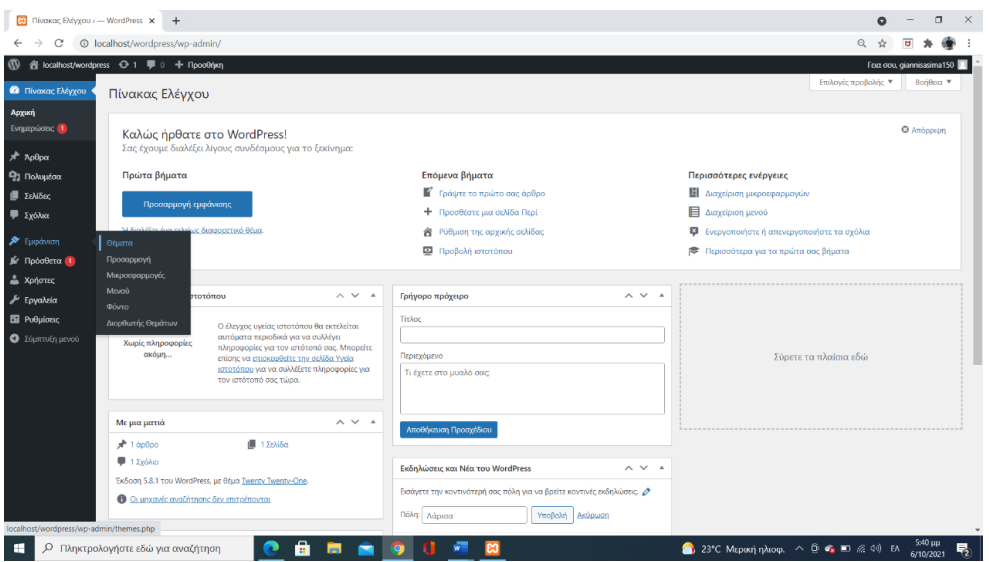

*Εικόνα 35: Επιλογή template*

 Διατίθεται μεγάλη γκάμα από θέματα τα οποία παρέχονται εντελώς δωρεάν. Επιλέγουμε το θέμα της αρεσκείας μας σύμφωνα με τις δυνατότητες που παρέχουν αλλά και τις απαιτήσεις της ιστοσελίδας που θέλουμε να κατασκευάσουμε.
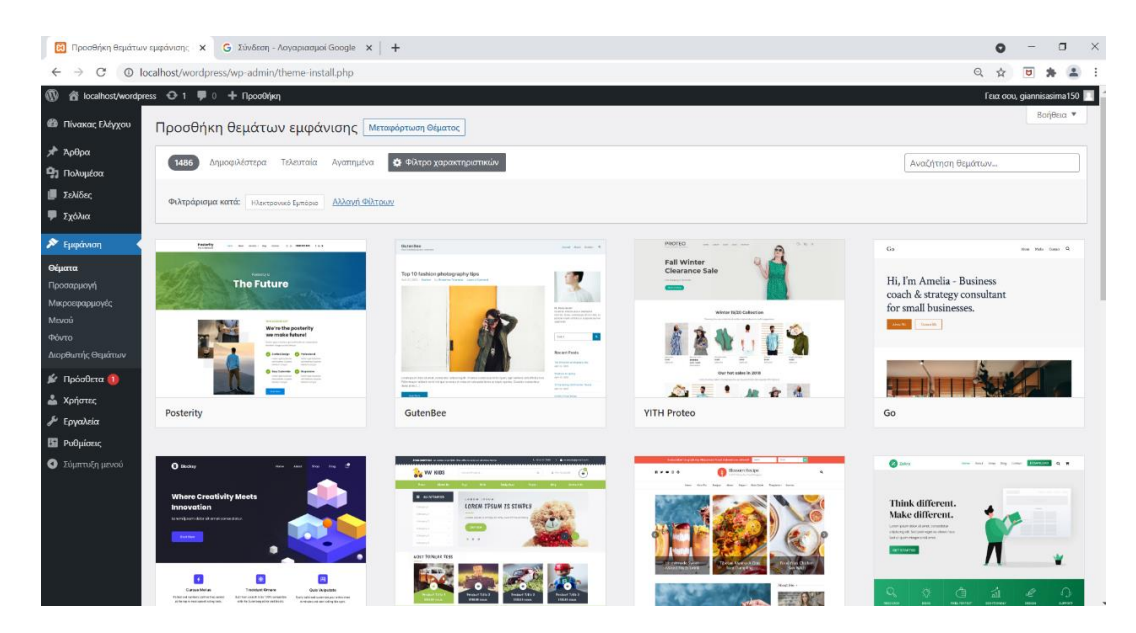

*Εικόνα 36: Μπάρα αναζήτησης template*

 Το θέμα που επιλέξαμε σύμφωνα με τις απαιτήσεις μας είναι το OceanWP, αρκετά δημοφιλές θέμα για την ανάπτυξη ηλεκτρονικού εμπορίου. Για την εφαρμογή του το μόνο που πρέπει να κάνουμε είναι κλικ στην εγκατάσταση και στην συνέχεια ενεργοποίηση όπως βλέπουμε και στην εικόνα.

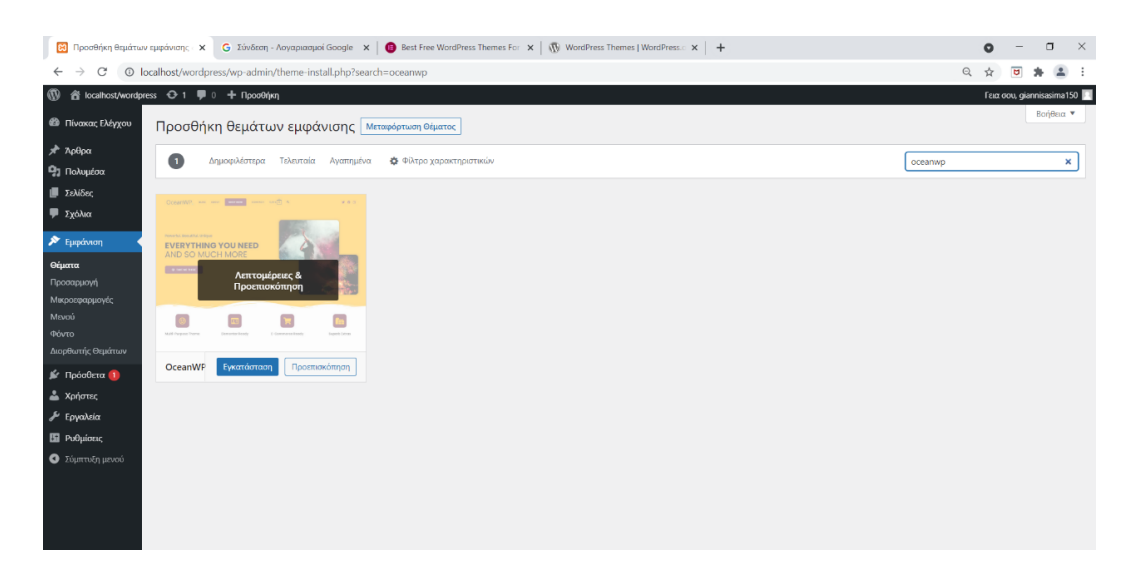

*Εικόνα 37: Εγκατάσταση θέματος*

## **6.3 ΔΗΜΙΟΥΡΓΙΑ ΣΕΛΙΔΑΣ**

 Από τα κυριότερα στοιχεία για την υλοποίηση ενός ιστότοπου είναι οι σελίδες, οι οποίες συντελούν και στην δημιουργία του μενού. Για να δημιουργήσουμε μια νέα

σελίδα πηγαίνουμε στο πίνακα εργαλείων που βρίσκεται κατά μήκος του πλαϊνού μενού του WordPress στο "Σελίδες" και στην συνέχεια "Προσθήκη νέας".

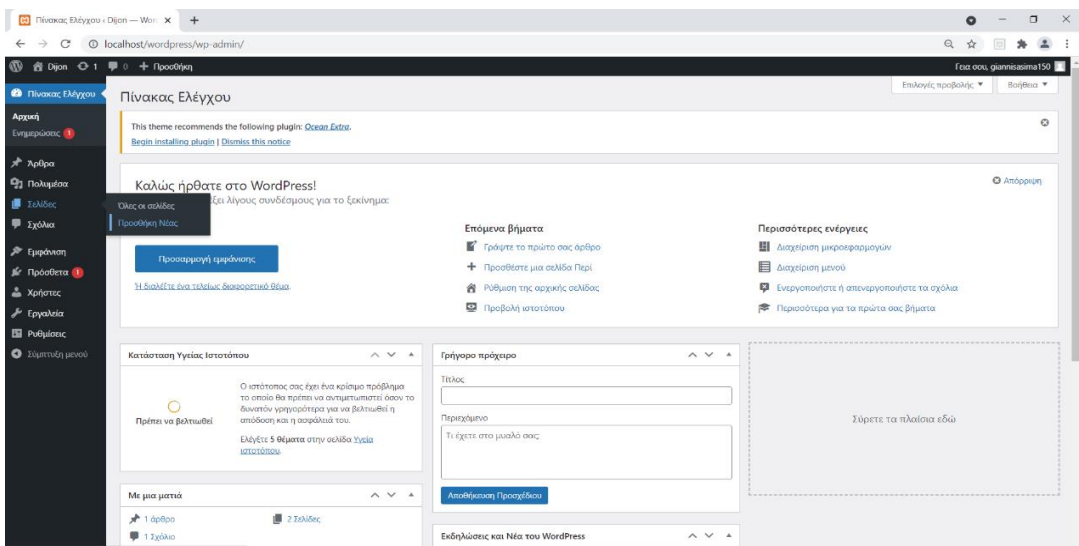

*Εικόνα 38: Βήμα 1ο-Δημιουργία νέας σελίδας*

 Στη συνέχεια αφού δώσουμε τίτλο στην σελίδα μας κάνουμε κλικ στο κουμπί δημοσίευση όπως φαίνεται και στην εικόνα.

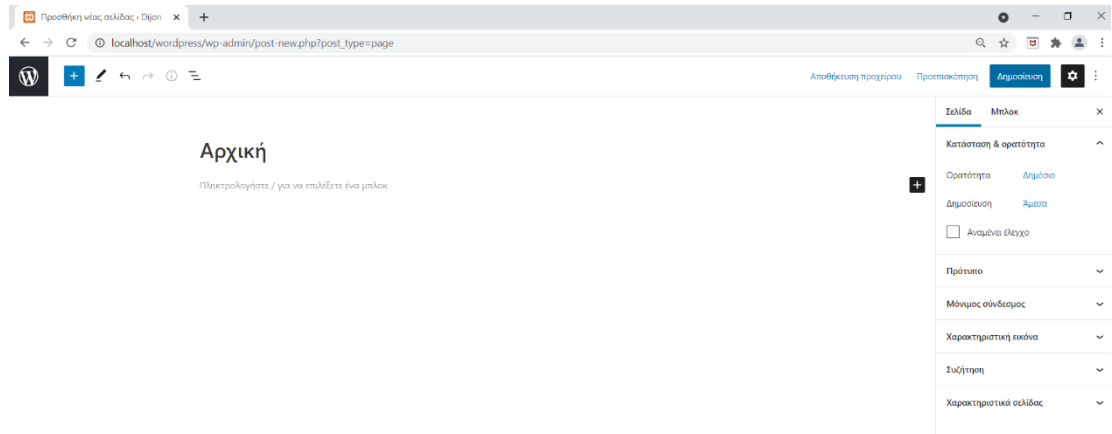

*Εικόνα 39: Βήμα 2ο-Δημιουργία νέας σελίδας*

 Mε την μορφοποίηση των σελίδων θα ασχοληθούμε στο κεφάλαιο 6.8.1 εφόσον γίνει και η εγκατάσταση του πρόσθετου Divi builder. Για την υλοποίηση της εργασίας δημιουργήσαμε συνολικά 5 σελίδες (Αρχική, Επικοινωνία, Εταιρεία, Προϊόντα, Dijon Blog).

| ස<br>Σελίδες «Dijon - WordPress                     | $+$<br>$\times$                                                                            |                 |                          | $\Box$<br>$\times$<br>$\vee$              |
|-----------------------------------------------------|--------------------------------------------------------------------------------------------|-----------------|--------------------------|-------------------------------------------|
| $\leftarrow$ $\rightarrow$<br>C                     | @ localhost/wordpress/wp-admin/edit.php?post_type=page&paged=1                             |                 |                          | ☆<br>同                                    |
| $\mathbf{w}$                                        | n Dijon → 2 ( 0 + Προσθήκη                                                                 |                 |                          | Γεια σου, giannisasima150                 |
| <b>Δ</b> Πίνακας Ελέγχου                            | Σελίδες Προσθήκη Νέας                                                                      |                 |                          | Επιλογές προβά $\rightarrow$<br>Βοήθεια ▼ |
| <b><i>O</i></b> Jetpack                             |                                                                                            |                 |                          | $\odot$                                   |
| * Άρθρα<br><b>91</b> Πολυμέσα                       | Όλα (5)   Δημοσιευμένα (5)   Διεγραμμένα                                                   |                 |                          | Αναζήτηση σελίδων                         |
| <b>Β</b> Σελίδες                                    | Όλες οι ημερομηνίες $\sim$<br>Φιλτράρισμα<br>Μαζικές ενέργειες<br>$\checkmark$<br>Εφαρμογή |                 |                          | 5 στοιχεία                                |
| Όλες οι σελίδες                                     | □ Titλoς                                                                                   | Συντάκτης       | Ψ                        | Ημερομηνία                                |
| Προσθήκη Νέας                                       | 0<br><b>Dijon Blog</b>                                                                     | giannisasima150 | -                        | Δημοσιεύτηκε<br>09/10/2021 στις 22:01     |
| <b></b> Σχόλια<br>* Έργα                            | Αρχική - Αρχική<br>n.                                                                      | giannisasima150 | $\overline{\phantom{a}}$ | Δημοσιεύτηκε<br>09/10/2021 στις 21:35     |
| <b>MooCommerce</b><br><b>Ε</b> Προϊόντα             | n<br>Επικοινωνία                                                                           | giannisasima150 |                          | Δημοσιεύτηκε<br>09/10/2021 στις 21:35     |
| <b>11 Στατιστικά</b><br><b>A</b> Μάρκετινγκ         | n<br>Εταιρία                                                                               | giannisasima150 | $\overline{\phantom{a}}$ | Δημοσιεύτηκε<br>09/10/2021 στις 22:08     |
| ► Εμφάνιση                                          | Προϊόντα<br>О.                                                                             | giannisasima150 |                          | Δημοσιεύτηκε<br>09/10/2021 στις 23:39     |
| ■ Πρόσθετα                                          | $\Box$<br>Τίτλος                                                                           | Συντάκτης       | ۰                        | Ημερομηνία                                |
| <b>Δ</b> Χρήστες<br><b><i><i>A</i></i></b> Εργαλεία | Μαζικές ενέργειες<br>$\checkmark$<br>Εφαρμογή                                              |                 |                          | 5 στοιχεία                                |
| Ε Ρυθμίσεις                                         |                                                                                            |                 |                          |                                           |

*Εικόνα 40: Oι σελίδες του project*

## **6.4 ΔΗΜΙΟΥΡΓΙΑ ΜΕΝΟΥ**

 Το μενού είναι πολύ σημαντικό για την ιστοσελίδα καθώς αποτελεί τον τρόπο διευκόλυνσης της περιήγησης του χρήστη μέσα στον ιστότοπο μας. Το μενού μπορεί να περιλαμβάνει σελίδες, άρθρα, ετικέτες ,κατηγορίες κ.α. Για την δημιουργία μενού επιλέγουμε "Εμφάνιση" και στη συνέχεια "Μενού". Δίνουμε ένα όνομα στο μενού μας και στη συνέχεια επιλέγουμε τα αντικείμενα που θέλουμε να χρησιμοποιήσουμε μέσα σε αυτό. Μπορούμε να τα χρησιμοποιήσουμε είτε σαν βασικά στοιχεία είτε σαν υπόστοιχεία με την μέθοδο drag and drop.

| Mevoù < Dijon - WordPress                                | $\times$<br>$+$                                                                                         |              |                                              |                                                |                        |                                                                                                    |         | Q |                   | σ                         | $\times$ |
|----------------------------------------------------------|----------------------------------------------------------------------------------------------------|--------------|----------------------------------------------|------------------------------------------------|------------------------|----------------------------------------------------------------------------------------------------|---------|---|-------------------|---------------------------|----------|
| C                                                        | © localhost/wordpress/wp-admin/nav-menus.php                                                            |              |                                              |                                                |                        |                                                                                                    | $\odot$ |   | ъ                 |                           |          |
| 省 Dijon <b>← 1</b> <sup>■ 0</sup> + Προσθήκη<br>$\omega$ |                                                                                                    |              |                                              |                                                |                        |                                                                                                    |         |   |                   | Γεια σου, giannisasima150 |          |
| <b>εδ</b> Πίνακας Ελέγχου<br><b>O</b> Jetpack            | Διαγείριση τοποθεσιών<br>Επεξεργασία μενού                                                              |              |                                              |                                                |                        |                                                                                                    |         |   |                   |                           |          |
| A Άρθρα                                                  | Τροποποιήστε το παρακάτω μενού, ή δημιουργήστε ένα νέο μενου. Μην ξεχάσετε να αποθηκεύσετε τις αλλαγές! |              |                                              |                                                |                        |                                                                                                    |         |   |                   |                           |          |
| <b>91 Πολυμέσα</b>                                       |                                                                                                    |              |                                              |                                                |                        |                                                                                                    |         |   |                   |                           |          |
| ■ Σελίδες                                                | Προσθέστε αντικείμενα στο μενού                                                                         |              | Δομή μενού                                   |                                                |                        |                                                                                                    |         |   |                   |                           |          |
| <b>Ε</b> Σχόλια<br>M MailPoet                            | Σελίδες                                                                                                 | ٠            | Όνομα μενού   Dijon Menu                     |                                                |                        |                                                                                                    |         |   |                   |                           |          |
| Eupávion                                                 | Άρθρα                                                                                                   | ۰            |                                              |                                                |                        | Σύρετε κάθε στοιχείο στη σειρά που προτιμάτε. Κάντε κλικ στο βέλος στα δεξιά του στοιχείου να οποκαλύψετε πρόσθετες επιλογές διαμόρφωσης. |         |   |                   |                           |          |
| Θέματα                                                   | Σύνδεσμοι                                                                                               | ٠            | <b>Maζική επιλογή</b>                        |                                                |                        |                                                                                                    |         |   |                   |                           |          |
| Προσαρμογή                                               | Κατηγορίες                                                                                              | ۰            |                                              |                                                |                        |                                                                                                    |         |   |                   |                           |          |
| Μικροεφαρμογές<br>Μενού                                  | Ετικέτες                                                                                                | ٧            | Αρχική                                       |                                                | Σελίδα *               |                                                                                                    |         |   |                   |                           |          |
| Κειραλίδα                                                | Μορφές                                                                                                  | $\mathbf{v}$ | Προϊόντα                                     |                                                | Σελίδα<br>×            |                                                                                                    |         |   |                   |                           |          |
| <b>Install Plugins</b><br>Διορθωτής Θεμάτων              |                                                                                                    |              | Εταιρία                                      |                                                | Σελίδα<br>$\mathbf{v}$ |                                                                                                    |         |   |                   |                           |          |
| <b>Ι</b> ΄ Πρόσθετα <b>1</b>                             |                                                                                                    |              | <b>Dijon Blog</b>                            |                                                | Σελίδα<br>$\mathbf{r}$ |                                                                                                    |         |   |                   |                           |          |
| <b>Δ</b> Χρήστες                                         |                                                                                                    |              | Επικοινωνία                                  |                                                | Σελίδα<br>$\mathbf{v}$ |                                                                                                    |         |   |                   |                           |          |
| <b><i>&amp;</i></b> Εργαλεία                             |                                                                                                    |              |                                              |                                                |                        |                                                                                                    |         |   |                   |                           |          |
| <b>El</b> Puθμίσεις<br>Ο Σύμπτυξη μενού                  |                                                                                                    |              |                                              | Μαζική επιλογή Αφαίρεση επιλεγμένων στοιχείων. |                        |                                                                                                    |         |   |                   |                           |          |
|                                                          |                                                                                                    |              |                                              |                                                |                        |                                                                                                    |         |   |                   |                           |          |
|                                                          |                                                                                                    |              | Ρυθμίσεις μενού<br>Αυτόματη προσθήκη σελίδων |                                                |                        | Αυτόματη προσθήκη νέων σελίδων κορυφαίου επιπέδου σε αυτό το μενού.                                                                       |         |   |                   |                           |          |
|                                                          |                                                                                                    |              | Διαγραφή μενού                               |                                                |                        |                                                                                                    |         |   | Αποθήκειχση μενού |                           |          |

*Εικόνα 41: Δημιουργία μενού*

## **6.5 ΔΗΜΙΟΥΡΓΙΑ ΑΡΘΡΟΥ**

 Μέσα από το WordPress μας δίνεται επίσης η δυνατότητα δημιουργίας και επεξεργασίας άρθρων, μπορούμε να εισάγουμε κείμενο, εικόνες και βίντεο ή να αλλάξουμε χρώμα, μέγεθος γραμματοσειράς καθώς και πολλές άλλες επιλογές. Για την δημιουργία άρθρου επιλέγουμε στο μενού του WordPress "Άρθρα" και στη συνέχεια "Προσθήκη νέου".

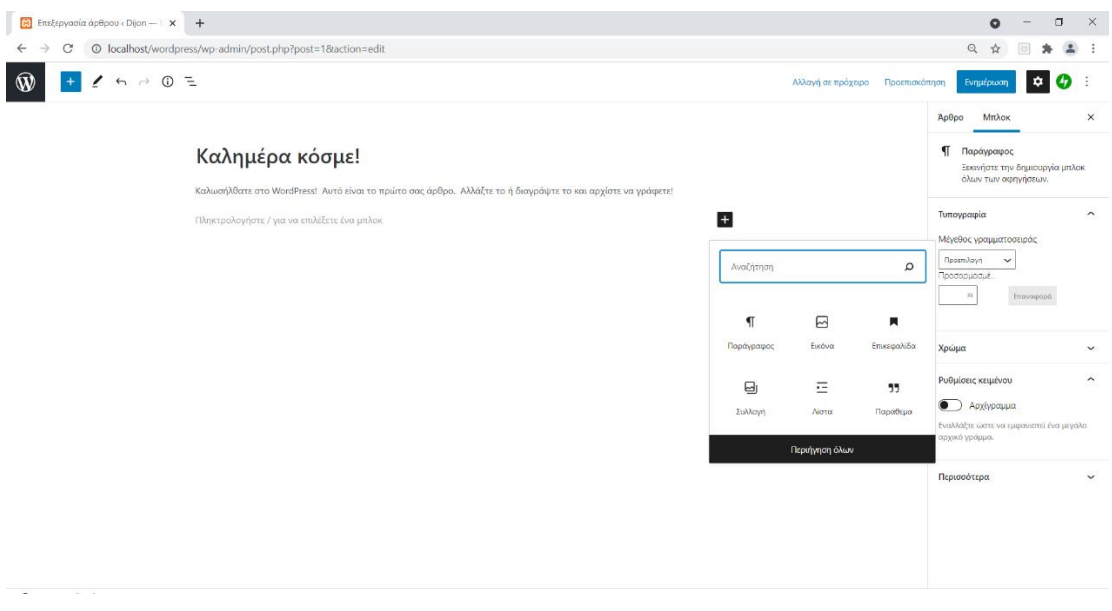

*Εικόνα 42: Δημιουργία νέου άρθρου*

# **6.6 ΕΓΚΑΤΑΣΤΑΣΗ ΤΟΥ WOOCOMMERCE ΣΤΟ WORDPRESS**

 Για την εγκατάσταση του πρόσθετου επιλέγουμε το μενού "Πρόσθετα" και στη συνέχεια "Νέο πρόσθετο". Πληκτρολογούμε στο κουτί αναζήτησης WooCommerce και πατάμε εγκατάσταση.

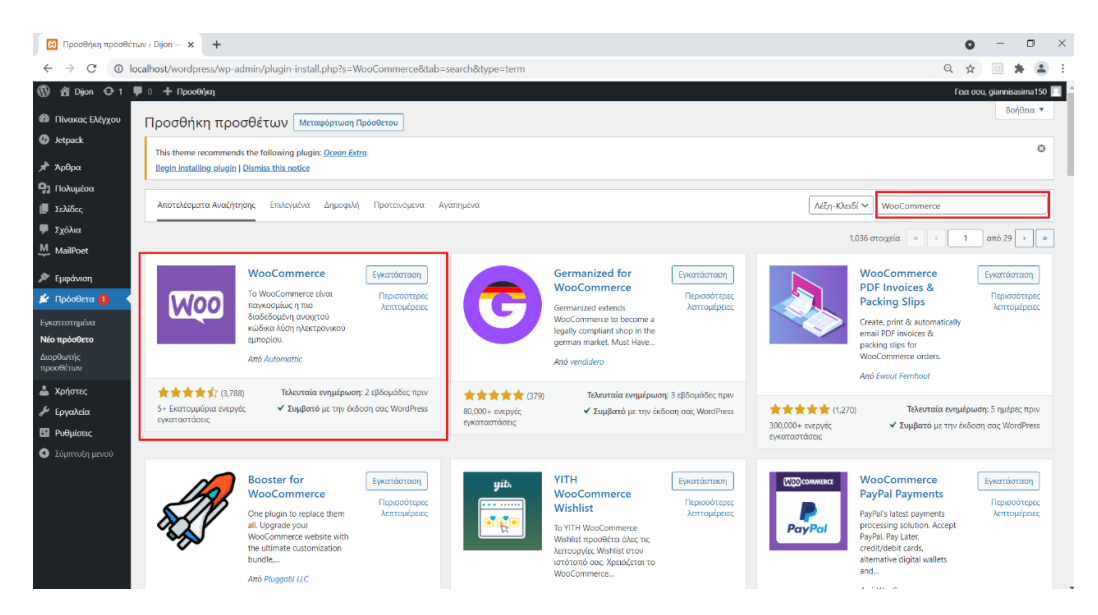

*Εικόνα 43: Προσθήκη WooCommerce*

 Εφόσον γίνει η ολοκλήρωση της εγκατάστασης ακολουθεί η ενεργοποίηση του πρόσθετου όπου μας ζητάει να συμπληρώσουμε όλα τα απαραίτητα στοιχεία του καταστήματος μας. Ένα απαραίτητο βήμα για να θεωρηθεί το ηλεκτρονικό κατάστημα αξιόπιστο και ολοκληρωμένο. Μόλις ολοκληρωθεί η ενεργοποίηση στο ήδη υπάρχον μενού του WordPress θα εμφανιστούν οι παρακάτω νέες επιλογές.

| RI Πίνακας Ελέγχου « Dijon - Wor: x +  |                                                                   |                                                                                        |                                                                      | $\Box$<br>$\times$                           |
|----------------------------------------|-------------------------------------------------------------------|----------------------------------------------------------------------------------------|----------------------------------------------------------------------|----------------------------------------------|
| C                                      | <sup>(D</sup> localhost/wordpress/wp-admin/                       |                                                                                        |                                                                      | $\Theta$                                     |
| 省 Dijon ⊙ 1 厚 0 + Προσθήκη<br>$\omega$ |                                                                   |                                                                                        |                                                                      | Γεια σου, giannisasima150                    |
| <b>3</b> Πίνακας Ελέγχου               | Πίνακας Ελέγχου                                                   |                                                                                        |                                                                      | Επιλογές προβολής *<br>Βοήθεια *             |
| Αρχική<br>Ενημερώσεις <sup>1</sup>     | Καλώς ήρθατε στο WordPress!                                       |                                                                                        |                                                                      | <b>C</b> Artócouun                           |
| <b><i>O</i></b> Jetpack                |                                                                   | Σας έχουμε διαλέξει λίγους συνδέσμους για το ξεκίνημα:                                 |                                                                      |                                              |
| * Apopa                                | Πρώτα βήματα                                                      |                                                                                        | Επόμενα βήματα                                                       | Περισσότερες ενέργειες                       |
| <sup>9</sup> 1 Πολυμέσα                |                                                                   |                                                                                        | <sup>2</sup> Γράψτε το πρώτο σας άρθρο                               | - Διαχείριση μικροεφαρμογών                  |
| <b>Ε</b> Σελίδες                       | Προσαρμογή εμφάνισης                                              |                                                                                        | + Προσθέστε μια σελίδα Περί                                          | <b>E</b> Διαχείριση μενού                    |
| <b>Ε</b> Σχόλια                        | Ή διαλέξτε ένα τελείως διαφορετικό θέμα.                          |                                                                                        | <b>A</b> Ρύθμιση της αρχικής σελίδας                                 | Ε. Ενεργοποιήστε ή απενεργοποιήστε τα σχόλια |
|                                        |                                                                   |                                                                                        | Προβολή ιστοτόπου                                                    | ■ Περισσότερα για τα πρώτα σας βήματα        |
| <b>WooCommerce</b>                     |                                                                   |                                                                                        |                                                                      |                                              |
| <b>E</b> Προϊόντα                      | Κατάσταση Υγείας Ιστοτόπου                                        | $\wedge$ $\vee$ $\wedge$                                                               | $\wedge$ $\vee$ $\wedge$<br>Γρήγορο πρόχειρο                         |                                              |
| <b>11 Στατιστικά</b>                   |                                                                   |                                                                                        |                                                                      |                                              |
| <sup>2</sup> Μάρκετινγκ                |                                                                   | Ο ιστότοπος σας έχει ένα κρίσιμο πρόβλημα                                              | Τίτλος                                                               |                                              |
| <b>2</b> Εμφάνιση                      | ∩                                                                 | το οποίο θα πρέπει να αντιμετωπιστεί όσον το<br>δυνατόν γρηγορότερα για να βελτιωθεί η |                                                                      |                                              |
| ■ Πρόσθετα 1                           | Πρέπει να βελτιωθεί                                               | απόδοση και η ασφάλειά του.                                                            | Περιεχόμενο<br>Τι έχετε στο μυαλό σας:                               | Σύρετε τα πλαίσια εδώ                        |
| <b>Δ</b> Χρήστες                       |                                                                   | Ελέγξτε 5 θέματα στην σελίδα Υγεία<br>ιστοτόπου.                                       |                                                                      |                                              |
| <b><i>&amp;</i></b> Εργαλεία           |                                                                   |                                                                                        |                                                                      |                                              |
| El Puθμίσεις                           | Με μια ματιά                                                      | $\wedge$ $\vee$ $\wedge$                                                               | Αποθήκευση Προσχέδιου                                                |                                              |
| Ο Σύμπτυξη μενού                       | $\bigstar$ 3 $\alpha$ <sub>0</sub> $\theta$ <sub>0</sub> $\alpha$ | <b>1</b> 5 Σελίδες                                                                     |                                                                      |                                              |
|                                        | $\blacksquare$ 1 Σχόλιο                                           |                                                                                        | Εκδηλώσεις και Νέα του WordPress<br>$\wedge$ $\vee$ $\wedge$         |                                              |
|                                        | Έκδοση 5.8.1 του WordPress, με θέμα OceanWP.                      |                                                                                        |                                                                      |                                              |
|                                        | <b>6</b> Οι μηχανές αναζήτησης δεν επιτρέπονται                   |                                                                                        | Εισάγετε την κοντινότερή σας πόλη για να βρείτε κοντινές εκδηλώσεις. |                                              |
|                                        |                                                                   |                                                                                        | Πόλη: Λάρισα<br>Υποβολή Ακύρωση                                      |                                              |

*Εικόνα 44: Ενεργοποίηση WooCommerce*

Αναλυτικά όλες οι επιλογές που μας δίνει το πρόσθετο :

▪ **WooCommerce**: Δίνεται η δυνατότητα παρακολούθησης όλων των παραγγελιών που έχουν πραγματοποιηθεί από τους πελάτες, καθώς και η επεξεργασία όλων των βασικών ρυθμίσεων του ηλεκτρονικού καταστήματος.

- **Προϊόντα**: Μπορούμε να προσθέσουμε νέα προϊόντα, να τα κατηγοριοποιήσουμε αλλά και να επεξεργαστούμε τα ήδη υπάρχοντα.
- **Στατιστικά**: Μέσα από γραφήματα παρακολουθούμε τις αποδόσεις του ηλεκτρονικού καταστήματος παρουσιάζονται οι συνολικές πωλήσεις, τον αριθμό των συνολικών παραγγελιών κλπ.
- **Marketing**: Δυνατότητα εγκατάστασης εργαλείων μάρκετινγκ συμβατά με το WooCommerce όπου στόχος τους είναι η αύξηση των πελατών και των παραγγελιών του ηλεκτρονικού καταστήματος.

## 6.6.1 Δημιουργία νέου προϊόντος

 Για να δημιουργήσουμε ένα νέο προϊόν αρκεί να μεταβούμε στο πίνακα ελέγχου του WordPress και να επιλέξουμε "Προϊόντα" και στη συνέχεια "Προσθήκη Νέου".

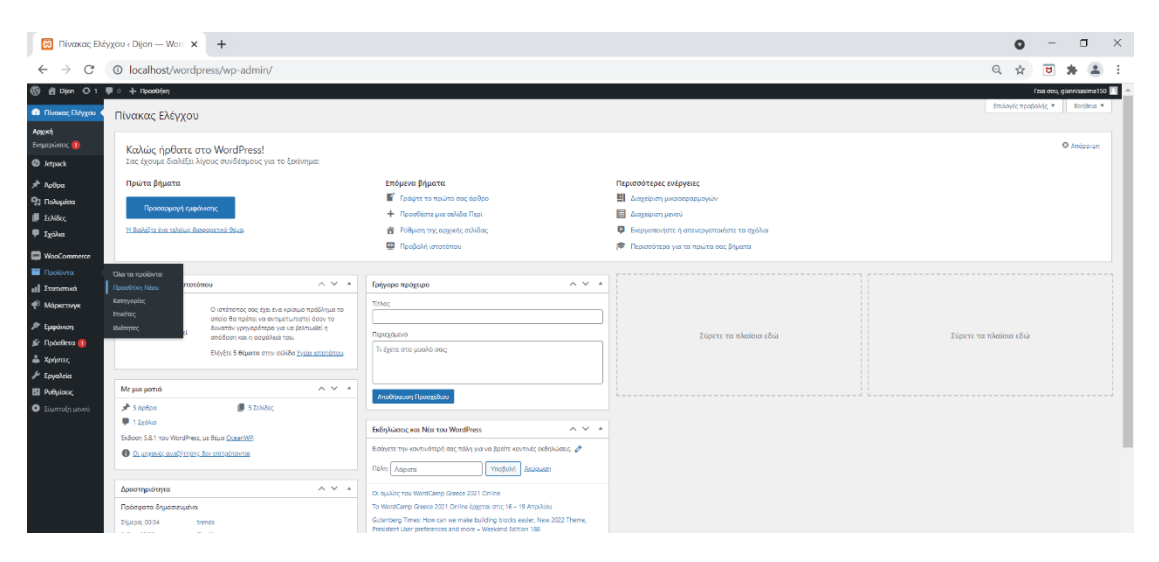

*Εικόνα 45: Δημιουργία νέου προϊόντος*

 Δίνουμε μια ονομασία στο προϊόν μας όπου θα το ξεχωρίζει από τα υπόλοιπα και στην συνέχεια εισάγουμε τα χαρακτηριστικά του προϊόντος.

| <b>Β</b> Προσθήκη Νέου Προϊόντος <diji th="" x<=""><th><math>+</math></th><th></th><th><math>\mathsf{X}</math><br/>σ<br/><math>\Omega</math></th></diji> | $+$                                                                                                    |                 | $\mathsf{X}$<br>σ<br>$\Omega$                                                                                                    |
|----------------------------------------------------------------------------------------------------|----------------------------------------------------------------------------------------------------|-----------------|----------------------------------------------------------------------------------------------------|
| $\rightarrow$<br>C<br>$\leftarrow$                                                                                                    | © localhost/wordpress/wp-admin/post-new.php?post_type=product                                                                                                    |                 | $\Theta$<br>Ξſ<br>$\blacksquare$<br>$\Delta$<br>☆<br>*                                                                                                    |
| $\omega$<br>合 Dijon                                                                                                    | $\Theta$ 1 $\blacksquare$ 0 $+$ Προσθήκη                                                                                                    |                 | Γεια σου, giannisasima150                                                                                                    |
| <b>ελ</b> Πίνακας Ελέγχου                                                                                                    | Προσθήκη Νέου                                                                                                    |                 | ⊡<br>Εισερχόμενα                                                                                                    |
| <b>O</b> Jetpack<br>A Άρθρα                                                                                                    | Προσθήκη Νέου Προϊόντος                                                                                                    |                 | Επιλογές προβολής *<br>Bonesia v                                                                                                    |
| <b>91 Πολυμέσα</b>                                                                                                    | Dijon blue t-shirt                                                                                                    |                 | $\wedge$ $\vee$ $\wedge$<br>Δημοσίευση                                                                                                    |
| ■ Σελίδες                                                                                                    | Μόνιμος σύνδεσμος: http://localhost/wordpress/product/dijon-t-shirt/ Eπεξεργασία                                                                                                    |                 | Αποθήκευση Προσχέδιου                                                                                                    |
| Ψ Σχόλια<br><b>MooCommerce</b><br><b>1</b> Προϊόντα<br>Όλα τα προϊόντα<br>Προσθήκη Νέου<br>Κατηγορίες<br>Ετικέτες<br>Ιδιότητες                           | 91 Προσθήκη Πολυμέσων<br>$\Box$ Παράγραφος $\bullet$ <b>B</b> $I \equiv \equiv \bot 44 \equiv \pm 32$ $\mathscr{P} \equiv \square$<br>Made in Greece.<br>Κανονική εφαρμογή.<br>100% βαμβάκι | Οπτικός Κείμενο | Προεπισκόπηση<br>Κατάσταση: Προσχέδιο Επεξεργασία<br><b>© Ορατότητα: Δημόσιο Επεξεργασία</b><br><b>ΠΙ</b> Δημοσίευση Άμεσα Επεξεργασία<br>Ορατότητα καταλόνου: Κατάστημα και<br>αποτελέσματα αναζήτησης Επεξεργασία<br>Αντιγραφή σε ένα νέο προσχέδιο<br>Μετακίνηση στα διανοαμμένα<br>Δημοσίευση |
| <b>11 Στατιστικά</b><br>$\sim$                                                                                                    |                                                                                                    |                 |                                                                                                    |

*Εικόνα 46: Εισαγωγή χαρακτηριστικών προϊόντος*

 Στη συνέχεια εμφανίζονται οι επιλογές τιμής και προσφοράς του προϊόντος. Σαν κανονική τιμή ορίζουμε την τιμή που θέλουμε να έχει το προϊόν μας και σαν τιμή προσφοράς βάζουμε την νέα τιμή εφόσον το προϊόν μας διαθέτει κάποια έκπτωση.

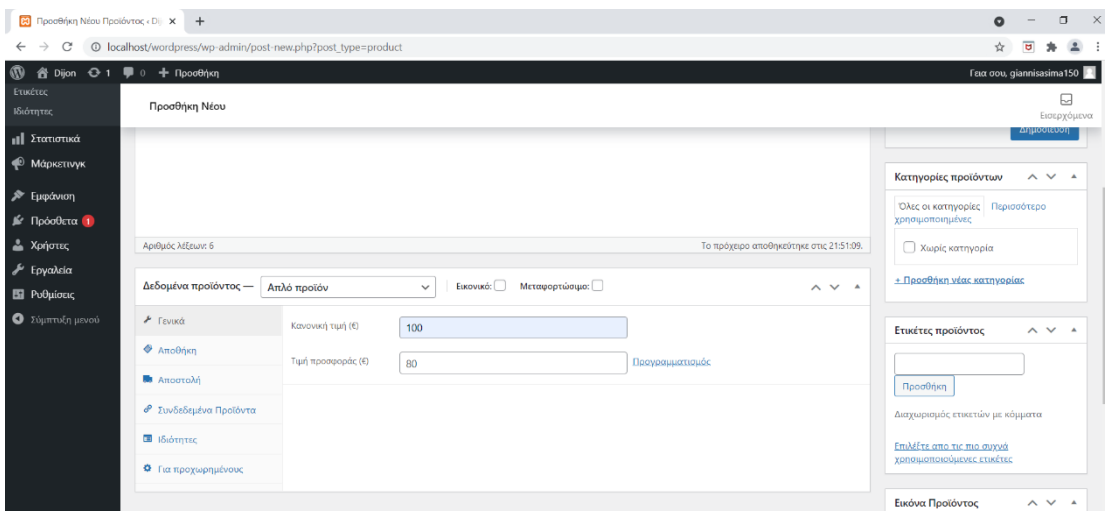

*Εικόνα 47: Εισαγωγή τιμής και προσφοράς προϊόντος*

 Αφού συμπληρώσουμε τα βασικά στοιχεία του προϊόν μας απαραίτητο είναι να προσθέσουμε μια χαρακτηριστική εικόνα που θα εμφανίζεται ως κύρια εικόνα του προϊόντος. Δίνεται και η επιλογή δευτερευόντων εικόνων εφόσον διαθέτουμε, για καλύτερη οπτική του προϊόντος.

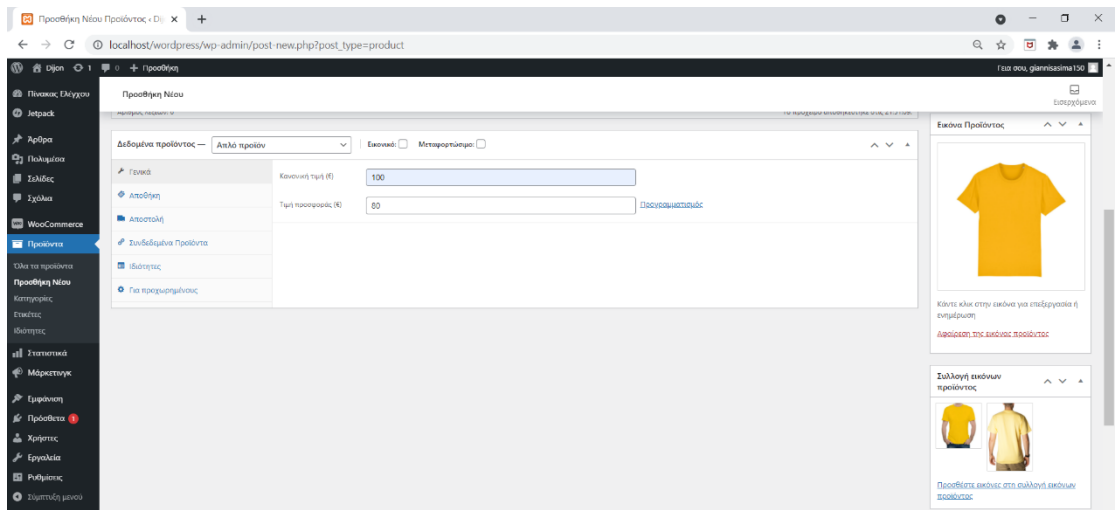

*Εικόνα 48: Εισαγωγή εικόνας προϊόντος*

 Υπάρχει η δυνατότητα δημιουργίας ετικετών στα προϊόντα με στόχο την διευκόλυνση των χρηστών στην αναζήτηση τους για συγκεκριμένα προϊόντα. Μπορούμε να δημιουργήσουμε ετικέτες με βάση το χρώμα, την μάρκα ή κάποιο άλλο ιδιαίτερο χαρακτηριστικό του προϊόντος. Η δημιουργίας κατηγοριών επίσης είναι απαραίτητη στην ομαδοποίηση των προϊόντων, καθώς εκεί βασίζεται και το μενού πλοήγησης του ηλεκτρονικού καταστήματος. Στη σελίδα δημιουργίας νέου προϊόντος δίνεται η επιλογή δημιουργίας κατηγοριών ως βασικές κατηγορίες αλλά και ως γονικές, ενώ πέρα από το όνομα, μια κατηγορία μπορεί να οριστεί και με μια σύντομη περιγραφή ή ακόμα και με μια εικόνα.

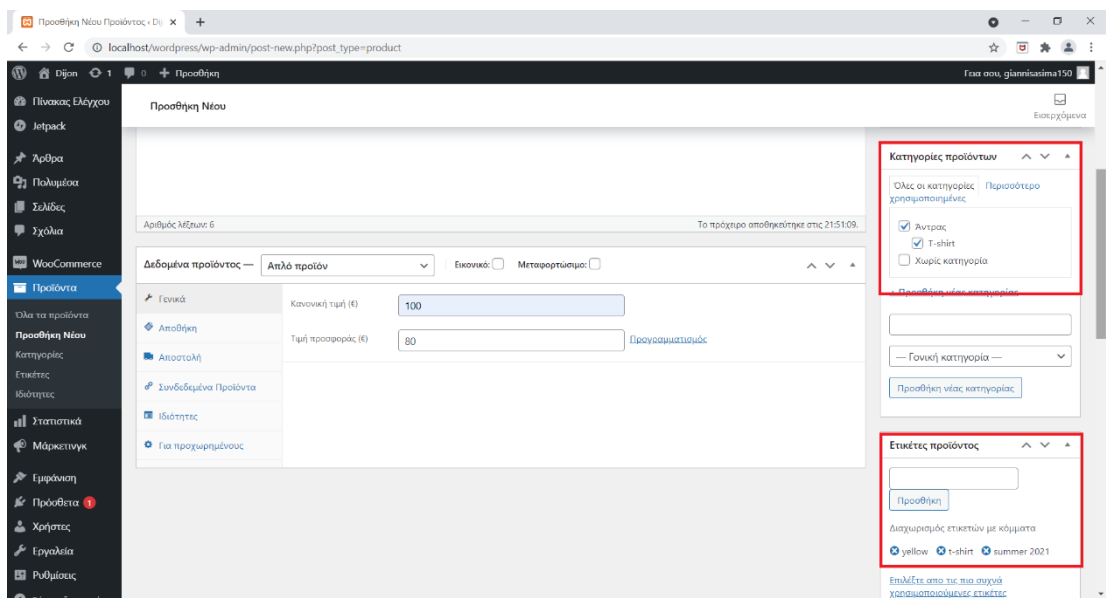

*Εικόνα 49: Δημιουργία κατηγοριών – ετικετών*

 Μόλις συμπληρώσουμε όλα τα στοιχεία που επιθυμούμε κάνουμε κλικ στο κουμπί "Δημοσίευση». Με τον ίδιο τρόπο θα εισάγουμε όλα τα προϊόντα του ηλεκτρονικού μας καταστήματος.

#### 6.6.2 Τρόποι αποστολής

 Στην ενότητα αυτή θα ασχοληθούμε με όλες τις ρυθμίσεις που αφορούν την αποστολή του προϊόντος. Από τις "Ρυθμίσεις" του WooCommerce στην κατηγορία "Αποστολή" μας δίνεται η δυνατότητα προσθήκης ζωνών αποστολής ρυθμίζοντας τις γεωγραφικές περιοχές, καθώς και τα κόστη που εμείς επιθυμούμε για την επιχείρηση μας.

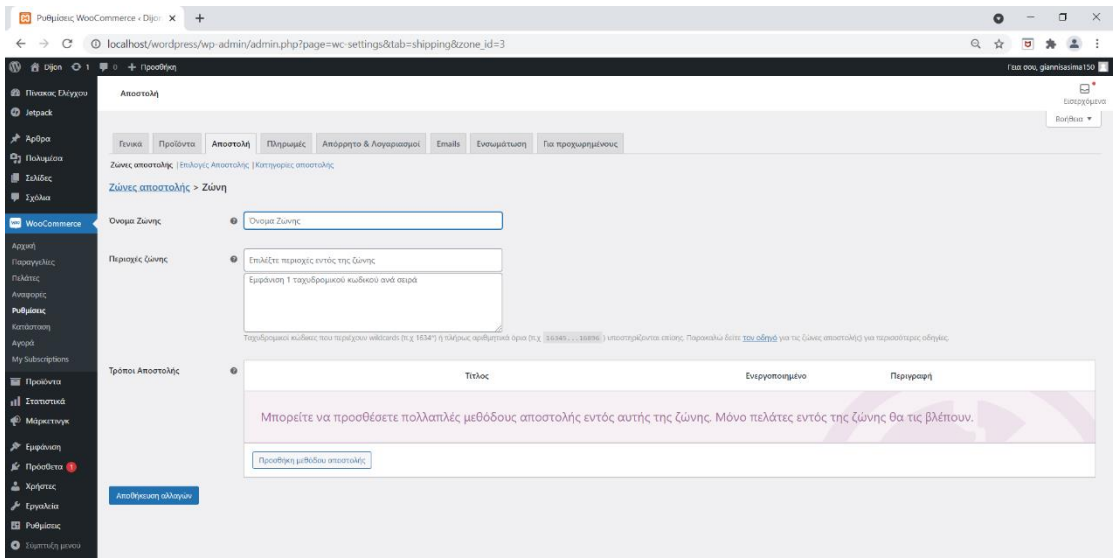

*Εικόνα 50: Ρυθμίσεις αποστολής WooCommerce*

- **Όνομα ζώνης:** Δίνουμε ένα όνομα, συνιστάται να δίνουμε μια ονομασία σχετική με τα στοιχεία της ζώνης που θα δημιουργήσουμε ώστε να τη γνωρίζουμε σε περίπτωση που θέλουμε να κάνουμε κάποια μελλοντική αλλαγή.
- **Περιοχές ζώνης**: Επιλέγουμε από την λίστα της περιοχές που θέλουμε. Υπάρχει δυνατότητα να περιορίσουμε ακόμα περισσότερο την περιοχή που θα επιλέξουμε τοποθετώντας τους ταχυδρομικούς κώδικες που επιθυμούμε.
- **Τρόποι Αποστολής:** Δυνατότητα επιλογής ανάμεσα σε έναν σταθερό συντελεστή που εμείς θα ορίσουμε, δωρεάν μεταφορικά και παραλαβή από το κατάστημα.

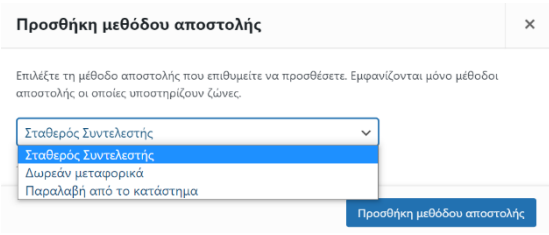

*Εικόνα 51: Προσθήκη μεθόδου αποστολής*

 Εάν η μέθοδος αποστολής είναι ο "Σταθερός συντελεστής" τότε μετά την προσθήκη ακολουθεί η επεξεργασία όπου μπορούμε να ορίσουμε το ποσό που επιθυμούμε καθώς και αν αυτό το ποσό θα είναι φορολογήσιμο ή όχι.

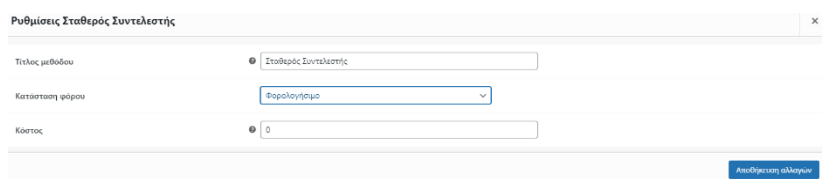

*Εικόνα 52: Ρυθμίσεις σταθερού συντελεστή*

 Με τον ίδιο τρόπο εάν η μέθοδος που θα επιλέξουμε είναι τα "Δωρεάν μεταφορικά" δίνεται η δυνατότητα να ορίσουμε ένα ελάχιστο ποσό παραγγελίας ή την χρήση κάποιου κουπονιού.

| Ρυθμίσεις Δωρεάν μεταφορικά |                                                                               | $\times$ |
|-----------------------------|-------------------------------------------------------------------------------|----------|
| Τίτλος                      | $\Theta$<br>Δωρεάν μεταφορικά                                                 |          |
| Η Δωρεάν Αποστολή Απαιτεί   | Ένα ελάχιστο ποσό παραγγελίας Ή ένα κουπόνι<br>$\checkmark$                   |          |
| Ελάχιστο Ποσό Παραγγελίας   | $\bullet$ 0                                                                   |          |
| Κουπόνια εκπτώσεων          | <sup>●</sup> Εφαρμογή κανόνα ελάχιστης παραγγελίας πρίν την έκπτωση κουπονιού |          |
|                             | Αποθήκευση αλλαγών                                                            |          |

*Εικόνα 53: Ρυθμίσεις δωρεάν μεταφορικών*

 Η τελική μορφή φαίνεται και στο παράδειγμα που δημιουργήσαμε για την εργασία μας. Ορίσαμε ότι στις περιοχές των νησιών της Ελλάδας και συγκεκριμένα στο Ιόνιο, Βόρειο-Νότιο Αιγαίο και στη Κρήτη θα υπάρχει ένας σταθερός συντελεστής 3 ευρώ και για αγορές άνω των 100 ευρώ τα μεταφορικά θα είναι δωρεάν.

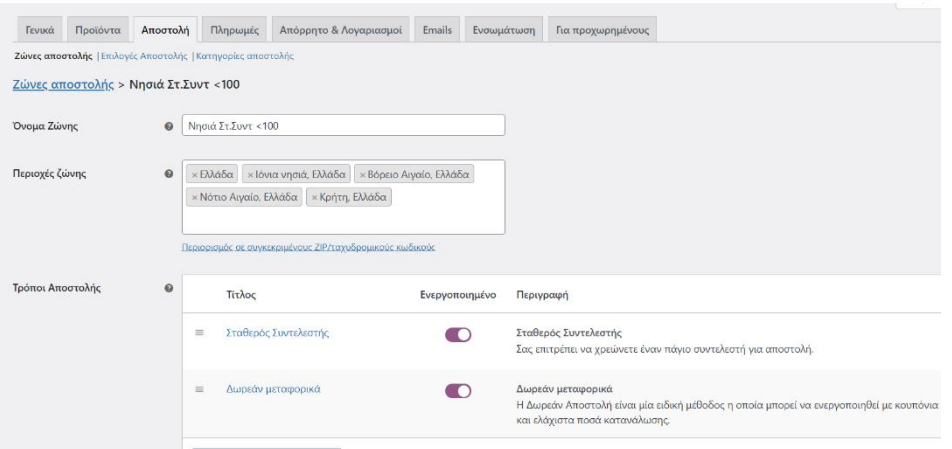

*Εικόνα 54: Δημιουργία παραδείγματος ζώνης αποστολής*

#### 6.6.3 Εφαρμογή φόρου

 Το WooCommerce μας δίνει τον πλήρη έλεγχο μέσα από την κατηγορία του φόρου σε ότι αφορά την φορολόγηση των προϊόντων, τον τρόπο προβολής στα προϊόντα καθώς και στις διαφοροποιήσεις φορολόγησης από χώρα σε χώρα.

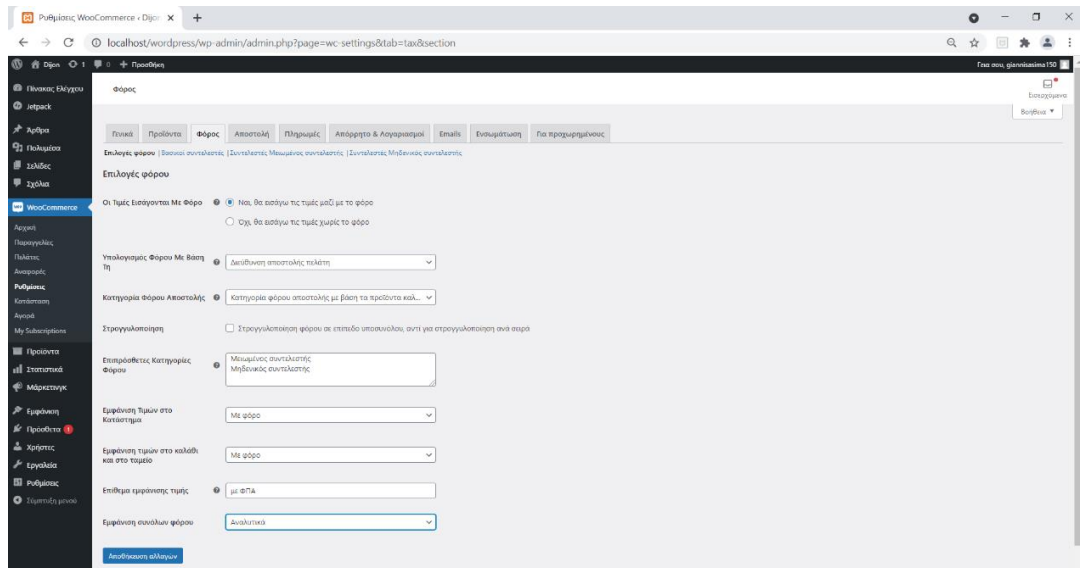

*Εικόνα 55: Ρυθμίσεις φόρου WooCommerce*

 Μέσα από τις ρυθμίσεις επιλέγουμε εάν οι τιμές θα συμπεριλαμβάνουν φόρο ή όχι και με βάση ποια τοποθεσία θα υπολογίζεται. Στη συνέχεια οι τιμές στο ηλεκτρονικό μας κατάστημα όπως και στο καλάθι να εμφανίζονται με φόρο. Στο πεδίο επίθεμα εμφάνισης τιμής γράφουμε το κείμενο που θα προβάλετε αμέσως μετά τις τιμές ώστε να δηλώνει την ύπαρξη φόρου, όπου έχουμε ορίσει το κείμενο ''με ΦΠΑ''. Τέλος, επιλέγουμε εάν ο φόρος θα εμφανίζεται συνολικά η αναλυτικά όταν ο πελάτης μεταβεί στο ταμείο.

# 6.6.4 Τρόποι πληρωμής

 Από τις ρυθμίσεις του WooCommerce στην κατηγορία "Πληρωμές" παρουσιάζονται όλες οι επιλογές πληρωμής. Ενεργοποιούμε ποιες από αυτές θέλουμε να εισαχθούν στο ηλεκτρονικό μας κατάστημα και θα εμφανίζονται στο πελάτη.

|                                                                                                    | R3 Ρυθμίσεις WooCommerce < Dijon X<br>$+$                                                                                                    |                | Q                                                                                                    | $\Box$<br>$\times$                        |
|----------------------------------------------------------------------------------------------------|----------------------------------------------------------------------------------------------------|----------------|----------------------------------------------------------------------------------------------------|-------------------------------------------|
| $\leftarrow$                                                                                                    | @ localhost/wordpress/wp-admin/admin.php?page=wc-settings&tab=checkout                                                                                                    |                | $\overline{u}$<br>Q<br>Ξſ<br>☆<br>٠                                                                                                  | Ενημέρωση :                               |
| 1 音 Dijon 0-2 甲 0 + Προσθήκη                                                                                                    |                                                                                                    |                |                                                                                                    | Francou, giannisasima 150                 |
| <b><sup>6</sup></b> Πίνακας Ελέγχου<br><b>CD</b> Jetpack                                                                                   | Πληρωμές                                                                                                    |                |                                                                                                    | ⊟<br>Εισερχόμενα.<br>Βοήθεια <sup>v</sup> |
| χ <sup>3</sup> Άρθρα<br><sup>9</sup> 2 Πολιμέσα<br>$122\lambda65\epsilon$<br>Ψ Σχόλια                                                      | Γενικά Προϊόντα Φόρος Αποστολή Πληρωμές Απόρρητο & Λογαριασμοί Emails Ενσωμάτωση Για προχωρημένους<br>Μέθοδοι Πληρωμής<br>Οι εγκατεστημένες μέθοδοι πληρωμής παρατίθενται παρακάτω και μπορούν να ταξινομηθούν για να καθορίσετε την σειρά εμφάνισής τους στον ιστότοπο. |                |                                                                                                    |                                           |
| <b>WooCommerce</b>                                                                                                    | Мέθοδος                                                                                                    | Ενεργοποιημένο | Περιγραφή                                                                                                    |                                           |
| Ардий<br>Παραγγελίες                                                                                                    | Άμεση Τραπεζική Μεταφορά<br>$\equiv$ $\land$ $\lor$                                                                                                    | $\blacksquare$ | Λάβετε πληρωμές μέσω του BACS. Συνηθέστερα γνωστό ως απευθείας τραπεζική μεταφορά ή Κατάθεση σε<br>Τράπεζα.                          | Εγκατάσταση                               |
| Πελάτες<br>Αναφορές<br>Ρυθμίσεις                                                                                                    | Πληρωμές μέσω Επιταγής<br>$=$ $\wedge$ $\vee$                                                                                                    | O              | Λάβετε προσωπικές πληρωμές μέσω επιτογών. Αυτή η εκτός σύνδεσης πύλη μπορεί επίσης να σας βοηθήσει να<br>κάνετε δοκιμαστικές αγορές. | Ενκατάσταση                               |
| Kordonaen<br>Ayopá<br>My Subscriptions                                                                                                    | Αντικαταβολή<br>$=$ $\land$ $\lor$                                                                                                    | $\bullet$      | Αφήστε του πελάτες σας να πληρώσουν με μετρητά (ή οποιονδήποτε άλλο τρόπο) κατά την παράδοση.                                        | Εγκατάσταση                               |
| <b>E</b> Προϊόντα<br><b>11 Στατιστικά</b><br>• Маркетнук<br>- Εμφάνιση<br>f Πρόσθετα <sup>2</sup><br><b>A</b> Xpnotec<br><b>A</b> Epyaksia | Αποθήκευση αλλαγών                                                                                                    |                |                                                                                                    |                                           |

*Εικόνα 56: Μέθοδοι πληρωμής WooCommerce*

#### ▪ **Άμεση τραπεζική Μεταφορά:**

Ο πελάτης μετά την ολοκλήρωση της παραγγελίας του μπορεί να επιλέξει ως τρόπο πληρωμής την κατάθεση στη τράπεζα. Υπάρχει δυνατότητα να ρυθμίσουμε τον τίτλο και την περιγραφή του μηνύματος που θα εμφανίζεται όπως και τα ακριβή στοιχεία του τραπεζικού λογαριασμού που θα γίνονται οι καταθέσεις.

| Άμεση Τραπεζική Μεταφορά        |             |                                                                                                    |                                          |                |              |                                                                                                    |             |
|---------------------------------|-------------|----------------------------------------------------------------------------------------------------|------------------------------------------|----------------|--------------|----------------------------------------------------------------------------------------------------|-------------|
|                                 |             | Λάβετε πληρωμές μέσω του BACS. Συνηθέστερα γνωστό ως απευθείας τραπεζική μεταφορά ή Κατάθεση σε Τράπεζα. |                                          |                |              |                                                                                                    |             |
| Ενεργοποίηση/<br>Απενεργοποίηση |             | ● Eνεργοποίηση τραπεζικής μεταφοράς                                                                      |                                          |                |              |                                                                                                    |             |
| Τίτλος                          | $\mathbf 0$ | Άμεση Τραπεζική Μεταφορά                                                                                 |                                          |                |              |                                                                                                    |             |
| Περιγραφή                       | $\Omega$    | μέχρι να γίνει εκκαθάριση του ποσού στο λογαριασμό μας.                                                  |                                          |                |              | Κάντε την πληρωμή σας απευθείας στον τραπεζικό μας λογαριασμό. Παρακαλούμε χρησιμοποιήστε το ID της παραγγελίας σας ως αποδεικτικό πληρωμής. Η παραγγελία σας δε θα αποσταλεί |             |
| Οδηγίες                         | $\Theta$    |                                                                                                    |                                          |                |              |                                                                                                    |             |
| Λεπτομέρειες λογαριασμού:       |             | Δικαιούχος Λογαριασμού                                                                                   | Αριθμός λογαριασμού                      | Όνομα Τράπεζας | Κωδικός sort | <b>IBAN</b>                                                                                                    | BIC / Swift |
|                                 |             | $\equiv$ Dijon E-shop                                                                                    | 6363-73239-7284-0222                     | ΠΕΙΡΑΙΩΣ       |              | 3786040-6-403229383                                                                                                    |             |
|                                 |             | + Προσθήκη Λογαριασμού                                                                                   | Αφαίρεση επιλεγμένου(ων) λογαριασμού(ών) |                |              |                                                                                                    |             |
|                                 |             |                                                                                                    |                                          |                |              |                                                                                                    |             |
| Αποθήκευση αλλαγών              |             |                                                                                                    |                                          |                |              |                                                                                                    |             |

*Εικόνα 57: Τραπεζική Μεταφορά*

#### ▪ **Πληρωμές μέσω επιταγής:**

Εφόσον ο πελάτης επιλέξει την πληρωμή μέσω επιταγής θα λάβει πληροφορίες σχετικά με τον τρόπο και τα στοιχεία που πρέπει να συμπληρώσει. Οι πληροφορίες πληρωμής αναφέρονται στην Περιγραφή.

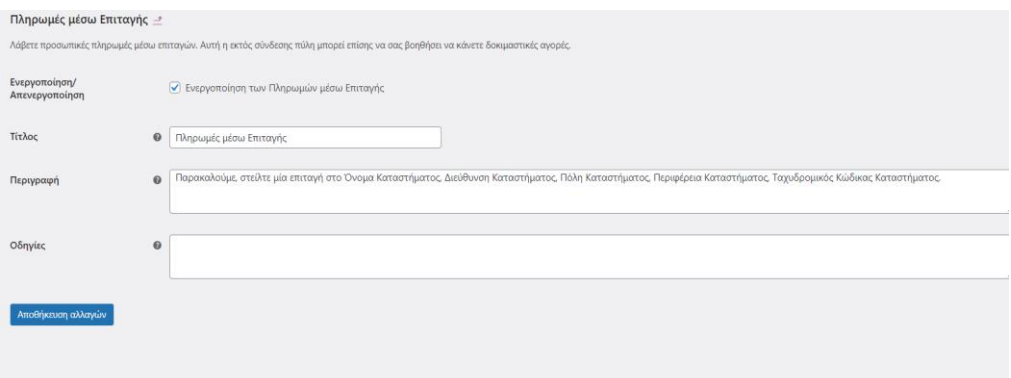

*Εικόνα 58: Πληρωμή μέσω επιταγής*

#### ▪ **Αντικαταβολή:**

Δίνει την επιλογή στο πελάτη να πληρώσει σε κάποιο συνεργαζόμενο courier με την παραλαβή των προϊόντων. Υπάρχει και εδώ η δυνατότητα αλλαγής τίτλου και περιγραφής όπως και η επιλογή μιας μεθόδου αποστολής που έχουμε δημιουργήσει για να ορίσουμε εάν θα υπάρξει κάποια επιβάρυνση η εάν τα μεταφορικά θα είναι δωρεάν.

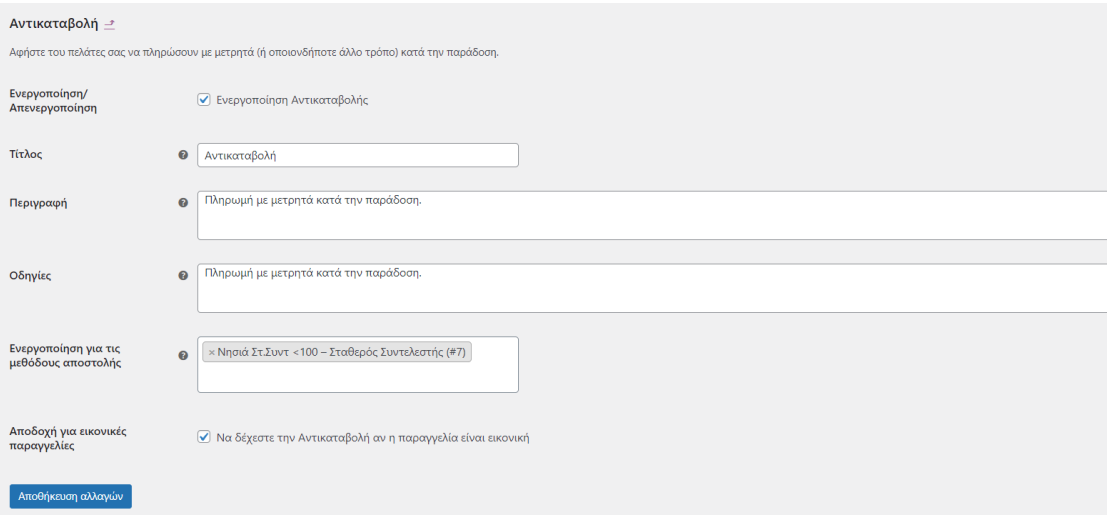

*Εικόνα 59: Αντικαταβολή*

 Επιπλέον, θα ενεργοποιήσουμε τον τρόπο πληρωμής PayPal με την εγκατάσταση και ενεργοποίηση του πρόσθετου «WooCommerce PayPal checkout» θα εμφανιστεί σαν νέα επιλογή στη λίστα μεθόδων πληρωμής.

| © localhost/wordpress/wp-admin/admin.php?page=wc-settings&tab=checkout<br>$\odot$<br>曾<br>τοάλμα<br>C PuBuiceuc W Tryit Editor v3.6 2 (2) 9 Crazy Skins Th C <4D6963726F736F C adm_5979.pdf C aut_00544.pdf C Texvoλoyukó Ekman<br>Activity Diagram wi<br>Η Εφαρμογές<br><b>Ε</b> Λίστα ανάγνωσης<br>o Dijon ⊙ 15<br><sup>■</sup> 0 + Προσθήκη <b>■</b> Purge cache <sup>Πρ</sup> ες Προβολή όλων των γλωσσών<br>$\mathbf{w}$<br>Frax oou, qiannisasima150<br><b>GDPR</b> Cookie<br>Πληρωμές<br>Consent<br>χι Έργα<br>Μέθοδοι Πληρωμής<br>Σ Επικοινωνία<br>Οι εγκατεστημένες μέθοδοι πληρωμής παρατίθενται παρακάτω και μπορούν να ταξινομηθούν για να καθορίσετε την σειρά εμφάνισής τους στον ιστότοπο.<br><b>WooCommerce</b><br>Μέθοδος<br>Ενεργοποιημένο<br>Περιγραφή<br>Αρχική<br>$\bullet$<br>Λάβετε πληρωμές μέσω του BACS. Συνηθέστερα γνωστό ως απευθείας τραπεζική<br>Παραγγελίες 1<br>$\equiv$ $\land$ $\lor$<br>Άμεση Τραπεζική Μεταφορά<br>Διαχείριση<br>μεταφορά ή Κατάθεση σε Τράπεζα.<br>Πελίπες |                            |
|----------------------------------------------------------------------------------------------------|----------------------------|
|                                                                                                    |                            |
|                                                                                                    |                            |
|                                                                                                    |                            |
|                                                                                                    | $\boxdot$ .<br>Εισερχόμενα |
|                                                                                                    |                            |
|                                                                                                    |                            |
|                                                                                                    |                            |
|                                                                                                    |                            |
| Αναφαρές<br>$\bullet$<br>Πληρωμές μέσω Επιταγής<br>Λάβετε προσωπικές πληρωμές μέσω επιταγών. Αυτή η εκτός σύνδεσης πύλη μπορεί<br>$\equiv$ $\land$ $\lor$<br>Διαχείριση<br><b><i><u>Puθμίσεις</u></i></b><br>επίσης να σας βοηθήσει να κάνετε δοκιμαστικές αγορές.<br>Κατάσταση                                                                                                    |                            |
| Αγορά<br>$\bullet$<br>Αφήστε του πελάτες σας να πληρώσουν με μετρητά (ή οποιονδήποτε άλλο τρόπο)<br>$\equiv$ $\land$ $\lor$<br>Αντικαταβολή<br>Διαχείριση<br>My Subscriptions<br>κατά την παράδοση.                                                                                                    |                            |
| <b>1</b> Προϊόντα<br>$\bullet$<br><b>PayPal Checkout</b><br>Allow customers to conveniently checkout directly with PayPal.<br>$\equiv$ $\land \lor$<br>Διαχείριση<br><b>11 Στατιστικά</b>                                                                                                    |                            |
| <sup>4</sup> Μάρκετινγκ<br>Αποθήκευση αλλαγών<br>Α Εμφάνιση<br>11 Πρόσθετα 11<br><b>2</b> Χρήστες                                                                                                    |                            |

*Εικόνα 60: PayPal*

## 6.6.5 Καλάθι αγορών και διαχείριση παραγγελιών

 Ο επισκέπτης αφού διαλέξει τα προϊόντα που επιθυμεί, έχει την δυνατότητα να κάνει προβολή και διαχείριση στο καλάθι αγορών του πριν μεταβεί στην ολοκλήρωση της παραγγελίας του.

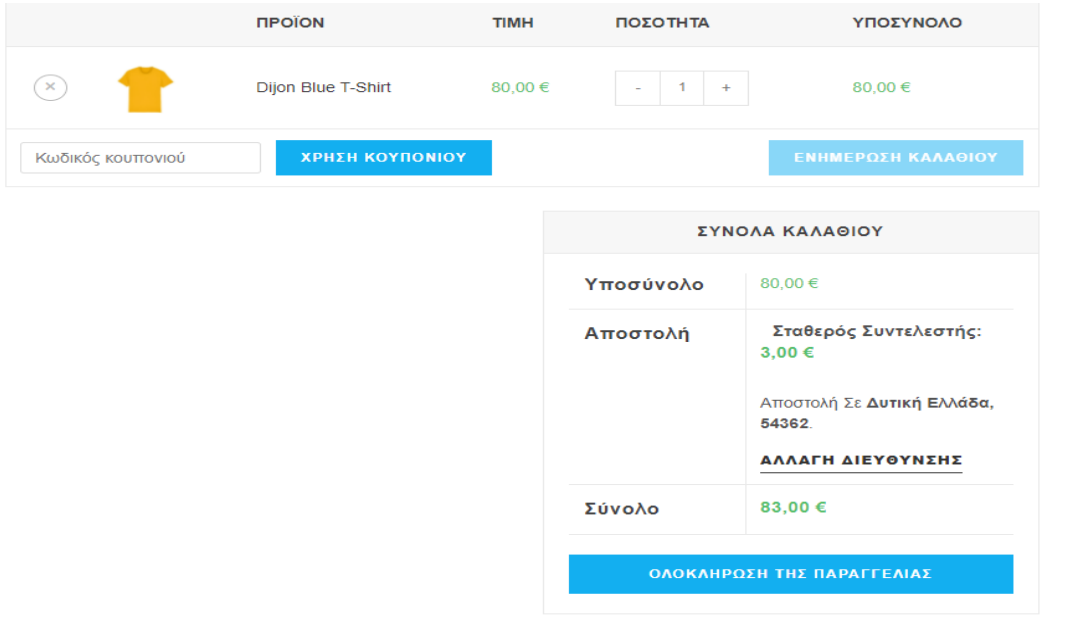

#### *Εικόνα 61: Προβολή καλάθι αγορών*

 Στην επόμενη καρτέλα, απαραίτητη είναι η συμπλήρωση των προσωπικών στοιχείων του πελάτη αλλά και τον στοιχείων χρέωσης και η επιλογή του τρόπου πληρωμής που επιθυμεί.

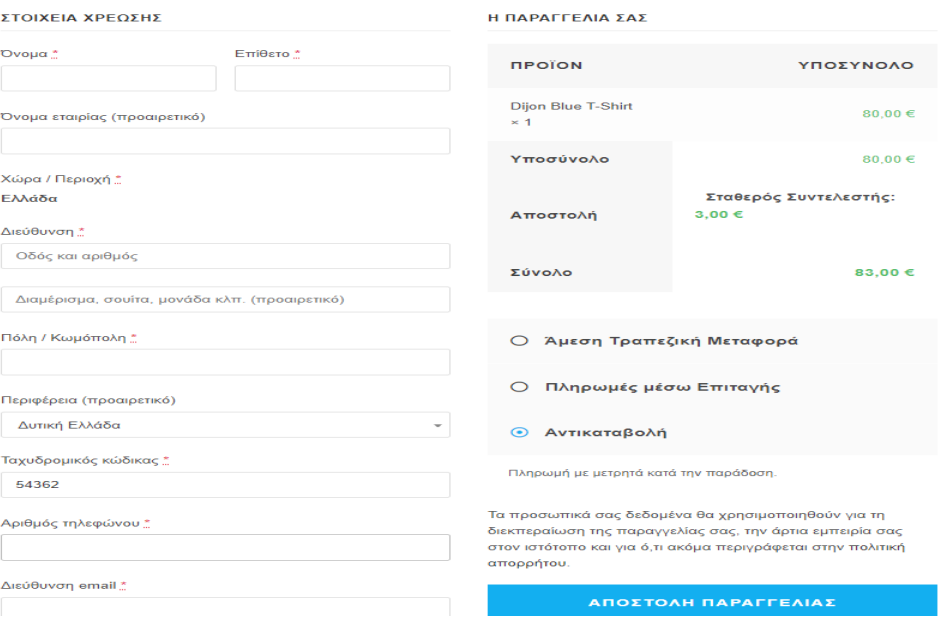

*Εικόνα 62: Στοιχεία χρέωσης παραγγελίας*

 Πατώντας την αποστολή παραγγελίας θα εμφανιστεί ένα μήνυμα επιβεβαίωσης με τον αριθμό παραγγελίας και τα στοιχεία πληρωμής και αποστολής. Το ηλεκτρονικό κατάστημα από την μεριά του αμέσως μετά την ολοκλήρωση μιας παραγγελίας λαμβάνει ειδοποίηση στην ενότητα "Παραγγελίες" του WooCommerce. Η παραγγελία παραμένει σε εκκρεμότητα και δίνεται η δυνατότητα επεξεργασίας της κατάστασής της ή ακόμα και της ακύρωσης της.

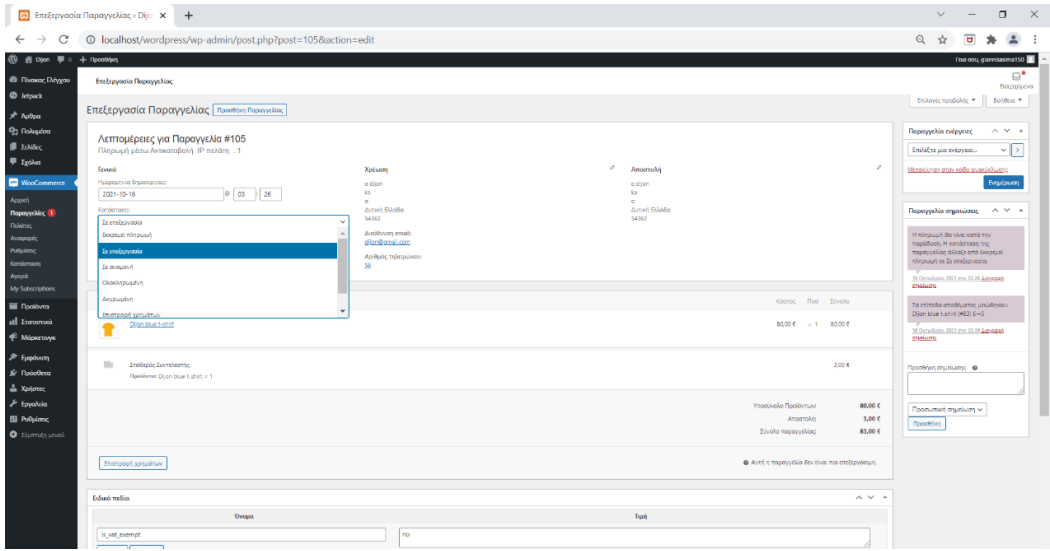

*Εικόνα 63: Επεξεργασία παραγγελίας*

## 6.6.6 Δημιουργία εκπτωτικού κωδικού

 Μια άλλη δυνατότητα που μας δίνει το WooCommerce είναι η δημιουργία κουπονιών όπου είναι πλέον ένας αρκετά σύνηθες τρόπος προσέλκυσης πελατών. Πρόκειται για ένα εκπτωτικό κωδικό που δίνει στο πελάτη την δυνατότητα έκπτωσης είτε σε κάποιο μεμονωμένο προϊόν είτε στο σύνολο της παραγγελίας του. Για την δημιουργία ενός κουπονιού επιλέγουμε το μενού "Μάρκετινγκ", στη συνέχεια "Κουπόνια" και πατάμε προσθήκη νέου.

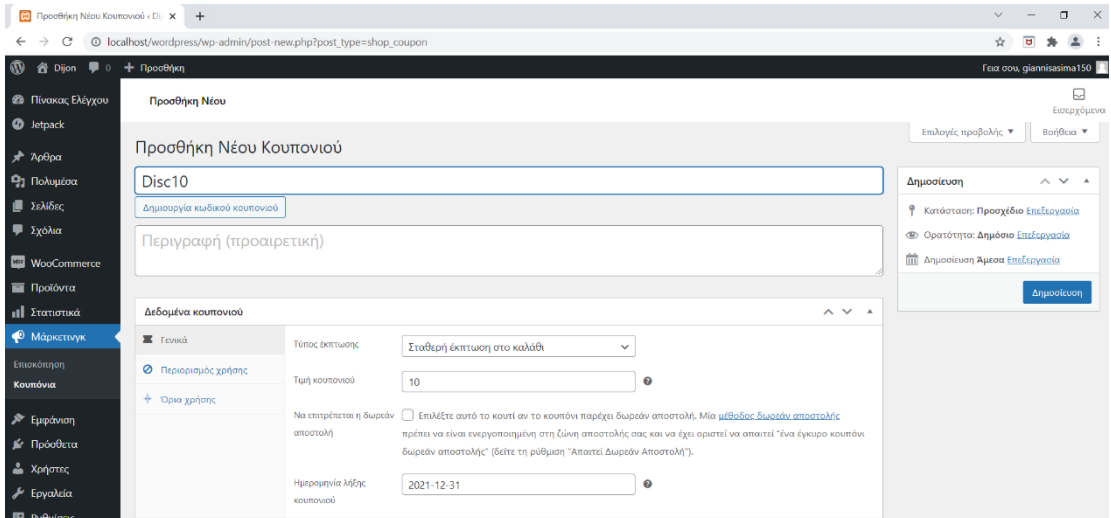

*Εικόνα 64: Δημιουργία εκπτωτικού κωδικού*

 Για κωδικό κουπονιού ορίζουμε το όνομα που θα έχει το κουπόνι μας και στη συνέχεια δίνουμε μια προαιρετική περιγραφή εφόσον χρειαστεί. Ως τύπο έκπτωσης ορίζουμε ένα από τα παρακάτω:

- Σταθερή έκπτωση στο καλάθι
- Σταθερή έκπτωση προϊόντος
- **·** Έκπτωση επί τις εκατό

Και τέλος την διάρκεια ισχύος του κουπονιού μας. Στην καρτέλα "Περιορισμός χρήσης" μπορούμε να ορίσουμε ελάχιστο η μέγιστο ποσό κατανάλωσης. Υπάρχει η δυνατότητα για περιορισμό χρήσης καθώς και για εξαίρεση του εκπτωτικού κωδικού από συγκεκριμένα προϊόντα, κατηγορίες καθώς και προϊόντα που βρίσκονται σε προσφορά.

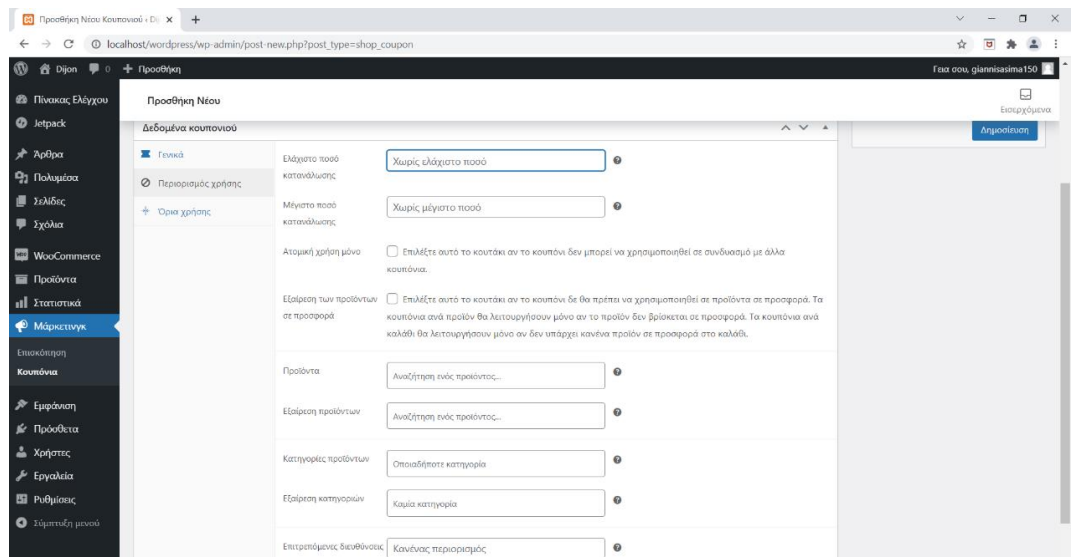

*Εικόνα 65: Ρυθμίσεις δεδομένων εκπτωτικού κωδικού*

 Δημιουργήσαμε εκπτωτικό κουπόνι με σταθερή έκπτωση στο καλάθι -10 ευρώ. Η τελική εμφάνιση του καλαθιού με την χρήση του εκπτωτικού κωδικού "Disc10" που δημιουργήσαμε φαίνεται στην εικόνα που ακολουθεί.

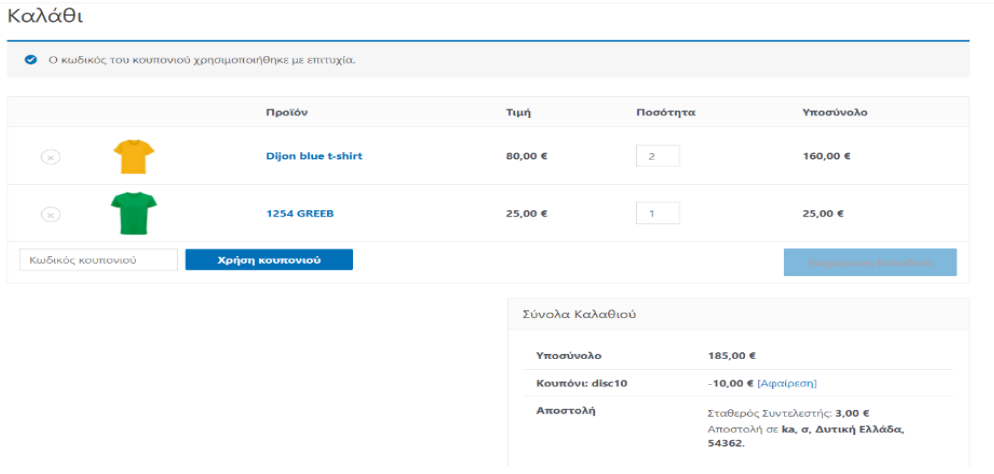

*Εικόνα 66: Εφαρμογή εκπτωτικού κωδικού στο καλάθι αγορών*

# 6.6.7 Προβολή αναφορών WooCommerce

 H ενότητα "αναφορές" του WooCommerce παρέχει μέσα από διαγράμματα πλήρη εικόνα στον διαχειριστή του ηλεκτρονικού καταστήματος αριθμό εγγεγραμμένων πελατών, αριθμό παραγγελιών, συνολικά έσοδα της επιχείρησης αλλά και την κατάσταση των αποθεμάτων του.

- -dd yyyy-mm-dd <mark>Mετάβαση</mark>  $2.144,00€$  $306,29 \in$  $2.135,00 \in$  $305,00 \in$  $\overline{3}$  $17$
- Παραγγελίες και συνολικά έσοδα επιχείρησης

 $0,00 \in$  $9,00 \in$  $0,00 \in$ 

*Εικόνα 67 Αναφορά παραγγελίες WooCommerce*

• Λίστα εγγεγραμμένων πελάτων – πωλήσεις επισκεπτών - πελατών

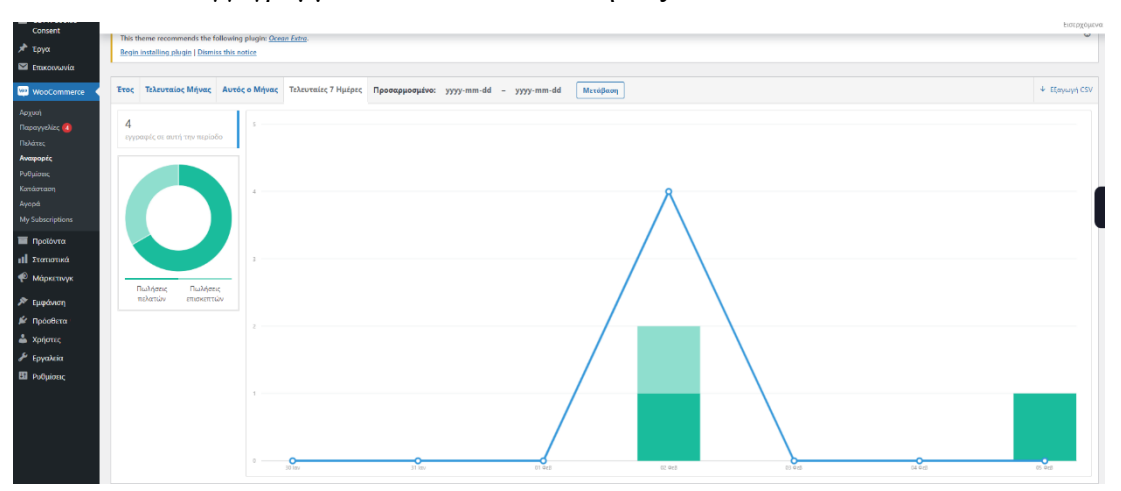

*Εικόνα 68 Αναφορά πελατών WooCommerce*

• Προβολή και διαχείριση αποθεμάτων ανά κατηφοριά.

| <b>εδ</b> Πίνακας Ελέγχου<br><b>O</b> Jetpack                                                                                          | Απόθεμα                                                           |       |        |                    |                                                                                                    | ⊡<br>Εισερχόμενα<br>Βοήθεια ▼ |
|----------------------------------------------------------------------------------------------------|-------------------------------------------------------------------|-------|--------|--------------------|----------------------------------------------------------------------------------------------------|-------------------------------|
| $π$ Αρθρα<br><b>9</b> 1 Πολυμέσα                                                                                                    | experience in the WooCommerce Analytics documentation.            |       |        |                    | With the release of WooCommerce 4.0, these reports are being replaced. There is a new and better Analytics section available for users running WordPress 5.3+. Head on over to the WooCommerce Analytics or learn more about t |                               |
| ι Σελίδες<br>Ψ Σχόλια                                                                                                    | Παραγγελίες Πελάτες Απόθεμα                                       | Φόροι |        |                    |                                                                                                    |                               |
| <b>GDPR</b> Cookie<br>Consent<br>χ <sup>λ</sup> Έργα                                                                                   | Χαμηλό σε απόθεμα   Εξαντλημένο   Με Μεναλύτερο Απόθεμα<br>Προϊόν |       | Γονέας | Μονάδες σε απόθεμα | Κατάσταση αποθέματος                                                                                                    | Ενέργειες                     |
| Σ Επικοινωνία                                                                                                    | Dijon blue t-shirt                                                |       |        | $\overline{2}$     | Σε απόθεμα                                                                                                    | $  \circ \  \circ$            |
| <b>Moo Commerce</b><br>Αρχική                                                                                                    | Ανδρική Μπλούζα Sench Ss NP0A4FRR176                              |       |        | $\mathbf{1}$       | Σε απόθεμα                                                                                                    | $  \circ   \circ$             |
| Παραγγελίες (4)<br>Πελάτες<br>Αναφορές<br>Ρυθμίσεις<br>Κατάσταση<br>Αγορά<br>My Subscriptions<br><b>1</b> Προϊόντα<br>- all Στατιστικά | Προϊόν                                                            |       | Γονέας | Μονάδες σε απόθεμα | Κατάσταση αποθέματος                                                                                                    | Ενέργειες<br>2 στοιχεία       |

*Εικόνα 69 Αναφορά αποθεμάτων WooCommerce*

# **6.7 ΛΟΓΑΡΙΑΣΜΟΣ ΠΕΛΑΤΗ**

 Με την εγκατάσταση του WooCommerce δημιουργείται αυτόματα η σελίδα "O λογαριασμός μου" μέσα στη οποία ο χρήστης της ιστοσελίδας μας αφού πραγματοποιήσει μια επιτυχημένη εγγραφή θα μπορεί να αποκτήσει τον προσωπικό του λογαριασμό και να έχει πρόσβαση σε όλα τα δικαιώματα ενός εγγεγραμμένου μέλους.

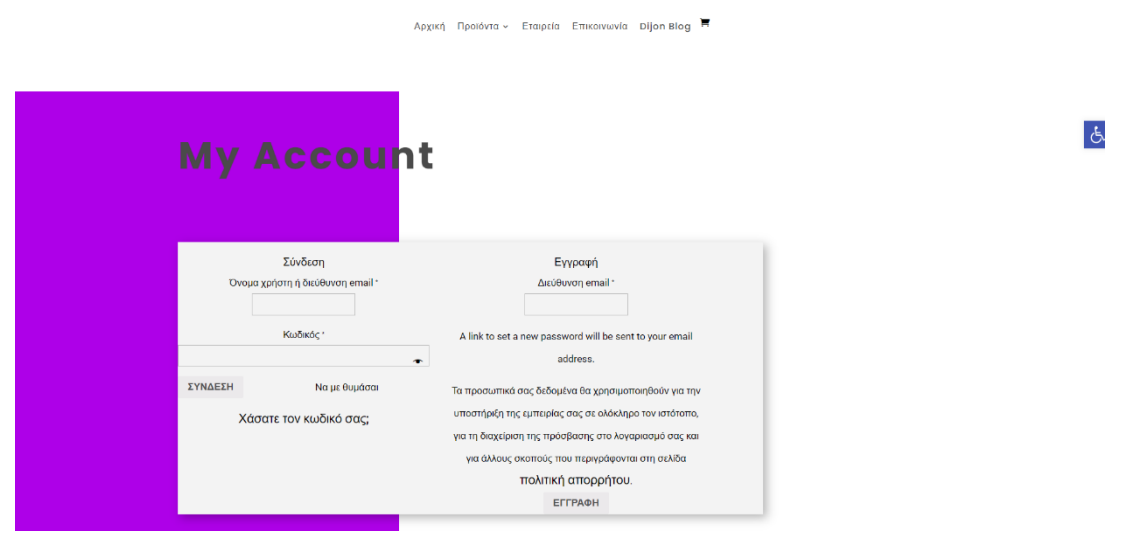

*Εικόνα 70: Σελίδα εγγραφής χρήστη*

Επίσης, δίνει δυνατότητες παρακολούθησης παλιότερων παραγγελιών που έχουν πραγματοποιηθεί αλλά και αυτών που εκκρεμούν, διαχείριση αποθηκευμένων διευθύνσεων αποστολής και χρέωσης καθώς και την τροποποίηση των προσωπικών μας στοιχείων με σκοπό την διευκόλυνση μελλοντικών αγορών

| giannisasima150<br>Logout |              | <b><i><u>ΠΑΡΑΓΓΕΛΙΑ</u></i></b> | <b>HMEPOMHNIA</b> | ΚΑΤΑΣΤΑΣΗ      | ΣΥΝΟΛΟ                    | <b>ENEPFEIEE</b>  |
|---------------------------|--------------|---------------------------------|-------------------|----------------|---------------------------|-------------------|
|                           |              | #105                            | 16 Οκτωβρίου 2021 | Σε Επεξεργασία | 83,00 € Για 1 Αντικείμενο | <b>EMOANIZH B</b> |
| Πίνακας ελέγχου           | ⊙            |                                 |                   |                |                           |                   |
| Παραγγελίες               | p            |                                 |                   |                |                           |                   |
| Μεταφορτώσεις             | 4            |                                 |                   |                |                           |                   |
| Διεύθυνση                 | €            |                                 |                   |                |                           |                   |
| Στοιχεία λογαριασμού      | $\mathbf{B}$ |                                 |                   |                |                           |                   |
| Αποσύνδεση                | €            |                                 |                   |                |                           |                   |

*Εικόνα 71: Περιβάλλον εγγεγραμμένου χρήστη*

# **6.8 ΕΠΙΠΛΕΟΝ ΠΡΟΣΘΕΤΑ (PLUGINS) ΠΟΥ ΧΡΗΣΙΜΟΠΟΙΗΘΗΚΑΝ**

 Για να μπορέσουμε να επεκτείνουμε τις δυνατότητες και να μορφοποιήσουμε την ιστοσελίδα μας αναγκαίο είναι να χρησιμοποιηθούν κάποια πρόσθετα. Το WordPress αποτελεί ένα από τα πιο δημοφιλή συστήματα διαχείρισης περιεχομένου για τον λόγο ότι διαθέτει χιλιάδες πρόσθετα συμβατά με αυτό, τα οποία μπορούν να χρησιμοποιηθούν από τους χρήστες εύκολα και γρηγορά χωρίς να έχουν κάποια γνώση προγραμματισμού. Για την εγκατάσταση ενός πρόσθετου επιλέγουμε στο μενού "Πρόσθετα" μετά "Νέο πρόσθετο" και στη συνέχεια πληκτρολογούμε το όνομα που θέλουμε να εγκαταστήσουμε στην αναζήτηση. Σε περίπτωση που δεν γνωρίζουμε κάποιο η αναζήτηση του κατάλληλου με τις ανάγκες μας πρόσθετου μπορεί να γίνει και με λέξεις-κλειδιά.

#### 6.8.1 Divi builder

 Ένα αρκετά δημοφιλές επί πληρωμή πρόσθετο το οποίο δεν παρέχεται σε δωρεάν έκδοση. Δίνει τεράστιες δυνατότητες στον σχεδιασμό δυναμικών σελίδων ανεξάρτητα από το θέμα που χρησιμοποιούμαι αντικαθιστώντας τον ήδη υπάρχον επεξεργαστή που παρέχει το WordPress. Πρόκειται για ένα αρκετά εύκολο στη χρήση πρόσθετο καθώς μας επιτρέπει να βλέπουμε τις αλλαγές που πραγματοποιούμε σε πραγματικό χρόνο σαν να βρισκόμαστε στο front end της σελίδας μας. Χαρακτηριστικό του divi builder είναι η εύκολη προσαρμογή του περιεχομένου που δημιουργούμε σε κινητές συσκευές και tablet. Ως ένα επί πληρωμή πρόσθετο παρέχει την δυνατότητα τεχνικής υποστήριξης από την κοινότητα ανά πάσα στιγμή, καθώς και αρκετές οδηγίες χρήσης που θα διευκολύνουν ακόμα περισσότερο την εμπειρία του χρήστη. Δίνεται η δυνατότητα επεκτάσεων για να μεγαλώσουμε ακόμα περισσότερο τις δυνατότητες στην ιστοσελίδα μας. Η εγκατάσταση διαφοροποιείται στο συγκεκριμένο πρόσθετο καθώς δεν είναι διαθέσιμο στο κουτί αναζήτησης του WordPress με τα δωρεάν plugins. Για την εγκατάσταση επιλέγουμε "Μεταμόρφωση αρχείου" στο μενού των πρόσθετων και στην συνέχεια ανεβάζουμε το αρχείο μέχρι να ολοκληρωθεί η εγκατάσταση.

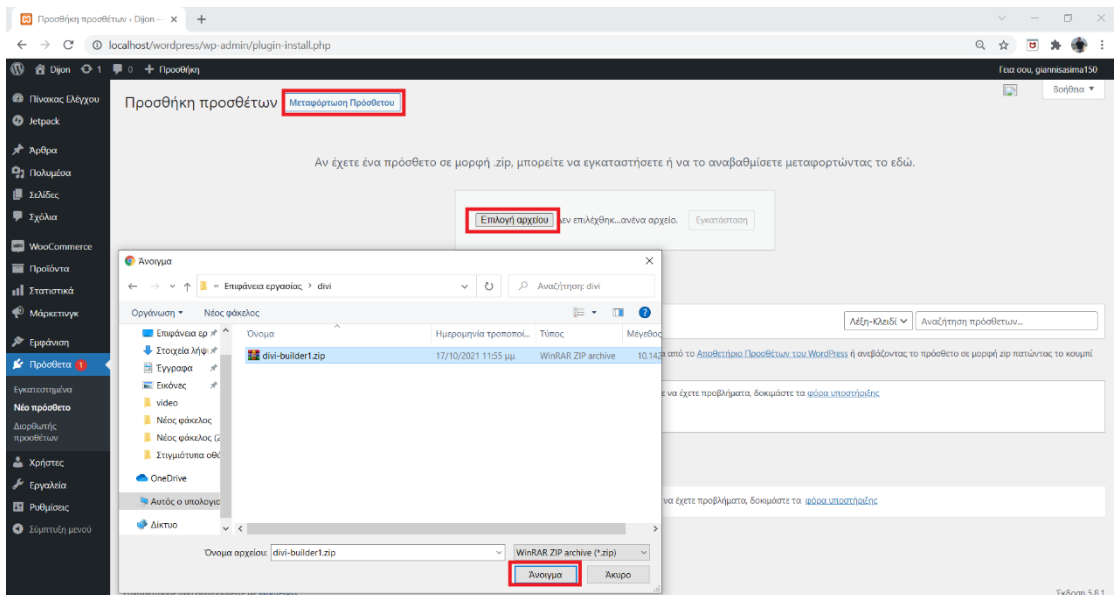

*Εικόνα 72: Εγκατάσταση Divi builder*

 Εφόσον η εγκατάσταση ολοκληρωθεί επιτυχώς με το divi builder μπορούμε να μορφοποιήσουμε τις ήδη υπάρχων σελίδες ή να δημιουργήσουμε μια καινούργια και να την μορφοποιήσουμε από την αρχή.

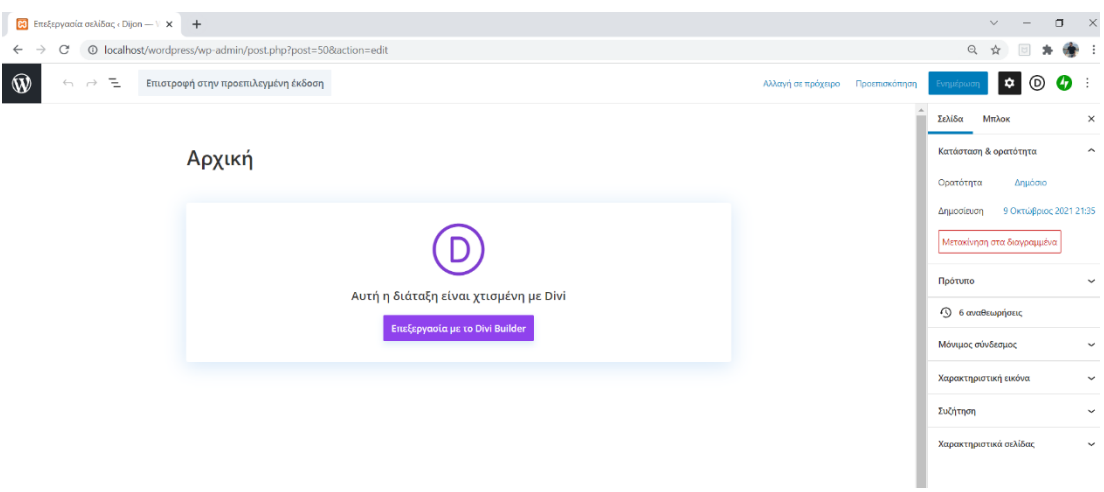

*Εικόνα 73: Μορφοποίηση Σελίδας*

 Η μορφοποίηση όπως βλέπουμε και στην εικόνα παρακάτω γίνεται με την εισαγωγή 3 ειδών ενοτήτων sections):

- **■** Κανονικό πλάτος
- **■** Ειδικό πλάτος
- **■** Πλήρες πλάτος

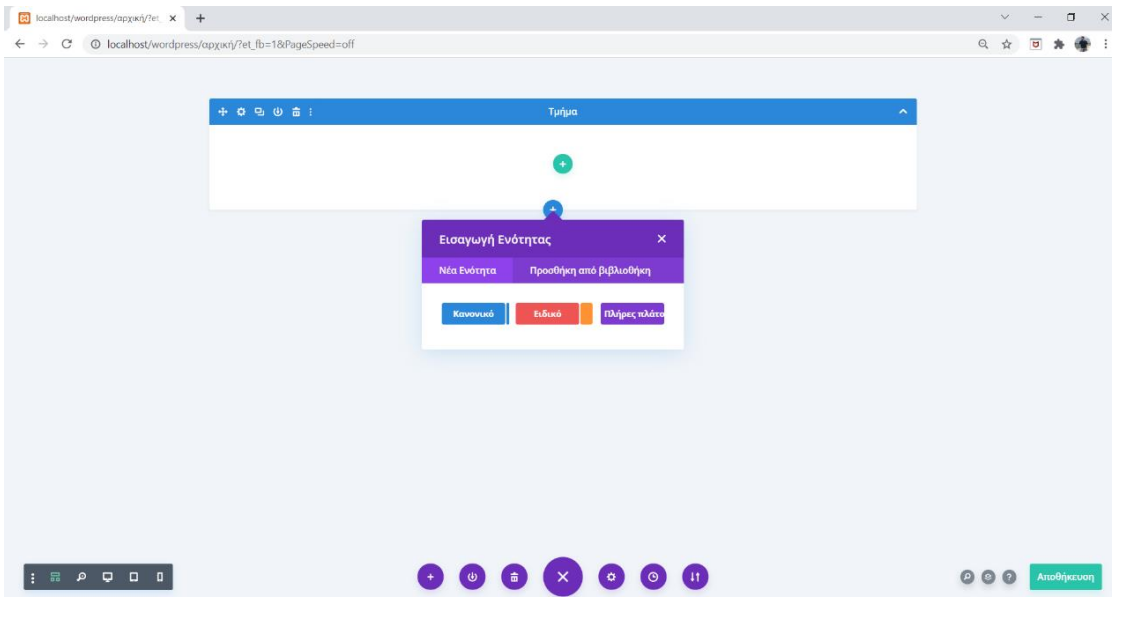

*Εικόνα 74: Εισαγωγή ενότητας divi builder*

 Μετά την επιλογή ενότητας διαλέγουμε το είδος γραμμής που επιθυμούμε και προσθέτουμε σε κάθε κουτί διαστήματος ένα από τα πολλά module που διαθέτει το divi builder για την δημιουργία περιεχομένου (συλλογή εικόνων, βίντεο, κείμενο, slider, ήχος κ.α.). Εφόσον έχουμε εγκαταστήσει και το WooCommerce θα δημιουργηθούν και νέα επιπλέον modules που αφορούν την προβολή των προϊόντων μας σε συλλογές ή και μεμονωμένα.

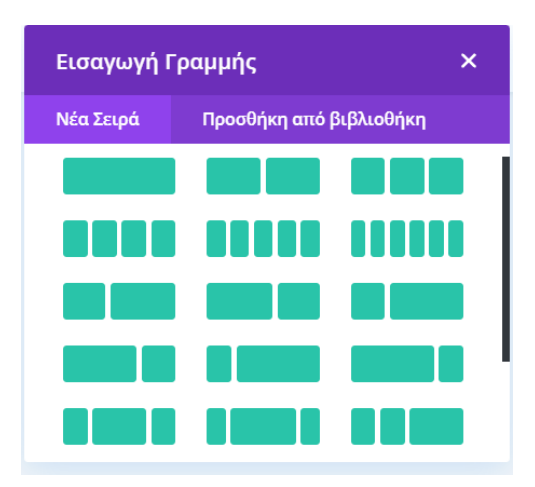

*Εικόνα 75: Εισαγωγή γραμμής divi builder*

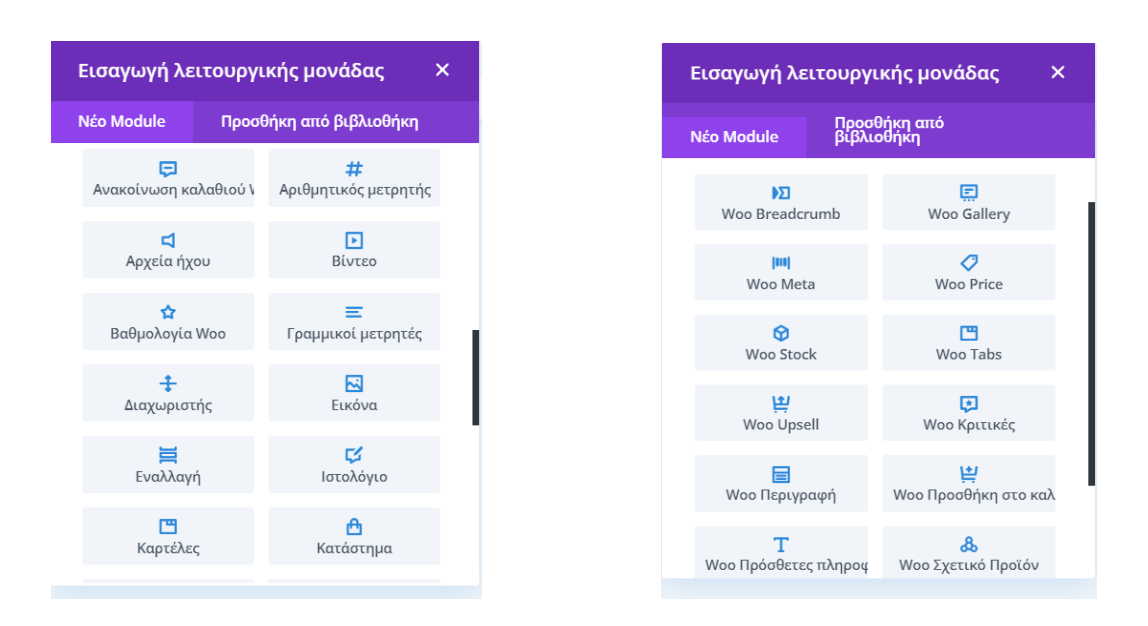

*Εικόνα 76: Modules divi- Modules WooCommerce*

Για την μορφοποίηση της αρχικής μας σελίδας:

Δημιουργήσαμε μια ενότητα πλήρους πλάτους και στην συνέχεια επιλέξαμε ένα slider. Χαρακτηριστικό του divi builder είναι η επεξεργασία της κάθε ενότητας και του κάθε module ξεχωριστά. Από τις ρυθμίσεις μπορούμε να αλλάξουμε το φόντο, τα χρώματα, το κείμενο, να προσθέσουμε σκιές και animation καθώς και να ρυθμίσουμε τα περιθώρια στο περιεχόμενο που δημιουργούμε.

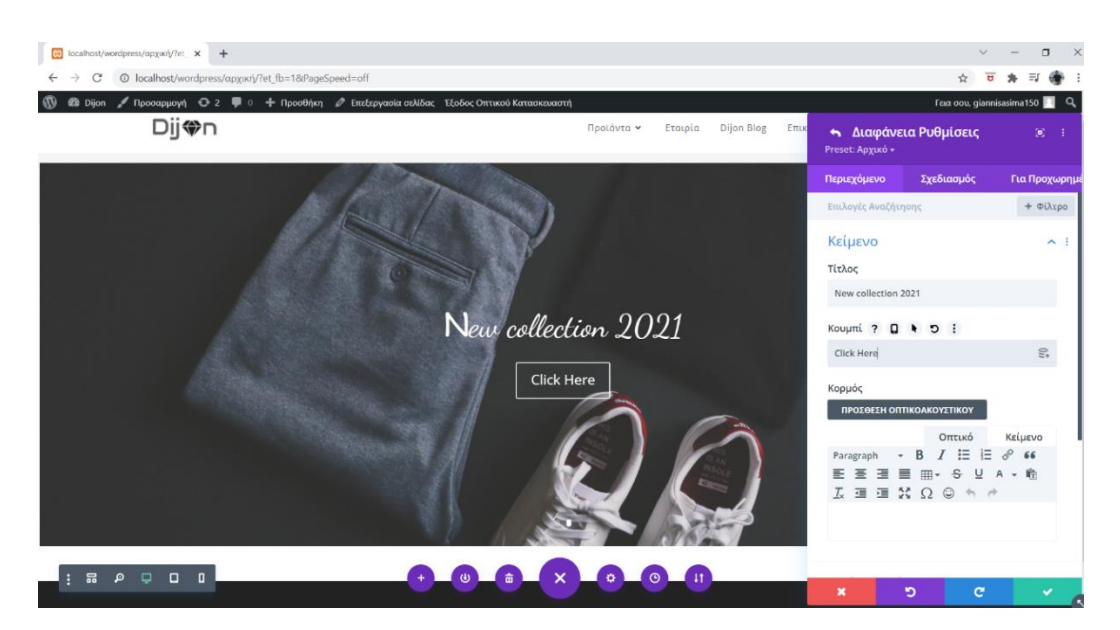

*Εικόνα 77: Σχεδιασμος αρχικης σελιδας με divibuilder 1*

Εισάγουμε μια νέα γραμμή τοποθετώντας module κειμένου και ρυθμίζουμε το μέγεθος και χρώμα του.

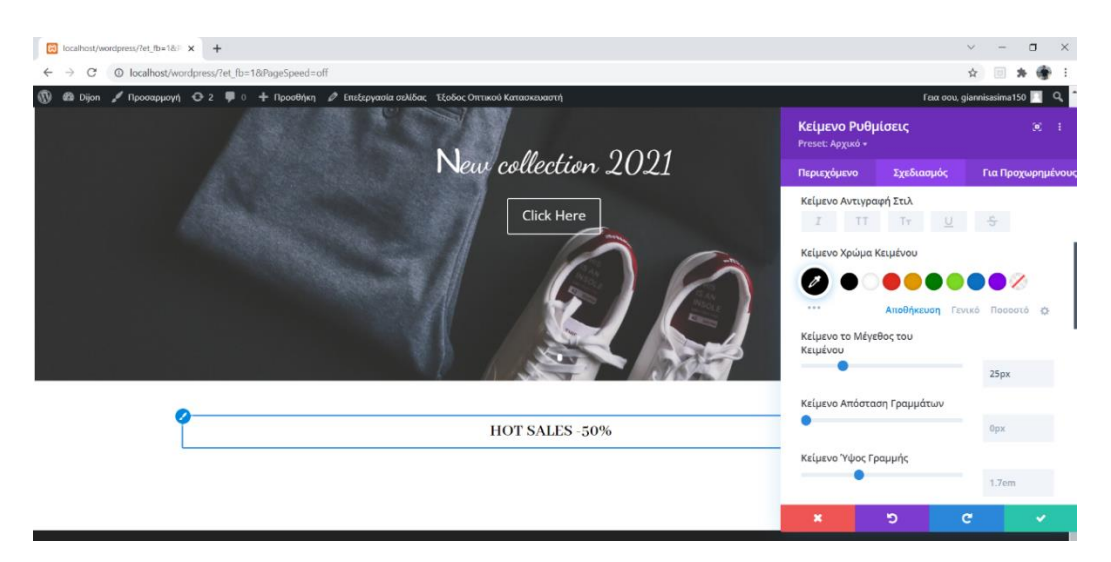

*Εικόνα 78: Σχεδιασμος αρχικης σελιδας με divibuilder 2*

Στην συνέχεια προσθέτουμε μια γραμμή τεσσάρων σημείων, σε κάθε ένα θα προσθέσουμε το module woo gallery που προβάλει τα προϊόντα που εμείς επιλέγουμε μέσα από το WooCommerce.

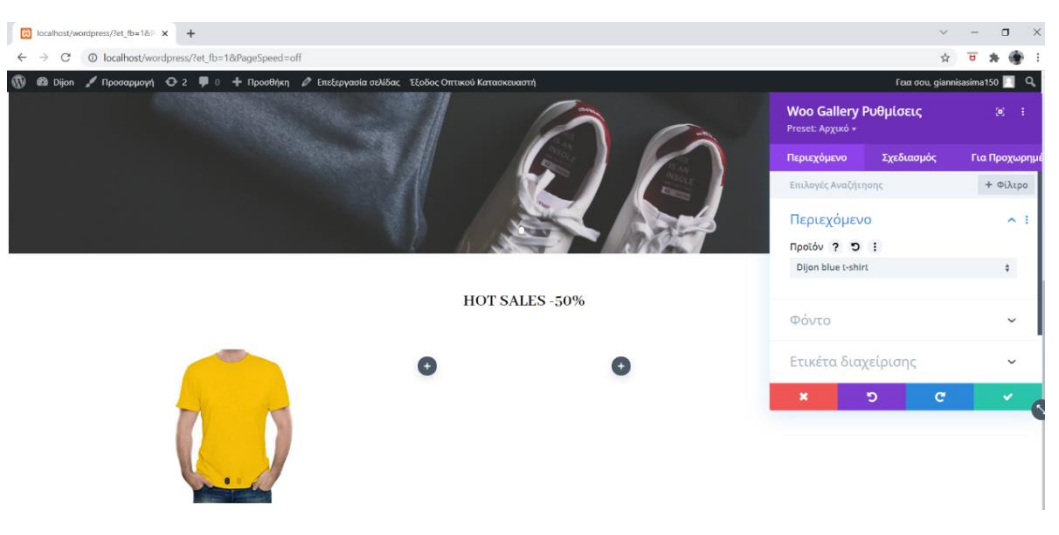

*Εικόνα 79: Σχεδιασμος αρχικης σελιδας με divibuilder 3*

Τέλος, εισάγουμε μια ειδική ενότητα πολλαπλών επιλογών οπού θα τοποθετήσουμε τις εικόνες, το κείμενο και το κουμπί.

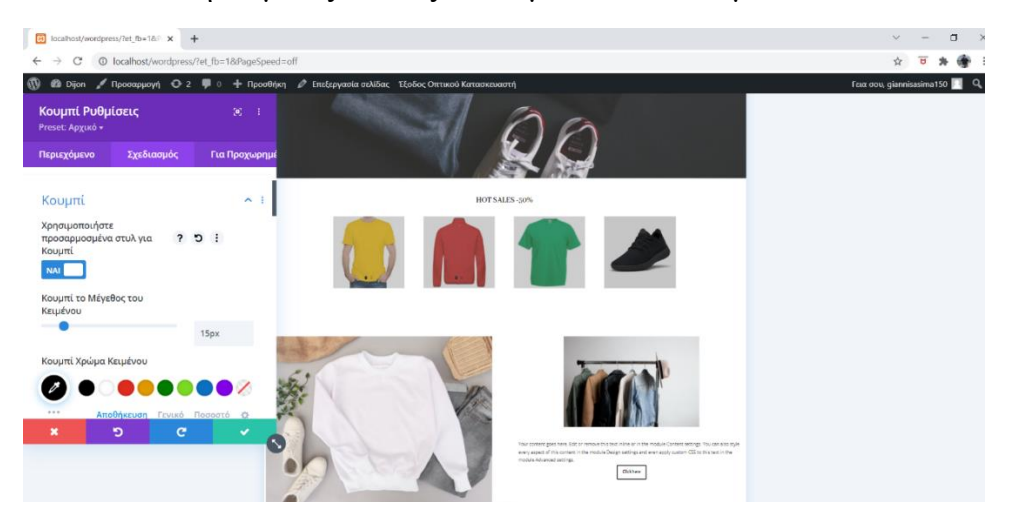

*Εικόνα 80: Σχεδιασμος αρχικης σελιδας με divibuilder 4*

 Με τον ίδιο τρόπο θα μορφοποιήσουμε και τις υπόλοιπες σελίδες της ιστοσελίδας μας.

## 6.8.2 Δημιουργία φόρμας επικοινωνίας (Contact Form 7)

 Η φόρμα επικοινωνίας είναι απαραίτητη για να ερχόμαστε σε επαφή με τους πελάτες και τους επισκέπτες της ιστοσελίδας μας. To Contact Form 7 είναι ένα αρκετά γνωστό και εύκολο στη χρήση πρόσθετο του WordPress για την δημιουργία μιας ολοκληρωμένης φόρμας επικοινωνίας.

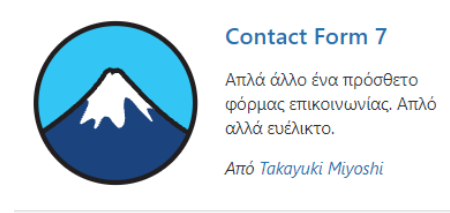

*Εικόνα 81: Λογότυπο Contact form 7*

 Το πρόσθετο αμέσως μετά την ενεργοποίηση δημιουργεί μια φόρμα επικοινωνίας με τα απαραίτητα πεδία έτοιμη για χρήση. Μπορούμε να προσθέσουμε είτε να αλλάξουμε όνομα σε κάποιο ήδη υπάρχων πεδίο, αλλά και να δημιουργήσουμε μια νέας φόρμα επικοινωνίας από την αρχή. Για την δημιουργία επιλέγουμε "Επικοινωνία" και "Προσθήκη νέας".

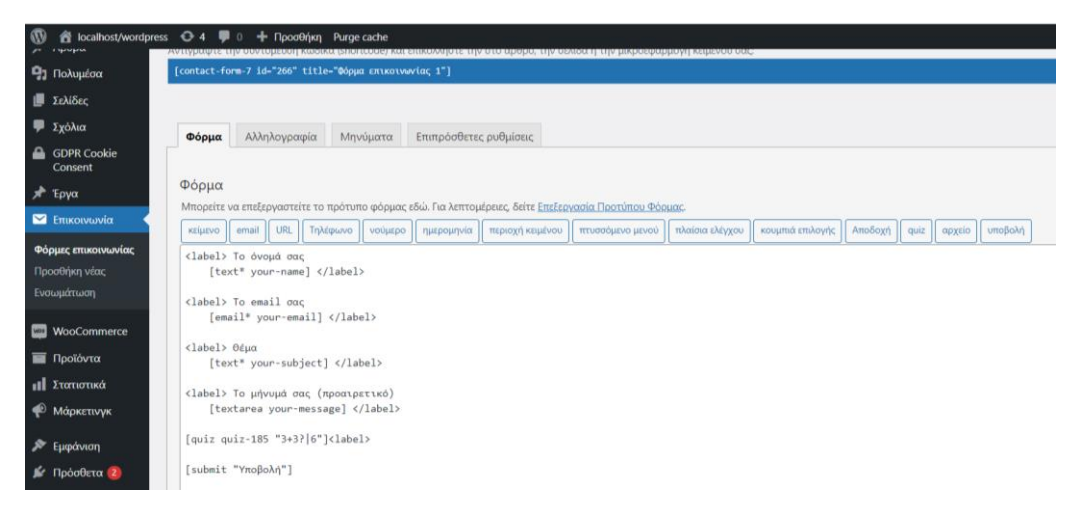

*Εικόνα 82: Φόρμα επικοινωνίας*

 Η τοποθέτηση της φόρμας επικοινωνίας μέσα σε μια σελίδα ή ένα άρθρο γίνεται με την εισαγωγή ενός κώδικα που το ίδιο το προσθετό μας δίνει.

| <b>1</b> Πίνακας Ελέγχου                         | Φόρμες επικοινωνίας Προσθήκη νέας                                                                                                    |                  |                                                                                              |
|--------------------------------------------------|----------------------------------------------------------------------------------------------------|------------------|----------------------------------------------------------------------------------------------|
| <b>O</b> Jetpack                                 |                                                                                                    |                  |                                                                                              |
| $\pi$ Άρθρα<br><b>91 Πολυμέσα</b>                | 2<br>Πριν προβείτε σε αποστολή παρακαλώ διαχωρίστε το μήνυμα                                                                                                    |                  | You have strong allies to ba                                                                 |
| Ι Σελίδες                                        | Το Contact Form 7 δεν αποθηκεύει τα μηνύματα κάπου. Συνεπώς, μπορεί να χάσετε πολύτιμα μηνύματα για πάντα αν<br>ο διακομιστής αλληλογραφίας σας έχει κάποιο πρόβλημα ή κάνετε κάποιο λάθος στην παραμετροποίηση της                   |                  | Your contact forms will become more powerfi<br>marketing services, you can build your own co |
| <b>Σχόλια</b><br><b>A</b> GDPR Cookie<br>Consent | αλληλογραφίας.<br>Εγκαταστήστε ένα πρόσθετο αποθήκευσης μηνυμάτων πριν συμβεί αυτό σε εσάς. Το Flamingo αποθηκεύει όλα τα<br>μηνύματα των φορμών επικοινωνίας στη βάση δεδομένων. Το Flamingo είναι ένα δωρεάν πρόσθετο του WordPress |                  | With help from cloud-based machine learning<br>services are natively supported (Stripe).     |
| χ Έργα                                           | που δημιουργήθηκε από τον ίδιο εκδότη, ο οποίος δημιούργησε το Contact Form 7.                                                                                                    |                  |                                                                                              |
| Σ Επικοινωνία                                    |                                                                                                    |                  |                                                                                              |
| Φόρμες επικοινωνίας<br>Προσθήκη νέας             | Μαζικές ενέργειες $\vee$<br>Εφαρμογή                                                                                                    |                  |                                                                                              |
| Ενσωμάτωση                                       | Τίτλος                                                                                                    | Σύντομος κώδικας |                                                                                              |
| <b>WOO Commerce</b>                              | Φόρμα επικοινωνίας 1                                                                                                    |                  | contact-form-7 id="266" title="Φόρμα επικοινωνίας 1"]                                        |
| <b>1</b> Προϊόντα                                | Τίτλος                                                                                                    | Σύντομος κώδικας |                                                                                              |
| <b>11</b> Στατιστικά<br>Μάρκετιννκ               | Μαζικές ενέργειες ~<br>Εφαρμογή                                                                                                    |                  |                                                                                              |

*Εικόνα 83: Εισαγωγή φόρμας επικοινωνίας στην ιστοσελίδα*

# 6.8.3 Προστασία των δεδομένων (GDPR Cookie Consent)

 Απαραίτητο για την ιστοσελίδα είναι η ενημέρωση των χρηστών/επισκεπτών για τα cookies που χρησιμοποιούνται και την διαχείριση των προσωπικών τους δεδομένων. Με την εγκατάσταση του πρόσθετου CookieYes της WebToffee δίνεται η δυνατότητα διαχείρισης των cookies καθώς και η εμφάνιση ενός αναδυομένου παραθύρου που θα ζητάει από τον επισκέπτη στην συναίνεση των cookies.

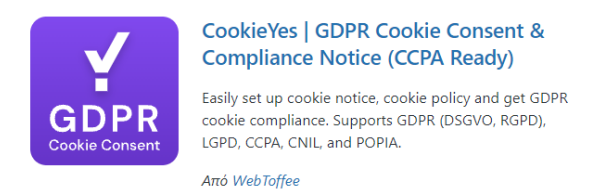

*Εικόνα 84: Λογότυπο CookieYes*

 Από τις ρυθμίσεις του πρόσθετου δίνεται η δυνατότητά επιλογής τύπου νόμου με βάση την γεωγραφική τοποθεσία του κοινού που απευθυνόμαστε. Αν το κοινό που απευθυνόμαστε είναι εντός Ευρωπαϊκής Ένωσης χρησιμοποιούμε την νομοθεσία του GDPR, σε περίπτωση που το κοινό μας απευθύνεται στην Καλιφόρνια χρησιμοποιούμε την νομοθεσία του CCPA.

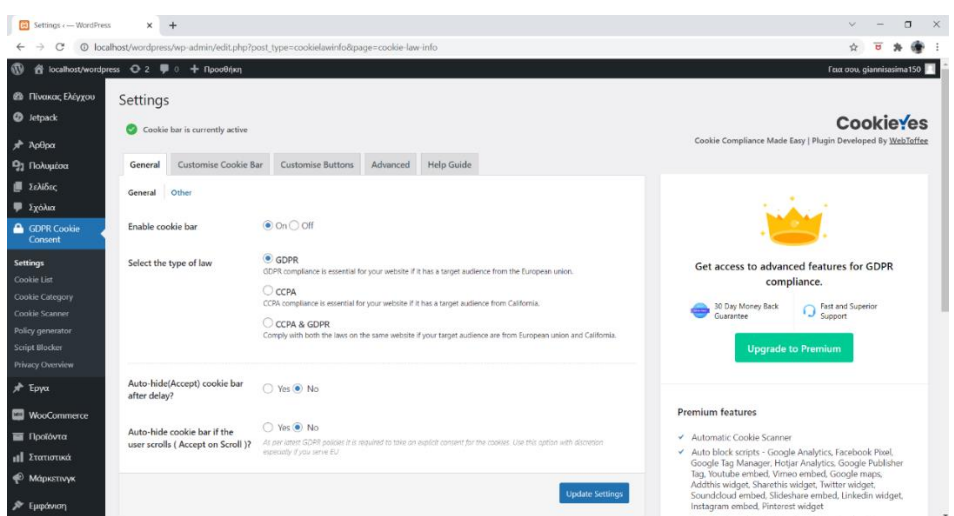

*Εικόνα 85: Ρυθμίσεις GDPR CookieYes*

 Περαιτέρω ρυθμίσεις μορφοποίησης παρέχονται στην καρτέλα Customize. Όπως βλέπουμε και στις εικόνες που ακολουθούν μπορούμε να ρυθμίσουμε το σημείο και τον τρόπο που θα εμφανίζεται το αναδυόμενο παράθυρο μέσα στην ιστοσελίδα μας καθώς και την επεξεργασία χρώματος, κειμένου, κουμπιών κ.λπ.

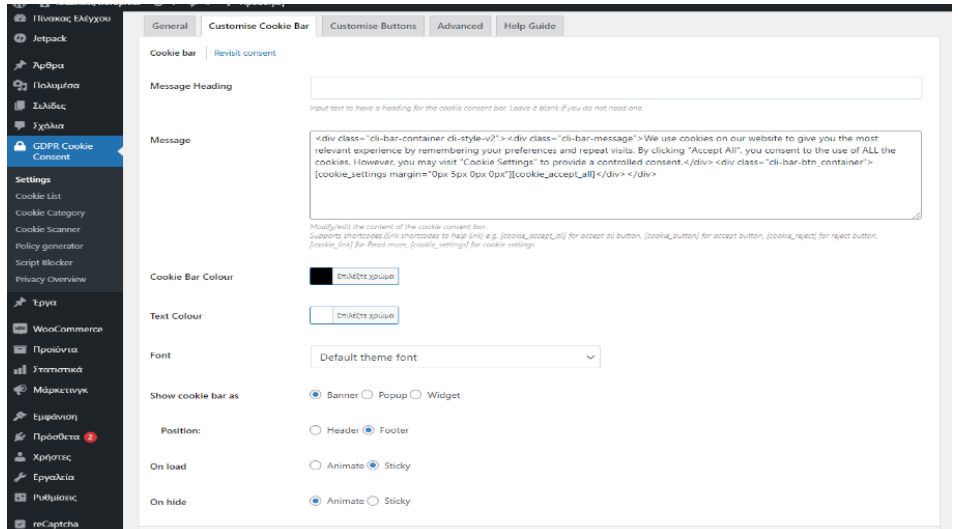

*Εικόνα 86: Μορφοποίηση GDPR 1*

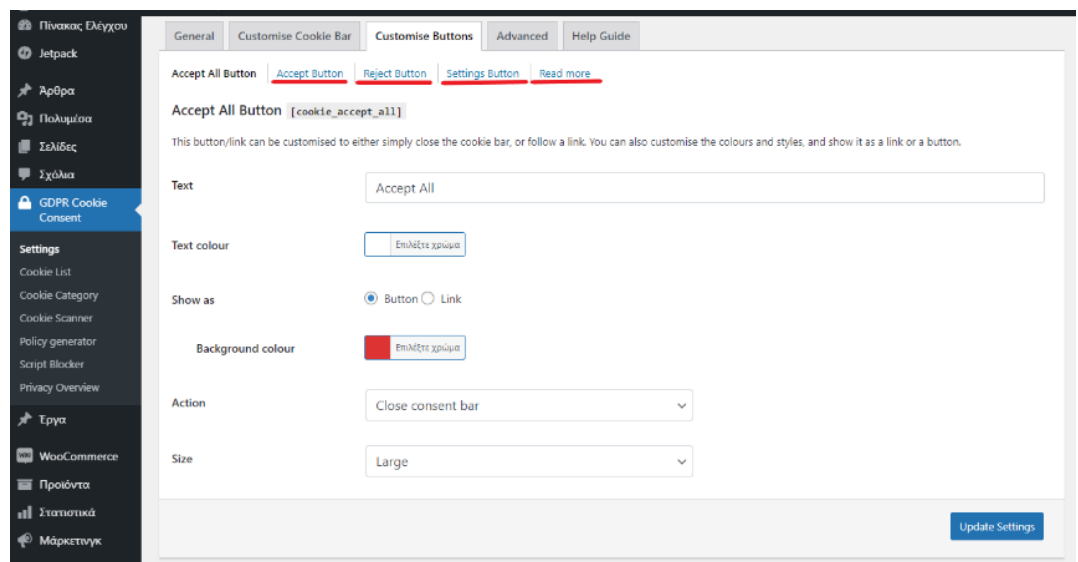

*Εικόνα 87: Μορφοποίηση GDPR 2*

 Η τελική εμφάνιση μετά τις ρυθμίσεις που πραγματοποιήσαμε φαίνεται στο κάτω μέρος της εικόνας.

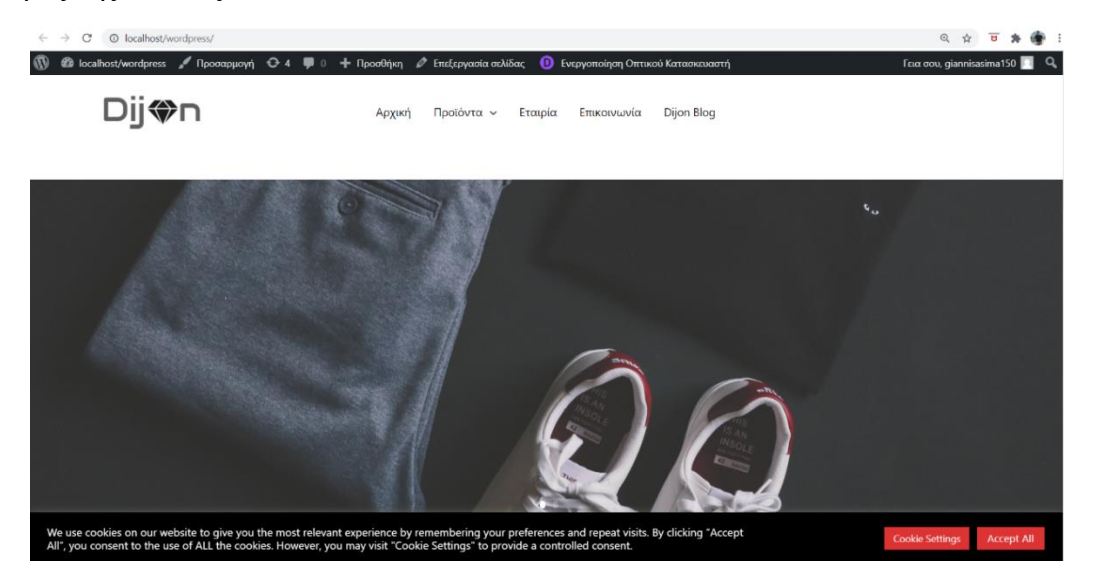

*Εικόνα 88: Τελική εμφάνιση GDPR ιστοσελίδας*

#### 6.8.4 Αποτροπή κακόβουλων ενεργειών (Loginizer)

 Υπάρχει μεγάλη πιθανότητα ο λογαριασμός μας να δεχθεί κακόβουλες επιθέσεις με σκοπό την κλοπή πληροφοριών, την εφαρμογή κάποιου κακόβολου λογισμικού η ακόμα και την διακοπή της λειτουργίας. Συνεχείς επιθέσεις γίνονται από hackers που προσπαθούν μέσα από την σελίδα σύνδεσης να παραβιάσουν τον λογαριασμό μαντεύοντας τυχαίους κωδικούς είτε χρησιμοποιώντας κάποιο εργαλείο που θα εμπεριέχει μια προκαθορισμένη λίστα πιθανών κωδικών.

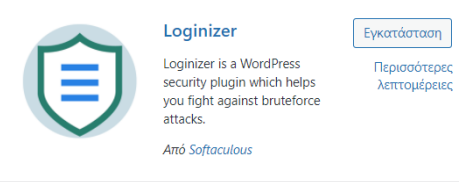

*Εικόνα 89: Λογότυπο Loginizer*

 Το Loginizer στην δωρεάν έκδοση του μας δίνει την δυνατότητα να ορίσουμε συγκεκριμένο αριθμό προσπαθειών στην εισαγωγή κωδικού με σκοπό την αποφυγή κακόβουλων ενεργειών. Αμέσως μετά την ολοκλήρωση της εγκατάστασης του πρόσθετου μια νέα κατηγορία εμφανίζεται στο μενού του WordPress.

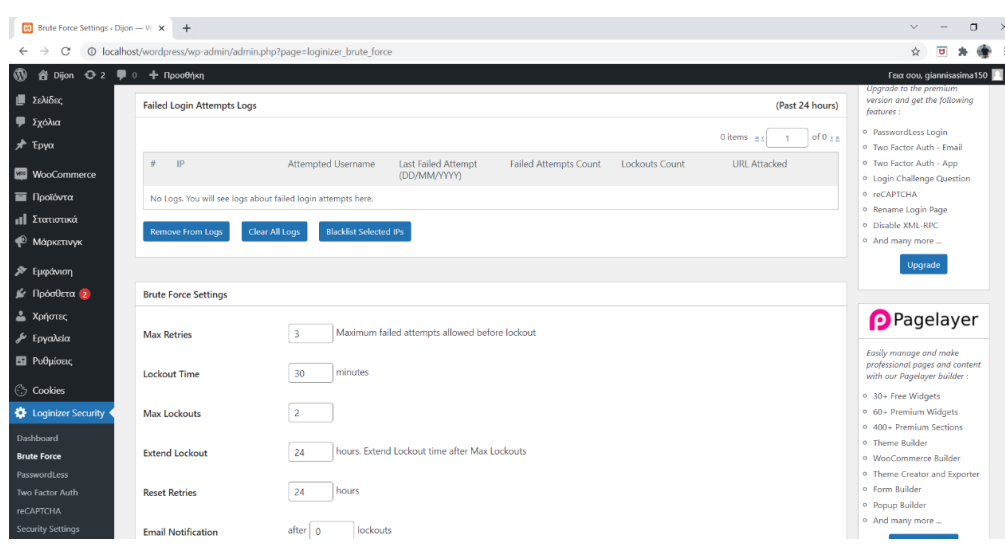

*Εικόνα 90: Ρυθμίσεις Loginizer*

Μέσα από τις ρυθμίσεις του πρόσθετου ορίζουμε:

- Τον αριθμό των μέγιστων προσπαθειών.
- Το χρονικό περιθώριο αναμονής εφόσον ξεπεραστούν οι μέγιστες προσπάθειες.
- Τον μέγιστο αριθμό μπλοκαρίσματος.
- Το χρονικό περιθώριο αναμονής εφόσον ξεπεραστεί ο μέγιστος αριθμός μπλοκαρίσματος.

 Στην παραπάνω εικόνα ορίσαμε οι μέγιστες προσπάθειες να είναι 3 και ο χρόνος αναμονής για να ξανά προσπαθήσουν τα 30 λεπτά. Σαν μέγιστο αριθμό μπλοκαρίσματος έχουμε ορίσει τις 2 φορές και σε περίπτωση που ξεπεραστούν, η IP του χρήστη θα μπλοκαριστεί για 24 ώρες. Στο επάνω μέρος δίνεται δυνατότητα να ξεμπλοκάρουμε έναν χρήστη ή να προσθέσουμε την IP του σε μαύρη λίστα για την αποφυγή κάποιας μελλοντικής προσπάθειας.

# 6.8.5 Προστασία της σελίδας διαχείρισης (WPS hide login)

 Η είσοδος στην σελίδα διαχείρισης του WordPress από προεπιλογή έχει οριστεί ως wp-admin. Υπάρχει δυνατότητα να αλλάξουμε το URL της σελίδας για να δημιουργήσουμε μια μυστική σελίδα σύνδεσης διαχειριστή αποτρέποντας κακόβουλες ενέργειες από hackers. Μέσα από το πρόσθετο WPS hide login μπορούμε να αλλάξουμε το URL σύνδεσης (wp-admin), ανακατευθύνοντας δηλαδή την σελίδα διαχείρισης χωρίς να αλλάζει η να μετονομάζει κάποιο αρχείο του πυρήνα.

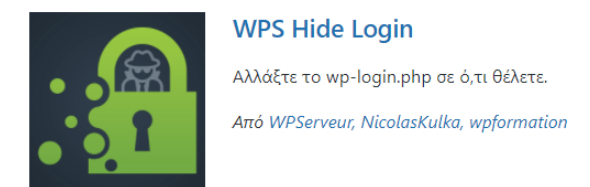

*Εικόνα 91: Λογότυπο WPS Hide Login*

 Για να ενεργοποιήσουμε το πρόσθετο, αμέσως μετά την εγκατάσταση εμφανίζεται μια νέα κατηγορία στις ρυθμίσεις του WordPress.

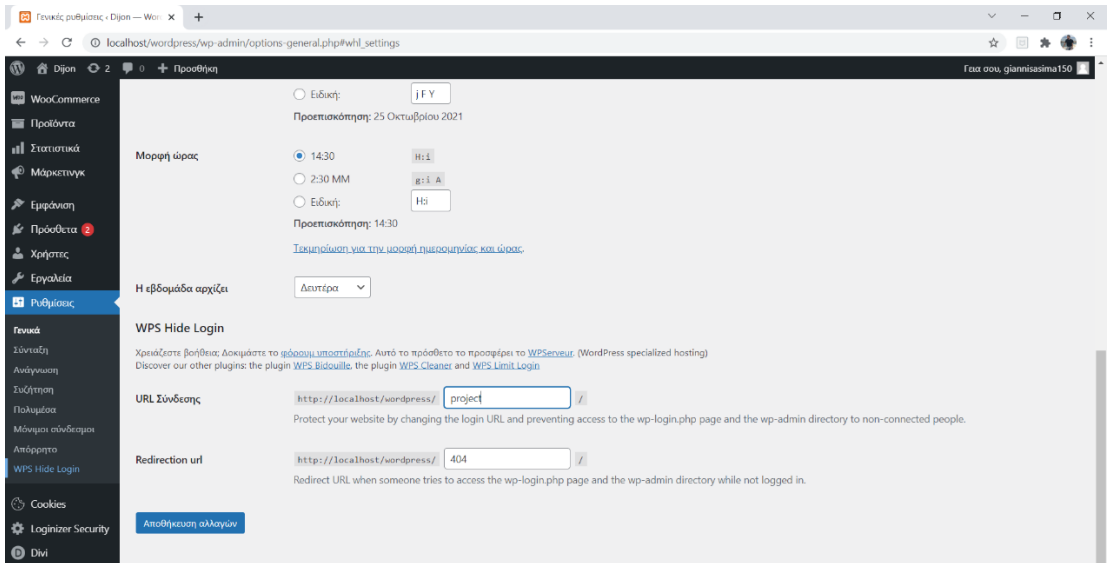

*Εικόνα 92: Αλλαγή URL σύνδεσης*

 Στο URL Σύνδεσης μπορούμε να ορίσουμε ότι όνομα επιθυμούμε (εμείς έχουμε επιλέξει το όνομα Project) με την προϋπόθεση να το θυμόμαστε ώστε να μπορέσουμε να συνδεθούμε στην σελίδα διαχείρισης. Το τελικό αποτέλεσμα μετά την αλλαγή του URL φαίνεται στην εικόνα που ακολουθεί.

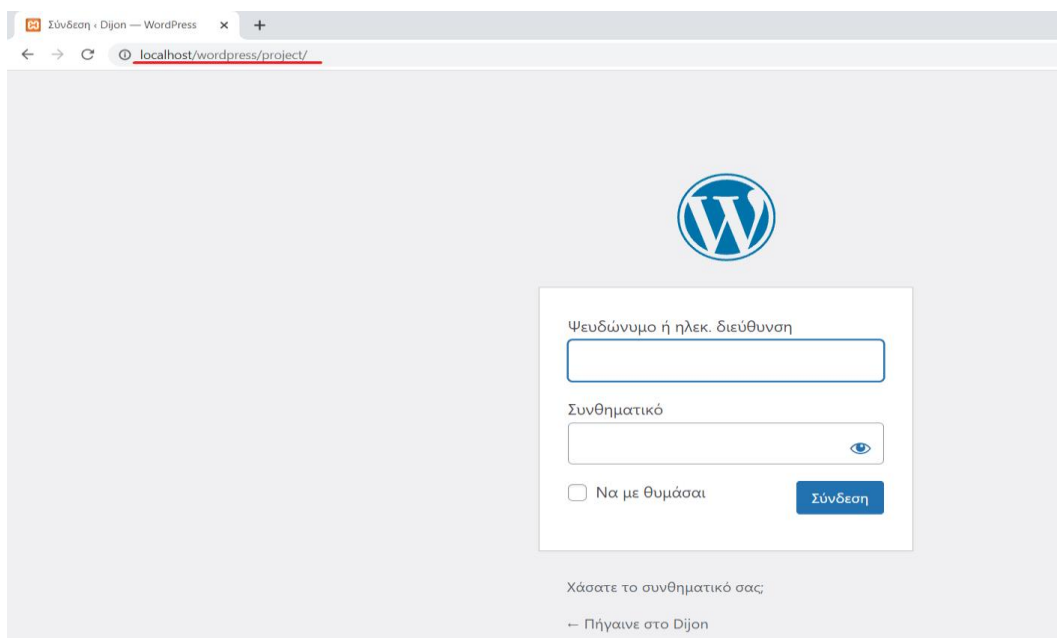

*Εικόνα 93: Εμφάνιση νέου URL*

# 6.8.6 Βελτιστοποίηση cache (Wp-Optimize)

 Ένα πρόσθετο που βοηθά την ιστοσελίδα μας να είναι πιο γρήγορη και αποτελεσματική κατά την χρήση είναι το Wp-Optimize. Μέσα από την δωρεάν έκδοση του πρόσθετου δίνεται η δυνατότητα καθαρισμού της βάσης δεδομένων, δυνατότητα συμπίεσής εικόνων της ιστοσελίδας καθώς και ρύθμιση προσωρινής αποθήκευσης σελίδων(cache).

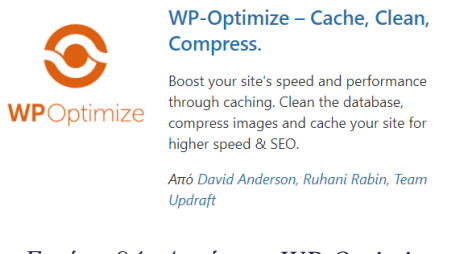

 Μέσα στην υποκατηγορία database στις ρυθμίσεις του πρόσθετου επιλέγουμε τις κατηγορίες που θέλουμε να κάνουμε την βελτιστοποίηση με σκοπό την διαγραφή των κακόβουλων και αχρείαστων δεδομένων και στην συνέχεια πατάμε "Run Optimization".

| $\boldsymbol{\Phi}$ | @ localhost/wordpress + 4 = 0 + Прообно |                          |                                                                       |                                     |   |   |    |                  | Γεια σου, giannisasima150                                                                    |
|---------------------|-----------------------------------------|--------------------------|-----------------------------------------------------------------------|-------------------------------------|---|---|----|------------------|----------------------------------------------------------------------------------------------|
|                     | GDPR Cookie<br>Consent                  |                          |                                                                       | Useful links                        |   |   |    |                  | Home   UpdraftPlus   News   Twitter   Support   Newsletter   Team lead   FAQs   More plugins |
|                     | * Έργα                                  |                          | WP-Optimize 3.1.12<br>Make your site fast & efficient                 | Βάση δεδομένων Εικόνες Cache Minify | ß | œ | 53 | ⊛                | ŕ<br>Ρυθμίσεις Βοήθεια Premium Upgrade                                                       |
|                     | <b>MOO</b> WooCommerce                  |                          |                                                                       |                                     |   |   |    |                  |                                                                                              |
|                     | <b>1</b> Προϊόντα                       | o                        | Optimization                                                          |                                     |   |   |    |                  |                                                                                              |
|                     | <b>ΠΙ</b> Στατιστικά                    | $\overline{\mathbf{v}}$  | Optimize database tables                                              |                                     |   |   |    | Run optimization |                                                                                              |
|                     | <sup>40</sup> Μάρκετινγκ                |                          | Tables will be aptimized (83).                                        |                                     |   |   |    |                  |                                                                                              |
|                     | <b>A</b> Εμφάνιση                       | $\overline{\mathbf{v}}$  | <b>Clean all post revisions</b><br>30 post revisions in your database |                                     |   |   |    | Run optimization |                                                                                              |
|                     | Με Πρόσθετα (2)                         | $\overline{\mathcal{L}}$ | Clean all auto-draft posts                                            |                                     |   |   |    | Run optimization |                                                                                              |
|                     | <b>Δ</b> Χρήστες                        |                          | 4 outo droft posts in your database                                   |                                     |   |   |    |                  |                                                                                              |
|                     | <b><i><i>A</i></i></b> Εργαλεία         | $\overline{\smile}$      | Clean all trashed posts                                               |                                     |   |   |    | Run optimization |                                                                                              |
|                     | <b>Ε Ρυθμίσεις</b>                      |                          | 32 trashed posts in your detebase                                     |                                     |   |   |    |                  |                                                                                              |
|                     | reCaptcha                               | $\overline{\mathbf{v}}$  | Remove spam and trashed comments                                      |                                     |   |   |    | Run optimization |                                                                                              |
|                     | <b>Container Security</b>               |                          | No spam comments found<br>No trashed comments found                   |                                     |   |   |    |                  |                                                                                              |
|                     | ← WP-Optimize                           | $\overline{\mathbf{v}}$  | Remove unapproved comments<br>No unapproved comments found            |                                     |   |   |    | Run optimization |                                                                                              |
|                     | Database                                |                          |                                                                       |                                     |   |   |    |                  |                                                                                              |
|                     | Images                                  |                          | Remove expired transient options<br>1 of 52 transient options expired |                                     |   |   |    | Run optimization |                                                                                              |
| Cache               |                                         |                          | Remove all transient options (not only expired)                       |                                     |   |   |    |                  |                                                                                              |
| Minify              | Settings                                | о                        | <b>Remove pingbacks</b><br>$\bullet$                                  |                                     |   |   |    | Run optimization |                                                                                              |
| Help                |                                         |                          | No pingbacks found                                                    |                                     |   |   |    |                  |                                                                                              |
|                     | Premium Upgrade                         |                          | Remove trackbacks                                                     |                                     |   |   |    | Run optimization |                                                                                              |
|                     | <b>O</b> Divi                           |                          | No trackbacks found                                                   |                                     |   |   |    |                  |                                                                                              |
|                     | Ο Σύμπτυξη μενού                        | n                        | Clean post meta data<br>No orphaned post meta data in your database   |                                     |   |   |    | Run optimization |                                                                                              |

*Εικόνα 95: Βασικές ρυθμίσεις WP Optimize*

 Στην κατηγορία εικόνες του πρόσθετου ρυθμίζεται η συμπίεση όλων των φωτογραφιών της ιστοσελίδας μας. Οι επιλογές που μας δίνει είναι:

- Προτεραιότητα στην μέγιστη συμπίεση, οι λεπτομέρειες της εικόνας χάνονται καθώς πραγματοποιεί την μέγιστη συμπίεση αλλά βελτιώνει πολύ την ταχύτητα φόρτωσης της ιστοσελίδας.
- Προτεραιότητα στην διατήρηση της λεπτομέρειας, γίνεται συμπίεση τόσο όσο να μην χαθεί καμία λεπτομέρεια της εικόνας.
- Δυνατότητα προσαρμογής της συμπίεσης ανάλογα με τις ανάγκες μας, ρύθμιση μέσα από την μπάρα που εμφανίζεται.

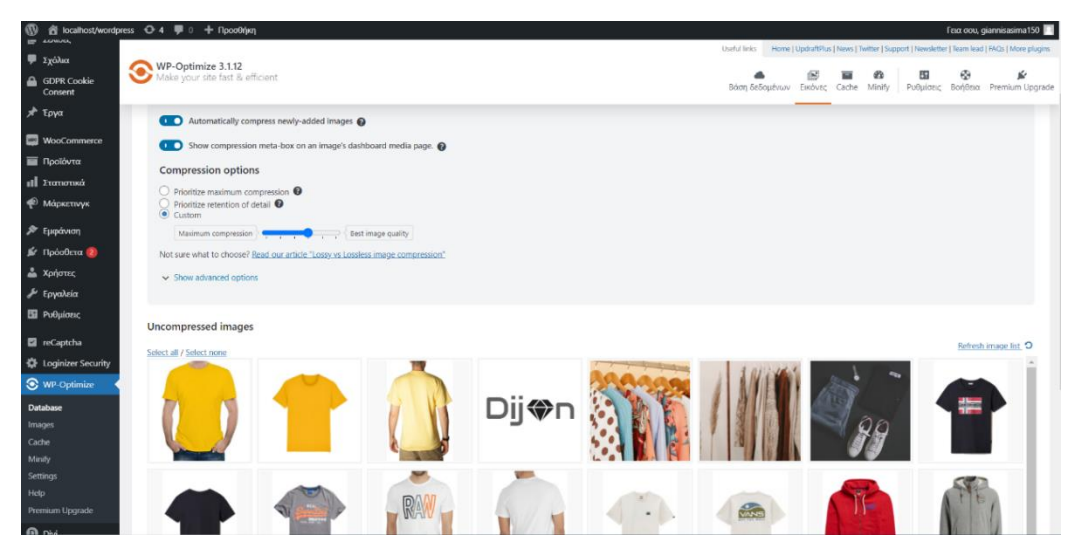

*Εικόνα 96: Ρύθμιση ανάλυσης εικόνας*

 Στην επόμενη υποκατηγορία ρυθμίζουμε την cache της σελίδας. Δηλαδή την προσωρινή αποθήκευση κάποιον στοιχείων της σελίδας στο browser με αποτέλεσμα η σελίδα να φορτώνει πιο γρηγορά όταν ο χρήστης μπαίνει στο site μας.

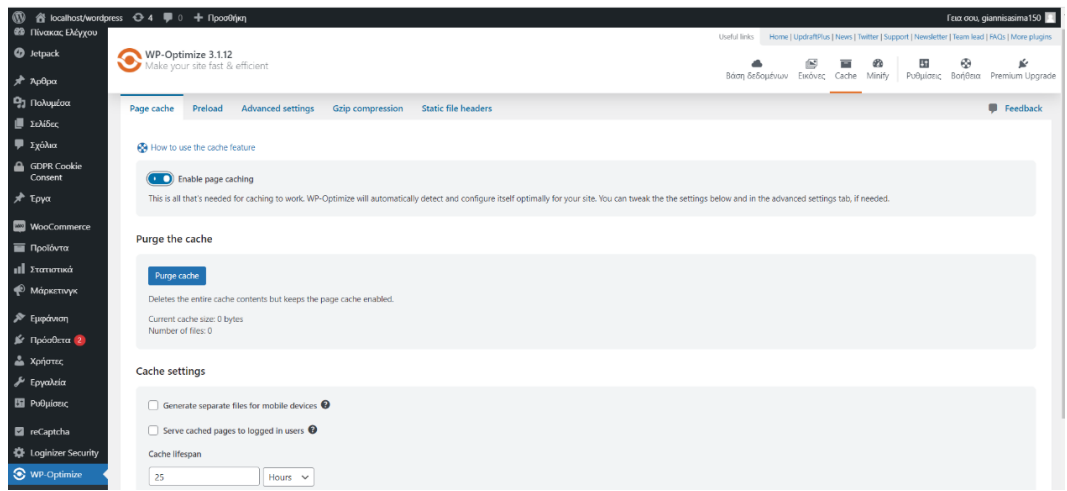

*Εικόνα 97: Pυθμίσεις Cache*

# 6.8.7 Προσβασιμότητα σε ΑΜΕΑ

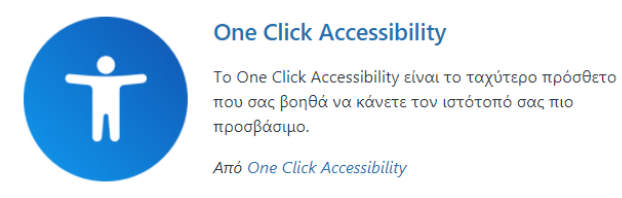

*Εικόνα 98 Λογότυπο One Click Accessibility*

 Το πρόσθετο One click Accessibility βοηθάει να μετατρέψουμε τον ιστότοπο μας σε ένα πιο φιλικό περιβάλλον σε άτομα με προβλήματα όρασης. Αφού ολοκληρώσουμε την εγκατάσταση του πρόσθετου, θα εμφανιστεί μια σταθερή μπάρα εργαλείων στο ίδιο σημείο κάθε σελίδας του ιστότοπου.

Οι δυνατότητες που δίνει είναι :

- Αύξηση και μείωση κειμένου
- **■** Κλίμακα γκρι
- **■** Υψηλή και αρνητική αντίθεση
- **■** Ανοιχτόχρωμο φόντο
- Υπογράμμιση συνδέσμων
- **·** Αναγνώσιμη γραμματοσειρά

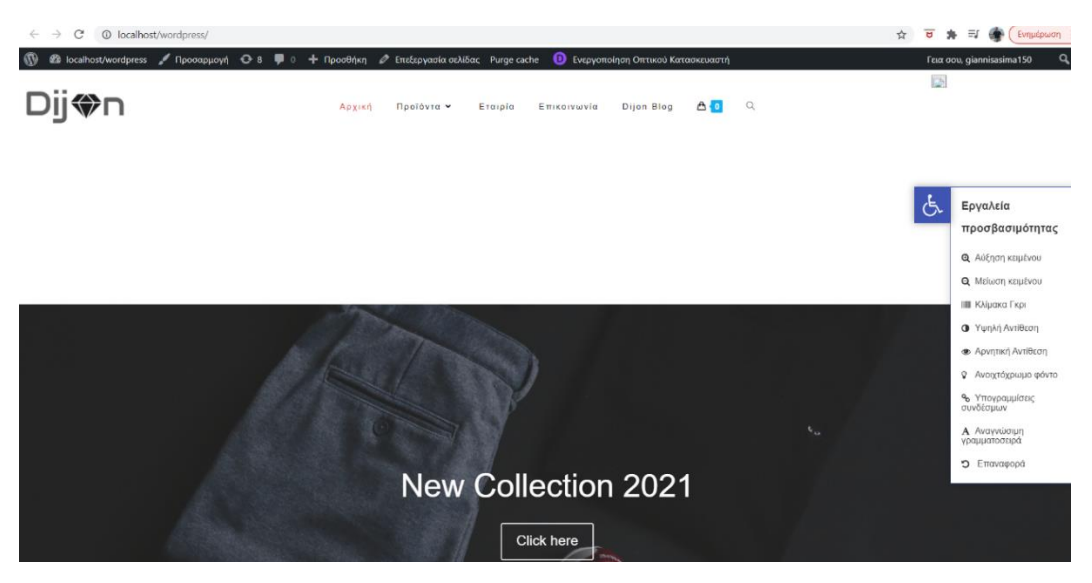

*Εικόνα 99: Εργαλεία προσβασιμότητας*

## 6.8.8 Δημιουργία δίγλωσσου η πολύγλωσσου site (GTranslate)

 Η μετάφρασή της ιστοσελίδας σε μια η περισσότερες γλώσσες μπορεί να γίνει εύκολα μέσα από το δωρεάν πρόσθετο "STRANSLATE" του WordPress το συγκεκριμένο πρόσθετο παρέχει δυνατότητες αυτόματης μετάφρασης στην γλώσσα της επιλογής μας σε όλο το περιεχόμενο του ιστοτόπου.

 Μέσα από τις ρυθμίσεις του πρόσθετου δίνονται δυνατότητες επεξεργασίας, προσθήκης γλωσσών και μορφοποίησης.

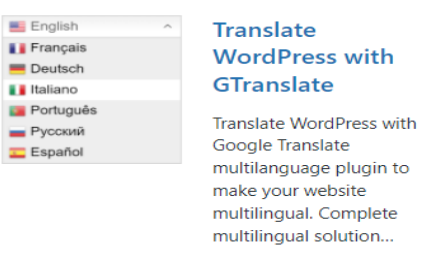

*Εικόνα 100 Λογότυπο GTranslate*

Από το μενού γλωσσών που θα εμφανιστεί μπορούμε να μεταφράσουμε το ήδη υπάρχων περιεχόμενο της ιστοσελίδας με ένα απλό κλικ.(εικόνα 102)

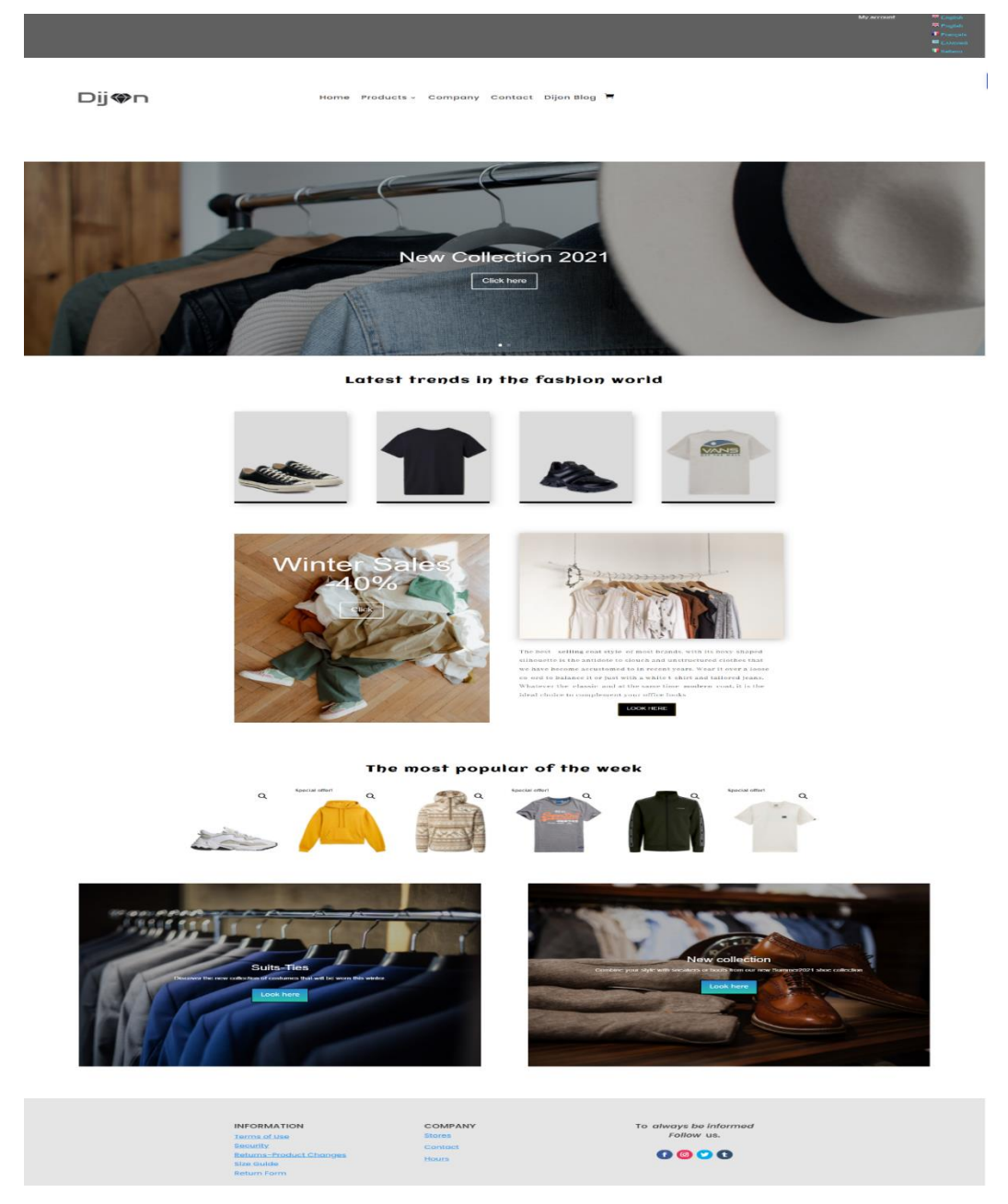

*Εικόνα 101 Αρχική σελίδα στα Αγγλικά*
# **6.9 ΕΡΓΑΛΕΙΑ ΠΟΥ ΠΡΟΩΘΟΥΝ ΤΗΝ ΔΙΑΦΗΜΙΣΗ ΤΟΥ ΗΛΕΚΤΡΟΝΙΚΟΥ ΚΑΤΑΣΤΗΜΑΤΟΣ**

#### 6.9.1 Βελτιστοποίηση SEO (Yoast plugin)

 Το SEO είναι ένα εργαλείο διαφήμισης πολύ σημαντικό για την ιστοσελίδα μας. Όσο πιο ψηλά βρισκόμαστε στις μηχανές αναζήτησης τόσο αυξάνεται και η προβολή της ιστοσελίδας μας στο κοινό. Η δωρεάν έκδοση του πρόσθετου Yoast δίνει αρκετές δυνατότητες ώστε να βελτιώσουμε το SEO μέσα στην ιστοσελίδας μας. Με την ολοκλήρωση της εγκατάστασης του πρόσθετου εμφανίζεται στο κάτω μέρος κάθε νέας δημοσίευσης το SΕΟ Meta box. Από εκεί ρυθμίζουμε τον τρόπο προβολής της δημοσίευσης στις μηχανές αναζήτησης αλλά και την βελτιστοποίηση του περιεχομένου της.

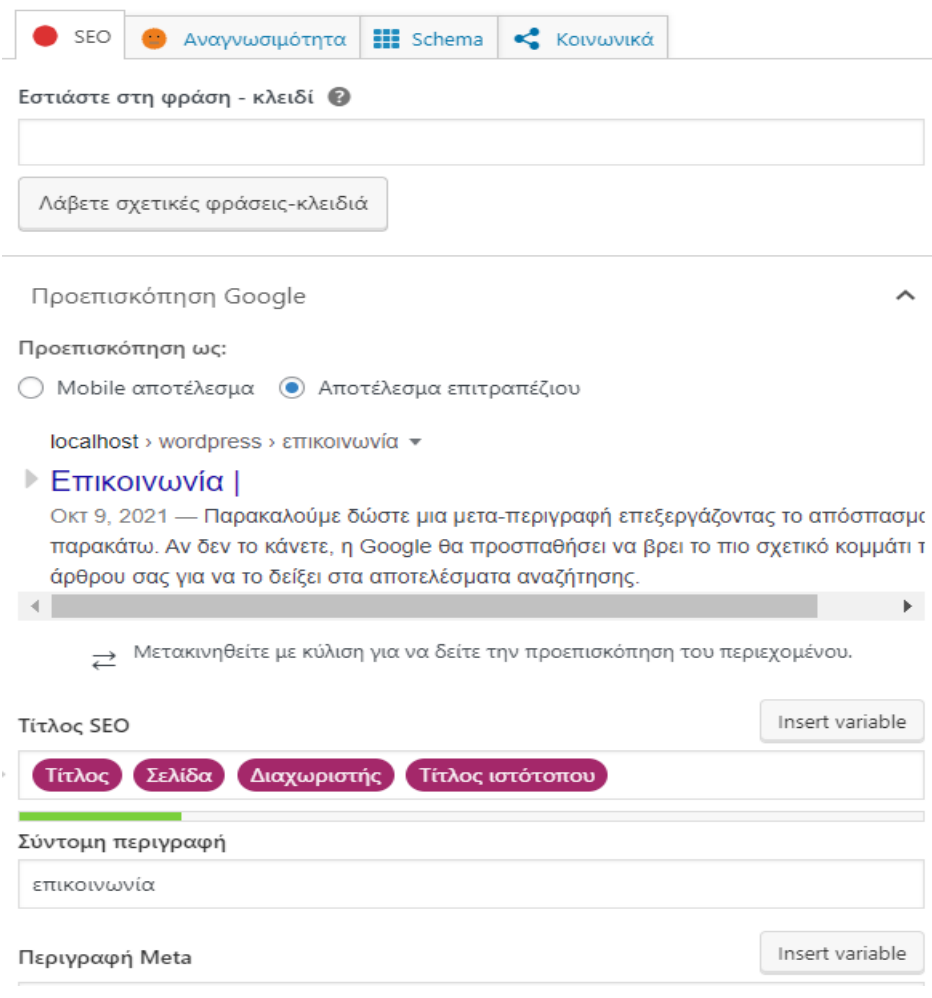

*Εικόνα 102: Seo Meta box*

- **Φράση - κλειδί:** Η λέξη ή λέξεις που αναζητά ο χρήστης στην μηχανή αναζήτησης ώστε να του εμφανιστεί περιεχόμενο. Η φράση κλειδί πρέπει να έχει σχέση με το περιεχόμενο της σελίδας μας και να εμφανίζεται αρκετές φορές μέσα σε αυτό.
- **Τίτλος SEO:** Ο τρόπος που θα εμφανίζεται ο τίτλος μιας δημοσίευσης στις μηχανές αναζήτησης και μπορεί να αλλάξει μέσα από την λίστα μεταβλητών που μας δίνει το πρόσθετο. Μπορεί να δημιουργηθεί ένα πρότυπο τίτλου για όλες τις δημοσιεύσεις μας ή να τροποποιήσουμε τον κάθε τίτλου ξεχωριστά.
- **Περιγραφή Meta**: Το κείμενο που εμφανίζεται κάτω από τον κάθε τίτλο μιας δημοσίευσης. Δίνεται η δυνατότητα εισαγωγής μεταβλητών για να αλλάξουμε τον τρόπο εμφάνισης στις μηχανές αναζήτησης. Σε περίπτωση που η περιγραφή meta παραμείνει κενή η μηχανή αναζήτησης εισάγει το απόσπασμα που θεωρεί σχετικό με το περιεχόμενο.

Αμέσως μετά την ολοκλήρωση της εμφάνισης στις μηχανές αναζήτησης, στην καρτέλα από κάτω ''Ανάλυση SEO'' μπορούμε να βελτιώσουμε το περιεχόμενο της δημοσίευσης. Μέσα από τα αποτελέσματα ανάλυσης του πρόσθετου εμφανίζονται τα προβλήματα με κόκκινο χρώμα, οι πιθανές βελτιώσεις με πορτοκαλί και τα καλά αποτελέσματα με πράσινο. Για την καλύτερη βελτιστοποίηση του περιεχομένου πρέπει να μετατρέψουμε τα περισσότερα προβλήματα σε βελτιώσεις ή σε καλά αποτελέσματα.

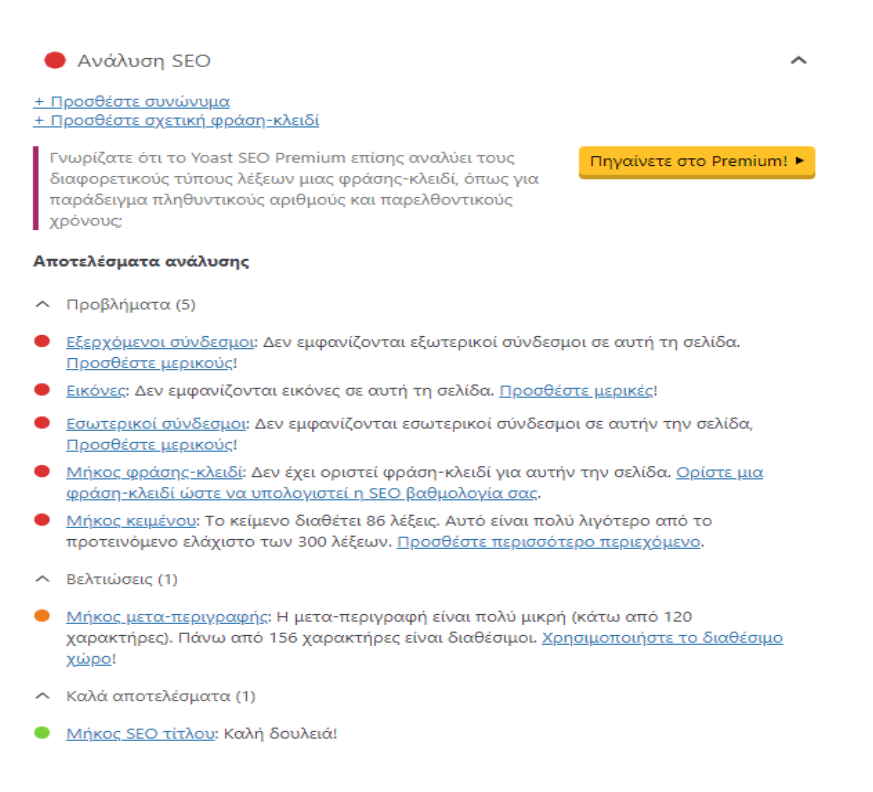

#### *Εικόνα 103: Αποτελέσματα ανάλυσης Yoast SEO*

### 6.9.2 Newsletter/MailChimp

 To MailChimp είναι μια δημοφιλής online πλατφόρμα μάρκετινγκ ηλεκτρονικού ταχυδρομείου. Μέσα από το MailChimp μπορούμε να δημιουργήσουμε και να αποστείλουμε μαζικά αυτοματοποιημένα e-mails σε πελάτες αλλά και να δημιουργήσουμε διαφημιστικές καμπάνιες. Πρόκειται για μια εύχρηστη υπηρεσία email marketing μέσα από την οποία μπορούμε να δημιουργήσουμε την δικιά μας φόρμα ή και να εισάγουμε μια ήδη υπάρχουσα από τα έτοιμα πρότυπα που διαθέτει χωρίς να χρειάζεται κάποια περαιτέρω γνώση προγραμματισμού.

 Για την δημιουργία λογαριασμού μεταβαίνουμε στο σύνδεσμο [https://mailchimp.com](https://mailchimp.com/)  $\rightarrow$  Sign up Free και συμπληρώνουμε τα προσωπικά μας στοιχεία καθώς και το πακέτο τιμολόγησης που επιθυμούμε. Εμείς θα επιλέξουμε το δωρεάν πακέτο. Μετά την ολοκλήρωση δημιουργίας λογαριασμού θα εμφανιστεί ο παρακάτω πίνακας ελέγχου της πλατφόρμας.

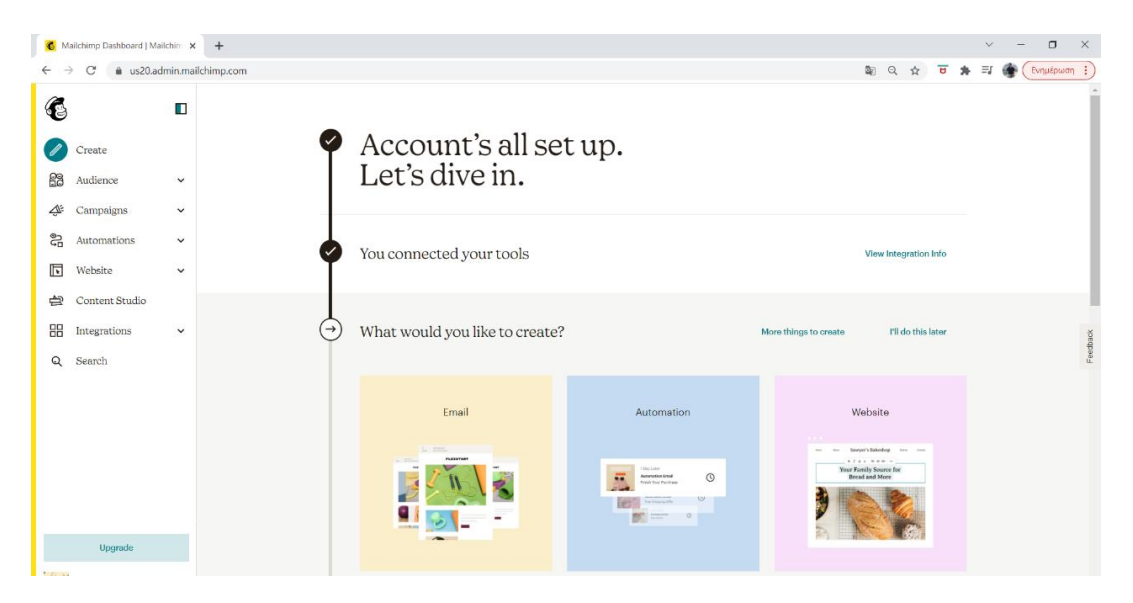

*Εικόνα 104: Πλατφόρμα MailChimp*

### 6.9.3 Δημιουργία αναδυόμενης φόρμας πελατών

 Εφόσον δεν διαθέτουμε κάποια ήδη υπάρχουσα λίστα email να εισάγουμε στην πλατφόρμα τότε η φόρμα πελατών είναι απαραίτητη για την συλλογή δεδομένων. Μπορούμε να επιλέξουμε αναμεσά σε οικοδομήσιμες φόρμες, ενσωματωμένες και αναδυόμενες. Θα δημιουργήσουμε μια αναδυόμενη φόρμα στην αρχική σελίδα του ισότοπου μας επιλέγοντας από το μενού Audience > Signup forms > Subscriber popup.

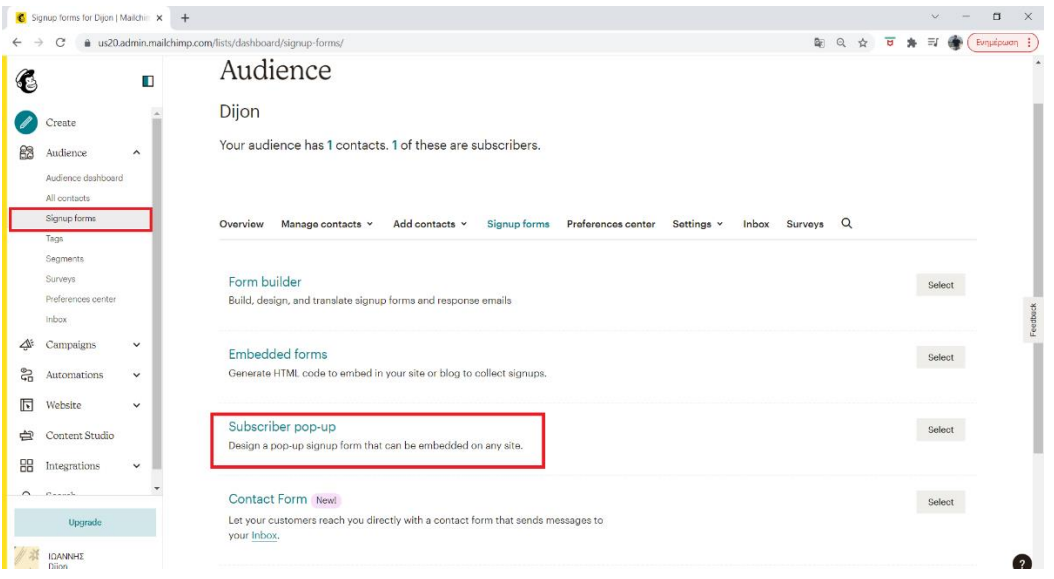

*Εικόνα 105: Δημιουργία Pop-up form*

 Διαμορφώνουμε την φόρμα επιλέγοντας το layout και style της αρεσκείας μας αλλά και προσθέτοντας επιπλέον πεδία ανάλογα με τα στοιχεία που θέλουμε να συλλέξουμε. Με τον ίδιο τρόπο επεξεργαζόμαστε και το μήνυμα επιτυχίας εγγραφής (Success Message).

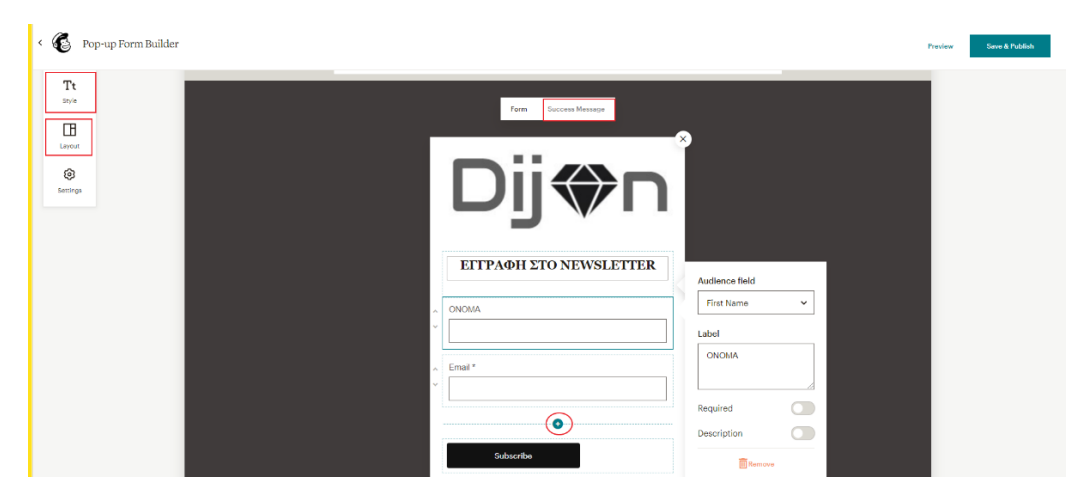

*Εικόνα 106: Τροποποίηση φόρμας πελατών*

 Τέλος, συνδέουμε την φόρμα με τον ιστότοπο μας επιλέγοντας πάνω αριστερά "Connect Site" και στην συνέχεια τοποθετούμε τον κώδικα που μας δίνει στην επικεφαλίδα της σελίδας μας.

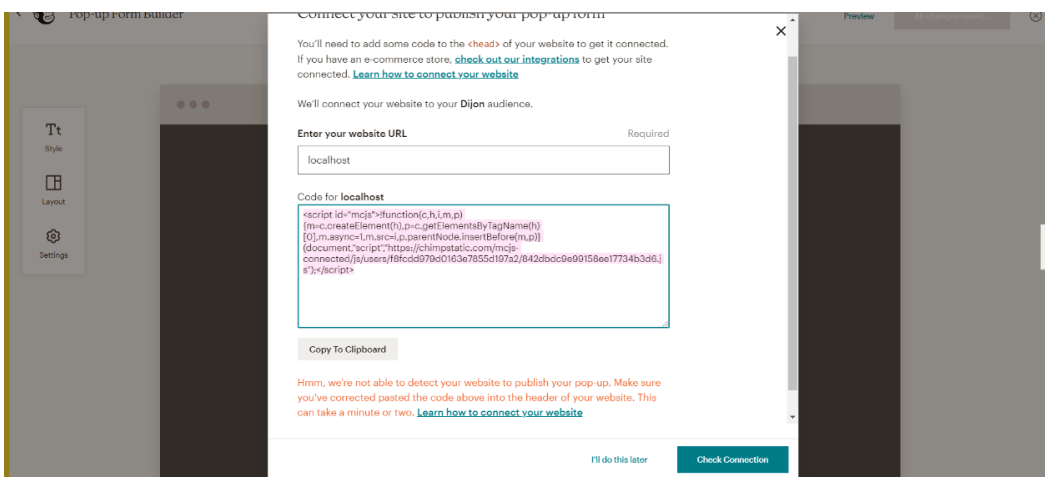

*Εικόνα 107: Εισαγωγή φόρμας στην ιστοσελίδα*

 Η αναδυόμενη φόρμα θα εμφανίζεται κατευθείαν με το που πραγματοποιείται η είσοδος του πελάτη στο ηλεκτρονικό μας κατάστημα. Το τελικό αποτέλεσμα φαίνεται στις εικόνες που ακολουθούν.

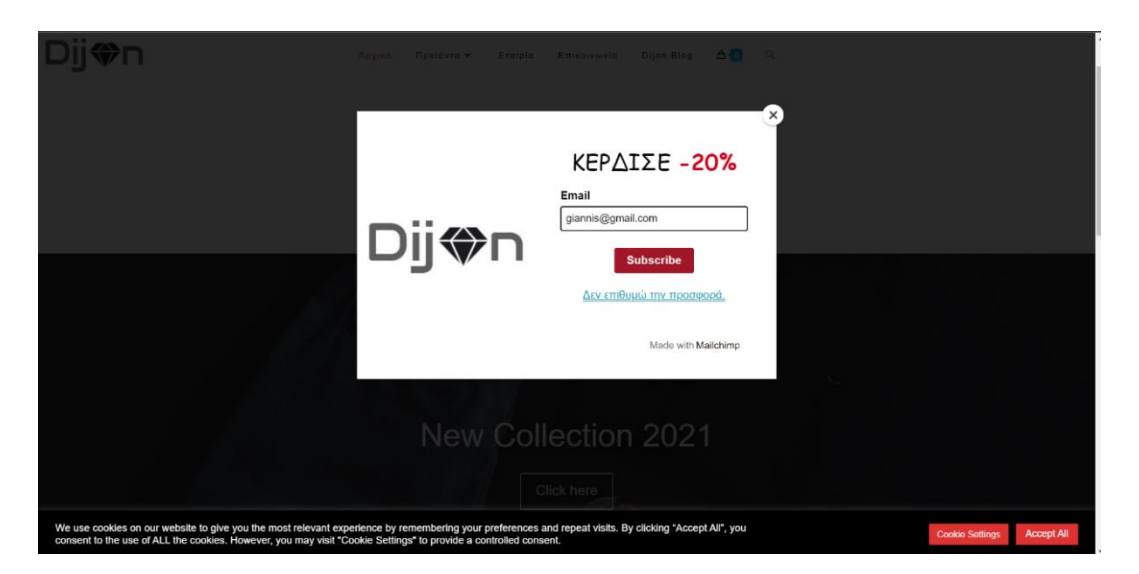

*Εικόνα 108: Τελικό αποτέλεσμα Pop-up form*

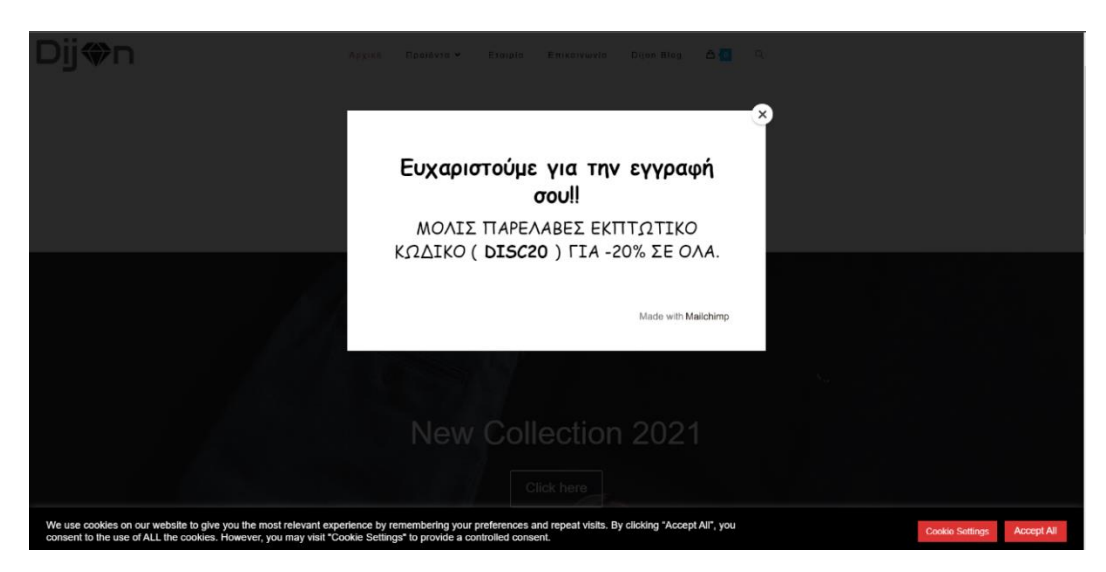

*Εικόνα 109: Τελικό αποτέλεσμα μήνυμα ευχαριστίας*

## 6.9.4 Δημιουργία νέας καμπάνιας e-mail

 Μέσα από το MailChimp μπορούμε να δημιουργήσουμε ολοκληρωμένες email marketing καμπάνιες με σκοπό την προώθηση και διαφήμιση προϊόντων, την ανακοίνωση μιας εκπτωτικής περιόδου, την ενημέρωση των πελατών για κάποιο νέο προϊόν κ.α. Για την δημιουργία μιας νέας καμπάνιας επιλέγουμε στο μενού Campaigns  $>$  all campaigns  $>$  Create campaign. Δίνουμε το όνομα που επιθυμούμε στην καμπάνια και στη συνέχεια επεξεργαζόμαστε τα βασικά μέρη του email.

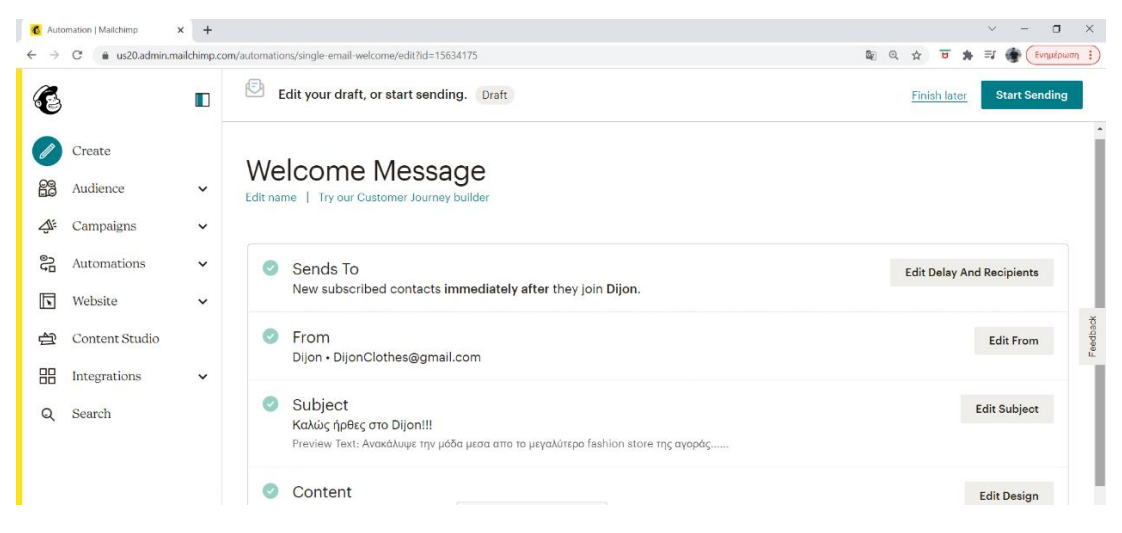

*Εικόνα 110: Δημιουργία καμπάνιας email*

- **Sends Το:** Επιλέγουμε το κοινό που θέλουμε να σταλεί το email μέσα από τις λίστες καταγραφής που διαθέτουμε και την χρονική στιγμή που θα λάβουν το email. Μπορούμε να ρυθμίσουμε την αποστολή για κάποια συγκεκριμένη ώρα, ημέρα η αμέσως μετά την εγγραφή.
- **From:** Τοποθετούμε το όνομα και το email που θα εμφανίζεται σαν αποστολέας.
- Subject: Δίνουμε τον τίτλο και υπότιτλο του email μας, το κείμενο πρέπει να είναι ελκυστικό με σκοπό να προσελκύσει τους πελάτες να το ανοίξουν.
- **Content:** Διαμορφώνουμε το email μας επιλέγοντας αναμεσά στα δωρεάν θέματα της υπηρεσίας ή δημιουργώντας ένα δικό μας από την αρχή με την λειτουργία drag and drop.

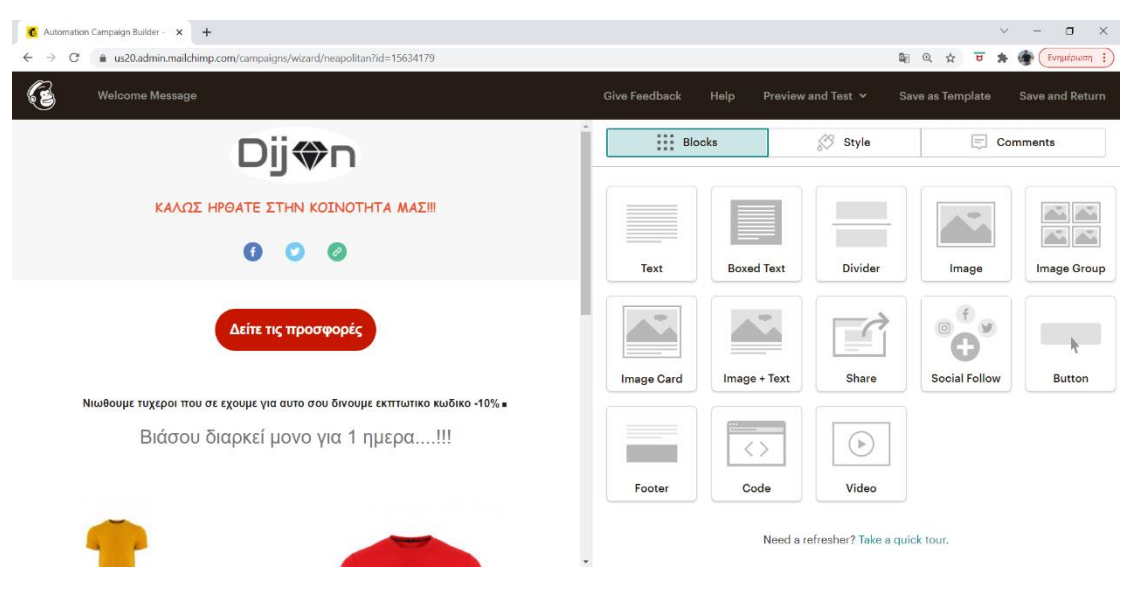

*Εικόνα 111: Διαμόρφωση καμπάνιας*

 Για την εργασία μας δημιουργήσαμε μια καμπάνια καλωσορίσματος, ώστε κάθε πελάτης που θα πραγματοποιεί εγγραφή να λαμβάνει ένα αυτοματοποιημένο email.

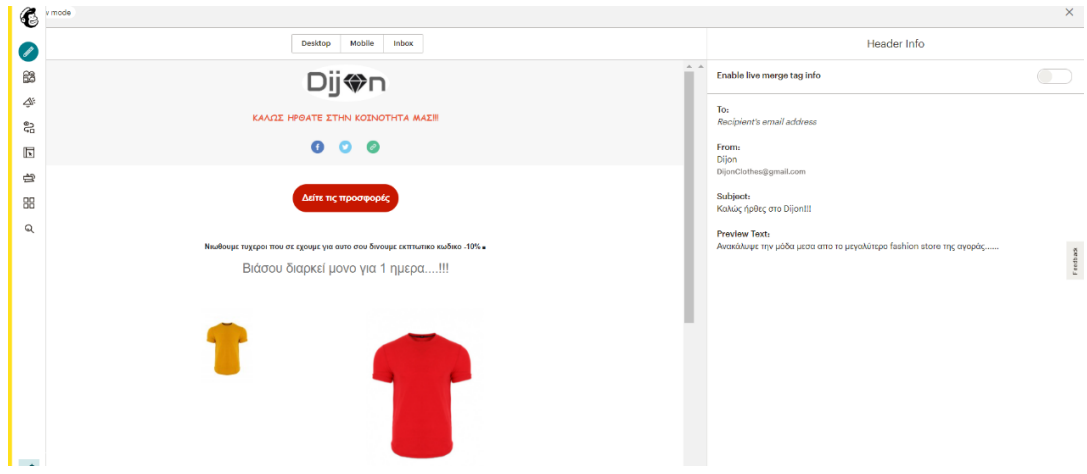

*Εικόνα 112: Τελική εμφάνιση καμπάνιας*

 Για να παρακολουθήσουμε αναλυτικά τα στατιστικά της καμπάνιας σε ημερήσια ή και μηνιαία αναφορά επιλέγουμε από το μενού της υπηρεσίας Reports.

6.9.5 Σημείο προσδιορισμού φυσικής θέσης καταστήματος (Google Maps)

Η σύνδεση με Google Maps μπορεί να γίνει με τα εξής 3 βήματα:

**Βήμα 1<sup>ο</sup> :** Δημιουργούμε την τοποθεσία που βρίσκεται το φυσικό μας κατάστημα στο χάρτη μέσα από το [https://google.com/maps.](https://google.com/maps) Μόλις τοποθετήσουμε την πινέζα στην ακριβές τοποθεσία επιλέγουμε στο παράθυρο που θα εμφανιστεί "Προσθέστε την επιχείρηση σας" και συμπληρώνουμε τα απαραίτητα στοιχεία που θα ζητηθούν.

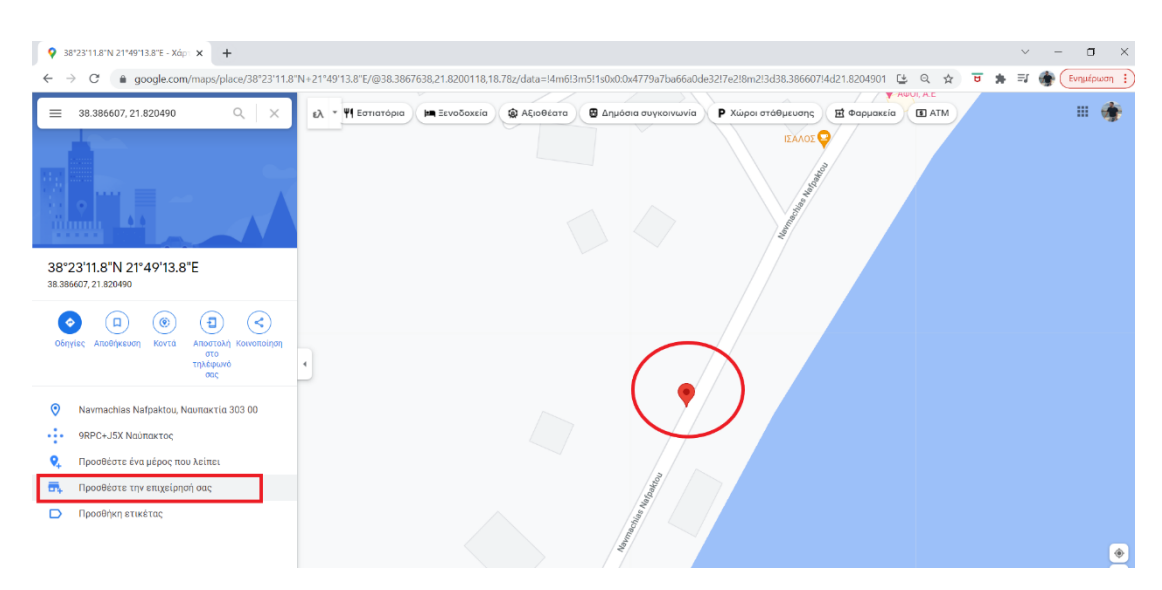

*Εικόνα 113: Δημιουργία τοποθεσίας Google maps*

[105]

**Βήμα 2<sup>ο</sup>** : Μόλις η τοποθεσία δημιουργηθεί επιτυχώς από την προβολή στους χάρτες πατάμε "Κοινοποίηση". Στο παράθυρο που θα εμφανιστεί επιλέγουμε "Ενσωμάτωση Χάρτη" και στην συνέχεια κάνουμε αντιγραφή τον κώδικα html που μας δίνει.

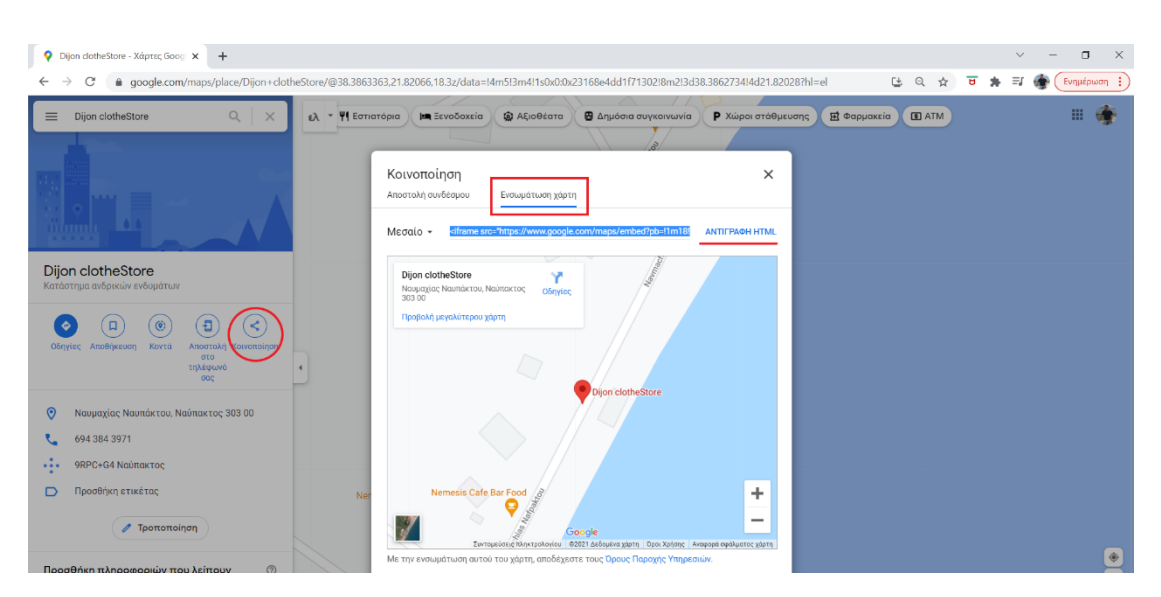

*Εικόνα 114: Κώδικας Google maps*

**Βήμα 3<sup>ο</sup> :** Μέσα από το Divi builder στην σελίδα που θέλουμε να προσθέσουμε τον χάρτη δημιουργούμε μια νέα ενότητα και μέσα προσθέτουμε το module "κώδικας" και κάνουμε επικόλληση τον κώδικα html που αντιγράψαμε. Μπορούμε επίσης να ρυθμίζουμε το ύψος και πλάτος του χάρτη αλλάζοντας τα νούμερα width kai height του κώδικα.

| ස<br>$\times$<br>$+$<br>Επικοινωνία Ι                                                                          |                                                                                                    | $\times$<br>$\Box$<br>$\checkmark$                                                                                                    |  |  |
|----------------------------------------------------------------------------------------------------|----------------------------------------------------------------------------------------------------|----------------------------------------------------------------------------------------------------|--|--|
| C<br>$\rightarrow$                                                                                             | © localhost/wordpress/επικοινωνία/?et_fb=1&PageSpeed=off                                                                       | ◎ ☆<br>Ενημέρωση :<br>ਚ                                                                                                    |  |  |
|                                                                                                    | () @ localhost/wordpress / προσαρμογή + 0-11 = 0 + προσθήκη / Επεξεργασία σελίδας () = Purge cache Εξοδος Οπτικού Κατασκευαστή | Tax oou, giannisasima150   Q                                                                                                    |  |  |
|                                                                                                    |                                                                                                    | Κώδικας Πλήρους Πλάτους Ρυθμίσεις<br>$\mathcal{R} = \mathbb{R}$<br>Preset: Αρχικό +                                                                                                    |  |  |
|                                                                                                    |                                                                                                    | Περιεχόμενο<br>Σχεδιασμός<br>Για Προχωρημένους                                                                                                    |  |  |
| Dij⇔n                                                                                                    | $\alpha$<br>$A - 0$<br>Entrotypyia<br>Dijon Blog<br>Архіка<br>Προϊόντα ν<br>Etaipia                                            | Επιλογές Αναζήτησης<br>$+$ $\Phi(\lambda)$                                                                                                    |  |  |
|                                                                                                    |                                                                                                    | Κείμενο<br>$\sim$ 1                                                                                                    |  |  |
|                                                                                                    |                                                                                                    | Κώδικας                                                                                                    |  |  |
| <b>Dijon clotheStore</b><br>Υ<br>Ναυμαχίας Ναυπάκτου, Ναύπακτος Οδηγίες<br>303.00<br>Προβολή μεγαλύτερου χάρτη | $\bigcirc$                                                                                                    | <iframe <br="" _width="600" src="https://www.google.com/maps/embed?&lt;br&gt;pb=!1n18!1n12!1n3!1d1268.280407567718!2d21.8206&lt;br&gt;998653066813d38.3863363363935212m311f012f013f013&lt;br&gt;m2!111024!21768!4f13.1!3m3!1m2!1s0x0%3A0x23168e4&lt;br&gt;dd1f7130212sDijonX20clotheStoreISe013m211sel12sg&lt;br&gt;r!4v1639620528625!5n2!1sel!2sgr">height "450" style "border:0;"<br/>allowfullscreen="" loading="lazy"&gt;</iframe> |  |  |
|                                                                                                    | Dijon clotheStore                                                                                                    | Σύνδεσμος<br>$\checkmark$                                                                                                    |  |  |
|                                                                                                    |                                                                                                    | Φόντο<br>$\checkmark$                                                                                                    |  |  |
|                                                                                                    | Nemesis Cafe Bar Food                                                                                                    | Ετικέτα διαχείρισης<br>$\checkmark$                                                                                                    |  |  |
| V                                                                                                    | ò.<br>Google                                                                                                    | <b>@</b> Βοήθεια                                                                                                    |  |  |
|                                                                                                    |                                                                                                    |                                                                                                    |  |  |
| $\mathbb{R}$ $\varphi$ $\oplus$ 0 0                                                                            | Το όνομά σας                                                                                                    | $\mathbf x$<br>ь<br>$\mathbf{C}$<br>$\checkmark$<br>000<br>Αποθήκευση                                                                                                    |  |  |

*Εικόνα 115: Ενσωμάτωση Google maps στο WordPress*

### 6.9.6 Σύνδεση με μέσα κοινωνικής δικτύωσης (Social Media)

 Η συγκεκριμένη διαδικασία μπορεί να γίνει είτε με την εγκατάσταση κάποιου προσθετού ή μέσα από τον επεξεργαστή σελίδων μας (Divi Builder). Επιλέγουμε την σύνδεση μέσα από το Divi Builder, καθώς παρέχει τεράστιες δυνατότητες μορφοποίησης στο σχήμα, μέγεθος, χρώμα των εικονιδίων και μπορούν να τοποθετηθούνε σε οποιαδήποτε σημείο επιθυμούμε μέσα στην ιστοσελίδα σε αντίθεση με κάποιο πρόσθετο που μπορεί να μας περιόριζε. Τοποθετούμε το module "Ακολούθηση στα κοινωνικά δίκτυα".

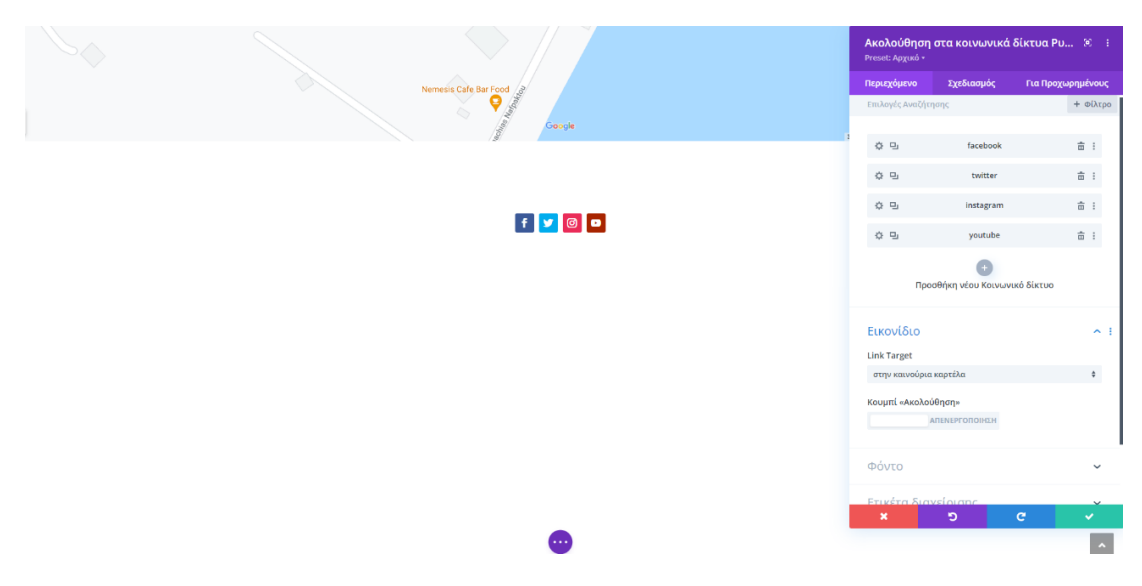

*Εικόνα 116: Module Ακολούθηση στα κοινωνικά δίκτυα*

 Από τις ρυθμίσεις του Module προσθέτουμε τα μέσα κοινωνικής δικτύωσης και πραγματοποιούμε την σύνδεση τους τοποθετώντας τους αντίστοιχους συνδέσμους προφίλ. Στην ενότητα "Σχεδιασμός" θα τροποποιήσουμε το σχήμα, μέγεθος, χρώμα των εικόνων.

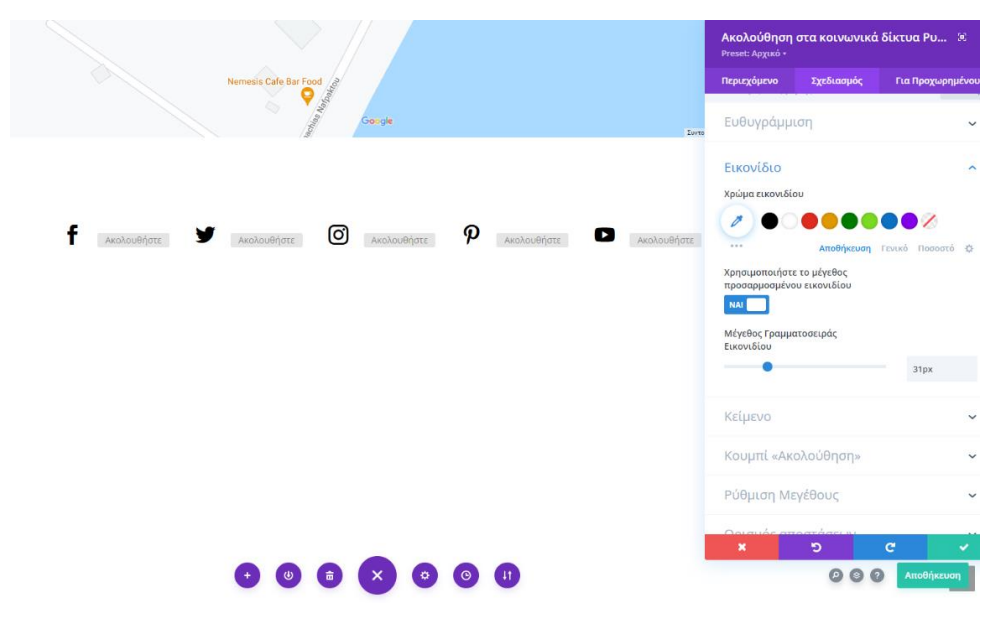

*Εικόνα 117: Εικονίδια Social media*

# **6.10 ΔΗΜΙΟΥΡΓΙΑ ΑΝΤΙΓΡΑΦΟΥ ΑΣΦΑΛΕΙΑΣ (BACK UP FILES)**

 Τελευταίο βήμα αφού ολοκληρώσουμε την μορφοποίηση της ιστοσελίδας μας, είναι η δημιουργία αντίγραφου ασφάλειας της βάσης δεδομένων του ιστότοπου. Η δωρεάν έκδοση του πρόσθετου Duplicator μας δίνει την δυνατότητα να δημιουργήσουμε αντίγραφο ασφάλειας εύκολα και γρήγορα. Το αντίγραφο ασφάλειας μπορεί να φανεί χρήσιμο στην επαναφορά του ιστοτόπου εφόσον χαθούν δεδομένα, αλλά και στη μεταφορά του από λειτουργία localhost σε online domain.

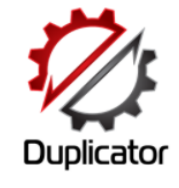

#### Duplicator - Πρόσθετο του WordPress για μετεγκαταστάσεις

Η μετεγκατάσταση και δημιουργία αντιγράφων ασφαλείας του WordPress είναι πολύ πιο εύκολη με το Duplicator! Κλωνοποιήστε, δημιουργήστε αντίγραφα ασφαλείας, μετακινήστε και μεταφέρετε έναν ολόκληρο ιστότοπο από μια τοποθεσία σε κάποια άλλη.

Από Snap Creek

*Εικόνα 118: Λογότυπο Duplicator*

 Μετά την εγκατάσταση θα εμφανιστούν στο κεντρικό μενού του WordPress οι επιλογές του πρόσθετου. Για να ξεκινήσουμε την δημιουργία αντίγραφου επιλέγουμε "Create new" στο αριστερό μέρος της οθόνης.

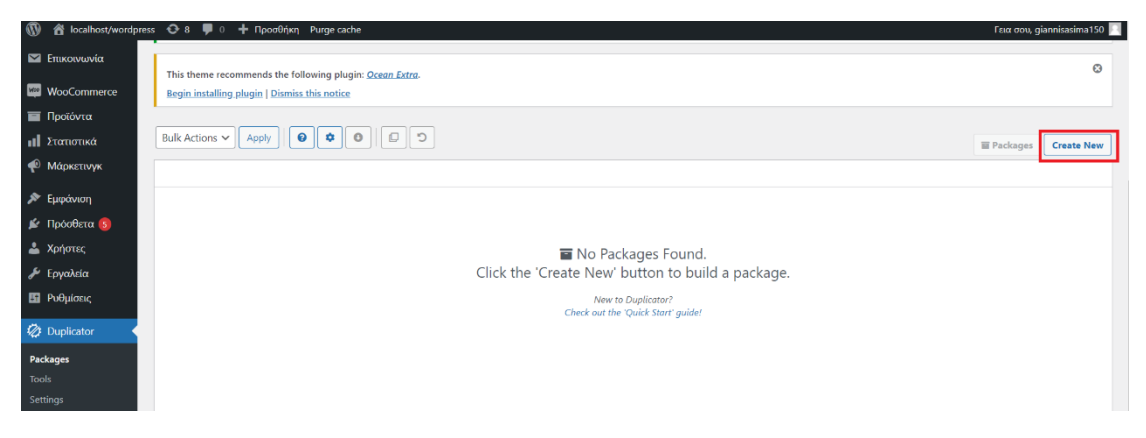

*Εικόνα 119: Δημιουργία αντιγράφου ασφαλείας βήμα 1<sup>ο</sup>*

 Στη συνέχεια ορίζουμε το όνομα του αρχείου μας και πατάμε Next για να ξεκινήσει η σάρωση των αρχείων του ιστοτόπου μας.

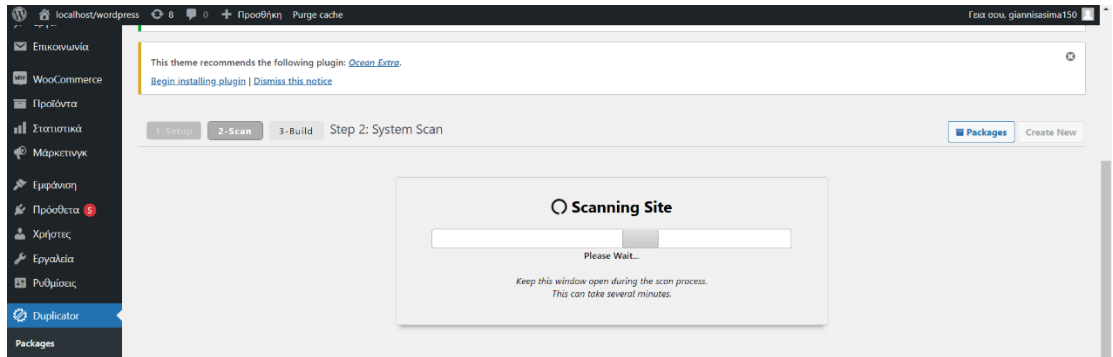

*Εικόνα 120: Δημιουργία αντιγράφου ασφαλείας βήμα 2<sup>ο</sup>*

 Μόλις ολοκληρωθεί η σάρωση θα εμφανίσει ένα σύνολο από διαγνώσεις για την κατάσταση του αρχείου που θα δημιουργήσει. Για την ομαλή λειτουργεία οι ενδείξεις πρέπει να έχουν πράσινο η πορτοκαλί χρώμα. Κάνουμε κλικ στο κουτί και για να συνεχιστεί η δημιουργία πατάμε το "Build".

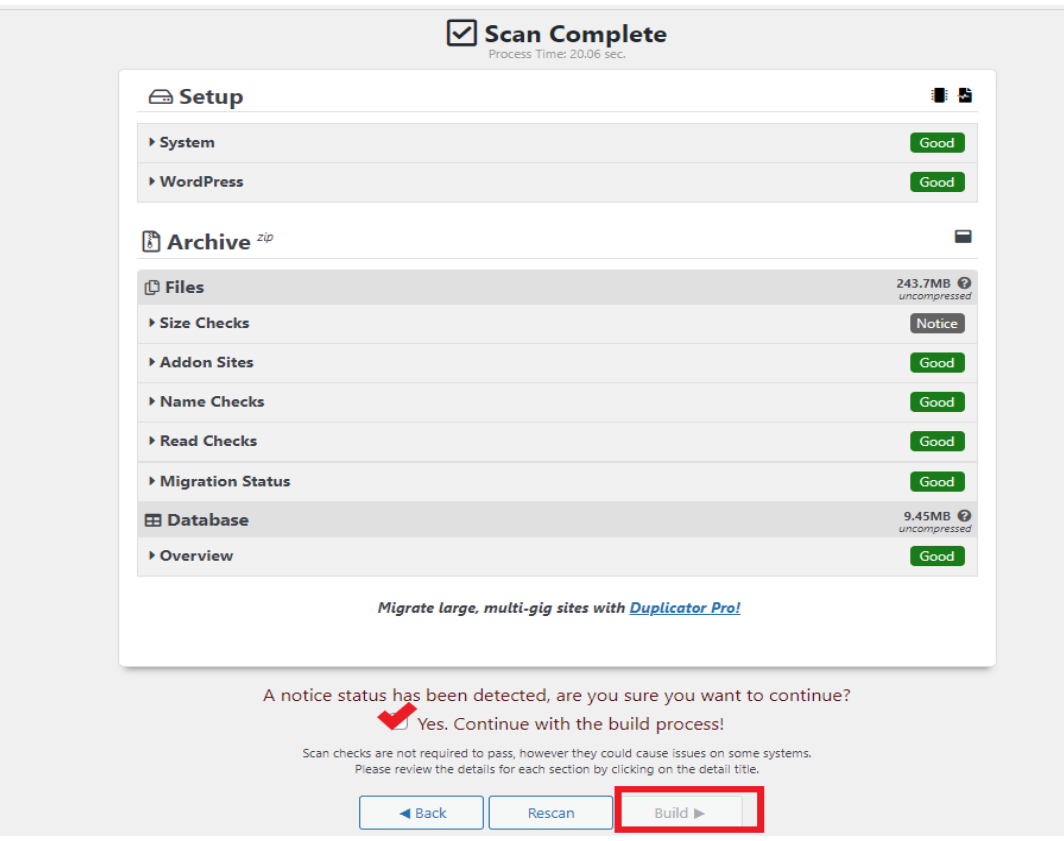

*Εικόνα 121: Δημιουργία αντιγράφου ασφαλείας βήμα 3<sup>ο</sup>*

 Κατά την δημιουργία του αντιγράφου ενδέχεται να μας βγάλει μήνυμα αποτυχίας. Για να μπορέσουμε να συνεχίσουμε πρέπει να πρώτα να επιλύσουμε το πρόβλημα που θα έχει δημιουργηθεί ακολουθώντας τις οδηγίες του πρόσθετου. Σε περίπτωση που η δημιουργία είναι επιτυχής τότε μπορούμε να κατεβάσουμε το αρχείο με 3 διαφορετικούς τρόπους.

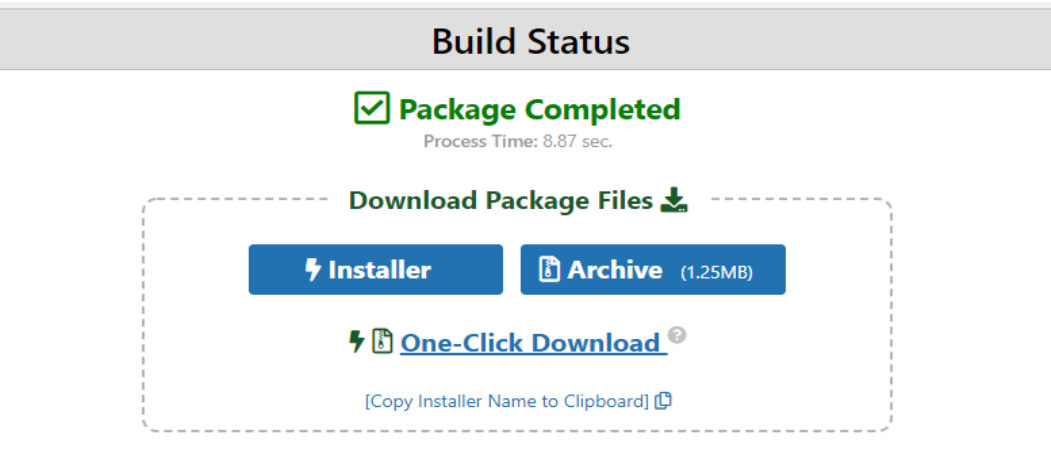

*Εικόνα 122: Αρχείο αντίγραφου ασφαλείας*

# **6.11 ΡΟΛΟΙ ΚΑΙ ΔΙΚΑΙΩΜΑΤΑ ΧΡΗΣΤΩΝ ΤΟΥ WORDPRESS**

 Το WordPress είναι ένα σύστημα διαχείρισης περιεχομένου μέσα από το οποίο δίνεται η δυνατότητα δημιουργίας πολλαπλών χρηστών με διαφορετικούς ή ιδίους ρόλους για τον καθένα. Πριν από την δημιουργία ενός χρήστη απαραίτητο είναι να γνωρίζουμε της δυνατότητες και τα δικαιώματα που έχει ο κάθε ρόλος στην ιστοσελίδας μας. Οι προεπιλεγμένοι ρολόι είναι 5:

### **1. Διαχειριστής (Administrator)**

Πρόκειται για τον ισχυρότερο ρόλο, παρέχει πλήρη έλεγχο σε όλο το περιεχόμενο και τις ρυθμίσεις της ιστοσελίδας. Είναι ο ρόλος που δημιουργεί και διαχειρίζεται τους υπόλοιπους χρήστες και να εγκαταστήσει, επεξεργαστεί ή να διαγράψει τα πρόσθετα της ιστοσελίδας.. Μπορούμε να δημιουργήσουμε παραπάνω από έναν διαχειριστή αν και ως προεπιλογή ορίζεται ο ιδιοκτήτης της ιστοσελίδας.

### **2. Αρχισυντάκτης (Editor)**

Οι χρήστες με τον συγκεκριμένο ρόλο διαχειρίζονται πλήρως όλο το περιεχόμενο της ιστοσελίδας αλλά δεν έχουν πρόσβαση στις αλλαγές ρυθμίσεων. Μπορούν να προσθέσουν, διαγράψουν αλλά και να επεξεργαστούν άρθρα, προϊόντα, κείμενα, σχόλια κ.α.

### **3. Συντάκτης (Author)**

Ρόλος που επιτρέπει στο χρήστη να δημιουργεί περιεχόμενο, η διαφορά με τον αρχισυντάκτη είναι ότι μπορεί να δημοσιεύει και να επεξεργάζεται το περιεχόμενο που μόνο ο ίδιος δημιουργεί.

# **4. Συνεργάτης (Contributor)**

Οι συνεργάτες μπορούν επίσης να επεξεργάζονται το περιεχόμενο που έχουν δημιουργήσει οι ίδιοι αλλά δεν μπορούν να το δημοσιεύσουν.

# **5. Συνδρομητής (Subscriber)**

Ρόλος που επιτρέπει στους χρήστες να συνδεθούν στον ιστότοπο μας, χωρίς να έχουν καμία πρόσβαση στην διαχείριση. Συχνά χρησιμοποιείται όταν ένας χρήστης πρέπει να κάνει σύνδεση για να αφήσει ένα σχόλιο η να διαβάσει ένα άρθρο.

 Στον παρακάτω πίνακα φαίνονται αναλυτικά οι δυνατότητες του κάθε ρολού ξεχωριστά.

| Δυνατότητες                           | Διαχειριστής | Αρχισυντάκτης | Συντάκτης | Συνεργάτης | Συνδρομητής |
|---------------------------------------|--------------|---------------|-----------|------------|-------------|
| Προβολή ιστοσελίδας                   | √            | √             | √         |            |             |
| Διαχείριση άρθρων                     |              |               |           |            |             |
| Διαγραφή άρθρων                       |              |               |           |            |             |
| Δημοσίευση άρθρων                     |              |               |           |            |             |
| Διαχείριση<br>δημοσιευμένων<br>άρθρων |              |               |           |            |             |
| Διαγραφή<br>δημοσιευμένων<br>άρθρων   | √            | √             | √         |            |             |
| Ανέβασμα αρχείων                      |              | √             | √         |            |             |
| Δημοσίευση σελίδων                    |              |               |           |            |             |
| Διαγραφή σελίδων                      |              |               |           |            |             |
| Διαχείριση κατηγοριών                 |              |               |           |            |             |
| Διαχείριση σχολίων                    |              |               |           |            |             |
| Ενεργοποίηση<br>πρόσθετων             |              |               |           |            |             |
| Διαγραφή πρόσθετων                    |              |               |           |            |             |
| Δημιουργία/Διαγραφή<br>χρηστών        |              |               |           |            |             |
| Προβολή λίστας<br>χρηστών             | √            |               |           |            |             |
| Ενεργοποίηση θέματος                  |              |               |           |            |             |

*Εικόνα 123: Δυνατότητες ρόλων WordPress*

 Για να δημιουργήσουμε ένα νέο χρήστη από το κεντρικό μενού το WordPress επιλέγουμε Χρήστες > Προσθήκη. Συμπληρώνουμε τα προσωπικά στοιχεία του χρήστη, ορίζουμε τον ρόλο του και στη συνέχεια πατάμε "Προσθήκη μέλους".

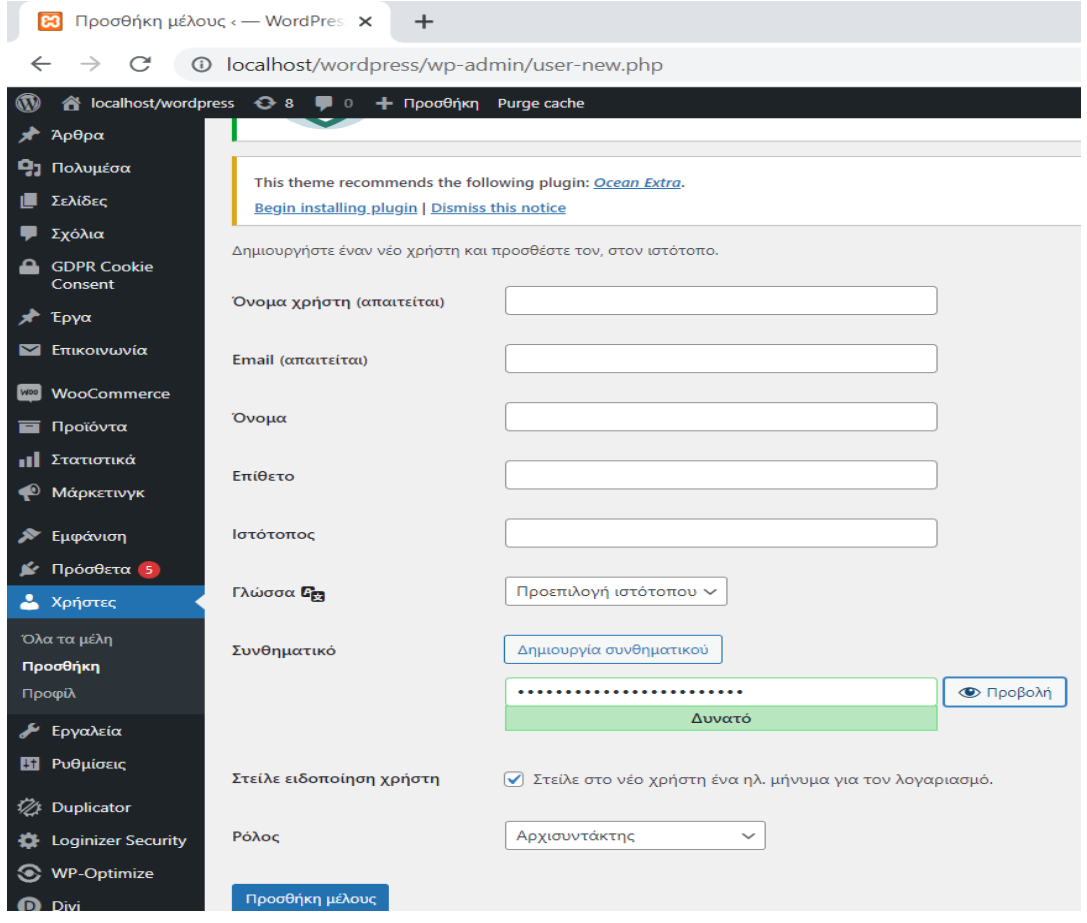

*Εικόνα 124: Δημιουργία νέου Χρήστη*

 Προσθέτουμε χρήστες ανάλογα με τις ανάγκες και το μέγεθος του κάθε ισότοπου. Δημιουργήθηκαν δυο συντάκτες για να δημιουργία και δημοσίευση περιεχομένου και ένας αρχισυντάκτης για την επεξεργασία όλου του περιεχομένου και των ρυθμίσεων του ισότοπου.

| Ψ Σχόλια                                        | Νέο μέλος εγγράφτηκε. Επεξερχασία μέλους                                             |                                  |                                  |               | $\circledcirc$ |
|-------------------------------------------------|--------------------------------------------------------------------------------------|----------------------------------|----------------------------------|---------------|----------------|
| <b>A</b> GDPR Cookie<br>Consent                 | Όλα (4)   Διαχειριστής (1)   Αρχισυντάκτης (1)   Συντάκτης (2)                       |                                  | Αναζήτηση μελών                  |               |                |
| <b>A</b> Έργα                                   | Μαζικές ενέργειες<br>v    Εφαρμογή                                                   | Αλλαγή<br>Αλλαγή ρόλου<br>$\vee$ |                                  |               | 4 στοιχεία     |
| Επικοινωνία                                     | <b>Ο</b> Όνομα χρήστη                                                                | Όνομα                            | Email                            | Ρόλος         | Άρθρα          |
| <b>NooCommerce</b><br><b>1</b> Προϊόντα         | <b>Dimitris Ed</b><br>0                                                              | Δημήτρης Τ                       | Editor1@project.com              | Αρχισυντάκτης | $\mathbf{0}$   |
| <b>11 Στατιστικά</b><br><sup>2</sup> Μάρκετινγκ | giannisasima150<br>$\circ$ $\Box$                                                    | ΙΩΑΝΝΗΣ ΑΣΗΜΑΚΟΠΟΥΛΟΣ            | giannisasimakopoulos12@gmail.com | Διαχειριστής  | 3              |
| χ Εμφάνιση<br>■ Πρόσθετα 10                     | $\Box$ $\Box$ Jim                                                                    | Jammes                           | jim@author.gr                    | Συντάκτης     | $\mathbf{0}$   |
| <b>Δ</b> Χρήστες<br>Όλα τα μέλη                 | <b>Nick Cos</b><br>$\begin{array}{c} \n\Box \quad \Box \quad \Box \quad \end{array}$ | Νίκος                            | Nick@author.gr                   | Συντάκτης     | $\mathbf{0}$   |
| Προσθήκη<br>Προφίλ                              | Ο Όνομα χρήστη                                                                       | Όνομα                            | Email                            | Ρόλος         | Άρθρα          |
| <b>ε</b> Εργαλεία                               | v    Εφαρμογή<br>Μαζικές ενέργειες                                                   | Αλλαγή<br>Αλλαγή ρόλου<br>$\vee$ |                                  |               | 4 στοιχεία     |

*Εικόνα 125: Δημιουργία Χρηστών Project*

# **6.12 ΑΝΑΒΑΘΜΙΣΗ WORDPRESS KAI ΠΡΟΣΘΕΤΩΝ ΣΕ ΝΕΩΤΕΡΕΣ ΕΚΔΟΣΕΙΣ**

 Σημαντική προϋπόθεση για την εξασφάλιση μιας ομαλής και ασφαλής λειτουργείας του ιστοτόπου σας είναι η συχνή ενημέρωση των πρόσθετων του WordPress σε νεότερες εκδόσεις.

Σημαντικοί λόγοι για να πραγματοποιηθεί αναβάθμιση των προσθέτων είναι:

- Προβλήματα συμβατότητας
- Ασφάλεια ιστοτόπου
- Επιδιόρθωση σφαλμάτων παλαιότερων εκδόσεων
- Προσθήκη νέων λειτουργιών

 Όλες οι διαθέσιμες ενημερώσεις εμφανίζονται στον πίνακα ελέγχου του WordPress στην ενότητα "Ενημερώσεις".

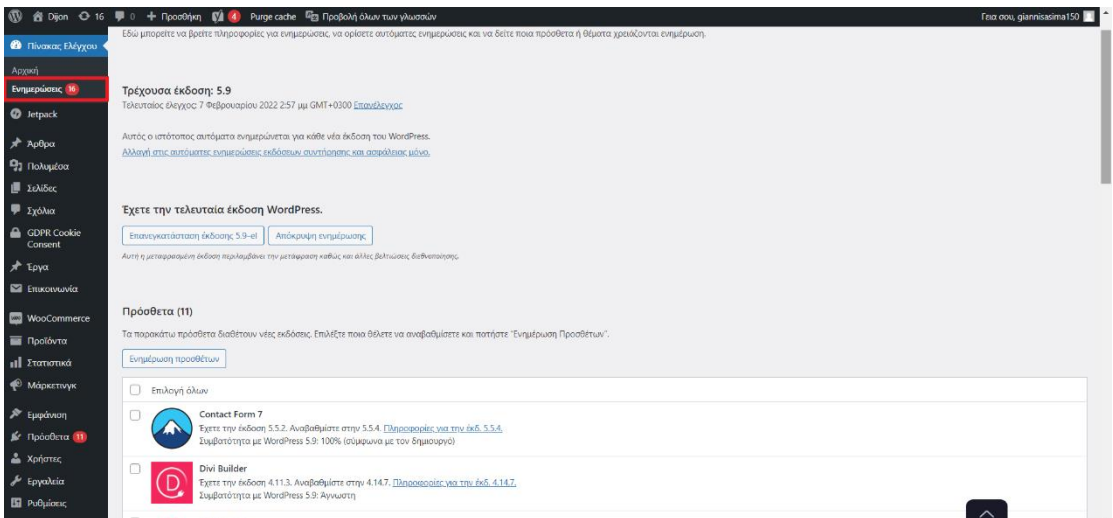

*Εικόνα 126 Ενημέρωση πρόσθετων WordPress*

 Ωστόσο, με την εγκατάσταση μιας νέας έκδοσης πρόσθετου υπάρχει πιθανότητα να δημιουργηθεί βλάβη στην λειτουργία του ιστοτόπου μας. Για την αντιμετώπιση ενός τέτοιου προβλήματος ενδεικτικά μπορούμε να ακολουθήσουμε τις παρακάτω οδηγίες πριν προβούμε στην ενημέρωση.

- Δημιουργία αντίγραφου ασφαλείας πριν από κάθε ενημέρωση πρόσθετου.
- Η ενημέρωση των πρόσθετων να γίνεται μεμονωμένα και όχι μαζικά(σε περίπτωση που υπάρξουν περισσότερες από μια ενημερώσεις) με σκοπό να γνωρίζουμε ποιο προσθετό είναι αυτό που προκάλεσε το πρόβλημα.
- Η ενημέρωση των πρόσθετων να μην γίνονται σε ώρες αιχμής, δηλαδή σε ώρες με υψηλή επισκεψιμότητα ώστε σε περίπτωση βλάβης να υπάρξει χρόνος να επιδιορθωθεί το πρόβλημα με όσο το δυνατόν λιγότερους δυσαρεστημένους πελάτες.
- Ενημέρωση για τις αλλαγές που θα προκαλέσει μια νέα έκδοση επιλέγοντας τις "πληροφορίες νέας έκδοσης" δίπλα από κάθε πρόσθετο. Με τον τρόπο αυτό θα έχουμε μια πρώτη εικόνα για το τι ακριβώς θα επηρεάσει η νέα έκδοση στον ιστότοπο μας.
- Η αυτόματη ενημέρωση πρόσθετων να ενεργοποιείται μόνο σε αξιόπιστα και δημοφιλή πρόσθετα που παρέχουν τεχνική ομάδα υποστήριξης και μπορούν να επιλύσουν το πρόβλημα ανά πάσα στιγμή.

# **6.13 ΠΕΡΙΗΓΗΣΗ ΤΟΥ SITE ΜΕΣΑ ΑΠΟ SCREENSHOTS**

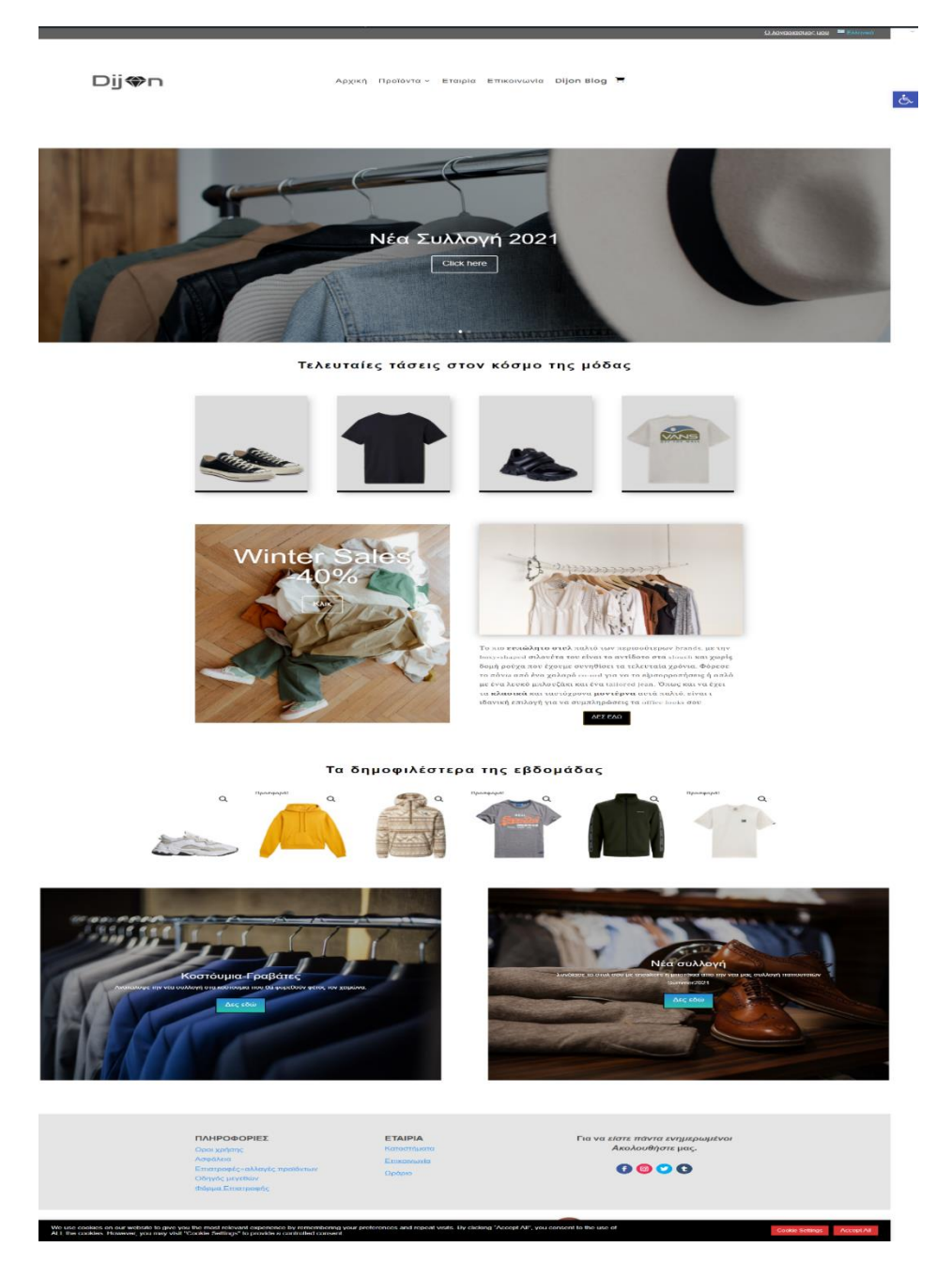

*Εικόνα 127: Αρχική σελίδα*

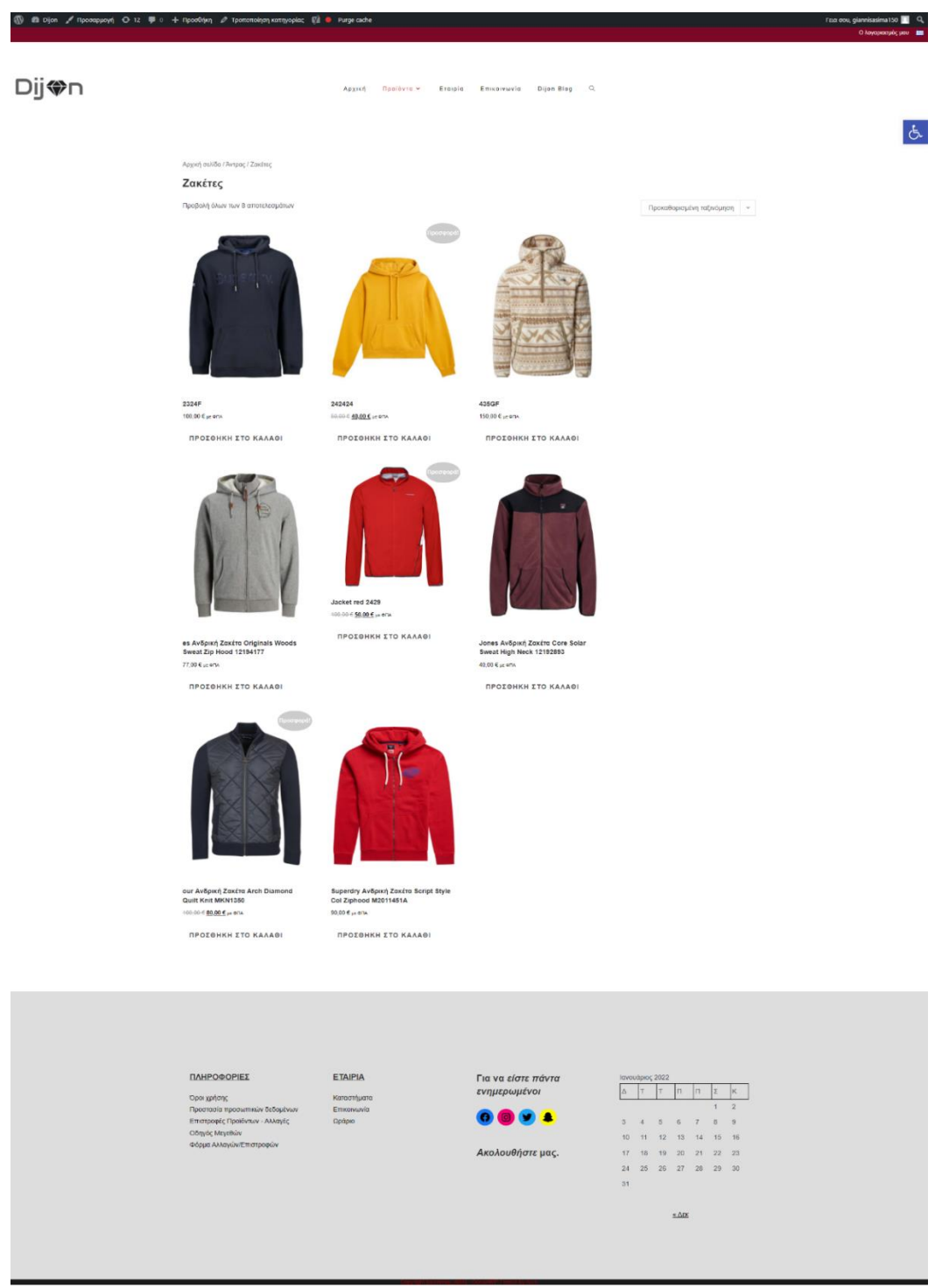

*Εικόνα 128: Σελίδα κατηγορίας Προϊόντων*

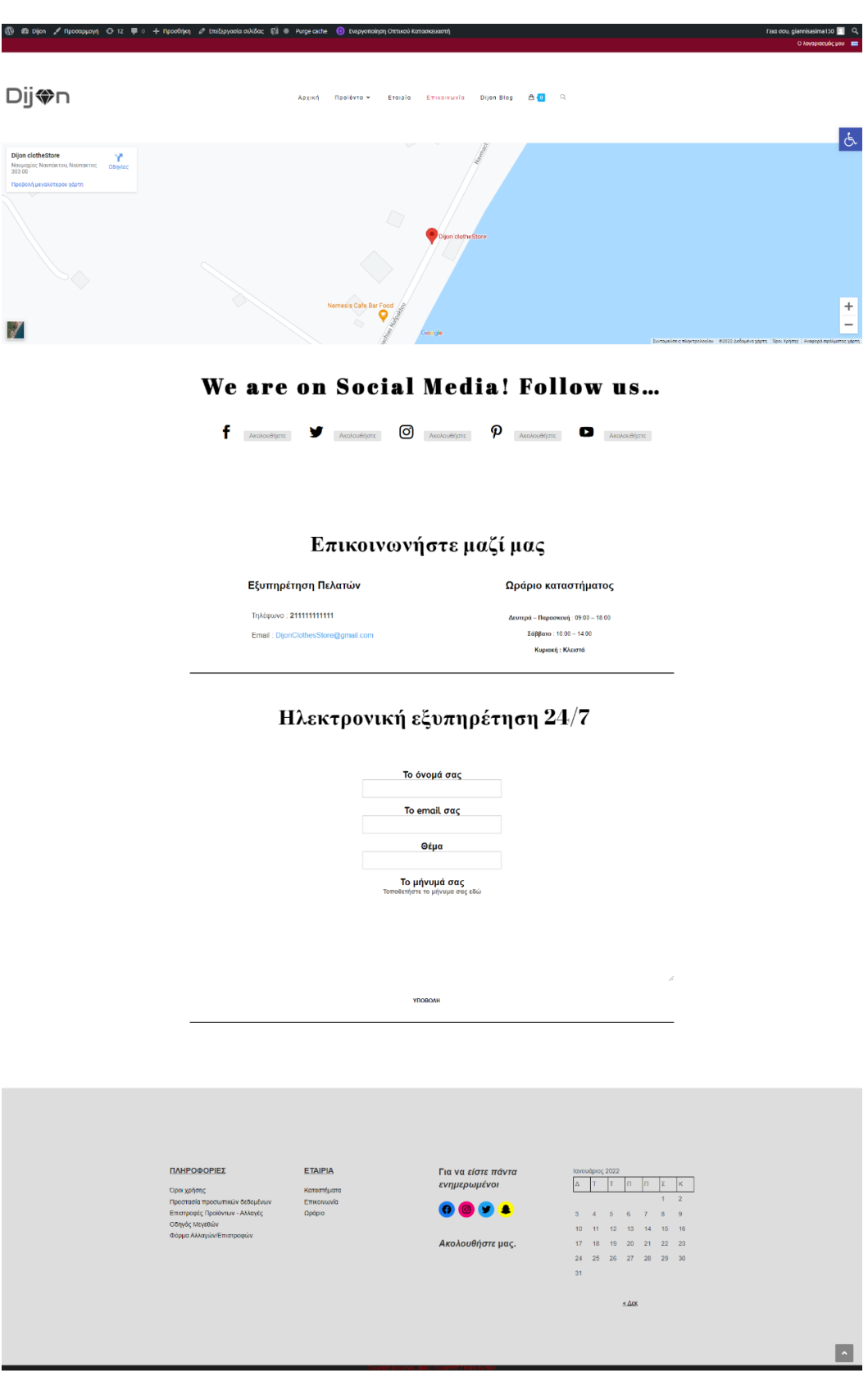

*Εικόνα 129: Σελίδα Επικοινωνία*

raa oou, giannisa<br>اوهار المستقبل المستقبل المستقبل المستقبل المستقبل المستقبل المستقبل المستقبل المستقبل المستقبل المستقبل المستق 

 $\Phi$ 

Dij�n

**uoyi 〇 12 甲** 

Etaiple Ethiopitale Dijen-Blog A.O. Q  $Iqq0$ 

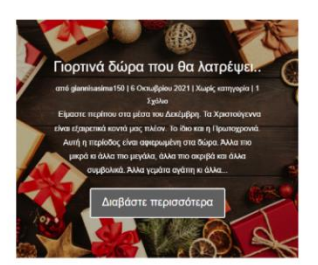

acio cukiñox: (?) @ Purge cache : <mark>@</mark> Evepy

You convention that to tap by our propagator apics representation and the distribution of the propagator and the propagator of the propagator and the propagator of the propagator and the propagator of the propagator and t y ή μία Pinko θήκη για τα airf α και τα μαντήλια είνα  $m$  CSS to the text in the n

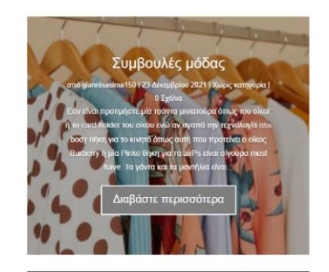

 $\circledcirc$ 

 $\pmb{\mathcal{P}}$  - Acatoolipus -  $\pmb{t}$ 

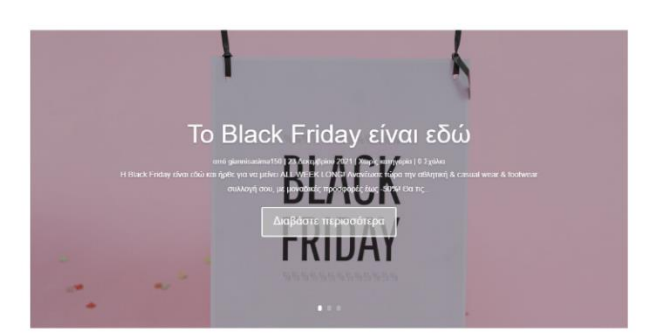

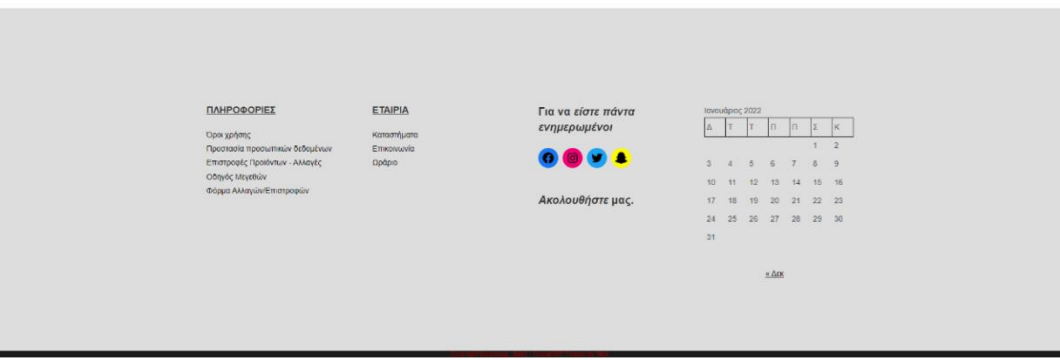

*Εικόνα 130: Σελίδα Dijon Blog*

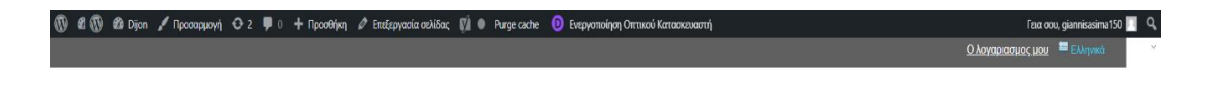

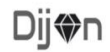

Αρχική Προϊόντα - Εταιρεία Επικοινωνία Dijon Blog

# Η εταιρεία **DIJON**

Δυναμική και νεανική εταιρεία η DIJON έχει σαν<br>επίκεντρο τη σύγχρονη γυναίκα που θέλει να είναι<br>ενημερωμένη για τις νέες τάσεις της μόδας αλλά<br>και καλοντυμένη όλες τις ώρες της ημέρας.

και καλοντυμενη ολες τις ωρες της ημερας.<br>Η διαρκής προσπάθεια για βελτίωση της ποιότητας<br>και οι ελκυστικές τιμές των ρούχων της DIJON την<br>κάνουν να πρωτοπορεί στο χώρο της μόδας. Οι<br>δημιουργοί της ουλλογής προσσαριόζουν

Η ΠΙΟΟΝ μας παρουσιάζει όλα τα trends που θα<br>φορεθούν φέτος το Φθινόπωρο – Χειμώνα 2021-<br>2022

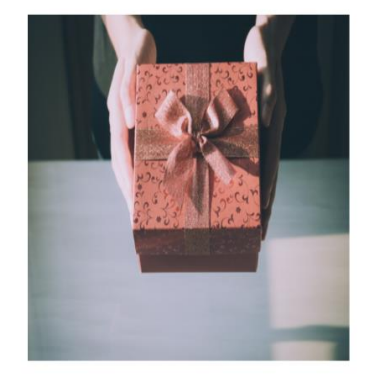

 $\sigma$ 

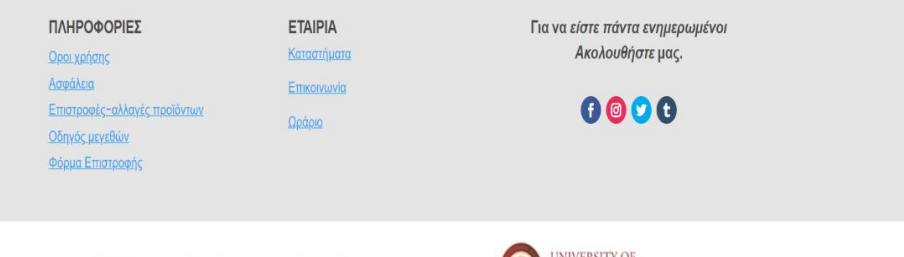

© ΑΣΗΜΑΚΟΠΟΥΛΟΣ ΙΩΑΝΝΗΣ - MCs in Digital Innovation and Management

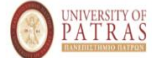

*Εικόνα 131 Σελίδα εταιρεία*

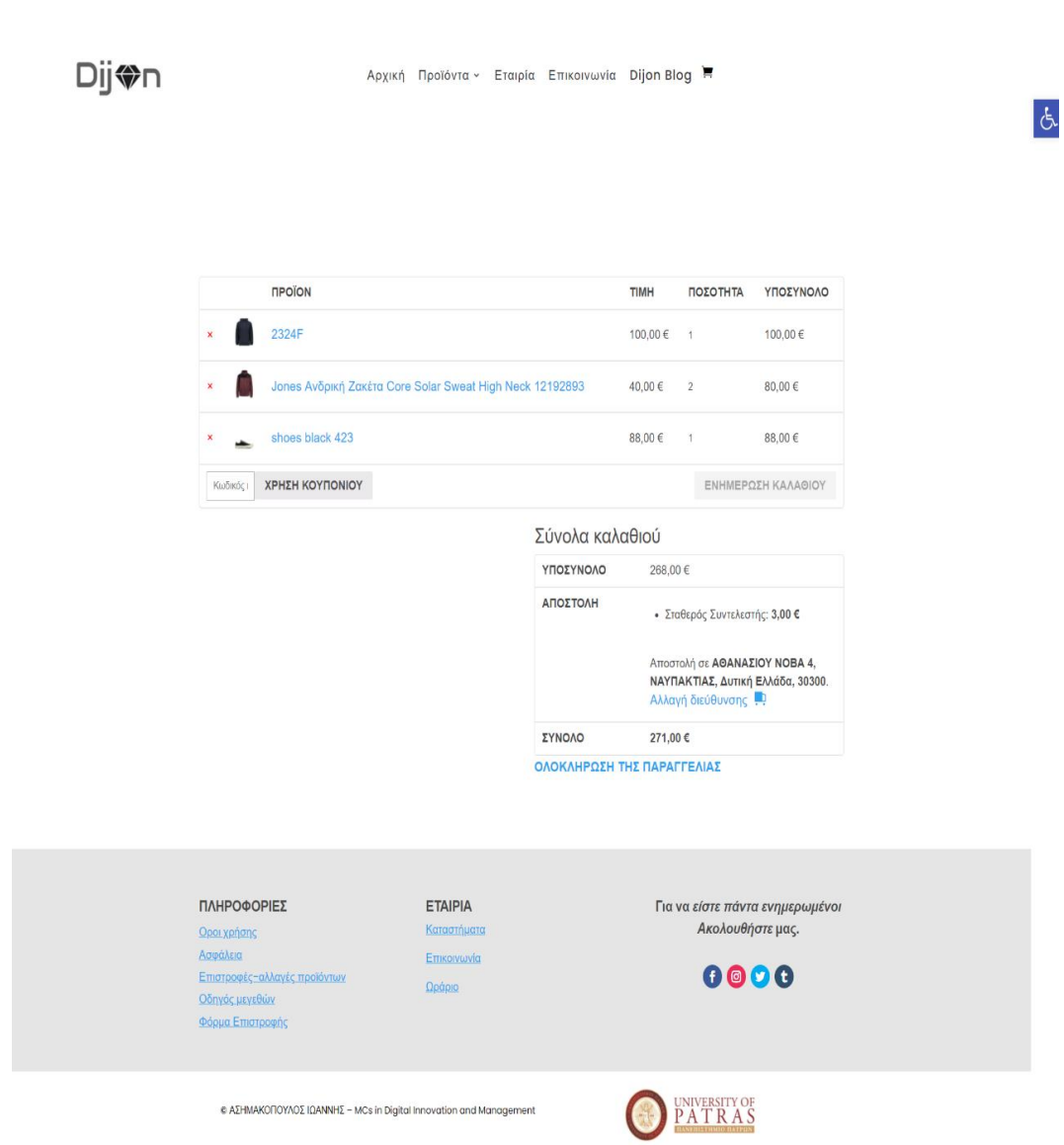

Ο λογαριασμος μου <sup>222</sup> Ελληνικά

 $\bar{\nu}$ 

*Εικόνα 132 Σελίδα καλαθιού*

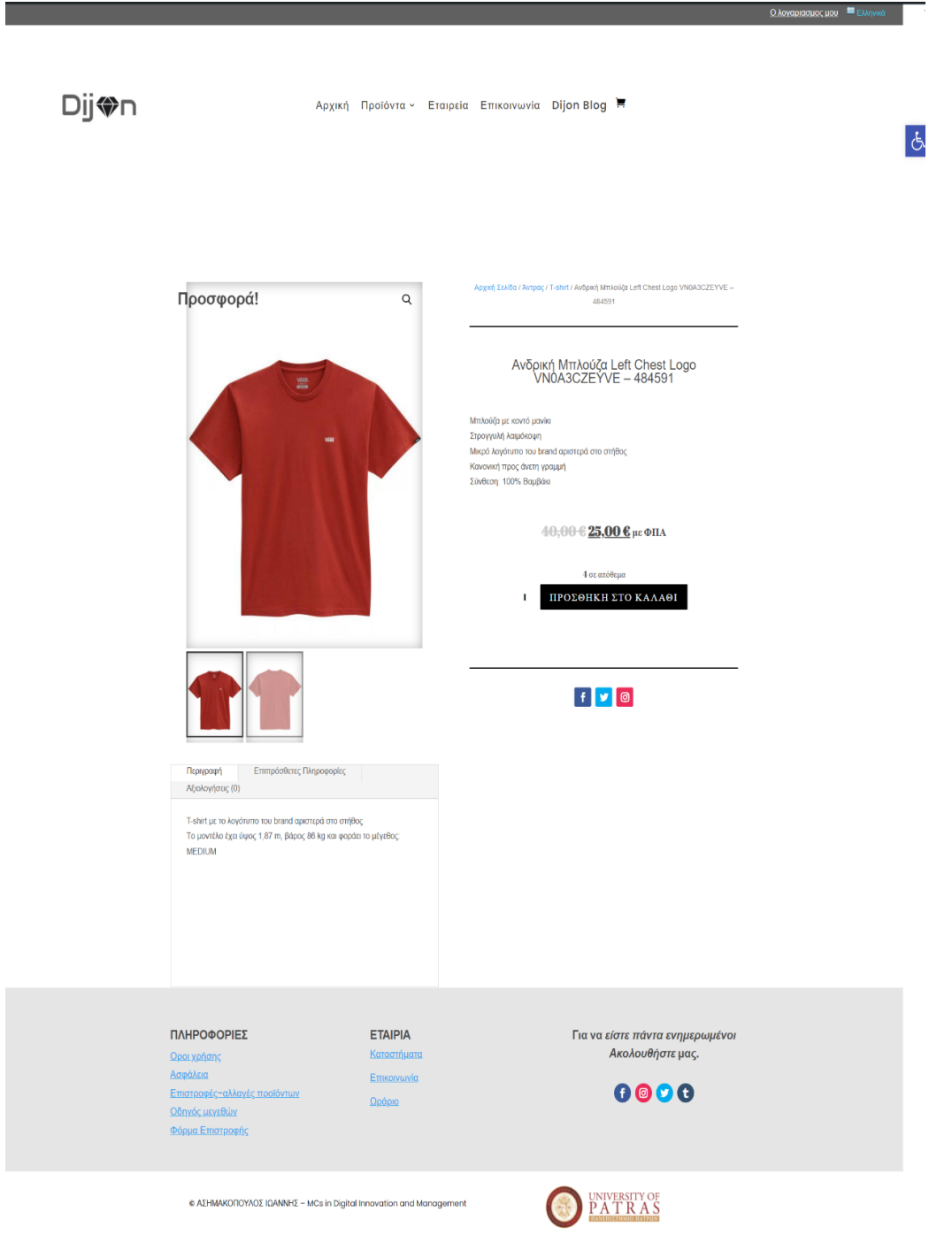

*Εικόνα 133 Σελίδα μεμονωμένου προϊόντος*

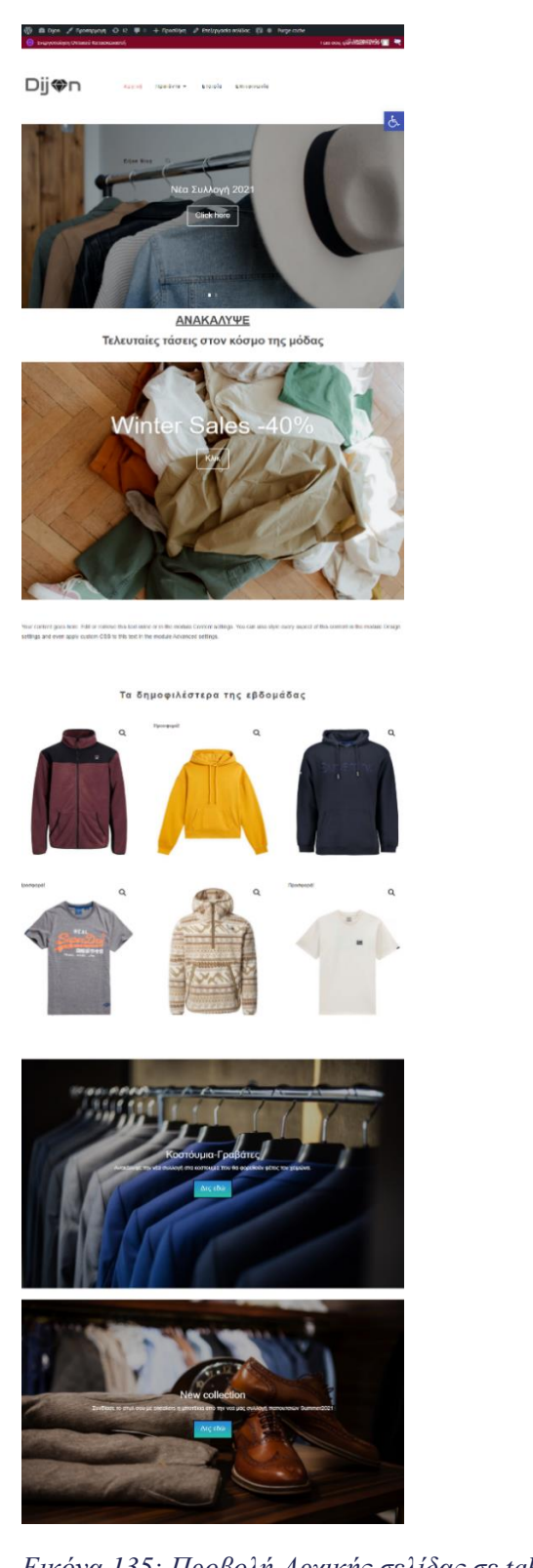

*Εικόνα 135: Προβολή Αρχικής σελίδας σε tablet Εικόνα 134: Προβολή Αρχικής* 

Dij⇔n

 $\triangle$ o = Mens

п

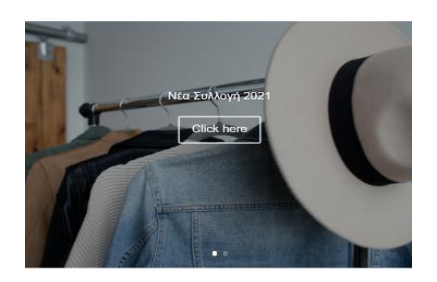

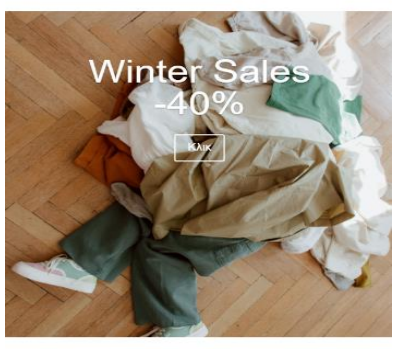

bu can<br>m CSS t your content goes nere, Edit or remove to<br>also style every aspect of this content in<br>this text in the module Advanced settings a www.ing

 $\begin{tabular}{|c|c|} \hline \textbf{KVAK} \\ \hline \end{tabular}$ 

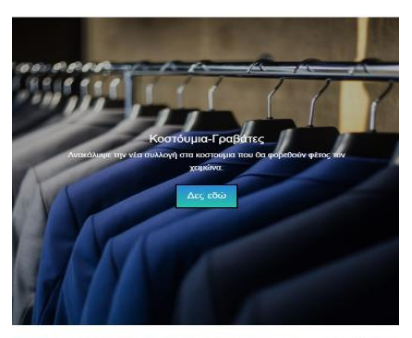

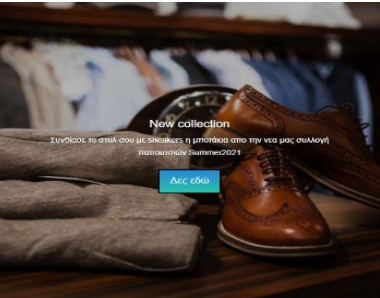

*σελίδας σε smartphone*

# **ΑΞΙΟΛΟΓΗΣΗ ΚΑΙ ΣΥΜΠΕΡΑΣΜΑΤΑ**

 Ο συγκεκριμένος ιστότοπος κατασκευάστηκε με το σύστημα διαχείρισης περιεχομένου WordPress χωρίς προγραμματίστηκες γνώσεις με την χρήση ηλεκτρονικών οδηγών και βίντεο που παρέχονται στο διαδίκτυο δωρεάν από την κοινότητα οπαδών και όχι μόνο.

 Αποτελεί ένα πλήρες λειτουργικό ιστότοπο έτοιμο για χρήση μέσα από βασικές λειτουργίες που παρέχει.

#### **Τα θετικά στοιχεία:**

- Εύχρηστο περιβάλλον προς τον χρήστη ,γνωρίζει ανά πασά στιγμή την σελίδα στην οποία βρίσκεται.
- Ένα ολοκληρωμένο σύστημα πώλησης.
- Λεπτομερής αναφορά στα χαρακτηριστικά των προϊόντων καθώς και ενημέρωση αποθεμάτων.
- Φόρμα επικοινωνίας με σκοπό την επίλυση αποριών και προβλημάτων που δημιουργούνται στους πελάτες
- Προσφορές και εκπτωτικά κουπόνια
- Φόρμα συλλογής δεδομένων πελατών για μελλοντικές διαφημιστικές καμπάνιες (π.χ. Newsletter)
- Δυνατότητες εναλλαγής γλώσσας ανάμεσα σε 5 διαφορετικές
- Φιλικό περιβάλλον για άτομα με προβλήματα όρασης με λειτουργίες αυξομείωσης γραμματοσειράς, αντίθεσης και εναλλαγές χρώματος φόντου.
- Ηλεκτρονική θέση καταστήματος στο χάρτη
- Πληροφορίες επιχείρησης

 Ωστόσο παρατηρούνται και ορισμένες αδυναμίες και ελλείψεις που διαθέτει ο συγκεκριμένος ιστότοπος

#### **Τα αρνητικά στοιχεία:**

- Προσθήκη περισσότερων κατηγοριών και προϊόντων ανά κατηγορία
- Προεκτάσεις πρόσθετων
- Προσθήκη εναλλακτικών τρόπων πληρωμής
- Δημιουργία φίλτρων και λέξεις κλειδιών για ευκολότερη αναζήτηση προϊόντων
- Καταχώρηση βαθμολογίας προϊόντων μέσω αστερίων
- Δημιουργία ενεργών λογαριασμών στα μέσα κοινωνικής δικτύωσης και σύνδεση με τα social media buttons.Η συγκεκριμένη διαδικασία δεν μπορούσε να υλοποιηθεί καθώς ο ιστότοπος βρίσκεται σε τοπικό server localhost.
- Δημιουργία ειδικού περιεχομένου και προσφορών σε εγγεγραμμένους χρήστες.
- Προσθήκη πιστοποιητικού SSL για κρυπτογράφηση περιεχομένου , παροχή ασφάλειας στα δεδομένα των πελατών.

 Όλα τα πρόσθετα χρησιμοποιήθηκαν στις δωρεάν εκδόσεις τους κάνοντας τον ιστότοπο λειτουργικό αλλά όχι ανταγωνιστικό σε σχέση με τις υπόλοιπες ιστοσελίδες. Αν και το WordPress αποτελεί την δημοφιλέστερή επιλογή λόγω της μεγάλης γκάμας πρόσθετων που παρέχει, οι δωρεάν εκδόσεις προσφέρουν περιορισμένες δυνατότητες. Αυτό έχει ως αποτέλεσμα να έχουν χρησιμοποιηθεί περισσότερα πρόσθετα για δυνατότητες που θα παρείχε μια προέκταση πρόσθετου.

 Όσο αφορά το αισθητικό κομμάτι της σελίδας σημαντικό ρολό έπαιξε ο επι πληρωμή κατασκευαστής σελίδων που χρησιμοποιήθηκε. Η χρήση ενός επεξεργαστή σελίδων παρέχει ελευθερία στην δημιουργία ενός ξεχωριστού αποτελέσματος στην εμφάνιση της σελίδας μας σε σχέση με τις προκαθορισμένες επιλογές που μπορεί να μας δώσει το δωρεάν θέμα.

 Μελλοντικά μπορούν να πραγματοποιηθούν ενέργειες που θα βοηθήσουν στην αύξηση της ανταγωνιστικότητας απέναντι σε άλλες παρόμοιες ιστοσελίδες, θα προσελκύσουν νέους πελάτες αλλά θα παρέχουν και καλύτερη εξυπηρέτηση στους ήδη υπάρχων.

- 1. Δημιουργία εφαρμογής για κινητά (application).
- 2. Σύστημα επιβράβευσης με την συλλογή πόντων σε εγγεγραμμένους χρήστες που πραγματοποιούν μια αγορά
- 3. Σύνδεση του ηλεκτρονικού καταστήματος με metasearch μηχανισμούς π.χ. **Skroutz.gr**
- 4. Διαδικτυακές διαφημιστικές καμπάνιες π.χ. Google ad, Social media ad
- 5. Παραγγελίες προϊόντων μέσα από τα Social media

 Ο κύριος σκοπός της παρούσας εργασίας ήταν η κατανόηση της δημιουργίας ενός εικονικού ηλεκτρονικού καταστήματος. Στην προκειμένη περίπτωση το είδος του προϊόντος που επιλέχθηκε για την πώληση είναι τα είδη ένδυσης. Να αναφερθεί επίσης πως έγινε εκτενής έρευνα της λειτουργίας των εργαλείων CMS αλλά και των διαδικτυακών εργαλείων που θα προωθήσουν τη διαφήμισή του. Βασική επιδίωξη της διπλωματικής αυτής εργασίας είναι να αποτελεί ένα σημείο αναφοράς αλλά και έναν οδηγό σε άτομα που η εξοικείωσή τους με τα εργαλεία ανάπτυξης διαδικτυακών εμπορικών εφαρμογών είναι ελάχιστη, να αντιληφθούν την σημαντικότητα της διαφήμισης σε έναν ιστότοπο και να είναι σε θέση να εφαρμόσουν τεχνικές προώθησης μέσα από διαφημιστικά εργαλεία με σκοπό να επιβιώσουν και να ξεχωρίσουν έναντι στον ανταγωνισμό. Σε αυτό το σημείο να σημειωθεί πως το διαδίκτυο αποτελεί πλέον έναν από τους σημαντικότερους παράγοντες προώθησης αγαθών, ειδικά αν σκεφτεί κανείς πως σήμερα πολλές από τις εταιρείες δεν διαθέτουν φυσικό κατάστημα και οι πωλήσεις τους γίνονται μόνο διαδικτυακά.

 Το κόστος κατασκευής μιας παρόμοιας ιστοσελίδας είναι ελάχιστο, γεγονός που το κάνει προσιτό και στις μικρότερες επιχειρήσεις καθώς τα συστήματα διαχείρισης περιεχομένου (CMS) είναι λογισμικά σύγχρονα, λειτουργικά και διανέμονται δωρεάν. Έτσι, είναι εύκολο να δημιουργηθεί ένα e-shop χωρίς να απαιτείται ιδιαίτερη γνώση προγραμματισμού. Στην παρούσα εργασία χρησιμοποιήθηκε η πλατφόρμα WordPress.

 Το ηλεκτρονικό εμπόριο προσφέρει πολλά πλεονεκτήματα και στους καταναλωτές και στις επιχειρήσεις, καθώς οι συναλλαγές είναι άμεσες και γίνονται οποιαδήποτε ώρα και μέρα, οι επιλογές που έχουν οι πελάτες είναι πραγματικά πολλές, οι εταιρείες μπορούν να επεκταθούν σε νέες αγορές ενώ το άμεσο κόστος τους μειώνεται και οι πωλήσεις τους αυξάνονται.

 Σημαντικό ρόλο παίζει και η διαφήμιση, ιδιαίτερα σε ένα νέο e-shop. Τη σημερινή εποχή, οι τρόποι διαφήμισης καλύπτουν κάθε ανάγκη και επιθυμία και είναι μάλιστα πολύ αποτελεσματικές στο να αυξάνουν τους πελάτες και συνεπώς τα κέρδη της κάθε επιχείρησης. Οι μορφές που κυριαρχούν είναι η δημιουργία ιστοσελίδας, τα Banners, τα Buttons, οι Pop-up Ads, τα social media, το E-mail marketing, το Google AdWords και το SEM-SEO. Απαραίτητη θεωρείται η προσεκτική μελέτη των συνθηκών της αγοράς αλλά και οι ανάγκες των καταναλωτών, προκειμένου κάθε οργανισμός να επιλέξει σωστά τον τρόπο διαφήμισης που θα αξιοποιήσει.

 Τέλος, στο ηλεκτρονικό κατάστημα που δημιουργήσαμε, εκτός από την εγκατάσταση του WordPress, έχει εγκατασταθεί και το λογισμικό ανοιχτού κώδικα XAMPP όπως επίσης και το WooCommerce που είναι ένα σημαντικό πρόσθετο ηλεκτρονικού εμπορίου για το WordPress. Κάποια ακόμα πρόσθετα που χρησιμοποιήθηκαν για την μορφοποίηση αλλά και την ομαλή λειτουργικότητα του e-shop είναι το Divi Builder, το Loginizer, το Wp-Optimize και το Contact Form 7. Ιδιαίτερη σημασία δόθηκε στο μήνυμα για την προστασία των προσωπικών δεδομένων (GDPR Cookie Consent). Όσον αφορά τις μορφές διαφήμισης, θα αξιοποιηθεί η βελτιστοποίηση SEO στο περιεχόμενο του ιστοτόπου, θα δημιουργηθεί καμπάνια αυτοματοποιημένων μαζικών e-mail Newsletter και η συνδεσιμότητα μέσα από τα social media buttons.

# **ΒΙΒΛΙΟΓΡΑΦΙΑ**

# **Ελληνική**

- Αλεξανδρίδου Ε. (2010), *Το δίκαιο του ηλεκτρονικού εμπορίου*, 2<sup>η</sup> έκδοση, Εκδόσεις Σάκκουλα
- Βλάχος Π., Δρόσος Δ. (2004), *Νέες τεχνολογίες και διαφήμιση,* Δραστηριότητες ομάδας εργασίας ΖΙ, έρευνα στα πλαίσια του E-Business Forum, Αθήνα
- Γαρμπής Α. (2020), *Τεχνολογίες Προγραμματισμού & εφαρμογές στην Διοίκηση, Σημειώσεις εργαστηριακού μαθήματος*, Μεταπτυχιακό πρόγραμμα "Ψηφιακή Καινοτομία και Διοίκηση" του Τμήματος Διοικητικής Επιστήμης και Τεχνολογίας του Πανεπιστημίου Πατρών
- Εφημερίδα της Κυβερνήσεως, Κανονισμός (ΕΕ) 2016-679 του Ευρωπαϊκού Κοινοβουλίου και του συμβουλίου της 27ης Απριλίου 2016 για την προστασία των προσωπικών δεδομένων
- Ζώτος Χ. Γ. (2000), *Διαφήμιση – Σχεδιασμός και λειτουργία στα πλαίσια της επιχείρησης και του διαφημιστικού γραφείου*, University Studio Press, Αθήνα
- Κούτσικος Κ. (2008), *Σημειώσεις στο μάθημα Ηλεκτρονικό εμπόριο*, Χίος, Πανεπιστήμιο Αιγαίου
- Πασχόπουλος Α., Σκαλτσάς Π. (2000), *Ηλεκτρονικό εμπόριο – Νέο περιβάλλον, νέα εργαλεία, νέοι ηγέτες*, Εκδόσεις Κλειδάριθμος, Αθήνα
- Πασχόπουλος Α., Σκάλτσας Π. (2011), *Ηλεκτρονικό εμπόριο – Επιχειρηματική στρατηγική και μάρκετινγκ στο διαδίκτυο*, Εκδόσεις Κλειδάριθμος
- Σιώμκος Γ., Τσιάμης Ι. (2004), *Στρατηγικό ηλεκτρονικό μάρκετινγκ*, Εκδόσεις Σταμούλη, Αθήνα
- Σταματιάδης Φ. (2005), *Σημειώσεις στο μάθημα Ηλεκτρονικό επιχειρείν*, Αθήνα, ΤΕΙ Αθηνών

## ▪ Arens W., Weigold M., Arens C. (2010), *Contemporary Advertising & Integrated marketing communications*, 13<sup>th</sup> edition, McGraw – Hill Education,

- Chaffey D. (2007), *E-Business and E-commerce Management: Strategy, Implementation and Practice*, Pearson Education
- Elsenpeter R., Velte T. (2001), *E-επιχειρείν – Πλήρης οδηγός ανάλυσης τεχνικών και εμπορικών θεμάτων*, Εκδότης Μ. Γκιούρδας
- Jones (1996), *Earth reinforcement and soil structures*, Εκδόσεις Thomas Telford, London
- Kalakota R., Whinston Andrew B. (1997), *Electronic commerce – A manager's guide*, Addison – Wesley
- Kelly L., Kerr G., Drennan J. (2010), *Avoidance of advertising in social networking sites*, Journal of Interactive Advertising 10
- Laudon Kenneth C., Laudon Jane P. (2011), *Πληροφοριακά συστήματα διοίκησης*, 8η Αμερικανική Έκδοση, Εκδόσεις Κλειδάριθμος, Αθήνα
- Lim N. (2003), *Consumer's perceived risk: Sources versus consequences*, Electronic commerce search and applications
- Roger A. Arnold (2007), *Εισαγωγή στην οικονομική,* Εκδόσεις Επίκεντρο, Θεσσαλονίκη
- Upgren J. (1995), *Going interactive? Do the right*, Brandweek
- Watson Richard T., Berthon P., Pitt L.F., Zinkhan G.M. (2014), *Electronic commerce – The strategic perspective*, BC campus
- Zeff R., Aronson B. (1999), *Advertising on the Internet,* Whiley Computer Publishing, Τεύχος 2

# **Ξένη**

# **Διαδικτυακές πηγές**

- CnC Tech Digital Agency, *Τι είναι το e-commerce* [\(https://www.cnctech.gr/blog/e-commerce/153-%CF%84%CE%B9-](https://www.cnctech.gr/blog/e-commerce/153-%CF%84%CE%B9-%CE%B5%CE%AF%CE%BD%CE%B1%CE%B9-%CF%84%CE%BF-e-commerce) [%CE%B5%CE%AF%CE%BD%CE%B1%CE%B9-%CF%84%CE%BF-e](https://www.cnctech.gr/blog/e-commerce/153-%CF%84%CE%B9-%CE%B5%CE%AF%CE%BD%CE%B1%CE%B9-%CF%84%CE%BF-e-commerce)[commerce\)](https://www.cnctech.gr/blog/e-commerce/153-%CF%84%CE%B9-%CE%B5%CE%AF%CE%BD%CE%B1%CE%B9-%CF%84%CE%BF-e-commerce)
- Statista (2022), *Number of digital buyers worldwide from 2014 to 2021* [\(https://www.statista.com/statistics/251666/number-of-digital-buyers](https://www.statista.com/statistics/251666/number-of-digital-buyers-worldwide/)[worldwide/\)](https://www.statista.com/statistics/251666/number-of-digital-buyers-worldwide/)
- Γεωργόπουλος Ν., Πολλάλη Γ., Αγιακλόγλου Χ. (2000), *Το διαδίκτυο ως μέσο ανάπτυξης του ηλεκτρονικού εμπορίου στην Ελλάδα*, «Σπουδαί», Τόμος 50, Τεύχος 3<sup>ο</sup> -4 ο , Πανεπιστήμιο Πειραιώς [\(https://spoudai.unipi.gr/index.php/spoudai/article/viewFile/1119/1198\)](https://spoudai.unipi.gr/index.php/spoudai/article/viewFile/1119/1198)
- Homo Digitalis (2018), *Τι είναι τα cookies* [\(https://www.homodigitalis.gr/posts/3079\)](https://www.homodigitalis.gr/posts/3079)
- Σκόνδρα Μ. (2020), *Οι απαιτήσεις για τη συμμόρφωση των ιστοσελίδων και των e-shops με τη νομοθεσία για την προστασία των προσωπικών δεδομένων*, Law Spot [\(https://www.lawspot.gr/nomika](https://www.lawspot.gr/nomika-blogs/magdalini_skondra/istoselides-ilektronika-katastimata-e-shops-kai-gdpr#footnote7_w45lbah)[blogs/magdalini\\_skondra/istoselides-ilektronika-katastimata-e-shops-kai](https://www.lawspot.gr/nomika-blogs/magdalini_skondra/istoselides-ilektronika-katastimata-e-shops-kai-gdpr#footnote7_w45lbah)[gdpr#footnote7\\_w45lbah\)](https://www.lawspot.gr/nomika-blogs/magdalini_skondra/istoselides-ilektronika-katastimata-e-shops-kai-gdpr#footnote7_w45lbah)
- Your Europe (2021), *Προστασία δεδομένων στο πλαίσιο του ΓΚΠΔ* [\(https://europa.eu/youreurope/business/dealing-with-customers/data](https://europa.eu/youreurope/business/dealing-with-customers/data-protection/data-protection-gdpr/index_el.htm)[protection/data-protection-gdpr/index\\_el.htm\)](https://europa.eu/youreurope/business/dealing-with-customers/data-protection/data-protection-gdpr/index_el.htm)
- Ευρετήριο Οικονομικών όρων, *Πιστωτική κάρτα* [\(https://euretirio.com/pistotiki-karta-credit-card/\)](https://euretirio.com/pistotiki-karta-credit-card/)
- Ελληνική Στατιστική Αρχή (2019), *Χρήση ηλεκτρονικού εμπορίου και ασφάλεια στο διαδίκτυο* [\(https://www.statistics.gr/documents/20181/1fb15bd8](https://www.statistics.gr/documents/20181/1fb15bd8-a8b8-cbe4-dc66-e8574a3df1c0) [a8b8-cbe4-dc66-e8574a3df1c0\)](https://www.statistics.gr/documents/20181/1fb15bd8-a8b8-cbe4-dc66-e8574a3df1c0)
- Καμπουράκης Γ., *Εισαγωγή στην ασφάλεια πληροφοριακών και επικοινωνιακών συστημάτων*, Πανεπιστήμιο Αιγαίου [\(http://www.icsd.aegean.gr/website\\_files/proptyxiako/525297129.pdf\)](http://www.icsd.aegean.gr/website_files/proptyxiako/525297129.pdf)
- Your Europe (2020), *Ηλεκτρονικό εμπόριο-πωλήσεις εξ αποστάσεως και εκτός καταστήματος* [\(https://europa.eu/youreurope/business/selling-in-eu/selling](https://europa.eu/youreurope/business/selling-in-eu/selling-goods-services/ecommerce-distance-selling/index_el.htm#ecommerce-1)[goods-services/ecommerce-distance-selling/index\\_el.htm#ecommerce-1\)](https://europa.eu/youreurope/business/selling-in-eu/selling-goods-services/ecommerce-distance-selling/index_el.htm#ecommerce-1)
- Caiden Media, *Content Management System* [\(https://caidenmedia.com/web](https://caidenmedia.com/web-design/content-management-system/)[design/content-management-system/\)](https://caidenmedia.com/web-design/content-management-system/)
- E-Commerce Platforms, *Τι είναι το σύστημα διαχείρισης περιεχομένου (CMS); Τι είναι το CMS;* [\(https://ecommerce-platforms.com/el/glossary/content](https://ecommerce-platforms.com/el/glossary/content-management-system-cms)[management-system-cms\)](https://ecommerce-platforms.com/el/glossary/content-management-system-cms)
- Βασδέκης Θ., *Συστήματα διαχείρισης περιεχομένου,* Εργαστήριο Εφαρμογών Πληροφορικής στα ΜΜΕ-Τμήμα δημοσιογραφίας & ΜΜΕ-ΑΠΘ

[\(http://pacific.jour.auth.gr/content\\_management\\_systems/xaraktiristika\\_basic.](http://pacific.jour.auth.gr/content_management_systems/xaraktiristika_basic.htm) [htm\)](http://pacific.jour.auth.gr/content_management_systems/xaraktiristika_basic.htm)

- Βασδέκης Θ., Είδη συστημάτων *διαχείρισης περιεχομένου,* Εργαστήριο Εφαρμογών Πληροφορικής στα ΜΜΕ-Τμήμα δημοσιογραφίας & ΜΜΕ-ΑΠΘ [http://pacific.jour.auth.gr/content\\_management\\_systems/eidi.htm](http://pacific.jour.auth.gr/content_management_systems/eidi.htm)
- Ζιάκης Χ., *Συστήματα διαχείρισης περιεχομένου ανοιχτού κώδικα*, iMarketing [\(https://www.imarketing.gr/open-source-cms.php\)](https://www.imarketing.gr/open-source-cms.php)
- Alex G. (2021), *WordPress: Το πιο δημοφιλές CMS για το 2021*, MultiHosting [\(https://www.multihosting.gr/blog/wordpress-most-popular-cms-2021.html\)](https://www.multihosting.gr/blog/wordpress-most-popular-cms-2021.html)
- Douvlis T. (2008), *Εισαγωγή στα συστήματα διαχείρισης περιεχομένου*, slideshare [\(https://www.slideshare.net/rodotheos/cms-421346\)](https://www.slideshare.net/rodotheos/cms-421346)
- W3Techs (2021), *Distribution of content management systems among websites that use .gr* [\(https://w3techs.com/technologies/segmentation/tld-gr-](https://w3techs.com/technologies/segmentation/tld-gr-/content_management) [/content\\_management\)](https://w3techs.com/technologies/segmentation/tld-gr-/content_management)
- WordPress [\(https://wordpress.com/el/features/\)](https://wordpress.com/el/features/)
- Βασδέκης Θ., *Joomla,* Εργαστήριο Εφαρμογών Πληροφορικής στα ΜΜΕ-Τμήμα δημοσιογραφίας & ΜΜΕ-ΑΠΘ [\(http://pacific.jour.auth.gr/content\\_management\\_systems/joomla.htm\)](http://pacific.jour.auth.gr/content_management_systems/joomla.htm)
- Βασδέκης Θ., *Drupal,* Εργαστήριο Εφαρμογών Πληροφορικής στα ΜΜΕ-Τμήμα δημοσιογραφίας & ΜΜΕ-ΑΠΘ [\(http://pacific.jour.auth.gr/content\\_management\\_systems/drupal.htm\)](http://pacific.jour.auth.gr/content_management_systems/drupal.htm)
- The Online Advertising Guide, *Pop-up/Pop-under-What is a Pop-up (or Popunder)?* [\(https://theonlineadvertisingguide.com/ad-size-guide/pop-pop/\)](https://theonlineadvertisingguide.com/ad-size-guide/pop-pop/)
- Διαδικτυακές υπηρεσίες, *Pop-up-Κρατήστε τους επισκέπτες στην ιστοσελίδα σας με ένα καλοστημένο Pop-up* [\(https://www.diadiktuo.eu/diadiktuakes](https://www.diadiktuo.eu/diadiktuakes-upiresies/index.php/%CF%83%CF%8D%CF%83%CF%84%CE%B7%CE%BC%CE%B1-%CE%B7%CE%BB%CE%B5%CE%BA%CF%84%CF%81%CE%BF%CE%BD%CE%B9%CE%BA%CF%8E%CE%BD-%CF%80%CE%BB%CE%B7%CF%81%CF%89%CE%BC%CF%8E%CE%BD-eurobank-e-pos-2.html)[upiresies/index.php/%CF%83%CF%8D%CF%83%CF%84%CE%B7%CE%B](https://www.diadiktuo.eu/diadiktuakes-upiresies/index.php/%CF%83%CF%8D%CF%83%CF%84%CE%B7%CE%BC%CE%B1-%CE%B7%CE%BB%CE%B5%CE%BA%CF%84%CF%81%CE%BF%CE%BD%CE%B9%CE%BA%CF%8E%CE%BD-%CF%80%CE%BB%CE%B7%CF%81%CF%89%CE%BC%CF%8E%CE%BD-eurobank-e-pos-2.html) [C%CE%B1-](https://www.diadiktuo.eu/diadiktuakes-upiresies/index.php/%CF%83%CF%8D%CF%83%CF%84%CE%B7%CE%BC%CE%B1-%CE%B7%CE%BB%CE%B5%CE%BA%CF%84%CF%81%CE%BF%CE%BD%CE%B9%CE%BA%CF%8E%CE%BD-%CF%80%CE%BB%CE%B7%CF%81%CF%89%CE%BC%CF%8E%CE%BD-eurobank-e-pos-2.html) [%CE%B7%CE%BB%CE%B5%CE%BA%CF%84%CF%81%CE%BF%CE](https://www.diadiktuo.eu/diadiktuakes-upiresies/index.php/%CF%83%CF%8D%CF%83%CF%84%CE%B7%CE%BC%CE%B1-%CE%B7%CE%BB%CE%B5%CE%BA%CF%84%CF%81%CE%BF%CE%BD%CE%B9%CE%BA%CF%8E%CE%BD-%CF%80%CE%BB%CE%B7%CF%81%CF%89%CE%BC%CF%8E%CE%BD-eurobank-e-pos-2.html) [%BD%CE%B9%CE%BA%CF%8E%CE%BD-](https://www.diadiktuo.eu/diadiktuakes-upiresies/index.php/%CF%83%CF%8D%CF%83%CF%84%CE%B7%CE%BC%CE%B1-%CE%B7%CE%BB%CE%B5%CE%BA%CF%84%CF%81%CE%BF%CE%BD%CE%B9%CE%BA%CF%8E%CE%BD-%CF%80%CE%BB%CE%B7%CF%81%CF%89%CE%BC%CF%8E%CE%BD-eurobank-e-pos-2.html) [%CF%80%CE%BB%CE%B7%CF%81%CF%89%CE%BC%CF%8E%CE%](https://www.diadiktuo.eu/diadiktuakes-upiresies/index.php/%CF%83%CF%8D%CF%83%CF%84%CE%B7%CE%BC%CE%B1-%CE%B7%CE%BB%CE%B5%CE%BA%CF%84%CF%81%CE%BF%CE%BD%CE%B9%CE%BA%CF%8E%CE%BD-%CF%80%CE%BB%CE%B7%CF%81%CF%89%CE%BC%CF%8E%CE%BD-eurobank-e-pos-2.html) [BD-eurobank-e-pos-2.html\)](https://www.diadiktuo.eu/diadiktuakes-upiresies/index.php/%CF%83%CF%8D%CF%83%CF%84%CE%B7%CE%BC%CE%B1-%CE%B7%CE%BB%CE%B5%CE%BA%CF%84%CF%81%CE%BF%CE%BD%CE%B9%CE%BA%CF%8E%CE%BD-%CF%80%CE%BB%CE%B7%CF%81%CF%89%CE%BC%CF%8E%CE%BD-eurobank-e-pos-2.html)
- Kaplan A., Haenlein M., (2010), *Users of the World, Unite! The Challenges and Opportunities of Social Media*, Research Gate, Business Horizons 53 (1): 59-68 [\(https://www.researchgate.net/publication/222403703\\_Users\\_of\\_the\\_World\\_](https://www.researchgate.net/publication/222403703_Users_of_the_World_Unite_The_Challenges_and_Opportunities_of_Social_Media) [Unite\\_The\\_Challenges\\_and\\_Opportunities\\_of\\_Social\\_Media\)](https://www.researchgate.net/publication/222403703_Users_of_the_World_Unite_The_Challenges_and_Opportunities_of_Social_Media)
- Mohsin M. (2021), *10 Instagram Stats every marketer should know in 2021 (infographic)*, Oberlo [\(https://www.oberlo.com/blog/instagram-stats-every](https://www.oberlo.com/blog/instagram-stats-every-marketer-should-know)[marketer-should-know\)](https://www.oberlo.com/blog/instagram-stats-every-marketer-should-know)
- Πρωτοπαπαδάκης Ι. (2018), *Τι είναι το influencer marketing (Μέρος Α')*, Επιχειρώ [\(https://www.epixeiro.gr/article/78210\)](https://www.epixeiro.gr/article/78210)
- Google Ads, *Συνήθεις ερωτήσεις* [\(https://ads.google.com/intl/el\\_gr/home/faq/\)](https://ads.google.com/intl/el_gr/home/faq/)
- Za S. Z., Tricahyadinata I. (2017), *An analysis of the use of Google Adwords to increase E-commerce sales,* SSRN, Int. J. Soc. Sc. Manage Vol. 4, Issue-1: 60- 67 [\(https://papers.ssrn.com/sol3/papers.cfm?abstract\\_id=2904822\)](https://papers.ssrn.com/sol3/papers.cfm?abstract_id=2904822)
- CnC Tech Digital Agency, *Τι είναι η Pay per Click διαφήμιση* [\(https://www.cnctech.gr/blog/digital-marketing/131-%CF%84%CE%B9-](https://www.cnctech.gr/blog/digital-marketing/131-%CF%84%CE%B9-%CE%B5%CE%AF%CE%BD%CE%B1%CE%B9-%CE%B7-pay-per-click-%CE%B4%CE%B9%CE%B1%CF%86%CE%AE%CE%BC%CE%B9%CF%83%CE%B7) [%CE%B5%CE%AF%CE%BD%CE%B1%CE%B9-%CE%B7-pay-per-click-](https://www.cnctech.gr/blog/digital-marketing/131-%CF%84%CE%B9-%CE%B5%CE%AF%CE%BD%CE%B1%CE%B9-%CE%B7-pay-per-click-%CE%B4%CE%B9%CE%B1%CF%86%CE%AE%CE%BC%CE%B9%CF%83%CE%B7) [%CE%B4%CE%B9%CE%B1%CF%86%CE%AE%CE%BC%CE%B9%CF](https://www.cnctech.gr/blog/digital-marketing/131-%CF%84%CE%B9-%CE%B5%CE%AF%CE%BD%CE%B1%CE%B9-%CE%B7-pay-per-click-%CE%B4%CE%B9%CE%B1%CF%86%CE%AE%CE%BC%CE%B9%CF%83%CE%B7) [%83%CE%B7\)](https://www.cnctech.gr/blog/digital-marketing/131-%CF%84%CE%B9-%CE%B5%CE%AF%CE%BD%CE%B1%CE%B9-%CE%B7-pay-per-click-%CE%B4%CE%B9%CE%B1%CF%86%CE%AE%CE%BC%CE%B9%CF%83%CE%B7)
- Marketing Terms, *Pay per Sale* [\(https://www.marketingterms.com/dictionary/pay\\_per\\_sale/\)](https://www.marketingterms.com/dictionary/pay_per_sale/)
- Owcn R. (2019), *Pay per Call- 11 common questions answered,* Invoca Blog [\(https://www.invoca.com/blog/pay-per-call-11-common-questions-answered\)](https://www.invoca.com/blog/pay-per-call-11-common-questions-answered)
- Ayet Studios, *CPM (Cost Per Million)*  [\(https://www.ayetstudios.com/resources/glossary/cpm-cost-per-mille\)](https://www.ayetstudios.com/resources/glossary/cpm-cost-per-mille)
- E-shoped web services, (2021), *Πως να φτιάξεις ένα ενδιαφέρον Newsletter* [\(https://eshoped.gr/pos-na-ftiaxeis-ena-endiaferon-newsletter/\)](https://eshoped.gr/pos-na-ftiaxeis-ena-endiaferon-newsletter/)
- CnC Tech Digital Agency, *Τι είναι το SEM (Search Engine Marketing)* [\(https://www.cnctech.gr/blog/digital-marketing/133-%CF%84%CE%B9-](https://www.cnctech.gr/blog/digital-marketing/133-%CF%84%CE%B9-%CE%B5%CE%AF%CE%BD%CE%B1%CE%B9-%CF%84%CE%BF-search-engine-marketing-sem) [%CE%B5%CE%AF%CE%BD%CE%B1%CE%B9-%CF%84%CE%BF](https://www.cnctech.gr/blog/digital-marketing/133-%CF%84%CE%B9-%CE%B5%CE%AF%CE%BD%CE%B1%CE%B9-%CF%84%CE%BF-search-engine-marketing-sem)[search-engine-marketing-sem\)](https://www.cnctech.gr/blog/digital-marketing/133-%CF%84%CE%B9-%CE%B5%CE%AF%CE%BD%CE%B1%CE%B9-%CF%84%CE%BF-search-engine-marketing-sem)
- Digital 3, *Τι είναι το SEO (Search Engine Optimization)* [\(https://digital3.gr/ti](https://digital3.gr/ti-einai-to-search-engine-optimization-seo/?gclid=Cj0KCQiAkNiMBhCxARIsAIDDKNVpSrv7rCOotQI_9sqjstydMVaL4BUBRCd7TUhg0datVXqWpZ4hwLgaAhcXEALw_wcB)[einai-to-search-engine-optimization](https://digital3.gr/ti-einai-to-search-engine-optimization-seo/?gclid=Cj0KCQiAkNiMBhCxARIsAIDDKNVpSrv7rCOotQI_9sqjstydMVaL4BUBRCd7TUhg0datVXqWpZ4hwLgaAhcXEALw_wcB)[seo/?gclid=Cj0KCQiAkNiMBhCxARIsAIDDKNVpSrv7rCOotQI\\_9sqjstydM](https://digital3.gr/ti-einai-to-search-engine-optimization-seo/?gclid=Cj0KCQiAkNiMBhCxARIsAIDDKNVpSrv7rCOotQI_9sqjstydMVaL4BUBRCd7TUhg0datVXqWpZ4hwLgaAhcXEALw_wcB) [VaL4BUBRCd7TUhg0datVXqWpZ4hwLgaAhcXEALw\\_wcB\)](https://digital3.gr/ti-einai-to-search-engine-optimization-seo/?gclid=Cj0KCQiAkNiMBhCxARIsAIDDKNVpSrv7rCOotQI_9sqjstydMVaL4BUBRCd7TUhg0datVXqWpZ4hwLgaAhcXEALw_wcB)
- Μπεληγιάννης Γ. (2015), *Πληροφοριακά συστήματα διοίκησης-Ενότητα 1: Βασικές αρχές Αντικειμενοστραφούς Σχεδίασης συστημάτων και εφαρμογών (1<sup>ο</sup> μέρος)*, Πανεπιστήμιο Πατρών, Ανοιχτά Ακαδημαϊκά Μαθήματα [\(https://eclass.upatras.gr/modules/document/file.php/DEAPT111/1%CE%B7](https://eclass.upatras.gr/modules/document/file.php/DEAPT111/1%CE%B7%20%CE%94%CE%B9%CE%AC%CE%BB%CE%B5%CE%BE%CE%B7%20-%20%CE%92%CE%B1%CF%83%CE%B9%CE%BA%CE%AD%CF%82%20%CE%91%CF%81%CF%87%CE%AD%CF%82%20%CE%91%CE%BD%CF%84%CE%B9%CE%BA%CE%B5%CE%B9%CE%BC%CE%B5%CE%BD%CE%BF%CF%83%CF%84%CF%81%CE%B5%CF%86%CE%BF%CF%8D%CF%82%20%CE%A3%CF%87%CE%B5%CE%B4%CE%AF%CE%B1%CF%83%CE%B7%CF%82%20%CE%A3%CF%85%CF%83%CF%84%CE%B7%CE%BC%CE%AC%CF%84%CF%89%CE%BD%20%CE%BA%CE%B1%CE%B9%20%CE%95%CF%86%CE%B1%CF%81%CE%BC%CE%BF%CE%B3%CF%8E%CE%BD%20%281%CE%BF%20%CE%9C%CE%AD%CF%81%CE%BF%CF%82%29.pdf) [%20%CE%94%CE%B9%CE%AC%CE%BB%CE%B5%CE%BE%CE%B7](https://eclass.upatras.gr/modules/document/file.php/DEAPT111/1%CE%B7%20%CE%94%CE%B9%CE%AC%CE%BB%CE%B5%CE%BE%CE%B7%20-%20%CE%92%CE%B1%CF%83%CE%B9%CE%BA%CE%AD%CF%82%20%CE%91%CF%81%CF%87%CE%AD%CF%82%20%CE%91%CE%BD%CF%84%CE%B9%CE%BA%CE%B5%CE%B9%CE%BC%CE%B5%CE%BD%CE%BF%CF%83%CF%84%CF%81%CE%B5%CF%86%CE%BF%CF%8D%CF%82%20%CE%A3%CF%87%CE%B5%CE%B4%CE%AF%CE%B1%CF%83%CE%B7%CF%82%20%CE%A3%CF%85%CF%83%CF%84%CE%B7%CE%BC%CE%AC%CF%84%CF%89%CE%BD%20%CE%BA%CE%B1%CE%B9%20%CE%95%CF%86%CE%B1%CF%81%CE%BC%CE%BF%CE%B3%CF%8E%CE%BD%20%281%CE%BF%20%CE%9C%CE%AD%CF%81%CE%BF%CF%82%29.pdf)  $% 20-$

[%20%CE%92%CE%B1%CF%83%CE%B9%CE%BA%CE%AD%CF%82%](https://eclass.upatras.gr/modules/document/file.php/DEAPT111/1%CE%B7%20%CE%94%CE%B9%CE%AC%CE%BB%CE%B5%CE%BE%CE%B7%20-%20%CE%92%CE%B1%CF%83%CE%B9%CE%BA%CE%AD%CF%82%20%CE%91%CF%81%CF%87%CE%AD%CF%82%20%CE%91%CE%BD%CF%84%CE%B9%CE%BA%CE%B5%CE%B9%CE%BC%CE%B5%CE%BD%CE%BF%CF%83%CF%84%CF%81%CE%B5%CF%86%CE%BF%CF%8D%CF%82%20%CE%A3%CF%87%CE%B5%CE%B4%CE%AF%CE%B1%CF%83%CE%B7%CF%82%20%CE%A3%CF%85%CF%83%CF%84%CE%B7%CE%BC%CE%AC%CF%84%CF%89%CE%BD%20%CE%BA%CE%B1%CE%B9%20%CE%95%CF%86%CE%B1%CF%81%CE%BC%CE%BF%CE%B3%CF%8E%CE%BD%20%281%CE%BF%20%CE%9C%CE%AD%CF%81%CE%BF%CF%82%29.pdf) [20%CE%91%CF%81%CF%87%CE%AD%CF%82%20%CE%91%CE%BD](https://eclass.upatras.gr/modules/document/file.php/DEAPT111/1%CE%B7%20%CE%94%CE%B9%CE%AC%CE%BB%CE%B5%CE%BE%CE%B7%20-%20%CE%92%CE%B1%CF%83%CE%B9%CE%BA%CE%AD%CF%82%20%CE%91%CF%81%CF%87%CE%AD%CF%82%20%CE%91%CE%BD%CF%84%CE%B9%CE%BA%CE%B5%CE%B9%CE%BC%CE%B5%CE%BD%CE%BF%CF%83%CF%84%CF%81%CE%B5%CF%86%CE%BF%CF%8D%CF%82%20%CE%A3%CF%87%CE%B5%CE%B4%CE%AF%CE%B1%CF%83%CE%B7%CF%82%20%CE%A3%CF%85%CF%83%CF%84%CE%B7%CE%BC%CE%AC%CF%84%CF%89%CE%BD%20%CE%BA%CE%B1%CE%B9%20%CE%95%CF%86%CE%B1%CF%81%CE%BC%CE%BF%CE%B3%CF%8E%CE%BD%20%281%CE%BF%20%CE%9C%CE%AD%CF%81%CE%BF%CF%82%29.pdf) [%CF%84%CE%B9%CE%BA%CE%B5%CE%B9%CE%BC%CE%B5%CE](https://eclass.upatras.gr/modules/document/file.php/DEAPT111/1%CE%B7%20%CE%94%CE%B9%CE%AC%CE%BB%CE%B5%CE%BE%CE%B7%20-%20%CE%92%CE%B1%CF%83%CE%B9%CE%BA%CE%AD%CF%82%20%CE%91%CF%81%CF%87%CE%AD%CF%82%20%CE%91%CE%BD%CF%84%CE%B9%CE%BA%CE%B5%CE%B9%CE%BC%CE%B5%CE%BD%CE%BF%CF%83%CF%84%CF%81%CE%B5%CF%86%CE%BF%CF%8D%CF%82%20%CE%A3%CF%87%CE%B5%CE%B4%CE%AF%CE%B1%CF%83%CE%B7%CF%82%20%CE%A3%CF%85%CF%83%CF%84%CE%B7%CE%BC%CE%AC%CF%84%CF%89%CE%BD%20%CE%BA%CE%B1%CE%B9%20%CE%95%CF%86%CE%B1%CF%81%CE%BC%CE%BF%CE%B3%CF%8E%CE%BD%20%281%CE%BF%20%CE%9C%CE%AD%CF%81%CE%BF%CF%82%29.pdf) [%BD%CE%BF%CF%83%CF%84%CF%81%CE%B5%CF%86%CE%BF%](https://eclass.upatras.gr/modules/document/file.php/DEAPT111/1%CE%B7%20%CE%94%CE%B9%CE%AC%CE%BB%CE%B5%CE%BE%CE%B7%20-%20%CE%92%CE%B1%CF%83%CE%B9%CE%BA%CE%AD%CF%82%20%CE%91%CF%81%CF%87%CE%AD%CF%82%20%CE%91%CE%BD%CF%84%CE%B9%CE%BA%CE%B5%CE%B9%CE%BC%CE%B5%CE%BD%CE%BF%CF%83%CF%84%CF%81%CE%B5%CF%86%CE%BF%CF%8D%CF%82%20%CE%A3%CF%87%CE%B5%CE%B4%CE%AF%CE%B1%CF%83%CE%B7%CF%82%20%CE%A3%CF%85%CF%83%CF%84%CE%B7%CE%BC%CE%AC%CF%84%CF%89%CE%BD%20%CE%BA%CE%B1%CE%B9%20%CE%95%CF%86%CE%B1%CF%81%CE%BC%CE%BF%CE%B3%CF%8E%CE%BD%20%281%CE%BF%20%CE%9C%CE%AD%CF%81%CE%BF%CF%82%29.pdf) [CF%8D%CF%82%20%CE%A3%CF%87%CE%B5%CE%B4%CE%AF%C](https://eclass.upatras.gr/modules/document/file.php/DEAPT111/1%CE%B7%20%CE%94%CE%B9%CE%AC%CE%BB%CE%B5%CE%BE%CE%B7%20-%20%CE%92%CE%B1%CF%83%CE%B9%CE%BA%CE%AD%CF%82%20%CE%91%CF%81%CF%87%CE%AD%CF%82%20%CE%91%CE%BD%CF%84%CE%B9%CE%BA%CE%B5%CE%B9%CE%BC%CE%B5%CE%BD%CE%BF%CF%83%CF%84%CF%81%CE%B5%CF%86%CE%BF%CF%8D%CF%82%20%CE%A3%CF%87%CE%B5%CE%B4%CE%AF%CE%B1%CF%83%CE%B7%CF%82%20%CE%A3%CF%85%CF%83%CF%84%CE%B7%CE%BC%CE%AC%CF%84%CF%89%CE%BD%20%CE%BA%CE%B1%CE%B9%20%CE%95%CF%86%CE%B1%CF%81%CE%BC%CE%BF%CE%B3%CF%8E%CE%BD%20%281%CE%BF%20%CE%9C%CE%AD%CF%81%CE%BF%CF%82%29.pdf) [E%B1%CF%83%CE%B7%CF%82%20%CE%A3%CF%85%CF%83%CF%](https://eclass.upatras.gr/modules/document/file.php/DEAPT111/1%CE%B7%20%CE%94%CE%B9%CE%AC%CE%BB%CE%B5%CE%BE%CE%B7%20-%20%CE%92%CE%B1%CF%83%CE%B9%CE%BA%CE%AD%CF%82%20%CE%91%CF%81%CF%87%CE%AD%CF%82%20%CE%91%CE%BD%CF%84%CE%B9%CE%BA%CE%B5%CE%B9%CE%BC%CE%B5%CE%BD%CE%BF%CF%83%CF%84%CF%81%CE%B5%CF%86%CE%BF%CF%8D%CF%82%20%CE%A3%CF%87%CE%B5%CE%B4%CE%AF%CE%B1%CF%83%CE%B7%CF%82%20%CE%A3%CF%85%CF%83%CF%84%CE%B7%CE%BC%CE%AC%CF%84%CF%89%CE%BD%20%CE%BA%CE%B1%CE%B9%20%CE%95%CF%86%CE%B1%CF%81%CE%BC%CE%BF%CE%B3%CF%8E%CE%BD%20%281%CE%BF%20%CE%9C%CE%AD%CF%81%CE%BF%CF%82%29.pdf) [84%CE%B7%CE%BC%CE%AC%CF%84%CF%89%CE%BD%20%CE%B](https://eclass.upatras.gr/modules/document/file.php/DEAPT111/1%CE%B7%20%CE%94%CE%B9%CE%AC%CE%BB%CE%B5%CE%BE%CE%B7%20-%20%CE%92%CE%B1%CF%83%CE%B9%CE%BA%CE%AD%CF%82%20%CE%91%CF%81%CF%87%CE%AD%CF%82%20%CE%91%CE%BD%CF%84%CE%B9%CE%BA%CE%B5%CE%B9%CE%BC%CE%B5%CE%BD%CE%BF%CF%83%CF%84%CF%81%CE%B5%CF%86%CE%BF%CF%8D%CF%82%20%CE%A3%CF%87%CE%B5%CE%B4%CE%AF%CE%B1%CF%83%CE%B7%CF%82%20%CE%A3%CF%85%CF%83%CF%84%CE%B7%CE%BC%CE%AC%CF%84%CF%89%CE%BD%20%CE%BA%CE%B1%CE%B9%20%CE%95%CF%86%CE%B1%CF%81%CE%BC%CE%BF%CE%B3%CF%8E%CE%BD%20%281%CE%BF%20%CE%9C%CE%AD%CF%81%CE%BF%CF%82%29.pdf) [A%CE%B1%CE%B9%20%CE%95%CF%86%CE%B1%CF%81%CE%BC](https://eclass.upatras.gr/modules/document/file.php/DEAPT111/1%CE%B7%20%CE%94%CE%B9%CE%AC%CE%BB%CE%B5%CE%BE%CE%B7%20-%20%CE%92%CE%B1%CF%83%CE%B9%CE%BA%CE%AD%CF%82%20%CE%91%CF%81%CF%87%CE%AD%CF%82%20%CE%91%CE%BD%CF%84%CE%B9%CE%BA%CE%B5%CE%B9%CE%BC%CE%B5%CE%BD%CE%BF%CF%83%CF%84%CF%81%CE%B5%CF%86%CE%BF%CF%8D%CF%82%20%CE%A3%CF%87%CE%B5%CE%B4%CE%AF%CE%B1%CF%83%CE%B7%CF%82%20%CE%A3%CF%85%CF%83%CF%84%CE%B7%CE%BC%CE%AC%CF%84%CF%89%CE%BD%20%CE%BA%CE%B1%CE%B9%20%CE%95%CF%86%CE%B1%CF%81%CE%BC%CE%BF%CE%B3%CF%8E%CE%BD%20%281%CE%BF%20%CE%9C%CE%AD%CF%81%CE%BF%CF%82%29.pdf) [%CE%BF%CE%B3%CF%8E%CE%BD%20%281%CE%BF%20%CE%9C](https://eclass.upatras.gr/modules/document/file.php/DEAPT111/1%CE%B7%20%CE%94%CE%B9%CE%AC%CE%BB%CE%B5%CE%BE%CE%B7%20-%20%CE%92%CE%B1%CF%83%CE%B9%CE%BA%CE%AD%CF%82%20%CE%91%CF%81%CF%87%CE%AD%CF%82%20%CE%91%CE%BD%CF%84%CE%B9%CE%BA%CE%B5%CE%B9%CE%BC%CE%B5%CE%BD%CE%BF%CF%83%CF%84%CF%81%CE%B5%CF%86%CE%BF%CF%8D%CF%82%20%CE%A3%CF%87%CE%B5%CE%B4%CE%AF%CE%B1%CF%83%CE%B7%CF%82%20%CE%A3%CF%85%CF%83%CF%84%CE%B7%CE%BC%CE%AC%CF%84%CF%89%CE%BD%20%CE%BA%CE%B1%CE%B9%20%CE%95%CF%86%CE%B1%CF%81%CE%BC%CE%BF%CE%B3%CF%8E%CE%BD%20%281%CE%BF%20%CE%9C%CE%AD%CF%81%CE%BF%CF%82%29.pdf) [%CE%AD%CF%81%CE%BF%CF%82%29.pdf\)](https://eclass.upatras.gr/modules/document/file.php/DEAPT111/1%CE%B7%20%CE%94%CE%B9%CE%AC%CE%BB%CE%B5%CE%BE%CE%B7%20-%20%CE%92%CE%B1%CF%83%CE%B9%CE%BA%CE%AD%CF%82%20%CE%91%CF%81%CF%87%CE%AD%CF%82%20%CE%91%CE%BD%CF%84%CE%B9%CE%BA%CE%B5%CE%B9%CE%BC%CE%B5%CE%BD%CE%BF%CF%83%CF%84%CF%81%CE%B5%CF%86%CE%BF%CF%8D%CF%82%20%CE%A3%CF%87%CE%B5%CE%B4%CE%AF%CE%B1%CF%83%CE%B7%CF%82%20%CE%A3%CF%85%CF%83%CF%84%CE%B7%CE%BC%CE%AC%CF%84%CF%89%CE%BD%20%CE%BA%CE%B1%CE%B9%20%CE%95%CF%86%CE%B1%CF%81%CE%BC%CE%BF%CE%B3%CF%8E%CE%BD%20%281%CE%BF%20%CE%9C%CE%AD%CF%81%CE%BF%CF%82%29.pdf)

- Φιτσιλής Π., *Τα διαγράμματα UML*, Ελληνικό Ανοιχτό Πανεπιστήμιο [\(http://edu.eap.gr/pli/pli24\\_old/B-tomos/Parousiaseis/P03.pdf\)](http://edu.eap.gr/pli/pli24_old/B-tomos/Parousiaseis/P03.pdf)
- WordPress, *Γνωρίστε το WordPress* [\(https://el.wordpress.org\)](https://el.wordpress.org/)